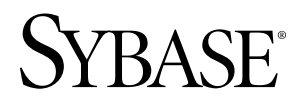

# インストール・ガイド **Adaptive Server® Enterprise Cluster Edition 15.5**

Linux

ドキュメント ID: DC01102-01-1550-02

改訂: 2010 年 6 月

Copyright © 2010 by Sybase, Inc. All rights reserved.

このマニュアルは Sybase ソフトウェアの付属マニュアルであり、新しいマニュアルまたはテクニカル・ノー トで特に示されないかぎりは、後続のリリースにも付属します。このマニュアルの内容は予告なしに変更され ることがあります。このマニュアルに記載されているソフトウェアはライセンス契約に基づいて提供されるも のであり、無断で使用することはできません。

このマニュアルの内容を弊社の書面による事前許可を得ずに、電子的、機械的、手作業、光学的、またはその 他のいかなる手段によっても、複製、転載、翻訳することを禁じます。

Sybase の商標は、Sybase の商標リスト (<http://www.sybase.com/detail?id=1011207>) で確認できます。Sybase およ びこのリストに掲載されている商標は、米国法人 Sybase, Inc. の商標です。® は、米国における登録商標である ことを示します。

Java および Java 関連の商標は、米国およびその他の国における Sun Microsystems, Inc. の商標または登録商標で す。

Unicode と Unicode のロゴは、Unicode, Inc. の登録商標です。

IBM および Tivoli は、International Business Machines Corporation の米国およびその他の国における登録商標で す。

このマニュアルに記載されている上記以外の社名および製品名は、当該各社の商標または登録商標の場合があ ります。

Use, duplication, or disclosure by the government is subject to the restrictions set forth in subparagraph (c)(1)(ii) of DFARS 52.227-7013 for the DOD and as set forth in FAR 52.227-19(a)-(d) for civilian agencies.

Sybase, Inc., One Sybase Drive, Dublin, CA 94568.

# 目次

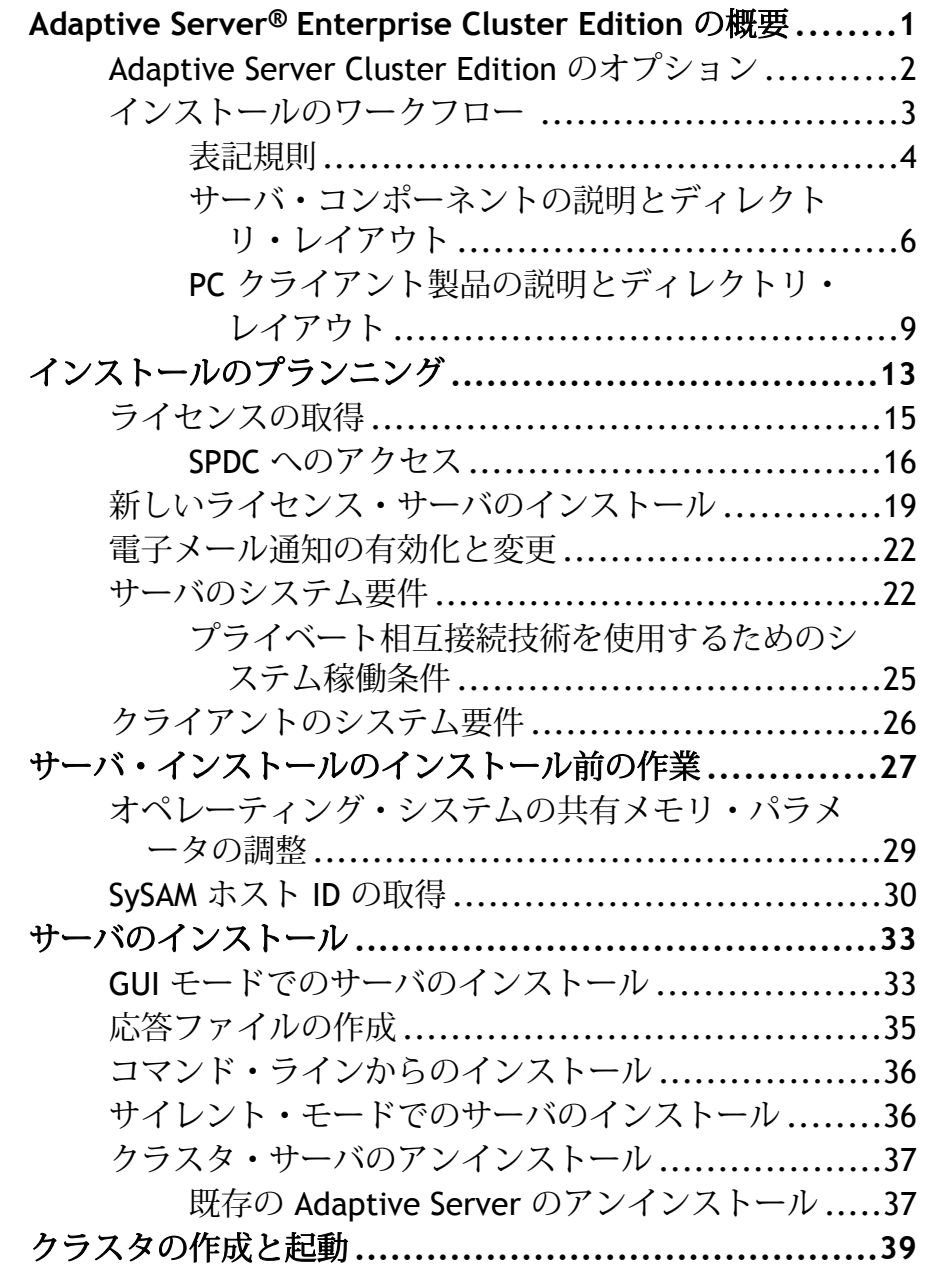

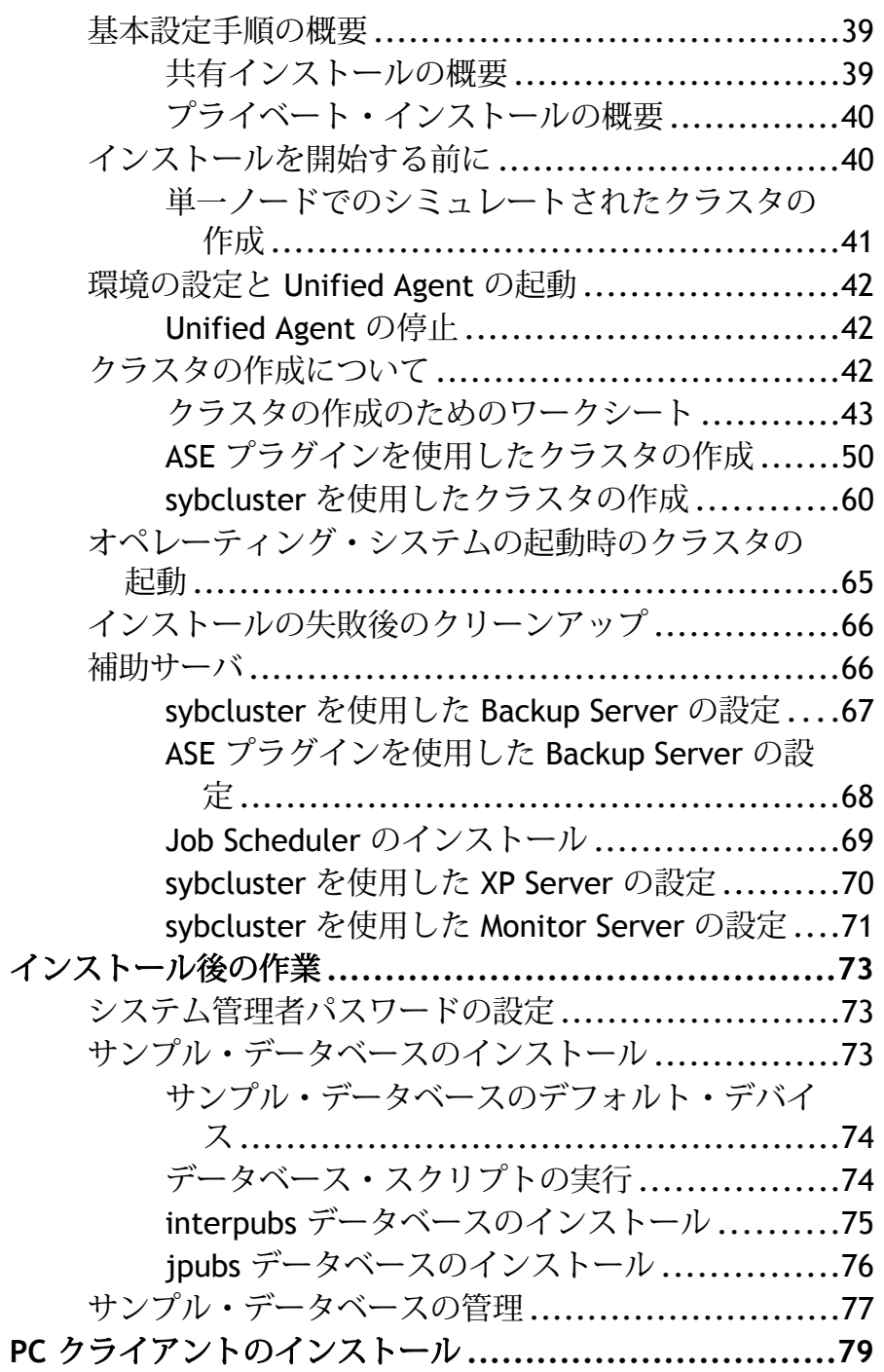

## クライアントのインストール[..............................80](#page-87-0) サ[イレント・モードでのクライアントのインス](#page-88-0) トール...............................................81 イ[ンストール後の使用開始にあたって](#page-89-0)............82 PC [クライアントのアンインストール](#page-93-0).............86 サーバのアップグレード**[.........................................](#page-94-0) 87** アップグレード前の作業[...................................88](#page-95-0) シ[ステム・テーブルの統計](#page-97-0) ................................90 アップグレード中のシステム・カタログの変更 [.......................................................90](#page-97-0) シ[ステムとアップグレードの要件の確認](#page-97-0) .........90 runserver [ファイルのロケーションの確認](#page-98-0) ........91 アップグレードに必要なプロシージャ・テキス ト[....................................................91](#page-98-0) 予約語 [..................................................91](#page-98-0) プライベート・インストールへのアップグレー ド[....................................................93](#page-100-0) 手[動によるアップグレードの概要](#page-104-0) ...........................97 手[動による古いサーバのアップグレード](#page-105-0) .........98 アップグレードに備えたデータベースとデバイスの 準備[.......................................................102](#page-109-0) デフォルトのデータベースのサイズを大きくす る[...................................................103](#page-110-0) ASE [プラグインを使用したサーバのアップグレード](#page-111-0). 104 ASE [プラグインを使用した古いサーバのアップ](#page-112-0) グレード...........................................105 sybcluster [を使用したサーバのアップグレード](#page-114-0).......107 ア[ップグレードのためのサーバの確認](#page-115-0)..........108 入[力ファイルを使用した古いサーバのアップグ](#page-117-0) レード.............................................110 対[話形式での古いサーバのアップグレード](#page-118-0).....111 アップグレード後の作業 [..................................112](#page-119-0) .jar ファイルと .xml [ファイルの更新](#page-120-0)............113

目次

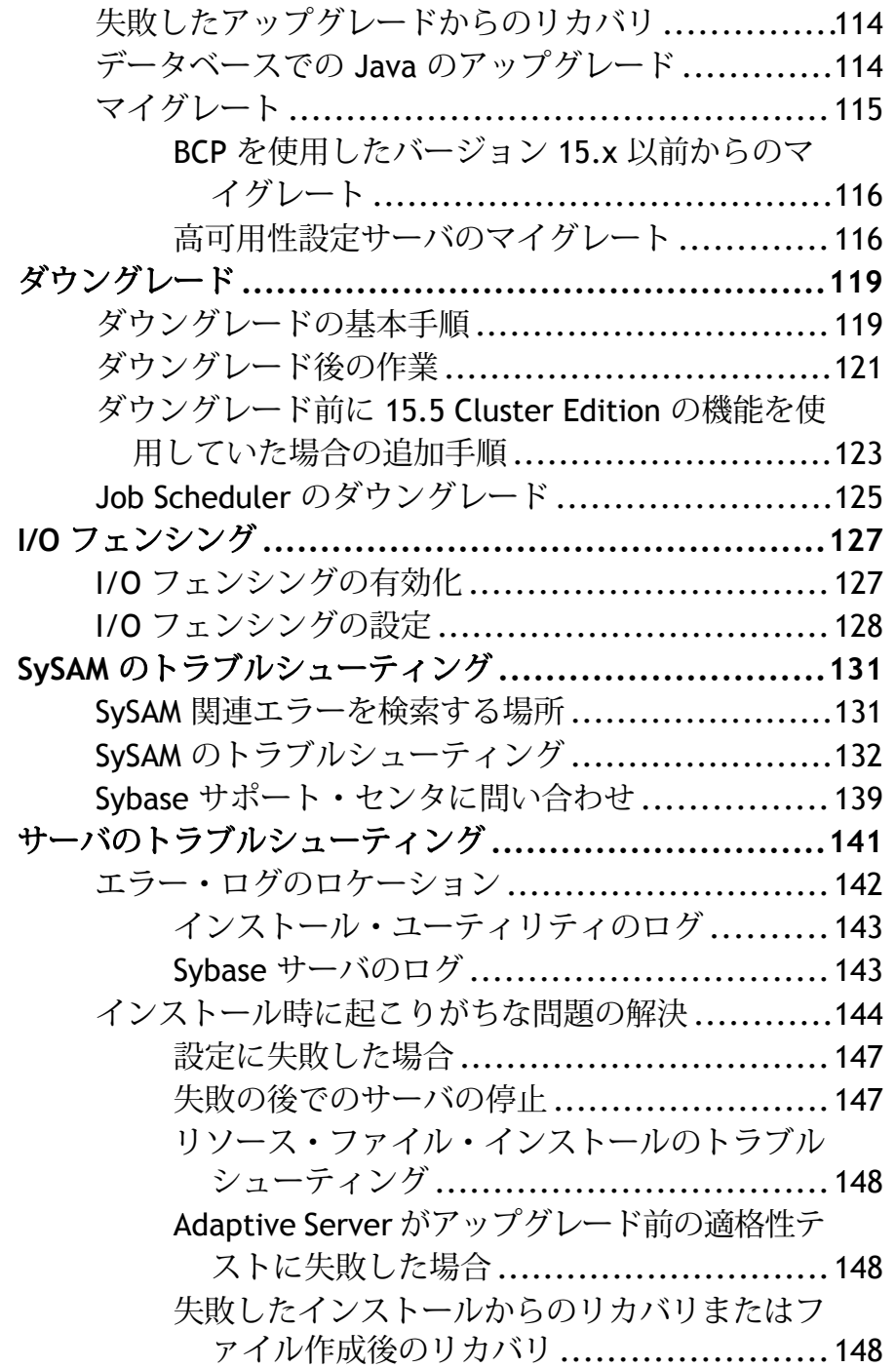

失[敗したアップグレードからのリカバリ](#page-156-0)........149 失[敗の原因がわかっている場合](#page-158-0)...................151 dbcc upgrade\_object [を使用したコンパイル済みオブ](#page-158-0) ジェクトのアップグレード.............................151 コ[ンパイル済みオブジェクトがアップグレード](#page-159-0) されているか調べる方法.......................152 コ[ンパイル済みオブジェクトにおける運用前の](#page-160-0) エラー検出........................................153 dbcc upgrade\_object の使用 [.....................156](#page-163-0) ア[ップグレードにおけるデータベース・ダンプ](#page-165-0) の使用.............................................158 手[動によるクラスタの設定と管理](#page-168-0) **.............................161** 作業を始める前に [..........................................161](#page-168-0) 環境の設定 [...........................................161](#page-168-0) ロー・デバイスの作成[.............................161](#page-168-0) 手動によるクラスタの設定 .[...............................162](#page-169-0) ク[ラスタ入力ファイルの作成](#page-169-0).....................162 interfaces ファイルの設定.......[.........................166](#page-173-0) マスタ・デバイスとクォーラム・デバイスの構 築[...................................................167](#page-174-0) sybsystemprocs の初期化と作成[..................168](#page-175-0) シ[ステム・ストアド・プロシージャのインスト](#page-175-0)  $-1$ runserver ファイルの作成[.........................169](#page-176-0) ロ[ーカル・システム・テンポラリ・データベー](#page-176-0) スの設定...........................................169 ク[ラスタへの自動クラスタ継承の設定](#page-177-0).................170 クラスタの起動[............................................171](#page-178-0) シ[ステム障害後のクラスタの起動](#page-179-0) ................172 設定後の作業[...............................................172](#page-179-0) ク[ラスタまたはインスタンスの停止](#page-180-0) ....................173 インスタンスの停止[................................173](#page-180-0)

目次

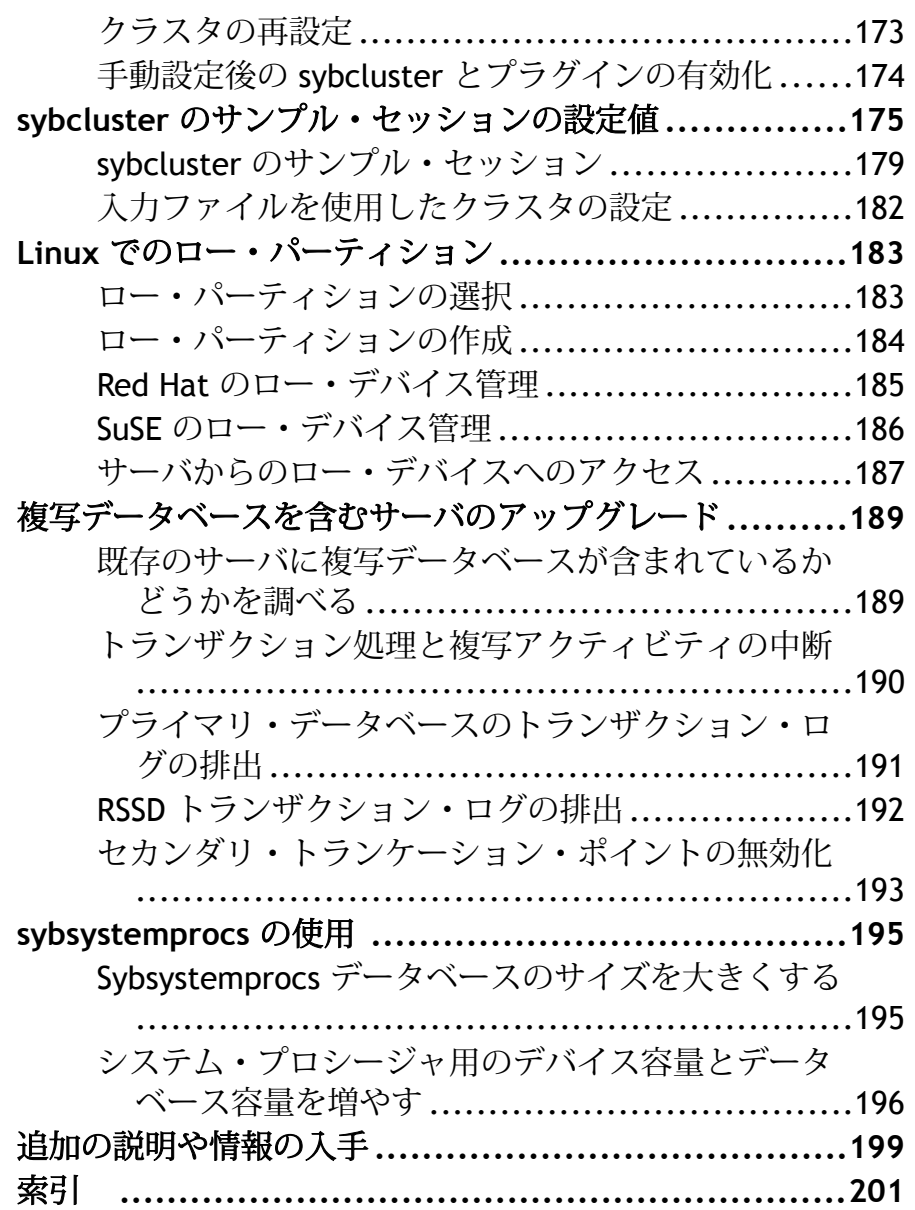

# <span id="page-8-0"></span>**Adaptive Server® Enterprise Cluster Edition** の 概要

ここでは、Adaptive Server® Enterprise Cluster Edition について説明します。

Cluster Edition では、プライベート・モードでインストールした場合も含め、イン ストールした AdaptiveServer (複数可) を、共通のシステム・ビューを使用する共有 ディスク・クラスタ環境として複数のノード上で稼働できます。各サーバは単独 のノード上で稼働し、「サーバ・インスタンス」または「インスタンス」と呼ば れます。単一の設定ファイルを使用して全インスタンスの設定を決定するか (共有 インストール)、インスタンスごとに別々の設定ファイルを使用できます (プライ ベート・インストール)。

Cluster Edition では、複数の物理的および論理的クラスタを使用して負荷をスケー リングできます。クラスタ内のインスタンスが停止すると、稼働中の 1 台または 複数台のインスタンスが、停止したインスタンスの負荷を継承します。クラスタ は、各クライアントが接続するインスタンスを決定します。特定のインスタンス が過負荷になると、クラスタはクライアントを他のより利便性のよいインスタン スにシフトして、負荷を均衡化します。

Cluster Edition には主に次のような利点があります。

- 可用性の向上 一部のクラスタ・メンバが故障した後でも、1 台でも正常に動 作しているクラスタ・メンバがあれば、アプリケーションは引き続き稼働でき ます。
- シンプルな管理 データがすべてのインスタンスで共有されているため、クラ スタのメンバシップの変更に応じてデータのパーティションを再設定する必要 がありません。

Cluster Edition は、分散アーキテクチャを可能にします。ノード間通信は、共有メ モリではなくネットワーク間通信を通じて実行されます。ノード間メッセージン グを最小化するアプリケーションを使用すると、Cluster Edition 環境で最適のパ フォーマンスが得られます。

単一のシステムとしてアクセス可能なシステム

Cluster Edition は、単一のシステムとしてアクセス可能なシステムをサポートしま す。 つまり、クラスタを構成する複数のインスタンスが、クライアントには単一 のシステムとして表示されます。 新しいクライアント・テクノロジにより、クラ イアントは個々のインスタンスとの物理的な接続を維持しながら、クラスタに論 理的に接続できます。 この論理的な接続により、Adaptive Server はクライアント をクラスタ内のさまざまなインスタンスにリダイレクトし、高可用性フェール オーバ・データをクライアントに動的に提供できます。

#### <span id="page-9-0"></span>作業負荷の管理

Cluster Edition ワークロード・マネージャは、ビジネス・アプリケーションのそれ ぞれが最も効率的に性能を発揮できるように、負荷管理とフェールオーバーをカ スタマイズできます。論理クラスタは、作業環境の個別化を可能にします。

インストール・オプション

Cluster Edition では次のいずれかの設定を選択できます。

- 共有インストール Network File System (NFS) またはクラスタ・ファイル・シス テムを使用して作成した共有ファイル・システムが必要です。共有インストー ルは、1 つの \$SYBASE インストール・ディレクトリ、Adaptive Server ホーム・ ディレクトリ、およびサーバ設定ファイルをサポートします。
- プライベート・インストール 共有ファイル システムを使用しません。プライ ベート・インストールは、インスタンスごとに、個別の \$SYBASE インストー ル・ディレクトリ、Adaptive Server ホーム・ディレクトリ、およびサーバ設定 ファイルをサポートします。

Cluster Edition の詳細については、『Cluster ユーザーズ・ガイド』を参照してくだ さい。

# **Adaptive Server Cluster Edition** のオプション

使用できるオプションは、次のとおりです。

| オプション                               | 使用できるプ<br>ラットフォーム                                        | 説明                                                                         |
|-------------------------------------|----------------------------------------------------------|----------------------------------------------------------------------------|
| セキュリティ・<br>サービスとディ<br>レクトリ・サー<br>ドス | $HP$ -UX 64<br>IBM AIX 64<br>Linux 64<br>٠<br>Solaris 64 | ライトウェイト・ディレクトリ・サービスおよ<br>び SSL と Kerberos を使用するネットワークベー<br>スの認証と暗号化を提供します。 |
| パーティション                             | $HP$ -UX 64<br>IBM AIX 64<br>Linux 64<br>Solaris 64      | テーブル・ロー・データのセマンティック分割<br>を有効にします。                                          |

表 **1 :** オプション・パッケージ

<span id="page-10-0"></span>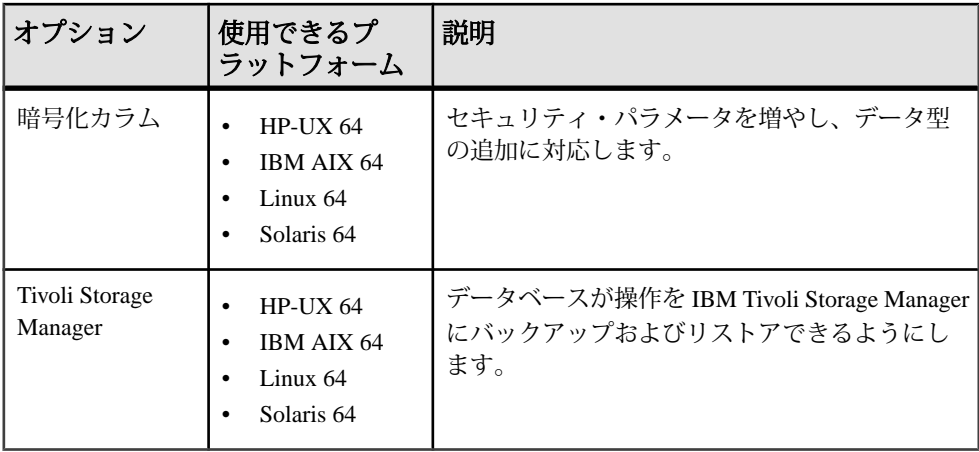

Adaptive Server の各エディションとオプション機能は、SySAM のライセンスに よってロック解除されます。 詳細については、『Sybase® Software Asset Management Users Guide』を参照してください。

# インストールのワークフロー

ここでは、インストールのワークフローとサーバ・インストールのための前提条 件について説明します。

Cluster Edition では、ネットワークをクラスタ内のノード向けに設定する必要があ ります。

- **1.** オペレーティング・システムのパッチをインストールして、オペレーティン グ・システムが、使用しているプラットフォームのバージョン・レベル、 RAM、ネットワーク・プロトコルの稼働条件を満たしていることを確認しま す。
- **2.** ソフトウェアをインストールする前に、前のバージョンの Cluster Edition を使 用しているクラスタを停止しておきます。
- **3.** すべてのインストール作業を行うための "sybase" アカウントをシステム上に作 成します。このアカウントは、すべてのデバイスとファイルを所有し、クラス タで使用されるすべてのデバイスの読み込み/書き込みパーミッションを所有 している必要があります。

この "sybase" アカウントを使用して、すべてのデバイスを作成します。

**4.** サーバの最初のインスタンスをインストールする予定のノードに、"sybase" ユーザとしてログインします。 すべてのファイルおよびディレクトリに対して、一貫した所有権と権限を保持 するようにしてください。読み込み/書き込み/実行のパーミッションを持つ <span id="page-11-0"></span>Sybase システム管理者である 1 人のユーザが、インストール、アップグレー ド、設定のすべての作業を行ってください。

- **5.** 1 つの物理ボックスのみに対してローカルなローカル・アカウントを使用して いる場合は、各マシンで sybase ユーザ・アカウントを作成し、同じユーザ ID を割り当てます。
- **6.** Adaptive Server をインストールする場所を決定します。十分な空きディスク領 域があることを確認します。ディレクトリのパス名にスペースが含まれないよ うにします。\$SYBASE の場所は、同じパスを使用してすべてのクラスタ・ ノードからアクセスできる、共有ファイル・システムにする必要があります。
- **7.** ホストに対して ping を実行して、ネットワーク・ソフトウェアが設定されてい ることを確認します。
- **8.** 使用しているプラットフォームに応じて、オペレーティング・システムの共有 メモリ・パラメータを調整します。 これを行う方法については、[「オペレー](#page-36-0) [ティング・システムの共有メモリ・パラメータの調整](#page-36-0) (29 ページ)」を参照し てください。
- **9.** ホスト ID を取得します。 「[ホスト](#page-37-0) ID の取得 (30 ページ)」を参照してくださ い。
- **10.** 使用する SySAM モデルを決定します。 「ライセンスの取得」を参照してくだ さい。
- **11.**SPDC にアクセスします。 「SPDC へのアクセス」を参照してください。
- **12.** ライセンスを生成します。 「ライセンスの生成ここでは、サーブド・ライセ ンス・モデルまたはアンサーブド・ライセンス・モデルを生成する方法につい て説明します。」を参照してください。
- **13.** コマンド・ライン、GUI モード、またはサイレント・モードからインストーラ を実行します。 ウィザードに表示される、ライセンスとインストールに関す る手順に従います。

### 表記規則

以下の表記規則が使用されています。

- サンプル・ウィンドウでは、表記されているとおりに入力する必要のあるコマ ンドを次の字体で示します。 this font
- サンプル・ウィンドウでは、インストール環境に応じた適切な値で置き換える 必要のある語を次の字体で示します。

this font

• このマニュアルの本文では、ファイル名とディレクトリ名を次の字体で示しま す。

¥usr¥u¥sybase

• プログラム、ユーティリティ、プロシージャ、コマンドの名前は次のように示 します。

**sqlupgrade**

• C シェルと Bourne シェルでコマンドが異なる場合は、両方を示します。 C シェ ルの初期化ファイルは cshrc、 Bourne シェルの初期化ファイルは .profile と呼ばれます。 Korn シェルなど、別のシェルを使用している場合、正しいコ マンド構文については、使用しているシェル固有のマニュアルを参照してくだ さい。

| キー         | 定義                                                                                      |
|------------|-----------------------------------------------------------------------------------------|
| command    | コマンド名、コマンドのオプション名、ユーティリティ名、ユーティ<br>リティのフラグ、キーワードは太字の san-serif フォントで示す。                 |
| variable   | 変数 (ユーザが入力する値を表す語) は <i>斜体</i> で表記する。                                                   |
| $\{ \}$    | 中カッコは、その中から必ず1つ以上のオプションを選択しなければ<br>ならないことを意味する。 コマンドには中カッコは入力しない。                       |
| $\sqrt{1}$ | 角カッコは、オプションを選択しても省略してもよいことを意味す<br>る。コマンドには角カッコは入力しない。                                   |
| ( )        | ()はコマンドの一部として入力する。                                                                      |
|            | 中カッコまたは角カッコの中の縦線で区切られたオプションのうち1<br>つだけを選択できることを意味する。                                    |
|            | 中カッコまたは角カッコの中のカンマで区切られたオプションをいく<br>つでも選択できることを意味する。複数のオプションを選択する場合<br>には、オプションをカンマで区切る。 |

表 **2 : SQL** の構文規則

## <span id="page-13-0"></span>サーバ・コンポーネントの説明とディレクトリ・レイアウト

ここでは、サーバ・コンポーネントとディレクトリ・レイアウトについて説明し ます。

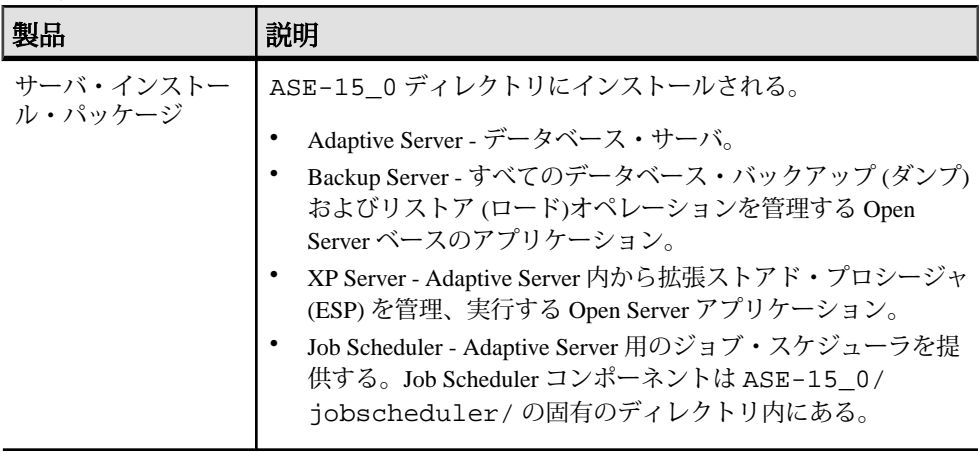

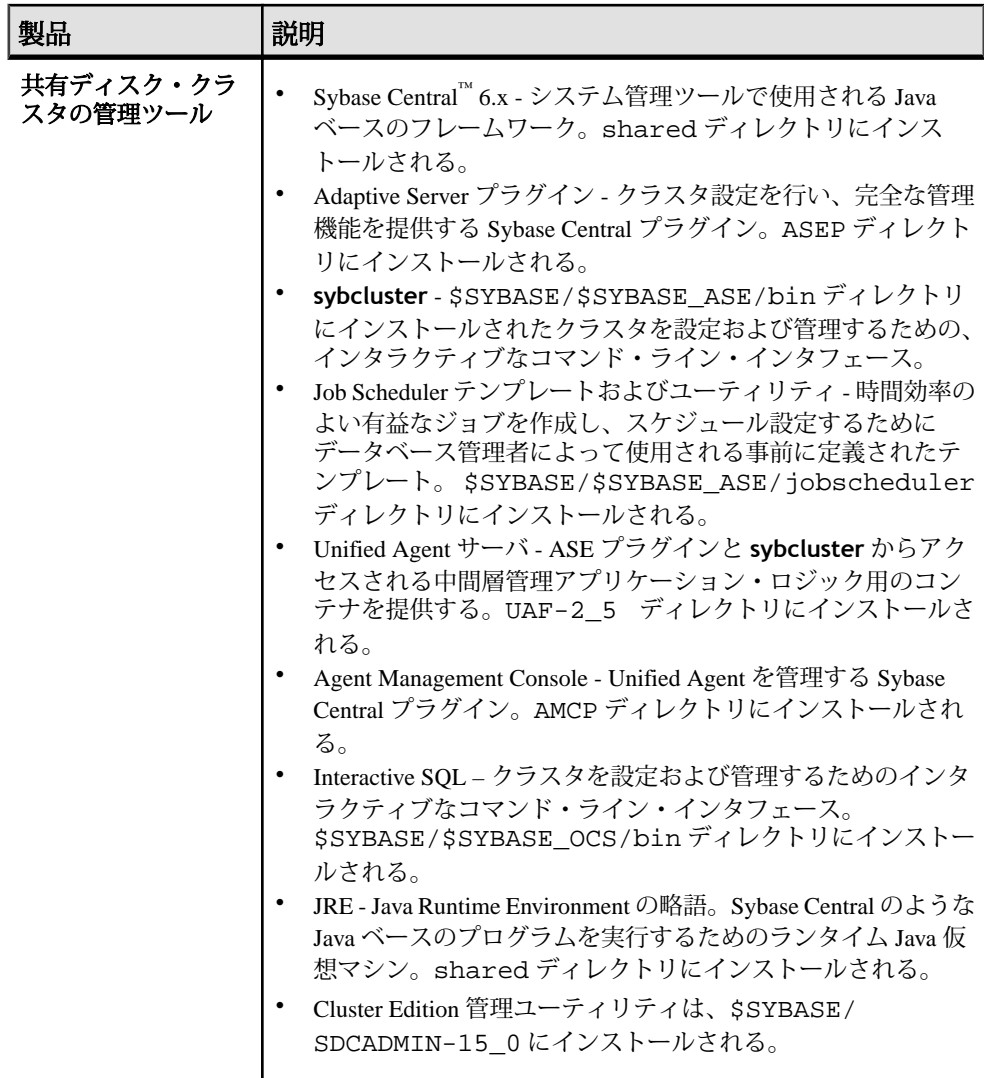

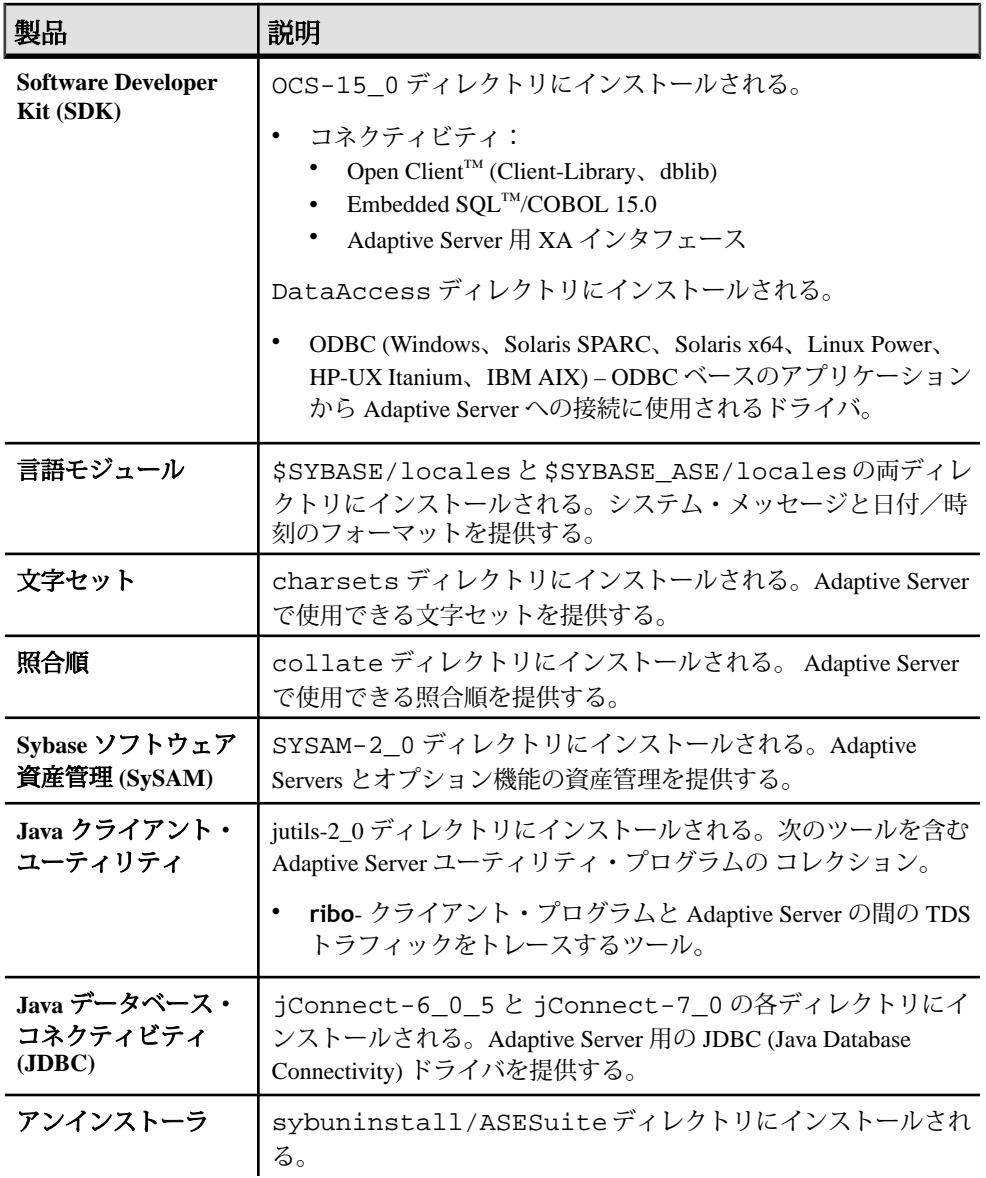

# <span id="page-16-0"></span>**PC** クライアント製品の説明とディレクトリ・レイアウト

ここでは、PC クライアント製品とディレクトリ・レイアウトについて説明しま す。

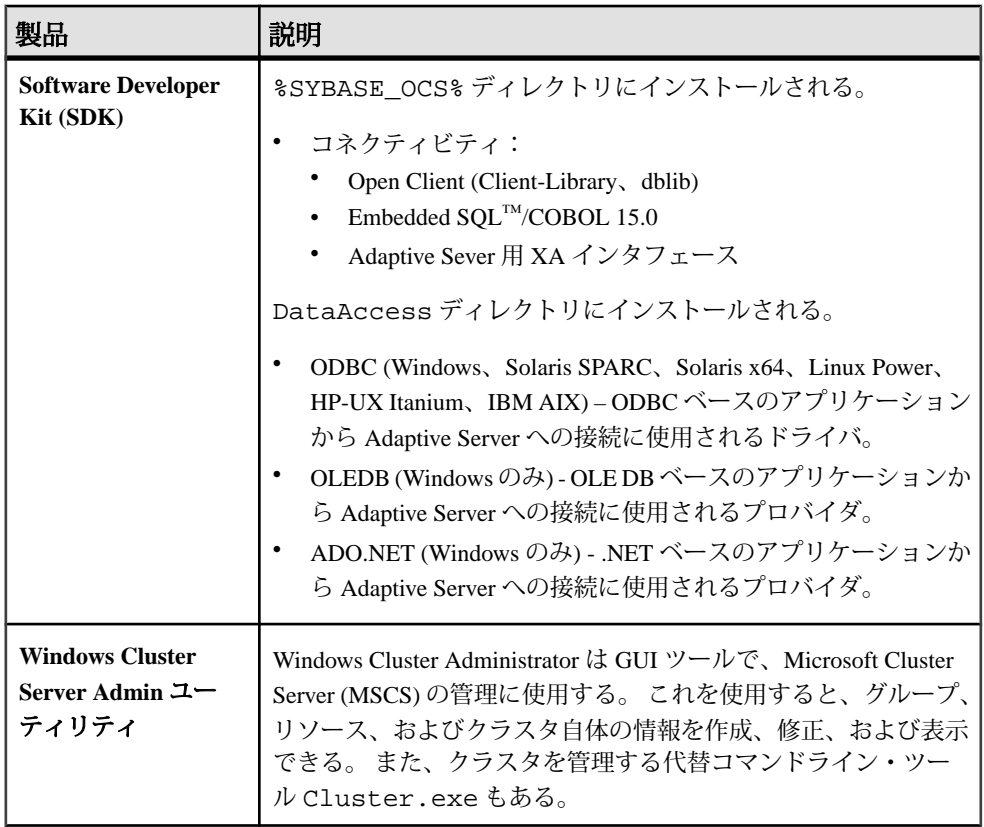

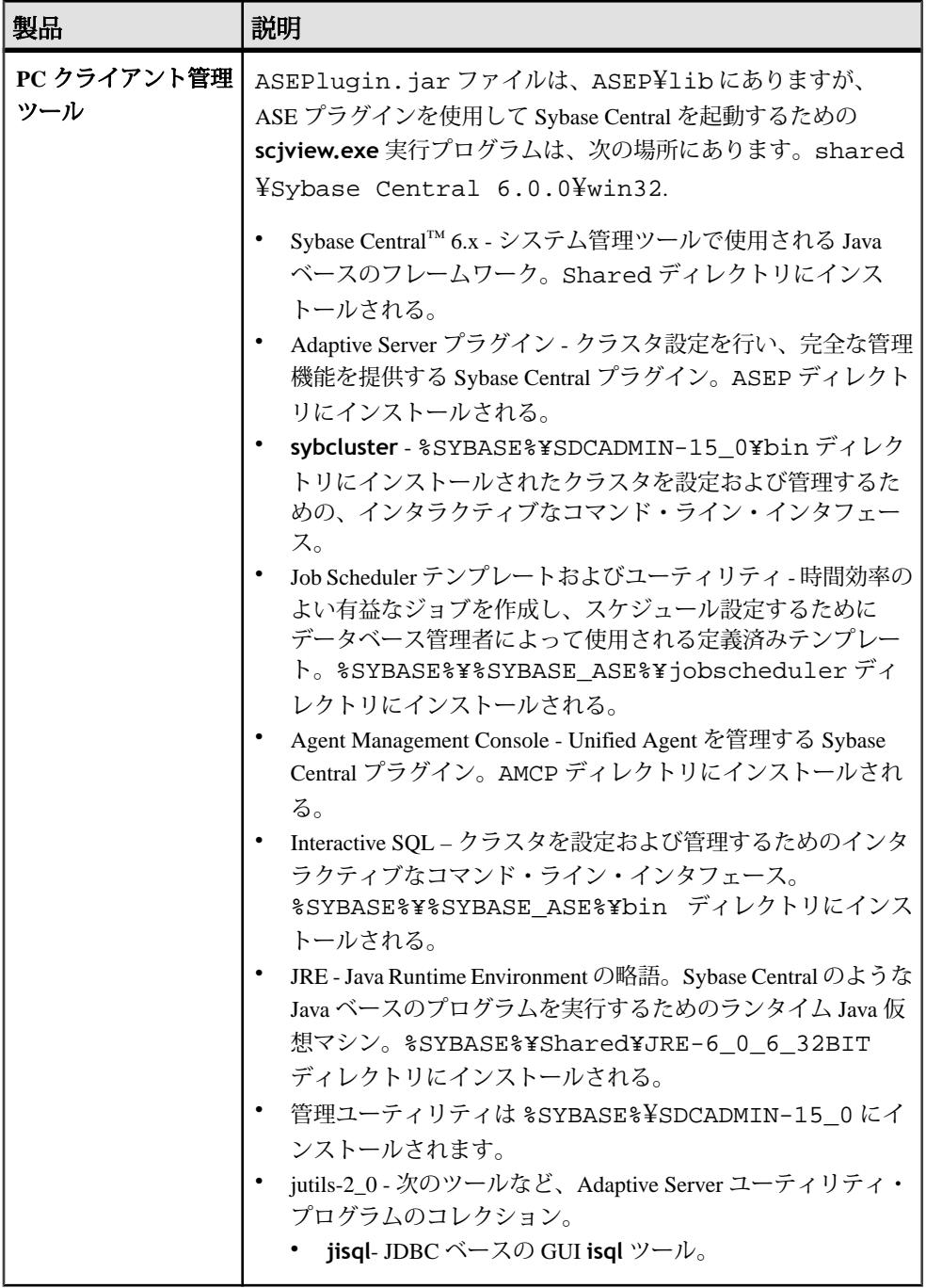

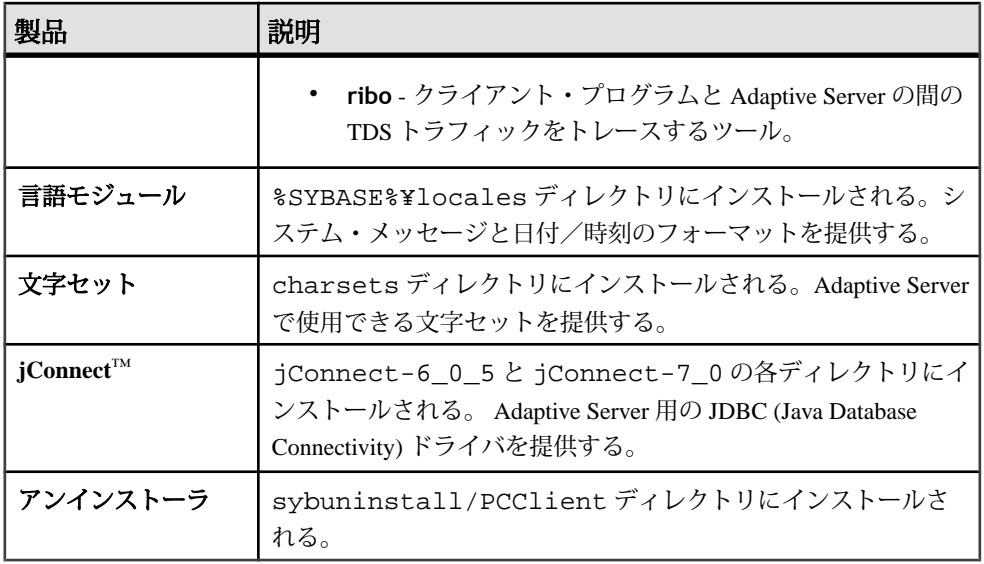

#### 個別にインストールできる **PC** クライアント製品

PC-Client CD には、本製品とは別にインストールされる追加の製品がいくつか含 まれています。

- InfoMaker® 開発者とエンド・ユーザ用の、個人的なデータ・アクセス、管理、 およびレポート用ツール。InfoMaker を使用すると、InfoMaker プレゼンテー ション・レベルのレポートや高機能なクエリを作成できます。デスクトップ生 産性スイートだけでなく、クライアントまたはサーバのビジネス・アプリケー ションや、開発ツールを補完します。
- PowerDesigner® Physical Architect データベースの設計、生成、保守、リバース エンジニアリング、データベース構築マニュアルなどのデータ・モデリング用 のツール。
- PowerTransfer サポートされているデータベースから Adaptive Server にテーブ ル・データを転送する PowerDesigner 用のプラグイン。

# <span id="page-20-0"></span>インストールのプランニング

ここでは、インストール手順のプランニングについて説明します。

注意: バージョン 15.5 Cluster Edition で、CPU ごとおよびチップごとのライセン ス・タイプで使用されるライセンス数が変更されました。 Adaptive Server は設定 とは無関係に、マシン上のコア (ライセンス・タイプによってはチップ) の数と同 じライセンス数をチェックします。 この動作はライセンス契約における変更点で はなく、以前のバージョンの Adaptive Server の問題点を修正したものです。以前 のバージョンでは、Adaptive Server が CPU ごとまたは CPU チップごとにライセン ス供与された場合、**max online engines** 設定パラメータがマシン上の CPU 数より 低いと、要求されるライセンス数が削減されていました。

注意: 運用システムで Infiniband、Interconnect を使用する場合のハードウェア稼 働条件については、『ユーザーズ・ガイド』を参照してください。 Sybase では複 数のノードでの稼働時におけるファイル・システム・デバイスには対応していま せん。

注意: Symantec の Storage Foundation for Sybase Cluster Edition でクラスタを実行す る方法については、『Cluster ユーザーズ・ガイド』の「第 11 章 Veritas Cluster Server と Cluster Edition の使用」を参照してください。

Cluster Edition のデータベース・デバイスは、SCSI PGR (SCSI-3 Persistent Group Reservations) のサポートが必須です。 Cluster Edition は、SCSIPGR を使用して、ク ラスタ・メンバシップの変更時のデータの一貫性を保証します。 Sybase では、 SCSI PGR をサポートしないディスク・サブシステム上のデータの一貫性を保証で きません (このような設定は、潜在的なデータ破壊に耐性のあるテスト環境および 開発環境に対してサポートされます)。

- **1.** インストーラの実行対象とするノード上に \$HOME ディレクトリを作成します。
- **2.** すべてのノードで同じバージョンのオペレーティング・システムが実行されて いることを確認します。 プロセッサの数とメモリの量はノード間で変えることはできますが、オペレー ティング・システムのバージョンは同一にする必要があります。
- **3.** クォーラムが専用のデバイス上にあることを確認します。
- **4.** Adaptive Server プラグインまたは **sybcluster** を使用して、共有デバイス上に ローカル・システム・テンポラリ・データベースを作成します。クラスタの初 期起動時と、それ以降のクラスタにインスタンスを追加した場合は常に、これ を行う必要があります。

どのインスタンスにおいても、ローカル・システム・テンポラリ・データベー スの作成または削除は可能ですが、アクセスできるのは所有インスタンスから のみです。

**5.** クォーラム・デバイスを含むすべてのデータベース・デバイスがロー・パー ティションに配置されていることを確認します。NetworkFileSystem (NFS)は使 用しないでください。

警告! クラスタに対してファイル・システム・デバイスを使用しない - Cluster Edition は、ファイル・システムで稼働するように設計されていません。複数の ノードにノンクラスタード・ファイル・システムをマウントすると、直後に障 害が発生し、クラスタおよびクラスタのデータベースがすべて失われます。 このような理由により、Sybase では複数のノードでの稼働時におけるファイ ル・システム・デバイスには対応していません。

**6.** 各ノードから同じアクセス・パスを使用してロー・パーティションにアクセス できることを確認します。Sybase では、デバイスにストレージ・エリア・ネッ トワーク (SAN) を接続することをおすすめします。

注意: ローカル・ユーザ・テンポラリ・データベースは、共有領域を必要と せず、プライベート・デバイスとして作成されたローカル・ファイル・システ ムを使用できます。この点で、共有ストレージを必要とするローカル・システ ム・テンポラリ・データベースとは異なります。

テスト環境では、単一のノードまたはマシンを使用して、クラスタ設定内で Cluster Edition の複数のインスタンスを稼働してください。 ただし、その場合、 データベース・デバイスとしてローカル・ファイル・システム (非 NFS) または SAN Storage を使用する必要があります。

- **7.** ノード内のクロックの同期を維持するために、すべてのハードウェア・ノード が Network Time Protocol (NTP) またはこれに類似するメカニズムを使用してい ることを確認します。
- **8.** 共有インストールを使用している場合は、Adaptive Server Enterprise のソフト ウェアおよび設定ファイル (\$SYBASE ディレクトリ、interfaces ファイルなど) はすべて、クラスタ内の各ノードから同じアクセス・パスを使用してアクセス できる Network File System (NFS) またはクラスタ・ファイル・システム (CFS ま たは GFS) にインストールされている必要があります。 クラスタ・ファイル・ システムのサポートされるバージョンについては、次の項で説明します。 プライベート・インストールを使用している場合は、各ノードがクラスタ・ ファイル・システム上で独自のインストールを持つことが必要です。
- **9.** 高速ネットワーク相互接続 (ギガビット・イーサネットなど) によって、クラス タに参加するすべてのハードウェア・ノードを接続するローカル・ネットワー ク接続が形成されていることを確認します。
- **10.**Sybase では、クラスタ内の各ノードに 2 つのネットワーク・インタフェースを 物理的に離して構成することをおすすめします。
- <span id="page-22-0"></span>• プライマリ・ネットワーク – クラスタ相互接続トラフィック用。
- セカンダリ・ネットワーク クラスタ相互接続トラフィック用。

プライマリとセカンダリ・ネットワークは、物理的に離す必要があり、これら が必要とされるのはセキュリティ、フォールト・トレランス、およびパフォー マンス上の理由によります。フォールト・トレランスに対しては、ネットワー ク障害の場合にもクラスタが存続するように、2 枚のネットワーク・カードを 別々のファブリックに装着する必要があります。

**11.** プライベート相互接続ファブリックには、クラスタに参加していないマシンへ のリンクを含めることはできません (すなわち、すべてのクラスタ・ノードは、 プライマリ相互接続を同じスイッチに接続し、そのスイッチを他のスイッチま たはルータに接続することはできません)。

### ライセンスの取得

単純なインストールの場合は、ここに示す手順に従って SySAM ライセンスを取得 し、インストールします。

#### 前提条件

- 製品をインストールする前に、Sybase [製品ダウンロード・センタ](https://sybase.subscribenet.com) (SPDC) から ライセンス・ファイルを取得しておきます。
- 使用する SySAM ライセンス・モデルを決定します。
	- アンサーブド・ライセンス・モデル ライセンス・ファイルから直接ライ センスを取得します。 アンサーブド・ライセンスを使用するには、Sybase 製品のインストール先と同じマシンにライセンスを保存します。
	- サーブド・ライセンス・モデル ライセンス・サーバを使用して、複数マ シンに対するライセンスの割り当てを管理します。

サーブド・ライセンスを使用するには、ライセンス・サーバが必要です。 ライセ ンス・サーバは同じマシンで実行することも、オペレーティング・システムと アーキテクチャの異なる別のマシンで実行することもできます。 既存のライセンス・サーバを使用には、そのサーバのホスト名とポート番号を把

注意: 1 台のマシンで実行できる SySAM ライセンス・サーバは 1 インスタンスの みです。 既に SySAM 1.0 ライセンス・サーバを実行しているマシンで SySAM 2.0 ライセンス・サーバをセットアップするには、古いライセンス・サーバを SySAM 2 にマイグレートする必要があります。マイグレートされたライセンス・サーバ は、SySAM 1.0 に対する製品と SySAM 2 に対する製品の両方にライセンスを提供 できます。

握している必要があります。

<span id="page-23-0"></span>以下の詳細については、『Sybase ソフトウェア資産管理ユーザーズ・ガイド』を 参照してください。

- サーブド・ライセンスとアンサーブド・ライセンス。使用環境に適したライセ ンス・モデルを特定する方法。
- ライセンス・サーバ・ホストの選択。
- ライセンス・サーバの管理。
- ライセンス・サーバのマイグレート。
- 3 サーバ冗長性、高可用性、仮想化などを使用した複雑なインストールの場合 は、ライセンス・モデルを正しく設定する方法について、『Sybase ソフトウェ ア資産管理ユーザーズ・ガイド』を参照してください。

#### **SPDC** へのアクセス

Sybase 製品を購入したら、オンライン Web ポータルの Sybase 製品ダウンロード・ センタ (SPDC) からその製品をダウンロードしてライセンスを生成します。

**1.** Sybase 製品を注文すると、SPDC サイトの URL とユーザ名およびパスワードが 記載された電子メールが届きます。

注意: Sybase 認定販売店から Sybase ソフトウェアをご購入いただいた場合は、 電子メール・メッセージではなく Web キーが送付されます。

**2.** URL をクリックし、要求画面が表示されたら、指定のユーザ名とパスワード を入力します。ログイン名は、通常は電子メール・アドレスです。パスワード を忘れた場合は、SPDC ログイン・ページのパスワード検索機能を使用しま す。

#### サーブド・ライセンスの生成

ライセンス・サーバと必要なライセンスをセットアップしてから、Sybase 製品を インストールします。

#### 前提条件

ホスト ID を決定してから、ライセンスを生成します。 「[SySAM](#page-37-0) ホスト ID の取得 (30 ページ)」を参照してください。

• 問題がある場合は、SySAM のトラブルシューティングに関するトピックを参 照してください。

#### 手順

**1.** SPDC サイトの [welcome] 画面から、ライセンスを生成する製品を含む製品 ファミリを選択します。

- **2.** Sybase 製品のリストから、適切な製品エディションとバージョンを選択しま す。使用しているオペレーティング・システムに対応する製品を選択したこと を確認してください。 ライセンス契約が表示されます。
- **3.** ライセンス契約の画面が表示されたら、国または地域を選択して該当するライ センス テキストを表示し、契約に目を通して、[同意する] をクリックします。

注意: ライセンス契約は、初めて製品をダウンロードしようとしたときにの み表示されます。一度ライセンス契約に同意すると、以後その製品をダウン ロードするときにはライセンス契約は表示されません。

- **4.** 製品のダウンロード・ページで、[ライセンス・キー] をクリックします。 ライセンス情報のページが表示されます。
- **5.** 生成するライセンスを選択します。

会社の発注書で製品名、エディション、およびライセンスの種類を比較するこ とで、正しいライセンスを生成していることを確認してください。

注意: お使いの製品にサーバ・ライセンスとクライアント・ライセンスの両 方が必要な場合は、サーバ・ライセンスを先に生成することをおすすめしま す。

- **6.** [選択して生成] をクリックします。
- **7.** [サーブド・ライセンス] を選択し、[次へ] をクリックします。
- **8.** 生成するライセンスの数を入力し、[次へ] をクリックします。 最大 10 台のマ シンのライセンスを生成できます。
- **9.** ライセンス・サーバのホスト ID と、オプションのホスト名およびポート番号 を入力します。
	- a) 3 ノード冗長クラスタを使用している場合を除いて、ポート番号の指定は不 要です。 有効なポート番号は 0 ~ 64000 の未使用の番号です。UNIX では、 1024 未満は権限付きのポート番号になるため、1024 より大きいポート番号 を選択してください。 TCP/IP ポート番号を指定しない場合は、27000 ~ 27009 の範囲内のデフォルト・ポートのいずれかが使用されます。
	- b) 3 ノード冗長クラスタのライセンスを生成する場合は、ホスト ID、ホスト 名、およびクラスタの各ノードに対するポート番号を指定します。 この設 定では、ポート番号は必須であり、27000 ~ 27009 の範囲外にする必要があ ります。
	- c) 3 冗長サーバのためにサーバを設定する場合は、冗長サーバの情報を指定し ます。

**10.** [生成] をクリックします。

- **11.** サーバ・ライセンスしか生成しておらず、クライアント・ライセンスも製品に 必要な場合は、前述の手順5~10を繰り返してクライアント・ライセンスを生 成します。
- **12.** 製品に必要なライセンスがすべて生成されたら、次の操作を行うことができま す。
	- [ホストのすべてのライセンスをダウンロード] ボタンをクリックしてライ センス・ファイルをダウンロードする。
	- [印刷用ページ] ボタンをクリックしてライセンスを印刷する。
	- ライセンス情報のページに戻って、追加のライセンスを生成する。
- **13.** ライセンスを生成した後で、拡張子 .lic を付けたライセンスをライセン ス・サーバのインストール・ディレクトリ licenses に保存します。

#### アンサーブド・ライセンスの生成

ここでは、アンサーブド・ライセンスを生成する方法について説明します。

#### 前提条件

ホスト ID を決定してから、ライセンスを生成します。 「[SySAM](#page-37-0) ホスト ID の取得 (30 ページ)」を参照してください。

• 問題がある場合は、トラブルシューティングに関するトピックを参照してくだ さい。

#### 手順

- **1.** SPDC サイトの [welcome] 画面から、ライセンスを生成する製品を含む製品 ファミリを選択します。
- **2.** Sybase 製品のリストから、適切な製品エディションとバージョンを選択しま す。使用しているオペレーティング・システムに対応する製品を選択したこと を確認してください。 ライセンス契約が表示されます。
- **3.** ライセンス契約の画面が表示されたら、国または地域を選択して該当するライ センス テキストを表示し、契約に目を通して、[同意する] をクリックします。

注意: ライセンス契約は、初めて製品をダウンロードしようとしたときにの み表示されます。一度ライセンス契約に同意すると、以後その製品をダウン <u>ロードするときにはライセンス契約は表示されません。</u>

- **4.** 製品のダウンロード・ページで、[ライセンス・キー] をクリックします。 ライセンス情報のページが表示されます。
- **5.** 生成するライセンスを選択します。

会社の発注書で製品名、エディション、およびライセンスの種類を比較するこ とで、正しいライセンスを生成していることを確認してください。

<span id="page-26-0"></span>注意: お使いの製品にサーバ・ライセンスとクライアント・ライセンスの両 方が必要な場合は、サーバ・ライセンスを先に生成することをおすすめしま す。

- **6.** [選択して生成] をクリックします。
- **7.** [アンサーブド・ライセンス] を選択し、[次へ] をクリックします。
- **8.** ライセンスの対象マシンの数を選択して、[次へ] をクリックします。 最大 10 台のマシンのライセンスを生成できます。
- **9.** ライセンスを生成する各マシンのホスト ID とオプションのホスト名を入力し ます。

一部のライセンス・タイプでは、そのライセンスを使用するマシンの CPU や ライセンスの数を入力する必要があります。

- **10.** [生成] をクリックします。
- **11.** サーバ・ライセンスしか生成しておらず、クライアント・ライセンスも製品に 必要な場合は、前述の手順5~10を繰り返してクライアント・ライセンスを生 成します。
- **12.** 製品に必要なライセンスがすべて生成されたら、次の操作を行うことができま す。
	- [ホストのすべてのライセンスをダウンロード] ボタンをクリックしてライ センス・ファイルをダウンロードする。
	- [印刷用ページ] ボタンをクリックしてライセンスを印刷する。
	- ライセンス情報のページに戻って、追加のライセンスを生成する。
- **13.** ライセンスを生成した後で、拡張子 .lic を付けたライセンスをライセン ス・サーバのインストール・ディレクトリ licenses に保存します。

# 新しいライセンス・サーバのインストール

新しいライセンス・サーバをインストールする前に、お使いのプラットフォーム 用の正しいオペレーティング・システム・パッチでシステムが更新されているこ とを確認してください。

**1.** SySAM ユーティリティとライセンス・サーバを別々にインストールするには、 次の手順に従います。

a) Java Runtime Environment 1.6 を \$PATH に追加します。 C シェルの場合は、次のように入力します。 setenv PATH <JRE 1.6>/bin:\$PATH

Bourne シェルの場合は、次のように入力します。

set PATH=<JRE 1.6>/bin:\$PATH; export PATH

- b) CD ドライブのコマンド・プロンプトから、SySAM ユーティリティ・イン ストーラ・プログラムを起動します。 次のように入力します。 ./archives/sysam\_util/setup.bin
- c) CD ドライブのコマンド・プロンプトから、SySAM ライセンス・サーバ・ インストーラ・プログラムを起動します。 次のように入力します。 ./archives/sysam\_server/setup.bin
- **2.** [Welcome] ウィンドウが表示されます。 **[**次へ**]** をクリックします。
- **3.** ドロップダウン・リストから適切な国を選択します。
- **4.** ライセンス契約を受け入れます。
- **5.** インストール先のディレクトリを入力または選択します。
- **6. [Typical Installation Set]**を選択します。.
- **7. [**インストール**]** をクリックしてインストールを進めます。
- **8.** パネルが表示され、インストールが成功したかどうかが報告されます。
- **9.** ライセンス・サーバを起動します。

注意: \$SYBASE/SYSAM-2\_0/licenses にある licenses ディレクトリに少 なくとも 1 つの有効なサーブド・ライセンスが存在しないと、ライセンス・ サーバは起動できません。

- **10.** サブキャパシティ・ライセンスを使用する予定がある場合は、**sysamcap** ユー ティリティの設定方法について『SySAM ユーザーズ・ガイド』を参照してく ださい。
- **11.** ライセンス・サーバを実行しているマシンのホスト ID を取得します。 ホスト ID の生成方法については、「ホスト ID の取得」を参照してください。
- **12.**Sybase [製品ダウンロード・センタ](https://sybase.subscribenet.com) (SPDC) にアクセスします。
- **13.** インストールする製品のライセンスを生成します。 ライセンスの生成方法に ついては、「SPDC でのライセンスの生成」のトピックを参照してください。
- **14.** コマンド・プロンプトからインストール・ディレクトリに移動し、環境変数を 読み込みます。
	- C シェル source SYBASE.csh
	- Bourne シェル
		- . ./SYBASE.sh

**15.** ネットワーク・ライセンス・サーバ・マシンの \$SYBASE/SYSAM-2\_0/ licenses ディレクトリにあるライセンス・ファイルをコピーします。

**16.** ライセンス・サーバをリフレッシュまたは再起動します。

- **1.** 次のディレクトリに変更します。 \$SYBASE/SYSAM-2\_0/bin
- **2.** ライセンス・サーバが起動済みでない場合は、次のように入力して起動し ます。

sysam start

ライセンス・サーバが起動済みの場合は、ライセンス・サーバが新しいラ イセンス・ファイルを読み込むために reread コマンドを使用します。 sysam reread

**17.** 次のように入力して、ライセンス・デーモンが実行していることを検証しま す。

sysam status

サーバが実行している場合の出力は、次のようになります。

lmutil - Copyright (c) 1989-2006 Macrovision Europe Ltd. and/or Macrovision Corporation. All Rights Reserved. Flexible License Manager status on Wed 5/24/2006 15:04

License server status: 27000@mysysamserver License file(s) on keyserver: /opt/sybase/SYSAM\_0/licenses/mysysamserver\_603020315.lic

**18.**SySAM ライセンス・サーバのインストーラによって IPv4 と IPv4/IPv6 デュア ル・スタックの両方のライセンス・サーバ・バイナリがインストールされ、 IPv4 専用バイナリの使用が設定されます。 次の SySAM スクリプトを使用する と、適切なバージョンのライセンス・サーバを設定できます。 sysam configure [IPv6|IPv4]

たとえば、次のコマンドは IPv4/IPv6 デュアル・スタック・バイナリの使用を 設定します。

sysam configure IPv6

- **19.** ライセンス・サーバ・ホストで IPv6 を有効にしている場合は、IPv4 バージョ ンのライセンス・サーバを使用できません。 この場合は、次の操作を行うこ とができます。
	- ライセンス・サーバ・ホストで IPv6 TCP/IP プロトコルを無効にします。
	- IPv6 を有効にしていない別の Windows ホストを使用します。
	- ライセンス・サーバに Unix ホストを使用します。 Unix 上のライセンス・ サーバは、IPv4 と IPv6 の両方のクライアント・ホストに対してライセンス 処理を実行できます。
	- ライセンス・サーバに Windows ホストを使用する必要があり、ライセン ス・サーバに対して IPv4 と IPv6 の両方のクライアントがある場合、IPv4

<span id="page-29-0"></span>ネットワーク用と IPv6 ネットワーク用の 2 つのライセンス・サーバを設定 してください。

Windows ホストで IPv6 バージョンのライセンス・サーバを使用している場合 は、IPv6 プロトコルを介してのみこのライセンス・サーバにアクセスできま す。 IPv4 専用のネットワーク・スタックを持つホストは、この IPv6 ライセン ス・サーバからライセンスを取得できません。

Windows 7.0、Vista、またはWindows 2008のWindowsサービスからSySAMサー バを起動する場合は、追加の手順なしでサーバが正常に起動します。

# 電子メール通知の有効化と変更

**sp\_lmconfig** を使用して電子メール通知を設定します。現在の通知ステータスと 構成を表示するには、**sp\_lmconfig** コマンドをパラメータなしで実行します。

電子メール通知を有効にするには、**smtp host**、**smtp port**、**email sender**、**email recipients**、**email severity** の各プロパティを設定します。

電子メールのトリガとなる重大度を変更するには、**email severity** プロパティ を"ERROR"、"WARNING"、"INFORMATIONAL"、または "NONE" に設定します。

電子メール受信者のリストを変更するには、**email recipients** プロパティをカン マ区切りの電子メール・アドレスのリストに設定します。電子メール・アドレス には、SMTP メッセージを受信できるものすべてを含めることができます。

## サーバのシステム要件

AdaptiveServer をインストールする前に、システムが最新のパッチで更新され、シ ステム要件が満たされていることを確認します。 使用しているオペレーティン グ・システムで下に示されているバージョンより前のパッチは使用しないでくだ さい。 ただし、オペレーティング・システムのベンダが推奨する新しいパッチ は、このリストにない場合でも適用してください。

現在インストールされているすべてのパッチをリストし、オペレーティング・シ ステムのバージョン・レベルを表示するには、次のように入力します。

• Linux の場合:

rpm -q -a

注意: Java 仮想マシン (JVM) および関連した Adaptive Server サポートでは、起動 に250MB以上の仮想メモリ領域が必要です。個々のJava実行条件によっては、こ こに示すよりも多くのメモリが必要となる場合があります。 Java に十分な仮想メ モリ領域があり、Adaptive ServerとJavaの両方のタスクが正常に共存できるように するため、Java の実行時にメモリ・パラメータを調整する必要が生じることがあ ります。

特に、Adaptive Server の合計メモリが 1.5GB (一部の Enterprise サーバでは 2.5GB) より大きい値に設定されているシステムでは、問題が発生する可能性があります。 その場合は、Adaptive Server の合計メモリを少なくする必要があります。

| <b> ハードウェアとメモリ</b>                    |                                                  |  |
|---------------------------------------|--------------------------------------------------|--|
| プロセッサ                                 | AMD Opteron プロセッサまたは EM64T サポート<br>付き Intel Xeon |  |
| Adaptive Server に必要な RAM の最小<br>容量    | 128MB                                            |  |
| デフォルトのユーザ・スタック・サ<br>イズ                | 86KB                                             |  |
| 追加ユーザ 1 人あたりに必要な RAM│約 233KB<br>の最小容量 |                                                  |  |

表 **3 : Linux** の **Adaptive Server** の仕様

#### 表 **4 : Linux** のオペレーティング・システム要件

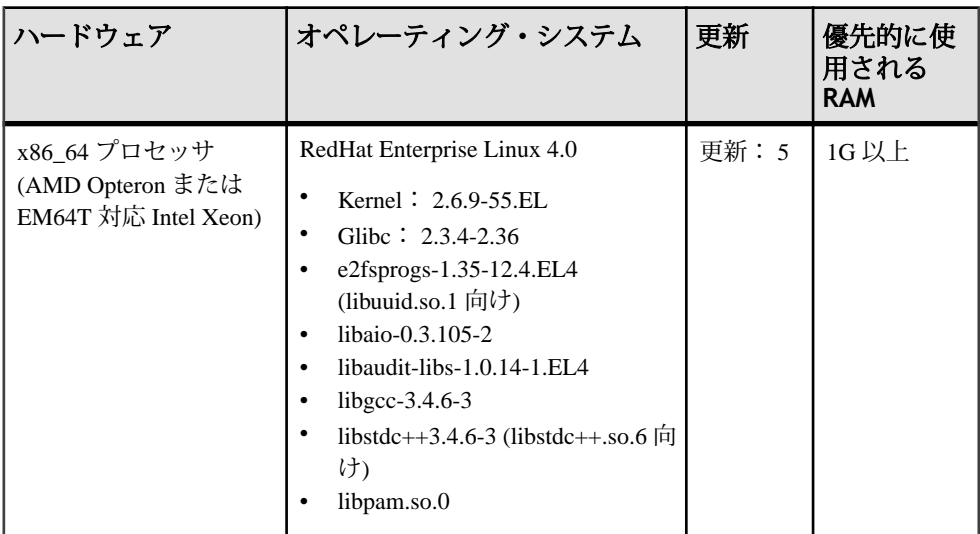

インストールのプランニング

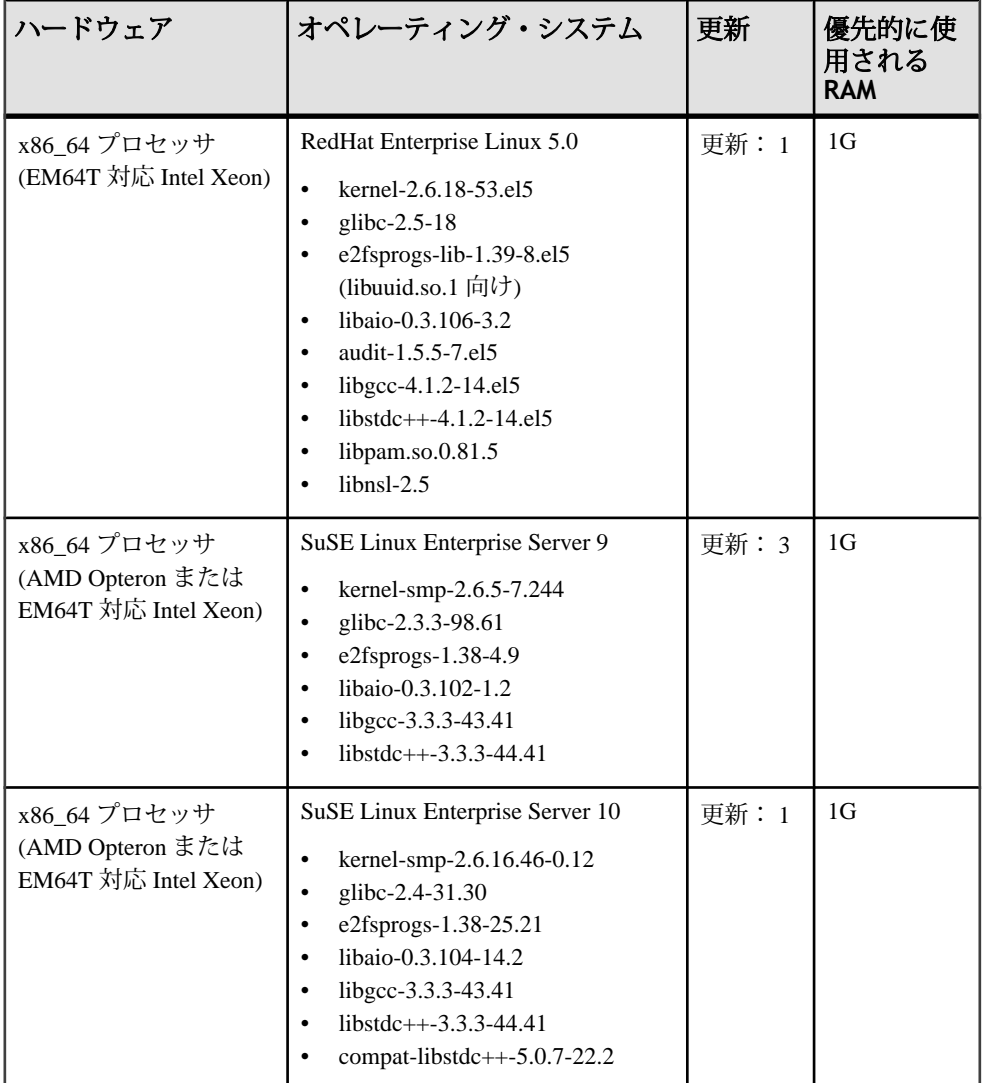

# 表 **5 : Linux** の最小ディスク領域要件

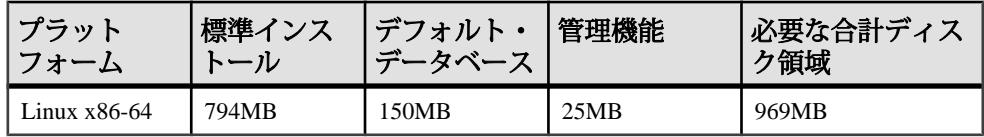

<span id="page-32-0"></span>

| オペレーティング・システム         | 製品                     |
|-----------------------|------------------------|
| RHEL 4, 5             | Global File System 6.1 |
| SuSE Enterprise 9, 10 | OCFS <sub>2</sub>      |

表 **6 : Linux** のクラスタ・ファイル・システム

### プライベート相互接続技術を使用するためのシステム稼働条件

Cluster Edition では、プライベート相互接続の際に UDP ネットワーク・プロトコル しか使用できません。TCP ネットワーク・プロトコルは使用しないでください。

プライベート相互接続とは、ノード間通信を可能にする物理的接続のことであり、 共有ディスク・クラスタ・インストールの必須コンポーネントです。 プライベー ト相互接続は、イーサネットでは単純なクロスオーバー・ケーブル、特別な専用 通信プロトコルでは複雑な専用相互接続で実現できます。 設定するノード数が 3 以上の場合、クラスタ内のノード間の高速通信を可能にするスイッチが必要です。 競合が原因で発生するトラフィック量を処理するには、スケーラブルな相互接続 テクノロジを使用してノードを接続します。 トラフィック量は、インスタンス間 の更新と送信の量に正比例します。 使用できる最大の帯域幅を使用して、遅延が 最低になる相互接続を実装することをおすすめします。

Sybase では、Linux 環境で 1GB イーサネットの相互接続帯域幅を使用することを おすすめします。

Cluster Edition は、最新の相互接続基準に対応しています。Sybase では、利用可能 な相互接続を調査して、サイトに最も有効な相互接続を探すことをおすすめしま す。

Cluster Edition では、Infiniband in IP over IB (internet protocol over Infiniband) モード をサポートしています。サーバは標準的な IP インタフェースを使用して Infiniband 相互接続と通信します。 このモードが最も簡単に設定できます。

# <span id="page-33-0"></span>クライアントのシステム要件

ここでは、PC クライアントのシステム要件について説明します。

#### 表 **7 : PC** クライアントのオペレーティング・システム要件

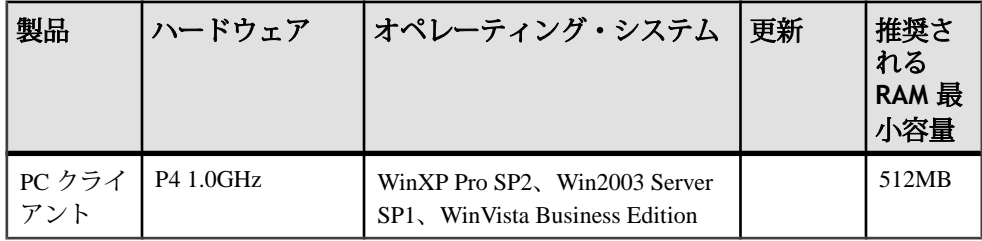

注意: ODBC、OLE DB、または ADO.NET の各ドライバを使用している場合は、 Microsoft .NET Framework 2.0 Service Pack 1 がシステムにインストールされている 必要があります。このサービス・パックがインストールされていないと、インス トールの途中でエラーが発生し、ドライバが正しく機能しなくなります。

このサービス・パックがインストールされているかどうかを調べるには、次の手 順に従います。

• コントロール パネルから [プログラムの追加と削除] を開きます。[現在インス トールされているプログラム] に ".NET Framework" が表示されている場合は、 システムを更新する必要はありません。

# <span id="page-34-0"></span>サーバ・インストールのインストール前の作業

サーバをインストールする前に、次の作業を行ってください。

- **1.** インストールを開始する前に、テンポラリ・ディレクトリに 1 ギガバイト以上 の空き領域があることを確認します。
- **2.** 各ノードに適切なオペレーティング・システムのパッチをインストールしま す。
- **3.** Linux システム上にインストールしており、環境変数 LD\_ASSUME\_KERNEL が設定されている場合、インストール前にこの変数の設定を解除します。
- **4.** ソフトウェアのインストールを開始する前に、旧バージョンの Cluster Edition を使用しているすべてのクラスタをシャットダウンします。
- **5.** インストーラの起動で問題が発生する場合は、Java Runtime Environment (JRE) バージョン 6 に対する必要なオペレーティング・システム・パッチが適用され ていることを確認してください。必要なオペレーティング・システムのパッチ については、[Sun Java Web](http://java.sun.com) サイトを参照してください。
- **6.** すべてのインストール作業を行うための "sybase" アカウントをシステム上に作 成します。
	- a) このアカウントは、すべてのデバイスとファイルを所有し、クラスタで使 用されるすべてのデバイスの読み込み/書き込みパーミッションを所有し ている必要があります。
	- b) この "sybase" アカウントを使用して、すべてのデバイスを作成します。
	- c) クラスタ内のすべてのノードから全ディスク・デバイスにアクセスできる ことを確認します。
	- d) クラスタの起動に使用されるアカウントに、すべてのディスク・デバイス に対する読み込みと書き込みのパーミッションがあることを確認します。
	- e) クラスタと SCSI 汎用ドライバに、設定されたデータベース・デバイスに対 応する /dev/sg\* ファイルへの書き込みパーミッションがあることを確認 します。 SCSI ドライバには、IO フェンシングで使用される SCSI-3 PGR コマンド用
	- の /dev/sg\* ファイルに対する書き込みアクセス権が必要です。
- **7.** 現在のシェルに適切な継承可能な権限があることを確認します。

```
sudo lssecattr -p $$ 
     487528 eprivs= mprivs= iprivs=PV_KER_RAS lprivs=PV_ROOT 
uprivs= 
     > $SYBASE/ASE-15_0/bin/iofenceutil /dev/rhdisk2 
     /dev/rhdisk2
```
a) フェンス機能に対応していない場合、現在のシェルに適切な継承可能な権 限を付与します。

sudo setsecattr -p iprivs=+PV\_KER\_RAS \$\$ Then restart UAF

- **8. ls -l** コマンドを使用して、パスやファイルのパーミッションを検証します。
- **9. dd** ユーティリティを使用して、Sybase アカウントがデバイスに対して読み込 みおよび書き込み可能であることを確認します。
- **10.** パーミッションを変更する必要がある場合は、**chmod** または **chown** を使用し て /dev/sg\* ファイルに対する書き込みのパーミッションを訂正します。 マ シンをリブートした後でのみこれらのファイルに対するアクセス・パーミッ ションを root に変更できます。 書き込みのパーミッションは、サーバを起動す る前に訂正する必要があります。
- **11.** "sybase" ユーザとして、使用しているマシンにログインします。 すべてのファ イルおよびディレクトリに対して、一貫した所有権と権限を保持するようにし てください。 読み込み/書き込み/実行のパーミッションを持つ Sybase シス テム管理者である 1 人のユーザが、インストール、アップグレード、設定のす べての作業を行ってください。
- **12.** オープンな管理権限がない場合は、インストール先ディレクトリを作成してか ら InstallAnywhere を実行する必要があります。
- **13.** 1 つの物理ボックスのみに対してローカルなローカル・アカウントを使用して いる場合、各マシンで sybase ユーザを作成し、必ず同じユーザ ID を割り当て ます。
- **14.** Adaptive Server ソフトウェアがインストールされる場所を決定します。
	- a) 使用できるディスク領域とテンポラリ・ディレクトリ領域が十分にあるこ とを確認します。
	- b) ディレクトリのパス名にスペースが含まれないようにします。
	- c) これが共有インストールの場合、\$SYBASE の場所は、どのクラスタ・ノー ドからも同じパスを使ってアクセスできる共有ファイル・システム上に設 定する必要があります。
	- d) これがプライベート・インストールの場合は、クラスタ内の各ノードに Adaptive Server ソフトウェアをインストールします。
	- e) クラスタ内のインスタンスごとに専用の SSYBASE ディレクトリが必要で す。 プライベート・インストール・モードでは、Network File System (NFS) とク

ラスタ・ファイル・システムのいずれも使用されません。

- **15.** オペレーティング・システムが、使用しているプラットフォームのバージョ ン・レベル、RAM、ネットワーク・プロトコルの稼働条件を満たしているこ とを確認します。
- **16.** ネットワーク・ソフトウェアが設定されていることを確認します。Cluster Edition は、クラスタに含める予定のノード向けにネットワークを構成すること
を暗黙的に要求します。接続に問題がある場合、またはネットワーク設定を確 認する場合は、ホストに対して ping を実行します。

**17.** 使用しているプラットフォームに応じて、オペレーティング・システムの共有 メモリ・パラメータを調整します。 これを行う方法については、「オペレー ティング・システムの共有メモリ・パラメータの調整 (29 ページ)」を参照し てください。

# オペレーティング・システムの共有メモリ・パラメータの調 整

AdaptiveServer が単一セグメントとしてラージ・メモリを取得できない場合、また はセグメント不足のために Backup Server ストライプに失敗する場合、共有メモ リ・セグメントを調整します。

バックアップ(**dump**)とリカバリ(**load**)に使用するデバイスの数とタイプによって は、オペレーティング・システム設定ファイルの共有メモリ・セグメント・パラ メータを調整し、同時実行型 Backup Server プロセスに対応できるようにする必要 があります。 プロセスの接続機構に使用できるデフォルトの共有メモリ・セグメ ント数は 6 です。

**sp\_configure** による再設定によって追加のメモリが必要になる場合、Adaptive Server は起動後に共有メモリ・セグメントを割り付けます。 この追加セグメント を考慮して、**allocate max shared memory** 設定パラメータを使用して使用可能な 最大メモリを Adaptive Server に割り付けます。 詳細については、『システム管理 ガイド』を参照してください。

**1.** オペレーティング・システムの共有メモリ・パラメータを確認、調整するに は、**sysctl(8)** メソッドを使用します。 現在の共有メモリ・サイズを確認するには、次のように入力します。 # /sbin/sysctl kernel.shmmax

実行時の共有メモリ・サイズを調整するには、次ように入力します。1GB の共 有メモリの場合、nnn は 1073741824 になります。

# /sbin/sysctl -w kernel.shmmax=nnn

注意: 以前のリリースの Linux の中には、オペレーティング・システムの共有 メモリがデフォルトで32 MBのものがあります。AdaptiveServerには、2Kペー ジを使用するデフォルトのサーバで最低 64MB が必要です。 Adaptive Server の **total memory** を増やす予定がある場合は、さらに多くの共有メモリが必要で す。

- **2.** システムを起動するたびにこの値を確実に適用するには、 /etc/ sysctl.conf ファイルを編集します。
- **3.** Linux RHEL Update 4.0 以降では、Adaptive Server バージョン 15.x を複数エンジ ンで実行する場合はセキュリティ機能 Exec-Shield を無効にする必要がありま す。 Exec-Shield を無効にする手順は、次のとおりです。
	- a) /etc/sysctl.conf:に次の行を追加します。

```
kernel.exec-shield=0
kernel.exec-shield-randomize=0
```

```
RHEL Update 5.0 の場合は次の行を追加します。
```
kernel.exec-shield=0 kernel.randomize va space=0

b) 有効にするアクションのスーパユーザ (root) として、次のように入力しま す。

```
/sbin/sysctl -P
```
詳細については、[Red Hat](http://www.redhat.com/f/pdf/rhel/WHP0006US_Execshield.pdf) の Web サイトを参照してください。 .

- **4.** スタック・サイズを **unlimited** に設定して、共有メモリの接続問題を回避しま す。 これを設定するには、Bourne シェルでは **ulimit -s unlimited**、C シェルで は **limit stacksize unlimited** を使用します。
- **5.** SHMMAX パラメータの調整後に、サーバの再起動に失敗する場合、別のカー ネル・パラメータ SHMALL の値を大きくする必要が生じることもあります。 このパラメータは、割り付け可能な共有メモリの最大容量を指定します。 こ の値は /etc/sysctl.conf ファイルで修正できます。 **shmall** を大きくする構文は、次のとおりです。 # /sbin/sysctl -w kernel.shmall=nnn

# **SySAM** ホスト **ID** の取得

ここでは、SySAM ホスト ID を取得する方法について説明します。

- **1.** \$SYBASE/SYSAM-2\_0/bin, ディレクトリに変更します。\$SYBASE は Sybase のインストール・ディレクトリです。
- **2.** サーブド・ライセンスのホスト ID を取得するには、次のように入力します。

注意: 一部のプラットフォームでは、ホスト ID はネットワーク・アダプタ・ アドレスから派生します。 複数のネットワーク・アダプタがある場合、 lmutil lmhostid はそれぞれのネットワーク・アダプタに対して 1 つのホス ト ID を返します。 出力は次のようになります。

The FLEXlm host ID of this machine is ""0013023c8251 0015c507ea90"" Only use ONE from the list of hostids.

これらのホスト ID から 1 つを選択します。 主要な有線の Ethernet アダプタに 関連付けられた値を使用することをおすすめします。 内部ループバック・ア ダプタに関連付けられた値は、使用しないでください。 lmutil lmhostid の出力で使用するホスト ID を決定できない場合は、適切なネイティブ・オペ レーティング・システムのコマンドを使用して詳細情報を取得してください。 SPDC に関するよくある質問のトピック「ホスト ID の概要」を参照してくださ い。

- **3.** SPDC で後で使用できるように、ホスト ID を記録しておきます。
	- ホスト ID はプラットフォーム固有のものですが、およそ次のようになりま す。
		- 00400516E525 (Linux プラットフォームの場合)
		- 170a3472 (Solaris プラットフォームの場合)
		- fb491d9 (AIX プラットフォームの場合)
		- ID STRING= 972179e8-7b2b-11d7-bd55-4a651849415a (HP Itanium の場合)

# サーバのインストール

システムに作業用 Adaptive Server がある場合、Cluster Edition を同じ \$SYBASE ディレクトリにインストールしないでください。 同じディレクトリに他の製品を インストールしなければならない場合、Cluster Edition を最後にインストールして ください。

警告! Adaptive Server 15.5 ではインストールに InstallAnywhere を使用しますが、 それ以前のバージョンの Adaptive Server ではその他の Sybase 製品と同様にインス トールに InstallShield Multiplatform を使用します。 この 2 種類のインストーラは競 合し、必須ファイルが上書きされてもメッセージは表示されません。 したがっ て、これらの異なるインストーラを使用して同じディレクトリに製品をインス トールしないでください。

警告! Cluster Edition を以前のバージョンの同じコンポーネントと同じディレクト リにインストールすると、古い方のバージョンが上書きされます。 Cluster Edition の後に他の製品をインストールすると、1 つ以上の製品が正しく動作しないこと があります。

プライベート・インストールを実行する場合は、クラスタ内の各ノードの Adaptive Server を専用のディレクトリにインストールすることをおすすめします。

InstallAnywhere では 508 の機能がサポートされますが、制限事項があります。 次 の制限事項に注意してください。

- [インストール・セットを選択します] 画面 インストーラで「ホット・キー」 を使用してインストールの種類を選択できません。 フォーカスを変更するに は [**Tab**] キー、選択するには スペース・キーを使用します。
- [製品フィーチャーの選択] 画面 機能の選択にはマウスを使用します。 キー ボードは使用できません。

## **GUI** モードでのサーバのインストール

ここでは、サーバ・コンポーネントを GUI モードでインストールする方法につい て説明します。

Cluster Edition をプライベート・インストール・モードでインストールする場合、 クラスタ内の各インスタンス用のインストーラを使用してください。 これによ り、環境変数やソフト・リンクなどが各インスタンスに対して正しく設定されま す。

Sybase では、製品をシステム管理者としてインストールすることをおすすめしま す。ただし、root パーミッションがなくてもインストーラを実行できます。 イン ストーラは、必要に応じて対象ディレクトリを作成し、選択したコンポーネント をすべてそのディレクトリにインストールします。 インストール作業の最後に、 製品のインストール状態を確認できます。 製品を使用するために、さらに追加の 設定が必要な場合もあります。

インストーラの終了後に SYBASE.csh スクリプト・ファイルを実行して、 Adaptive Server 製品に必要な環境変数を読み込みます。

- **1.** インストーラを実行する前に、すべてのプログラムを停止します。
- **2.** Adaptive Server CD を挿入するか、Sybase 製品ダウンロード センタ (SPDC) から Adaptive Server インストール・イメージをダウンロードして解凍します。
- **3.** インストーラを起動します。 CD ドライブを使用する場合は、次のように入力 します。 /cdrom/setup.bin
- **4.** インストール・ディレクトリを選択します。 [次へ] をクリックして、次に示す デフォルトを受け入れます。

/opt/sybase

**5.** 既存のサーバを更新している場合は、この手順は表示されません。実行するイ ンストールの種類を選択します。:

#### • 標準

- フル
- カスタム
- **6.** [カスタム]を選択した場合、[Products andFeaturesSelection]ウィンドウが表示さ れます。 製品名の横のボックスをチェックして、インストールする製品を選 択します。 一部の機能は他の機能と依存関係があります。このため、他の項 目を先に解除しないと、項目の選択を解除できないことがあります。
- **7.** 既存のサーバを更新している場合は、この手順は表示されません。Adaptive Server Suite のインストールの種類を選択します。 選択できる種類はプラット フォームごとに異なります。
	- Licensed copy of Adaptive Server Suite: Adaptive Server のライセンス済みコ ピーがある場合は、これを選択します。
	- Evaluation Edition of Adaptive Server Suite: Adaptive Server を評価するには、 これを選択します。 評価版を選択した場合、ソフトウェアは最初のインス トール日から 30 日間動作します。
- **8.** ドロップダウン・リストから該当する国を選択し、ライセンス条件を読み、 [同意する] をクリックします。 [次へ] をクリックします。
- **9.** ここでライセンス・キーを入力します。 ライセンス・キーがない場合、ライ センス・キーなしで続行するを選択し、[次へ] をクリックしてサマリ画面を表 示します。 ただし、サーブド・ライセンスをインストールする場合は、[次へ] をクリックしてライセンス・サーバを設定します。
- **10.** Cluster Edition のライセンス・タイプを選択します。 評価版をインストールすることを選択した場合、この手順は表示されません。
	- **CP** CPU ライセンス
	- **DT** 開発とテスト用のライセンス
	- **AC** OEM アプリケーション配備 CPU ライセンス
	- **LP** アプリケーション固有の CPU ライセンス
	- 不明 ライセンスなし
- **11.** 電子メールによる通知をサーバに設定すると、介入が必要なライセンス管理イ ベントが発生した際に、指定したユーザに通知が送信されます。 次の情報を 入力します。

評価版をインストールすることを選択した場合、この手順は表示されません。

- SMTP サーバ・ホスト名
- SMTP サーバのポート番号
- 返信先の電子メール・アドレス
- 受信者の電子メール・アドレス
- 電子メール・メッセージをトリガするメッセージ重要度
- 12. [Product Selection Summary] ウィンドウに、選択した内容が表示されます。 正し いインストール・タイプを選択し、プロセスの完了に十分なディスク領域があ ることを確認します。 [次へ] をクリックします。
- **13.** [Install Progress] ウィンドウにインストールの進行状況が表示されます。 [Install Status] ウィンドウにインストール・プロセスの結果が表示されます。
- **14.** ASE プラグインにパスワードを記憶させるかどうかを選択できます。 [有効化] または [無効化] を選択します。 [次へ] をクリックします。
- **15.** 最後に[インストール完了]ウィンドウが表示されます。エラーが発生した場合 は、『トラブルシューティングおよびエラー・メッセージ・ガイド』を参照し てください。 インストールが正常に終了したら、[Done] をクリックします。

# 応答ファイルの作成

サイレント (「無人」) インストールを実行するには、InstallAnywhere を実行し、 指定したインストール設定が含まれる応答ファイルを指定します。

GUI モードまたはコンソール・モードでインストールするときに応答ファイルを 作成するには、**-r**コマンド・ライン引数を指定します。**-r**引数を指定することで、 インストール・ウィザードのプロンプトへの応答が記録され、InstallAnywhere ウィザードの終了時に応答ファイルが作成されます。 応答ファイルは編集可能な テキスト・ファイルであり、後続のインストールで使用する前に応答を変更でき ます。

GUI インストール時に応答ファイルを生成するには、次のコマンドを実行します。 setup.bin -r responseFileName

**-r responseFileName** は省略可能です。 指定した場合は、インストール・セッ ションが応答ファイルに記録されます。

responseFileName は、応答ファイル用に選択する次のようなファイル名の絶対パ スです。

/tmp/responsefile.txt

注意: 指定したディレクトリ・パスがすでに存在している必要があります。

## コマンド・ラインからのインストール

コンポーネントをコンソール・モードでインストールする手順は、setup コマンド を使用してコマンド・ラインからインストーラを実行する点と、テキストを入力 してインストール・オプションを選択する点を除き、「GUI モードでのインス トール」で説明した手順と同じです。 ここでは、コマンド・ラインからインス トールする方法について説明します。

**1.** コマンド・ラインで次のように入力します。 setup.bin -i console

インストール・プログラムが起動します。

**2.** インストール・プログラムが自動的に起動する場合は、[キャンセル] を選択し て GUI インストールを停止し、端末またはコンソールからセットアップ・プロ グラムを起動します。

インストール作業の流れは通常の GUI インストールの場合と同じです。ただ し、表示は端末ウィンドウに出力され、応答はキーボードを使用して入力しま す。

# サイレント・モードでのサーバのインストール

インストーラを GUI モードで実行し、応答を応答ファイルに記録した後で、ファ イルを編集して応答をカスタマイズします。 次に、サイレント・モードでインス

トーラを実行するときに、この応答ファイルに基づいてインストーラからの質問 に答えます。

#### 前提条件

コンソール・インストールまたは GUI インストール時に次のコマンドを使用しま す。

setup.bin -r responseFileName

これにより、インストール応答ファイルが生成されます。 サイレント・モードでインストールするには、次のコマンドを実行します。 setup.bin –f responseFileName -i silent -DAGREE TO SYBASE LICENSE=true -DRUN SILENT=true

responseFileName には、選択したインストール・オプションを含むファイル名の 絶対パスを入力します。

注意: サイレント・モードでのインストール時に、Sybase ライセンス契約に同意 する必要があります。 次のどちらかを実行します。

- • 次のオプションをコマンド・ライン引数に含めます。 -DAGREE TO SYBASE LICENSE=true -DRUN SILENT=true
- • 応答ファイルを編集して、次のプロパティを含めます。 AGREE TO SYBASE LICENSE=true RUN\_SILENT=true

GUI 画面がないことを除けば、InstallAnywhere の動作はすべて同じです。サイレ ント・モードのインストール結果は、GUI モードで同じ応答を行った場合とまっ たく同じになります。

# クラスタ・サーバのアンインストール

アンインストール・プロセスでは、インストーラによって実行されたアクション が削除されます。インストール後に作成されたファイルやレジストリ・エントリ は削除されません。インストール・プロセスの完了後に手動で削除する必要があ ります。

Cluster Edition をアンインストールするには、次のコマンドを実行します。 \$SYBASE/sybuninstall/ASESuite/uninstall

## 既存の **Adaptive Server** のアンインストール

既存のサーバを削除するには、次の手順に従います。

#### 前提条件

サーバを停止してから、次の手順に従います。

### 手順

**1.** 既存の Adaptive Server を削除するには、 \$SYBASE から、次のように入力しま す。

```
rm servername.*
```
2. ディレクトリ \$SYBASE/\$SYBASE\_ASE/install に移動して、次のコマンド を実行します。

rm RUN servername.\*

```
rm servername.*
```
- **3.** \$SYBASE/interfaces ファイルを編集して、Adaptive Server へのすべての参 照を削除します。
- **4.** データベース・デバイス用のオペレーティング・システム・ファイルがある場 合は、すべて削除します。

# クラスタの作成と起動

ここでは、クラスタ・サーバの設定方法と起動方法について説明します。これら の操作はソフトウェアをインストールしたあとで実行します。

Sybase では、Adaptive Server プラグインまたは **sybcluster** ユーティリティを使用 して共有ディスク・クラスタを作成して管理することをおすすめします。ただし、 クラスタは手動で設定して管理することもできます。その方法については、 「[Manually Setting Up and Managing the Cluster](#page-168-0) (161 ページ)」のトピックを参照して ください。

## 基本設定手順の概要

ここでは、クラスタ・サーバを設定するための基本手順について説明します。

- **1.** 「[インストールを開始する前に](#page-47-0) (40 ページ)」を参照してください。
- **2.** \$SYBASE 環境を設定し、クラスタの各ノードで Unified Agent を起動します。
- **3.** 次のいずれかを使用して、クラスタを設定します。
	- Adaptive Server プラグイン
	- **sybcluster** ユーティリティ
- **4.** オプション 補助サーバ(Monitor Server、XP Server、Backup Server、Job Scheduler) を設定します。
- **5.** インストールと起動に失敗する場合は、再インストールを行う前に、この項の 最後に説明されている手順に従ってください。

## 共有インストールの概要

共有インストールでは、クラスタ内の Adaptive Server の各インスタンスによって 次の項目が共有されます。

- すべてのデータベースおよびデータベース・デバイス (たとえば、すべてのイ ンスタンスは同じ master データベースを共有します)。
- 共通の \$SYBASE ディレクトリ
- すべてのサーバ・バイナリ (dataserver など) およびすべてのスクリプト (installmaster など)
- クラスタ入力ファイルを含むすべての設定ファイル
- interfaces ファイル (サーバ検索に LDAP が使用されない場合)
- インスタンスとクラスタとの調整に使用されるクォーラム・デバイス

## <span id="page-47-0"></span>プライベート・インストールの概要

プライベート・インストールでは、クラスタ内の Adaptive Server の各インスタン スによって次のディレクトリとファイルが共有されます。

- すべてのデータベースおよびデータベース・デバイス (たとえば、すべてのイ ンスタンスは同じ master データベースを共有)
- インスタンスとクラスタとの調整に使用されるクォーラム・デバイス

プライベート・インストールの設定では、各インスタンスによって次の項目が独 自に管理されます。

- \$SYBASE ディレクトリ
- interfaces ファイル (サーバ検索に LDAP が使用されない場合)
- サーバ設定ファイル

注意: 各インスタンスは専用のサーバ設定ファイルを持ちますが、クォーラム・ デバイスにはマスタ設定ファイルが保持されます。AdaptiveServer は、マスタ設定 ファイルを使用して、各インスタンスのサーバ設定ファイルを常に最新の状態に 保ちます。

# インストールを開始する前に

作業を始める前に、次の条件を決定します。

- クラスタ・インストールで共有 (NFS) インストールとプライベート・インス トールのどちらがサポートされるか。
- クラスタがサーバ検索情報用に LDAP ファイル (プライベート・インストール の場合に推奨) と interfaces ファイルのどちらを使用するか。
- クラスタがサードパーティ製 JVM を使用してデータベースでの Java をサポー トするかどうか。
- クラスタがクラスタード環境でアプリケーション・サーバを管理するために Veritas Cluster Server (VCS) をサポートするかどうか。
- クラスタが単一の Backup Server と複数の Backup Server のどちらを使用するか。
- \$SYBASE インストール・ディレクトリのロケーション。これがプライベー ト・インストールの場合は、インスタンスごとに別々の \$SYBASE インストー ル・ディレクトリを指定する必要があります。
- クラスタ名。
- インスタンスの数とインスタンス名。
- クラスタが実行されるネットワークの DNS (Domain Name Service)。Unified Agent と **sybcluster** ユーティリティは、各ノードの DNS エントリが正しく入力 されていない場合、正しく機能しません。
- クラスタ内のエージェントの数。Sybase では、クラスタ内のインスタンスごと に 1 つのノードを使用し、インスタンスに複数のエンジンを使用することをお すすめします。
- 各データベース・デバイスで使用されるロー・デバイス。Cluster Edition の場 合、すべてのデバイス、データベース・デバイス、およびクォーラム・デバイ スを、共有ディスク上にロー・デバイスとして作成する必要があります。 ローカル・ユーザ・テンポラリ・データベースは、共有領域を必要とせず、プ ライベート・デバイスとして作成されたローカル・ファイル・システムを使用 できます。ただし、クラスタ設定の間に作成するローカル・システム・テンポ ラリ・データベースは、共有ディスクのみ使用します。 一時データへのロー カル・ディスクの使用方法の詳細については、『Cluster ユーザーズ・ガイド』 の「第8章 テンポラリ・データベースの使用」を参照してください。
- 各インスタンスで、プライベート相互接続を通じて他のインスタンスとメッ セージを交換する場合に使用される一連のポート番号。他のアプリケーション で使用されていないユニークなポート番号を選択します。

注意: お使いのシステムに既存の標準値が設定されていない場合、Adaptive Server プラグインと **sybcluster** によってデフォルト値が指定されます。

- 各インスタンスのクエリまたは受信ポート番号。他のアプリケーションで使用 されていないユニークなポート番号を選択します。
- 各ノードのプライベート・プライマリおよびセカンダリ・ネットワーク・カー ドの IP アドレスまたはネットワーク名。今回サポートされているのは、UDP ネットワーク・プロトコルのみです。

## 単一ノードでのシミュレートされたクラスタの作成

サーバの設定とインストールをテストします。

Sybase では、各インスタンスを別々のノード上で、すなわちインスタンスごとに 1 つのノードを設定することをおすすめします。ただし、テスト環境では、単一 ノードにシミュレートされたクラスタを作成し、そのノード上ですべてのインス タンスを実行することができます。

- **1.** 最高のパフォーマンスを得るためには、単一ノード上で実行されるすべてのイ ンスタンスのエンジンの数が、同じノードの CPU の数を上回らないようにし てください。
- **2. runnable process search count** パラメータのデフォルト設定は '3' です。 Sybase では、このデフォルト設定を使用することをおすすめします。これは **sp\_configure** ストアド・プロシージャを使用して設定できます。

# 環境の設定と **Unified Agent** の起動

Unified Agent を使用すると、クラスタを分散管理できます。\$SYBASE 環境変数を 設定し、クラスタのインスタンスをホストする各ノードで Unified Agent を起動し ます。

Unified Agent のデフォルト・ポートは 9999 です。何らかの理由で、これ以外の ポートでエージェントを起動する必要がある場合は、手順 3 を参照してください。

各インスタンスの \$SYBASE ディレクトリから、次の手順を実行します。

- **1.** SYBASE.csh または SYBASE.sh 環境スクリプトを読み込みます。
- **2.** Unified Agents を起動します。 \$SYBASE/UAF-2\_5/bin/uafstartup.sh &

注意: Unified Agent が \$SYBASE/UAF-2\_5/nodes/<node\_name>/log/ agent.log を作成し、エージェント出力をそのファイルに送信します。

**3.** オプションで UAF ポート番号を指定するには、次のように指定します。 port\_number は使用可能な任意のネットワーク・ポートです。 \$SYBASE/UAF-2\_5/bin/uafstartup.sh -port port\_number

## **Unified Agent** の停止

ここでは、Unified Agent を停止する方法について説明します。 特定のポート番号で実行されている Unified Agent を停止するには、次のように入 力します。 \$SYBASE/UAF-2\_5/bin/uafshutdown.sh -port port\_number

たとえば、ポート番号 12345 で開始した UAF エージェントを停止するには、次の ように入力します。 \$SYBASE/UAF-2\_5/bin/uafshutdown.sh -port 12345

# クラスタの作成について

ここでは、クラスタの作成方法について説明します。

注意: Adaptive Server プラグインと **sybcluster** の場合は、クラスタの作成時に run\_server ファイルが生成されません。Adaptive Server プラグインまたは **sybcluster** を使用してクラスタを作成したあと、AdaptiveServer プラグインまたは <span id="page-50-0"></span>**sybcluster** ユーティリティを使用して、このクラスタと各インスタンスを起動す る必要があります。このクラスタは、run\_server ファイルを使用してコマン ド・ラインから起動できません。

#### *Storage Foundation for Sybase Cluster Edition* でのクラスタの作成

Storage Foundation for Sybase Cluster Edition を使用してクラスタを作成する前に、 『Cluster ユーザーズ・ガイド』の「第 11 章 Veritas ClusterServer と Cluster Edition の 使用」の内容を確認しておいてください。この章には、Veritas Storage Foundation ソフトウェアとオペレーティング・システムに対して実行する必要のある手順が 記載されています。

# クラスタの作成のためのワークシート

Adaptive Server プラグインまたは **sybcluster** を使用してクラスタを作成するため に必要な情報は、このワークシートに記載されています。

| パラメータ                                               | デフォルト値                   | 最小値 |
|-----------------------------------------------------|--------------------------|-----|
| クラスタ名                                               |                          |     |
| インスタンスの数                                            | $\overline{\mathcal{A}}$ |     |
| エージェントの数                                            | 4                        |     |
| 設定タイプ                                               |                          |     |
| プライベート・インストールの \$SYBASE<br>ディレクトリを使用してクラスタを設定す<br>る | N                        |     |
| ページ・サイズ                                             |                          |     |
| ページ・サイズ (キロバイト単位):                                  | 2KB                      |     |
| マスタ・デバイス                                            |                          |     |
| マスタ・デバイスのフル・パスと名前                                   |                          |     |
| マスタ・デバイスのサイズ                                        | 30MB                     |     |
| master データベースのサイズ                                   | 13MB                     |     |
| Sybase システム・プロシージャ・デバイス                             |                          |     |
| sybsystemprocs デバイスのフル・パスと名<br>前                    |                          |     |

表 **8 :** クラスタを作成するための設定値

クラスタの作成と起動

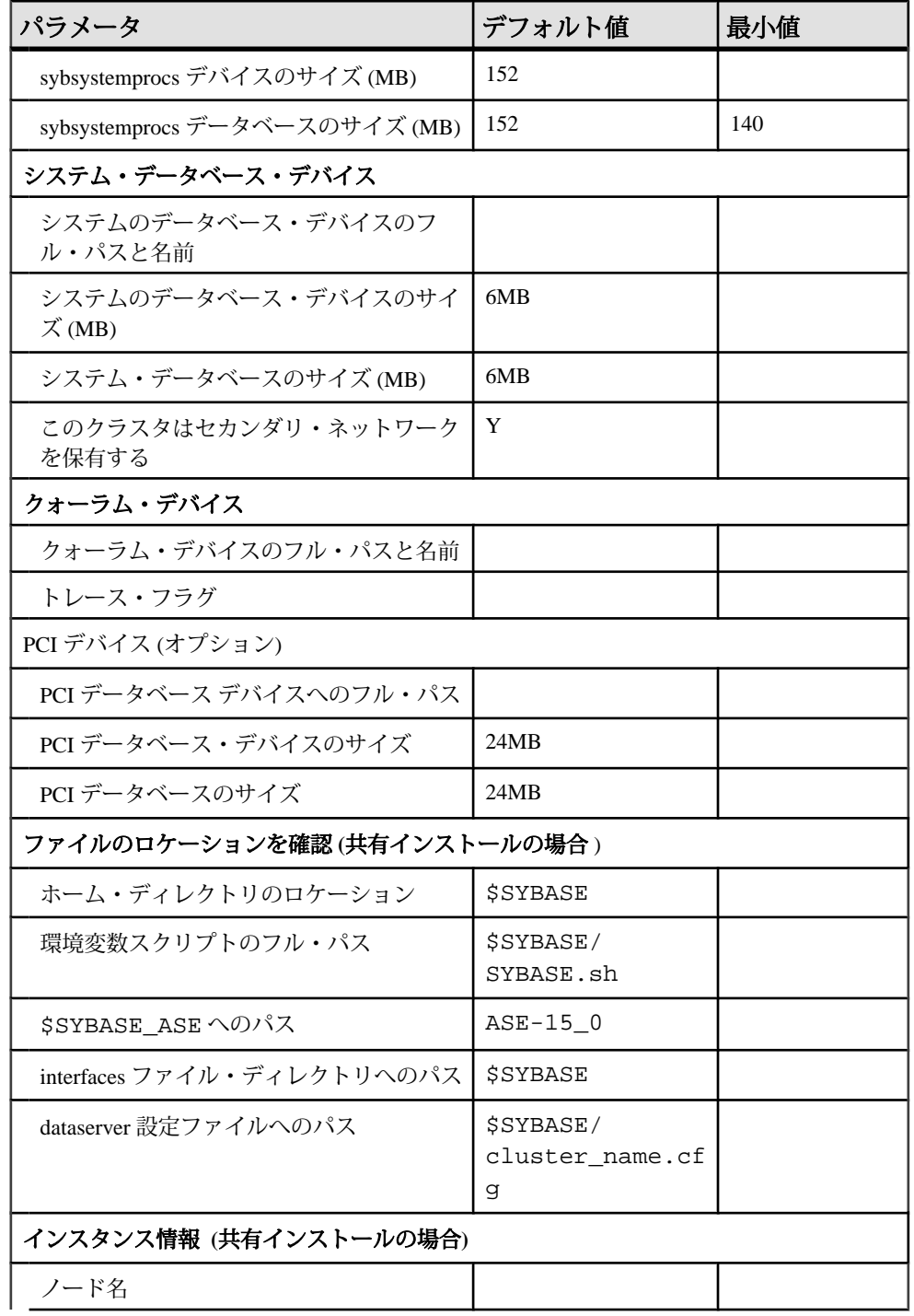

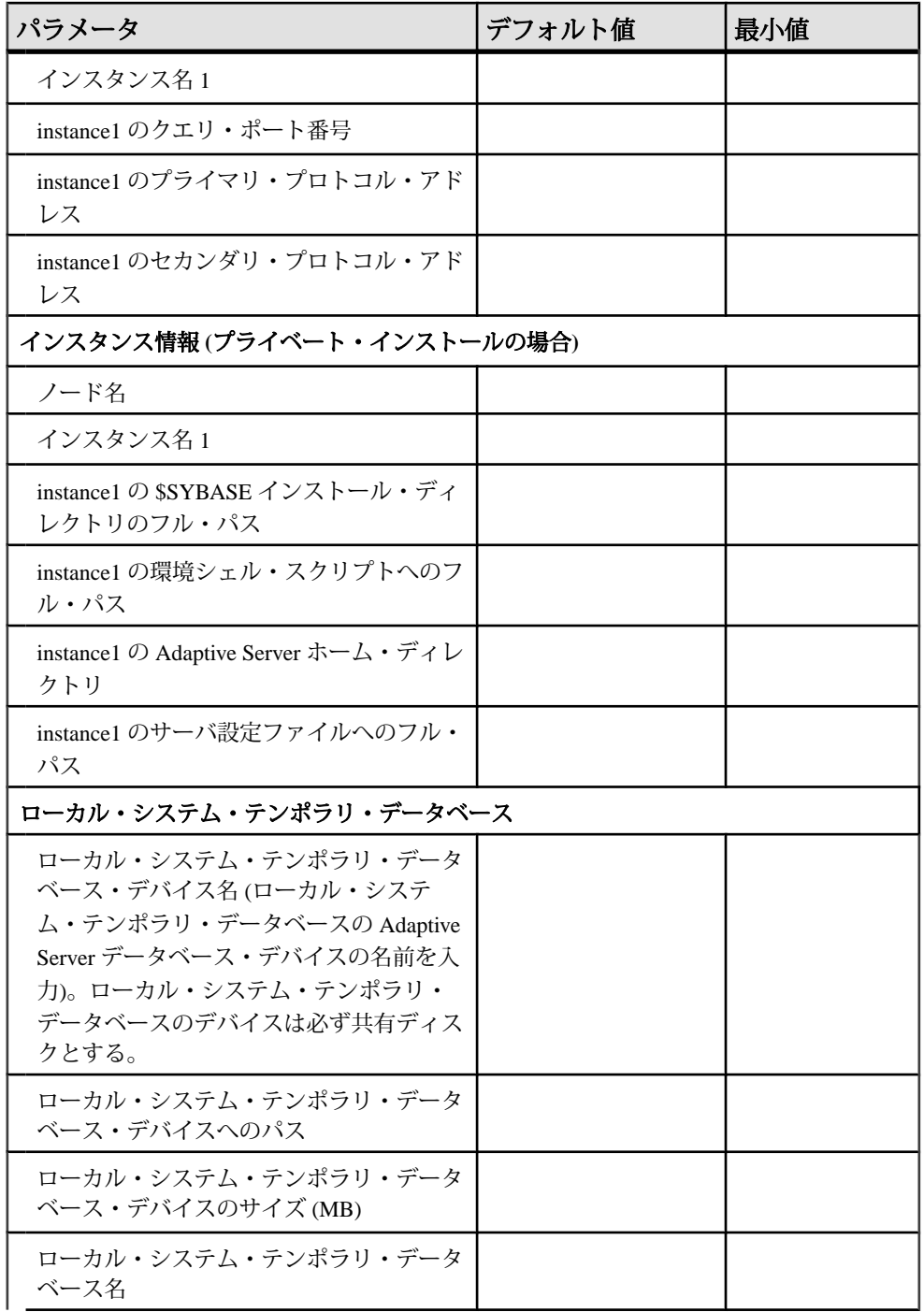

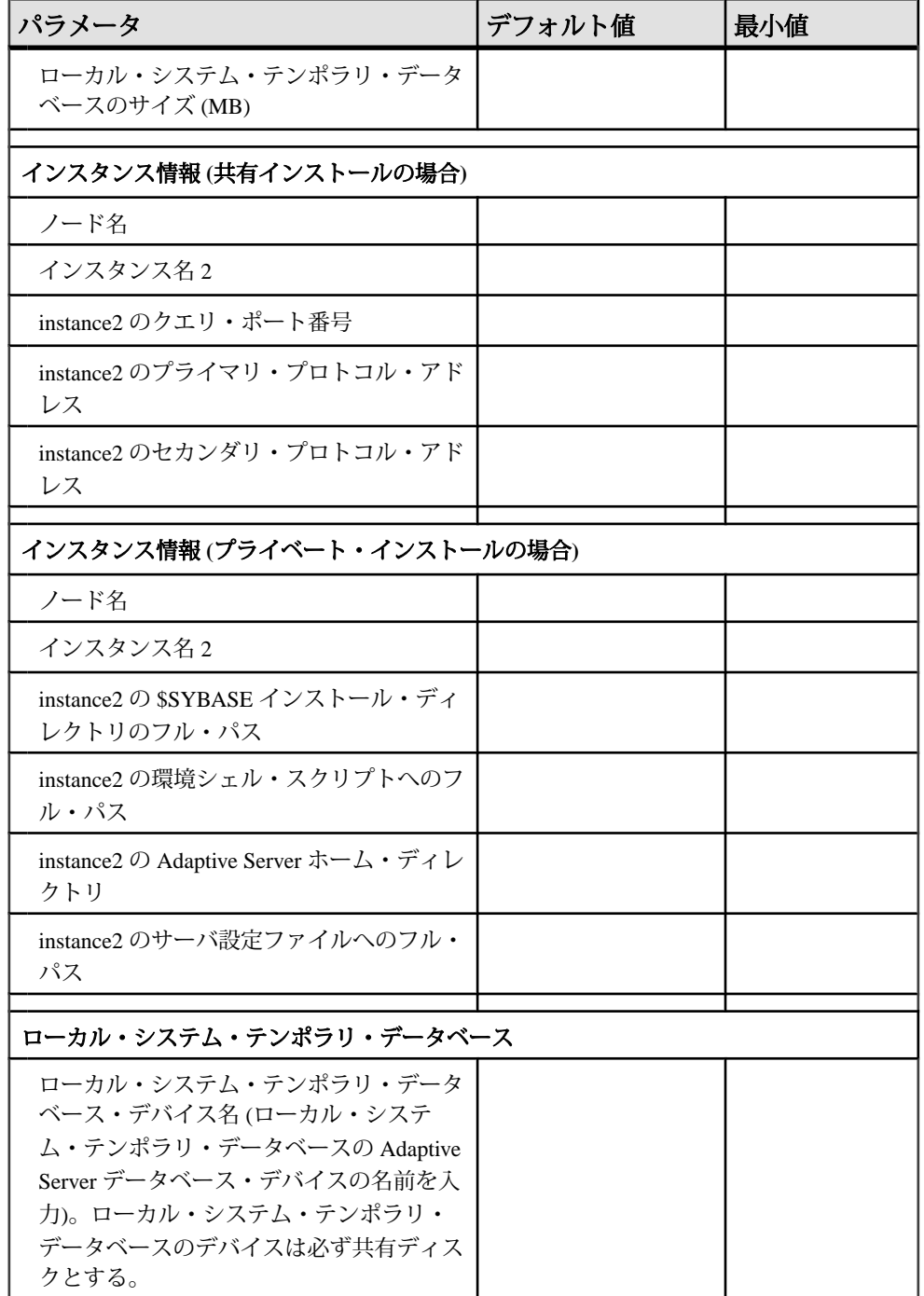

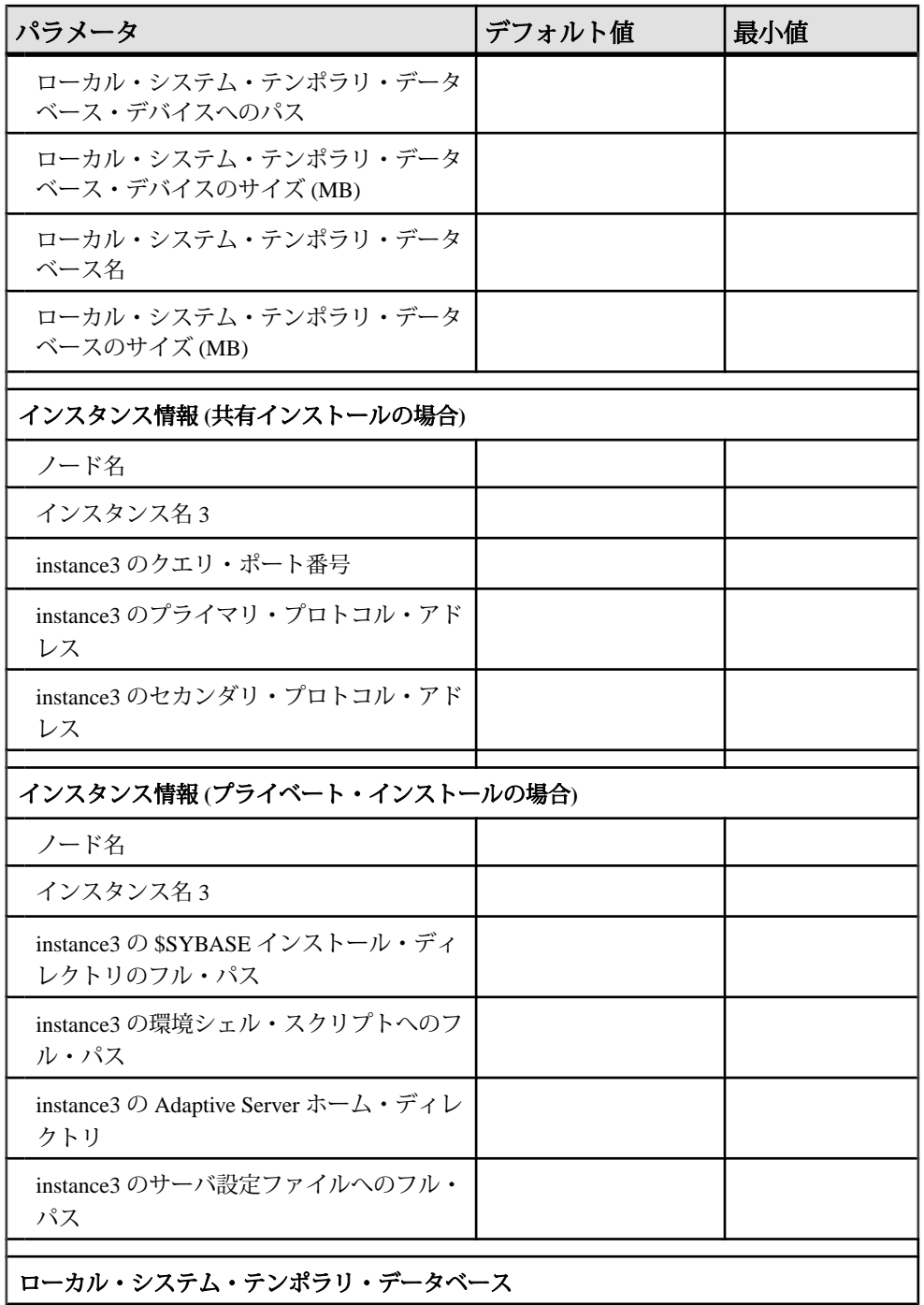

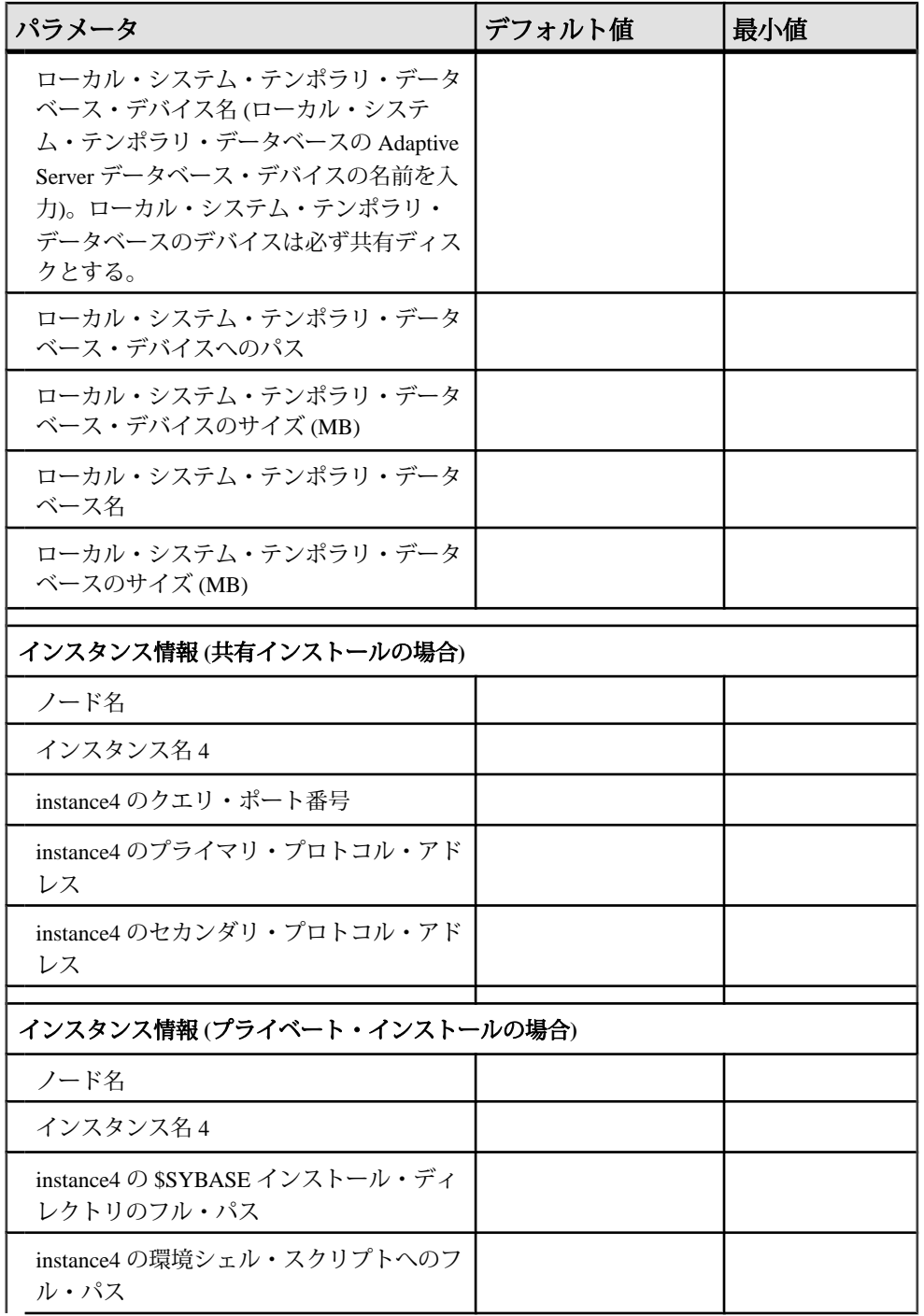

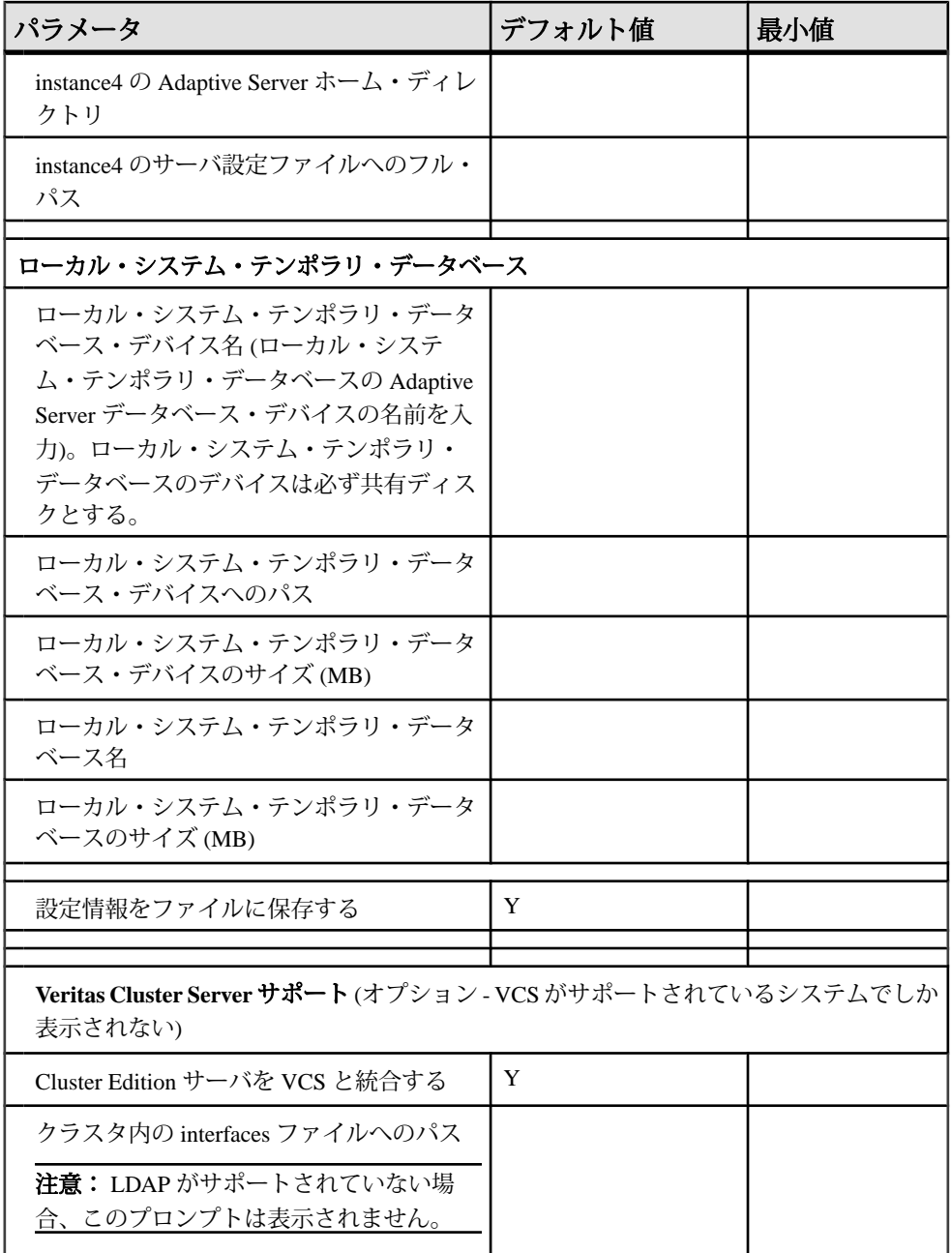

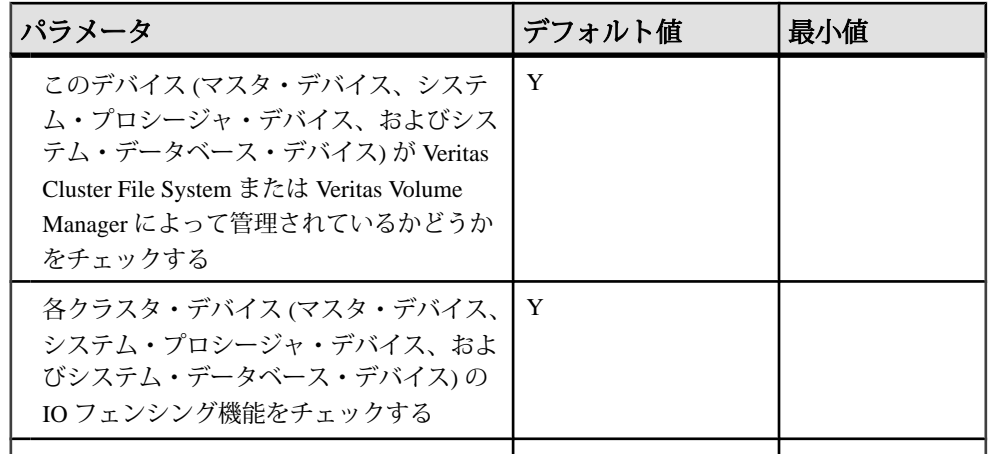

## **ASE** プラグインを使用したクラスタの作成

AdaptiveServer プラグインでは、クラスタの作成と起動のプロセスをステップ・バ イ・ステップ方式で進めるウィザード機能を利用できます。

AdaptiveServer プラグインを使用してクラスタを設定および管理する方法について は、『Clusterユーザーズ・ガイド』の「AdaptiveServerプラグインによるクラスタ の管理」を参照してください。Adaptive Server プラグインおよび **sybcluster** は アップグレードをサポートしています。

- **1.** Adaptive Server プラグインを登録します。
- **2.** Sybase Central を起動します。
- **3.** 左側のウィンドウ枠で、[Adaptive Server Enterprise] アイコンを選択します。
- **4.** 右側のウィンドウ枠の [ユーティリティ] タブを選択します。
- **5.** [クラスタの作成] をダブルクリックするか右クリックし、[オープン] を選択し て [クラスタの作成] ウィザードを起動します。 または、[ツール] - [Adaptive Server Enterprise] - [クラスタの作成] を選択して、[クラスタの作成] ウィザード を起動することもできます。
- **6.** クラスタの名前を入力します。
- **7.** ドロップダウン・リストからプラットフォームを選択します。
- **8.** 共有インストールとプライベート・インストールのどちらを作成するかを選択 します。
- **9.** このクラスタに使用する予定のインスタンスの最大数を選択します。**[**次へ**]** を クリックします。
- **10.** 検出の設定 クラスタで使用するノードの検出に Adaptive Server プラグインで 使用される設定を変更できます。詳細については、『Cluster ユーザーズ・ガイ ド』の「クラスタの管理」を参照してください。
- **11.** クラスタに参加するホストを選択します。[Specify Node] をクリックして、ホ ストのリストに表示しないノードを指定することもできます。
- **12.** Unified Agentのユーザ名とパスワードを入力します。**[**次へ**]**をクリックします。
- **13.** クォーラム・デバイス・パス クォーラム・デバイスへのフル・パスを入力し ます。**[**次へ**]** をクリックします。
- **14.** プライベート・インストールを実行している場合、クラスタ内のインスタンス を指定する段階までこの手順はスキップされます。共有インストールを実行し ている場合は、次の情報の入力が要求されます。
	- Sybase ホーム Adaptive Server リリース・ディレクトリ (\$SYBASE の値)。
	- Adaptive Server Enterprise ホーム ASE-15\_0 ディレクトリへのフル・パス (\$SYBASE/\$SYBASE\_ASE の値)。
	- Interfaces ディレクトリ interfaces ファイルを格納したディレクトリへのパ ス。
	- クラスタ設定ファイル クラスタ設定ファイルへのフル・パス。
	- Sybase 環境スクリプト 環境変数の設定に使用するスクリプトへのフル・ パス。
	- 起動パラメータ クラスタの起動パラメータをリストします。
	- トレース・フラグ 起動時に使用するトレース・フラグをリストします。 **[**次へ**]** をクリックします。

**15.** マスタ・デバイス情報を入力します。

- マスタ・デバイス・パス マスタ・デバイスへのフル・パス。
- デバイス・サイズ-メガバイト (MB)、ギガバイト (GB)、テラバイト (TB)の いずれかを単位とするサイズ。
- データベース・サイズ メガバイト (MB)、ギガバイト (GB)、テラバイト (TB) のいずれかを単位とするサイズ。
- ページ・サイズ インタフェースのページ・サイズ、2K、4K、8K、または 16K (デフォルトは 2K)。

**[**次へ**]** をクリックします。

- **16.** 指定したデバイスに SCSI-3 PGR 機能が用意されていない場合は、処理を続行 するかどうかを確認するプロンプトが表示されます。**[**いいえ**]** を選択した場 合、次の画面には移動しません。
- **17.** システム・プロシージャ (sybsystemprocs) 情報を入力します。
	- システム・プロシージャ・デバイス sybsystemprocs デバイスへのフル・パ ス。
- デバイス・サイズ メガバイト (MB)、ギガバイト (GB)、テラバイト (TB) の いずれかを単位とするサイズ。
- データベース・サイズ メガバイト (MB)、ギガバイト (GB)、テラバイト (TB) のいずれかを単位とするサイズ。

**[**次へ**]** をクリックします。

- **18.** 指定したデバイスに SCSI-3 PGR 機能が用意されていない場合は、処理を続行 するかどうかを確認するプロンプトが表示されます。[いいえ] を選択した場 合、次の画面には移動しません。
- **19.** システム・データベース (sybsystemdb) 情報を入力します。
	- システム・データベース・デバイス sybsystemdb デバイスへのフル・パス。
	- デバイス・サイズ メガバイト (MB)、ギガバイト (GB)、テラバイト (TB) の いずれかを単位とするサイズ。
	- データベース・サイズ メガバイト (MB)、ギガバイト (GB)、テラバイト (TB) のいずれかを単位とするサイズ。

指定したデバイスに SCSI-3 PGR 機能が用意されていない場合は、処理を続行 するかどうかを確認するプロンプトが表示されます。[いいえ] を選択した場 合、次の画面には移動しません。**[**次へ**]** をクリックします。

- **20.** チェックボックスをオンにして、PCI デバイスを入力します。PCI デバイスへ のフル・パスを入力し、デバイスとデータベースのサイズを入力します。**[**次 へ**]** をクリックします。 PCI デバイスの詳細については、『Adaptive Server Enterprise における Java』 を参照してください。
- **21.** 指定したデバイスに SCSI-3 PGR 機能が用意されていない場合は、処理を続行 するかどうかを確認するプロンプトが表示されます。**[**いいえ**]** を選択した場 合、次の画面には移動しません。
- **22.** 次の内容を確認するか、適切な値に変更します。
	- ネットワーク・プロトコル UDP ネットワーク・プロトコルを選択します。
	- 開始ポート クラスタのネットワーク相互接続に使用する開始ポート番号 を選択します。このポート番号が使用されていないことを確認します。
	- 使用可能なセカンダリ・ネットワークがある場合、このボックスを選択し ます。
- **23. [**ポートの検証**]** をクリックして、ポートが使用中ではないことを確認し、この 後 **[**次へ**]** をクリックします。
- **24.** クラスタのインスタンスを指定します。**[**追加**]** をクリックして、リストにイン スタンスを追加します。
- **25.** [サーバ・インスタンスの定義] ダイアログで、クラスタを追加する各インスタ ンスの [一般] タブ内に次の内容を入力します。
	- インスタンス名 インスタンスの名前。
- ノード ノードを選択します。
- クエリ・ポート interfaces ファイルのクエリ・ポート・エントリ用のポート 番号を選択します。 **[**ポートの検証**]** を選択して、このポートが使用可能であることを確認しま す。
- ログ・ファイル このインスタンス用のエラー・ログのフル・パス。
- a) [詳細設定] タブで次のように入力します。
	- プライマリ ドロップダウンからアドレスを選択します。
	- セカンダリ セカンダリ・アドレスを使用可能に指定している場合は有 効になっています。セカンダリ接続用のホスト名またはプロトコル・ア ドレスを選択します。
	- 起動パラメータ インスタンスの起動パラメータをリストします。
	- トレース・フラグ 起動時にインスタンスに使用するトレース・フラグ をリストします。
- b) [Private configuration] タブが使用可能な場合は、タブに次の情報を入力しま す。
	- Svbase ホーム Adaptive Server リリース・ディレクトリ (\$SYBASE の値)。
	- Adaptive Server Enterprise ホーム ASE-15\_0 ディレクトリへのフル・パス (\$SYBASE/\$SYBASE\_ASE の値)。
	- Interfaces ディレクトリ interfaces ファイルを格納したディレクトリへの パス。
	- Sybase 環境スクリプト 環境変数の設定に使用するスクリプトへのフ ル・パス。
	- クラスタ設定ファイル クラスタ設定ファイルへのフル・パス。
- c) **[**次へ**]** をクリックして、クラスタ・インスタンス・プロパティを受け入れ ます。
- **26.** IO フェンシングをサポートするノードに複数のデバイスがある場合は、選択 内容を確認するよう求めるプロンプトが表示されます。
- **27.** ローカル・システム・テンポラリ・データベースとデバイスを指定します。 ローカル・システム・テンポラリ・データベースは、共有ディスクに作成する 必要があります。プラグインに、ローカル・テンポラリ・データベースのデ フォルト値がリストされます。デフォルトを使用するか、テーブル・セルを選 択して値を変更します。
- **28.** デバイスをさらに追加する場合は、**[**デバイスの作成**]** をクリックします。次を 入力します。
	- デバイスの名前。
	- デバイス・パス データベース・デバイスへのフル・パス。

• デバイス・サイズ - メガバイト (MB)、ギガバイト (GB)、テラバイト (TB) の いずれかを単位とするサイズ。

**[OK]** をクリックしてから、**[**次へ**]** をクリックします。

- **29.** [Summary] ページの情報が正しいか確認します。ウィザードの終了後にクラス タを自動的に起動するには、クラスタの作成時に適切なボックスを選択しま す。このオプションが選択されていない場合、[クラスタの作成] ウィザードの 終了後もクラスタは停止した状態が続きます。
- **30. [**次へ**]** をクリックして、このクラスタを作成します。 Adaptive Server プラグインでクラスタが作成されるときに、サーバ・メッセー ジを示した別のウィンドウが表示されます。

### **Sybase Central** の起動と停止

ここでは、Sybase Central の起動方法と停止方法について説明します。

Sybase Central を起動するには、次の手順に従います。

- UNIX プラットフォームでは \$SYBASE/shared/sybcentral600/ scjview.sh を実行します。
- Windows プラットフォームでは [スタート] メニューからショートカットを選択 します。

Sybase Central を終了するには、[ファイル] - [終了] を選択します。 **>** 

## **Adaptive Server** プラグインの登録

Adaptive Server プラグインは、サーバ・インストール環境の一部として Sybase Central に登録されます。 ただし、Adaptive Server プラグインが適切に登録されな い場合は、Adaptive Server プラグインを手動で登録することもできます。

- **1.** UNIX の場合 \$SYBASE/ASEP/bin/registerASEP を実行します。
- **2.** Windows の場合、%SYBASE%¥ASEP¥bin¥registerASEP.bat を実行しま す。
- **3.** Adaptive Server プラグインを手動で登録するには、次の手順に従います。
	- a) [ツール] [プラグイン] [登録] を選択します。 **>** 登録ウィザードが表示さ れます。
	- b) [プラグイン登録ファイルの指定によって、プラグインを登録します] を選 択します。
	- c) **[**参照**]** をクリックします。\$SYBASE/ASEP/bin (Windows の場合は %SYBASE%¥ASEP¥bin) に移動して、ASEPlugin.jpr を選択します。ウィ ザード内の手順に従って、Adaptive Server プラグインを登録します。

#### クラスタへのインスタンスの追加

インスタンスを追加するには、**max instances** パラメータが現在のインスタンス 数を上回る必要があり、インスタンスを作成するノード上でクラスタでサポート されるエージェントが稼働している必要があります。Unified Agent (UA) のホスト 名とポート番号を入手する必要があります。

注意: I/O フェンシングでは、各インスタンスが別々のノードにあることが必要 となります。そのため、既にインスタンスを持つノードに、さらにインスタンス を追加することはできません。ポップアップ・ダイアログで [はい] を選択すると、 処理を続行できます。

- **1.** 左側のウィンドウ枠の [サーバ・インスタンス] フォルダを開き、右側のウィン ドウ枠にサーバ・インスタンスとオプションを表示します。
- **2. [**クラスタ・サーバ・インスタンスの追加**]** を選択し、クラスタ・サーバ・イン スタンスの追加ウィザードを開きます。
- **3.** ウィザードの手順に従い、クラスタにインスタンスを追加します。
- **4. [**完了**]** をクリックします。[サーバ・インスタンス] ビューの下に、新しいイン スタンスがリストされます。

#### 論理クラスタの追加

論理クラスタは、負荷、フェールオーバー、クライアント・アプリケーションの クラスタへのアクセスを管理する場合に使用される物理共有ディスク内の、1 つ または複数のインスタンスを抽象的に表したものです。

各論理クラスタは、一連のインスタンスで実行され、フェールオーバ用の一連の インスタンスを保有できます。 ルート指定ルールにより、着信接続はクライアン トから指定されるアプリケーション、ユーザ・ログイン、またはサーバ・エイリ アスに基づいて、特定の論理クラスタに送られます。 論理クラスタをバインド接 続に制限したり、認証された接続から論理クラスタへのアクセスを許可したりす るルールもあります。

- **1.** ツールバーから [論理クラスタ] を選択するか、[負荷管理] [論理クラスタ] フォ ルダを右クリックし [UI-New Logical Cluster] を選択します。 [論理クラスタ] ウィザードが起動します。
- **2.** 論理クラスタに名前を付けます。この論理クラスタで実行されるジョブを表す 名前を選択します。たとえば、SalesLC など。

**[**次へ**]** をクリックします。

- **3.** 論理クラスタを構成するインスタンスを選択します。
	- a) **[**追加**]** を選択して、使用可能なインスタンスのリストを表示します。[論理 クラスタにインスタンスの追加] ウィンドウに、インスタンス名、ID、状態

(オンラインまたはオフライン) がリストされます。 これらのインスタンス は、「ベース」インスタンスとも呼ばれます。

- b) 追加するインスタンスを選択します。Ctrl キーを押しながら、複数のインス タンスを選択します。**[OK]** をクリックします。
- c) **[**次へ**]** をクリックします。

このリストからインスタンスを削除するには、インスタンス名を強調表示して **[**削除**]** を選択します。

- **4.** フェールオーバー・サーバ・インスタンスを追加します。 これらのインスタンスでは、1 つまたは複数のベース・インスタンスに障害が 発生した場合に、論理クラスタが実行されます。物理クラスタのインスタンス は、フェールオーバー・リソースとして使用できます。負荷管理機能により、 リソースをグループ化し、フェールオーバーの順序と優先度を指定できます。
	- a) **[**追加**]** を選択して、使用可能なフェールオーバー・インスタンスのリスト を表示します。
	- b) [論理クラスタにフェールオーバ・インスタンスの追加] ウィンドウが表示 され、ここで次のように選択できます。
		- フェールオーバー・グループ–フェールオーバー・グループを使用して、 フェールオーバー・インスタンスの使用される優先度と順序を指定でき ます。低い番号のグループが先に使用されます。 これらのフェールオーバー・インスタンスを関連づける、フェールオー バー・グループの番号を選択します。**[OK]** をクリックします。
		- インスタンス [論理クラスタにフェールオーバ・インスタンスの追加] ウィンドウに、フェールオーバー・インスタンスに使用できるインスタ ンスがリストされます。 インスタンスを選択します。Ctrl キーを押しながら、複数のインスタン スを選択します。**[OK]** をクリックしてから、**[**次へ**]** をクリックします。
- **5.** ルート指定されたアプリケーション、ログイン、エイリアスを追加します。 ルート指定ルールにより、特定のアプリケーション、ログイン、およびエイリ アスから接続する論理クラスタを指定できます。 ルート指定の詳細について は、『Cluster ユーザーズ・ガイド』を参照してください。

[ルート指定されたアプリケーション、ログイン、エイリアス] ウィンドウに は、現在定義されているルートの名前とタイプが表示されます。ルートを追加 するには、次の手順に従います。

- アプリケーション **[**アプリケーション・ルートの追加**]** を選択します。[ア プリケーション・ルート1ウィンドウでアプリケーションの名前を指定しま す。**[OK]** をクリックします。
- ログイン **[**ログイン・ルートの追加**]** を選択します。[新しいログイン・バ インド] ウィンドウのリストからログイン名を選択します (複数の名前を選 択するには、[Ctrl] キーを押しながら選択します)。**[OK]** をクリックします。

• エイリアス – **[**エイリアス・ルートの追加**]** を選択します。[エイリアス・  $\nu$ ート1ウィンドウでエイリアス名を指定します。**[OK]** をクリックします。

リストされたルートを削除するには、ルート名を選択し、**[**ルートの削除**]** をク リックします。**[**次へ**]** をクリックします。

- **6.** 論理クラスタのオプションを指定します (これらのオプションの詳細について は、『Cluster ユーザーズ・ガイド』の「負荷の管理」の章を参照してくださ い)。
	- システム・ビュー-インスタンス・ビューとは、**sp\_who**、**sp\_lock**、および モニタリング・テーブルなどの監視ツールと情報ツールに、稼働環境であ るインスタンスの情報のみが表示されることを意味します。クラスタ・ ビューは、そのようなツールにクラスタ内のすべてのインスタンスの情報 が表示されることです。
	- 論理クラスタの自動起動 このオプションを選択し、クラスタの起動時に論 理クラスタを起動するかどうかを決定します。
	- フェールオーバー・モード ドロップダウン・リストから「インスタンス」 または「グループ」を選択し、インスタンスをグループと個別のどちらの 形でオンラインに移行するかを指定します。
	- すべてに失敗 任意のインスタンスをフェールオーバー・リソースに使用す るか、特定のインスタンスのみをフェールオーバー・リソースに使用する かを指定します。
	- 下方ルーティング・モード ルート指定ルールで使用される論理クラスタが 利用できない場合、クライアント接続をどのようにルート指定するかを指 定します。オプションは次のとおりです。
		- **system** ルート指定不可能な接続をシステム論理クラスタに送信しま す。
		- **open** ルート指定不可能な接続をオープン論理クラスタに送信します。
		- **disconnect** ルート指定不可能な接続を切断します。 詳細については、『Cluster ユーザーズ・ガイド』を参照してください。
	- 論理クラスタの役割 このオプションを選択して、この論理クラスタがオー プンな役割を引き受けるかどうかを指定します。すなわち、明示的なルー ト指定ルールにより論理クラスタにルート指定されていない接続はすべて、 現在のオープンな論理クラスタにルート指定されます。新しくクラスタを 作成すると、システム論理クラスタは自動的にオープンな論理クラスタに 指定されます。オープンな役割は、別の論理クラスタに再度割り当てるこ とができます。ただし、各物理クラスタに存在できるオープンな論理クラ スタは、1 つのみです。
	- a) **[**次へ**]** をクリックします。
- **7. [**完了**]** を選択して、論理クラスタを構築します。

#### クラスタへの接続

Sybase Central を開始すると、メイン・ウィンドウが開き、ASE プラグインが以前 接続されていたクラスタとインスタンスのアイコンのリストと共に表示されます。 クラスタが稼働中の場合、クラスタ名の横のアイコン内に、緑色の三角が表示さ れます。

注意: サーバに接続できなかったり、左ウィンドウ枠のツリー・ビューにサーバ が表示されなかったりする場合には、ツールバーの [ツール] - [接続] で表示される [接続] プロファイルに interfaces ファイルに記載されたサーバに関連付けられ たポート番号があるかどうかを確認してください。 **>** Windows上で PC クライアン トを使用している場合には、サーバに関連付けられたポート番号を %SYBASE% ¥ini¥sql.ini ファイルで確認します。

リスト内の稼動中のクラスタに接続する場合、クラスタ名を右クリックし、[選 択] を選択するのが最も早い方法です。 ASE プラグインでは、以前の接続データ を使用して接続が行われます。 クラスタがツリー・ビューに表示されない場合 は、Server Discovery を使用して探すか、クラスタのホストとポート、ログイン名、 およびパスワード情報を指定します。 いずれの方法も [Sybase Central] ウィンドウ の最上部付近にあるツールバーの [接続] アイコンをクリックして開始します。

要求される接続情報を入手している場合、[接続] ウィンドウの該当するフィール ドにこれを入力します。クラスタのホストとポート番号、またはクラスタ・ノー ドがわからない場合、ログイン名とパスワードを入力して、**[Find]** をクリックし ます。Unified Agent はクラスタを検索し、利用可能なクラスタをリストします。 検索中のクラスタがこのリストに表示されない場合は、検出設定を変更する必要 があります。

**1.** [ツール] - [接続] を選択します。 **>** 

複数の登録された Sybase Central プラグインを実行している場合、ASE プラグ インを選択します。

- **2.** インスタンスとの接続に使用するログイン名を入力します。
- **3.** ログインのパスワードを入力します。
- **4.** interfacesファイルのエントリが表示される[サーバ名]リストから、クラス タ名を選択するか、クラスタ・ノードのホストとポートを入力します。PC ク ライアントを使用する Windows の場合、[サーバ名] リストには、sql.ini ファイルの内容が入力されています。
- **5.** (オプション) クラスタ内のインスタンスのホストとポートを指定します。
- **6. [OK]** をクリックします。

#### サーバ検索設定の変更

ここでは、検出設定を変更する方法について説明します。

- **1.** [ツール] [Adaptive Server Enterprise] [ユーザ各自の設定] [Server Discovery] に 移動します。
- **2.** [サーバ検出を有効化] をオンにします。
- **3. [**追加**]** を選択します。
- **4.** スクロール・メニューから、検出方法を選択します。
	- JINI 変更への高い適応能力を備えたネットワーク中心型サービスの開発を 可能にするオープン・アーキテクチャ。JINI は標準の検索サービスで検出 を実行します。
	- UDP(ユーザ・データグラム・プロトコル) アプリケーション・プログラム が、最小限のプロトコル・メカニズムで他のプログラムにメッセージを送 信するためのプロシージャを提供するネットワーク・プロトコル。

注意: UDP が使用されると、Sybase Central が実行中のサブネットと同じサブ ネットのサーバのみが検索されます。

- **5.** 前の手順で JINI を選択している場合:
	- a) JINI サーバのホストを選択します。
	- b) デフォルトのホストとポートを選択するか、新しいホストとポートを入力 します。
- **6. [OK]** をクリックします。
- **7.** 検出フィルタを追加または編集するには、[フィルタ] をクリックします。 Server Discoveryで検索に使用されるのは、選択されたフィルタだけです。フィ ルタを指定するには、次の手順に従います。
	- a) **[**追加**]** をクリックします。
	- b) [フィルタを有効にする] を選択します。
	- c) フィルタするターゲット、ホスト、名前、OS、プラットフォーム、ポー ト、リリース・タイプ、ステータス、バージョンを選択します。
	- d) 以下の条件を選択します。含む、含まない、等しい、等しくない、始まる、 終わる。
	- e) サーバ検出フィルタの基準となる条件文字列を入力します。
	- f) **[OK]** をクリックします。
- **8.** システムで現在稼働中のクラスタを検出するように、ASE プラグインを設定し ます。次のオプションを使用します。
	- 削除 リストから検出サービスを削除します。
	- 編集 現在の検出サービスの設定を編集します。
- ト 選択した検出サービスをリストの上に移動します。
- 下 選択した検出サービスをリストの下に移動します。

## **sybcluster** を使用したクラスタの作成

**sybcluster** を使用してクラスタを設定する前に、「インストールを開始する前に」 のトピックと「環境の設定と Unified Agent の起動」のトピックの指示に従ってく ださい。

「sybcluster [のサンプル・セッション](#page-186-0) (179 ページ)」のすべてのプロンプトへの応答 を含む完全な **sybcluster** セッションを確認してください。

注意: **sybcluster** を使用して共有ディスク・クラスタを作成して設定します。論 理クラスタを作成するには、Adaptive Server プラグインを使用するか、『Cluster ユーザーズ・ガイド』の「負荷の管理」の章で説明されているシステム・ストア ド・プロシージャを使用します。

## クラスタの設定

ここでは、クラスタの設定方法について説明します。

**1. sybcluster** を起動します。 次に例を示します。 sybcluster -U uafadmin -P -C mycluster -F "blade1,blade2,blade3"

**sybcluster** の構文と使用方法の詳細については、『Cluster ユーザーズ・ガイ ド』を参照してください。

**2.** 次のように入力します。 create cluster

> 必要な情報を 1 パラメータずつ指定するよう求めるプロンプトが **sybcluster** に よって表示されます。 デフォルト値がある場合は、デフォルト値が **sybcluster** のコマンド・プロンプトに表示されます。 デフォルト値を使用する場合は、 [**Enter**] キーを押します。 デフォルト値を使用しない場合は、正しい値を入力 し、[**Enter**] キーを押します。

- **3. sybcluster** から次の情報の入力が要求されます。 詳細については、[「クラスタ](#page-50-0) [の作成のためのワークシート](#page-50-0) (43 ページ)」の項を参照してください。
	- コマンド・ラインでデフォルト・クラスタを設定していない場合に作成す るクラスタの名前。
	- クラスタに作成するインスタンスの最大数。
	- クラスタ内のエージェントの数。 **sybcluster** によって、利用可能なホスト・マシンのリストが表示されま す。 このリストには、Unified Agent が動作するように設定されているノー ドのうち、**sybcluster** コマンド・ラインの **-F** パラメータと **-d** パラメータで

指定されるすべてのノードが示されます。 このリストからエージェントを 選択します。

注意: 単一ノード上ですべてのインスタンスをホストすることで、シミュ レートされたクラスタを作成できます。 最高のパフォーマンスを得るため には、単一ノード上で実行されるすべてのインスタンスのエンジンの総数 が、ホスト・マシン上の CPU またはコアの数を上回らないようにしてくだ さい。

また、**runnable process search count** パラメータのデフォルト設定は **'3'** です。 Sybase では、この環境ではこのデフォルト設定を使用することをお すすめします。 これは **sp\_configure** ストアド・プロシージャを使用して設 定できます。

- クラスタ・エージェントを表す番号。**sybcluster** では、クラスタ内の他の エージェントにこの番号から始まる番号を割り当てます。
- プライベート・インストール・モードを使用してクラスタを設定するかど うか。 デフォルト値は「いいえ」 ([N]) です。クラスタは共有インストール 用に設定されます。
- クォーラム・デバイスのフル・パス。 例: /dev/raw/raw11。
- トレース・フラグ。
- master データベースのページ・サイズ (KB)。
- マスタ・デバイスのフル・パス。 例:/dev/raw/raw12。
- マスタ・デバイスのサイズ。
- master データベースのサイズ。
- システム・プロシージャ・データベース・デバイス sysprocsdev へのフル・ パス。 例:/dev/raw/raw13。
- システム・プロシージャ・データベース・デバイスのサイズ。
- システム・プロシージャ・データベースのサイズ。
- Sybase システムのデータベース・デバイス systemdbdev へのフル・パス。 例:/dev/raw/raw14。
- システムのデータベース・デバイスのサイズ。
- システム・データベースのサイズ。
- データベースで Java をサポートするためにプラグ可能コンポーネント・イ ンタフェース (PCI) を有効にするかどうか。 [N] "Y" と入力した場合は、次の情報を入力します。
	- PCI データベース・デバイスへのパス。 たとえば、"/dev/raw/raw20" と入 力します。
	- PCI データベース・デバイスのサイズ (24MB)。
	- PCI データベースのサイズ (24MB)。
- このクラスタにセカンダリ・ネットワークがあるかどうか。 (Y)。
	- セカンダリ・ネットワークに "Y" と入力した場合、**sybcluster** は、イン スタンスがメッセージを交換するために要求されるポート番号の範囲の 開始ポート番号として、デフォルトのポート番号 15100 を使用し、デ フォルト値から始まるその数のポートを予約します。

注意: Adaptive Server は、各相互接続に複数のソケットを使用します。 各インスタンスに要求されるポートの数は、インスタンスの最大数の 5 倍です。

- セカンダリ・ネットワークに "N" と入力した場合、**sybcluster** は開始 ポート番号の指定を要求し、要求される追加ポートの数を計算し、その ポート数を予約します。 デフォルト値は 15100 です。
- クラスタがプライベート・インストールを使用している場合は、手順 4 に 進んでください。クラスタが共有インストールを使用している場合は、 **sybcluster** から次の情報の入力を求められます。
	- \$SYBASE ホーム・ディレクトリ。 例: /remote/var/sybase。
	- ".sh" 環境シェル・スクリプトへのフル・パス。 例:/remote/var/ sybase/SYBASE.sh。
	- Adaptive Server ホーム・ディレクトリ。例:/remote/var/sybase/  $ASE-15$   $0<sub>o</sub>$
	- 注意: interfaces ファイルに、クラスタとインスタンスの情報がまだ指定 されていないことを確認してください。**sybcluster** は、"クラスタの作 成" プロセスの間にこの情報を追加します。

interfaces ファイルを含むディレクトリ。 例:/remote/var/sybase。 **sybcluster** は、設定中に現在のクラスタおよびインスタンスの情報を追 加します。

- dataserver 設定ファイルへのフル・パス。 例:/remote/var/sybase/ mycluster.cfg。**sybcluster** は、設定中にこのファイルを検出できな ければなりません。
- **4. sybcluster** にノード名が表示され、各インスタンスの値を 1 ノードずつ指定す るように要求されます。
	- インスタンス名。
	- クラスタで共有設定がサポートされている場合は、**sybcluster** から次の情 報の指定が要求されます。
		- インスタンスのクエリ・ポート番号。 この番号が利用可能であり、別の アプリケーションで使用されていないことを確認します。
		- インスタンスのプライマリ・プロトコル・アドレス。 例:10.0.1.1。
- インスタンスのセカンダリ・プロトコル・アドレス (セカンダリ・ネッ トワークに Y と回答している場合)。 例:10.0.1.2。
- クラスタでプライベート設定がサポートされている場合は、**sybcluster** か ら次の情報の指定が要求されます。
	- \$SYBASE ホーム・ディレクトリ
	- 環境シェル・スクリプトのパス
	- Adaptive Server ホーム・ディレクトリ
	- サーバ設定ファイルへのフル・パス

注意: サーバ設定ファイルのパスは、どのインスタンスでも同じ場合と インスタンスごとに異なる場合があります。

サーバ検索に interfaces ファイルを使用している場合、**sybcluster** から次の 情報の指定が要求されます。

- interface ファイルのクエリ・ポート番号
- プライマリ・プロトコル・アドレス
- セカンダリ・プロトコル・アドレス
- ローカル・システム・テンポラリ・データベース・デバイス。 ローカル・ システム・テンポラリ (LST) データベースの Adaptive Server データベース・ デバイスの名前。 ローカル・システム・テンポラリ・データベースは、共 有ディスクに作成する必要があります。
- LST デバイス・パス。 例:/dev/raw/raw15。
- LST デバイス・サイズ。

注意: 同じデバイスにすべての LST データベースを配置している場合、デ バイス・サイズにはすべての LST データベースに対応する十分な大きさが 必要です。

- LST データベース名。
- LST データベース・サイズ。
- **5. sybcluster** から、別のインスタンスを追加するかどうか尋ねられます。 "Y" と 入力すると、**sybcluster** は次のインスタンスに手順 4 を繰り返します。
- **6. sybcluster** から、入力したクラスタ設定を保存するかどうか尋ねられます。 "Y"と入力すると、**sybcluster**はXMLファイルに設定を保存します。このファ イルは次のように、**sybcluster** コマンドを使用して編集および再生できます。 create cluster cluster name file file name
- **7. sybcluster** から、クラスタを作成するかどうか尋ねられます。 "Y" と入力すると、**sybcluster** は入力した情報を使用してクラスタを設定しま す。 これには数分間必要です。
- **8.** クラスタを作成する間、**sybcluster** によって次の操作が行われます。
	- a) VCS がシステムでサポートされているかどうかを確認します。 サポートさ れている場合は、**sybcluster** から次の情報の指定が求められます。
		- クラスタ・データベースを VCS と統合するかどうか [Y]。 "Y" と入力し た場合は、**sybcluster** から次の情報の指定が求められます。
			- LDAP がサポートされていない場合は、各インスタンスの interfaces ファイルへのパス。
			- master データベース、システム・プロシージャ・デバイス、およびシ ステム・データベース・デバイスが VCS Volume Manager または Veritas Cluster File System によって管理されているかどうか [Y]。 "Y" と入力した場合は、**sybcluster** から各デバイスのステータスが報告 され、処理を続行するかどうかを尋ねられます。
	- b) "N" と入力した場合、LDAP がサポートされていない場合は、**sybcluster** か ら各インスタンスの interfaces ファイルのパスの指定を求められます。
	- c) 各クラスタ・デバイスの IO フェンシング対応状況をチェックするかどうか を確認します。 "Y" と入力した場合、**sybcluster** はすべてのデバイスを確 認し、各デバイスの IO フェンシング機能を報告します。

#### クラスタ設定の確認

クラスタ設定が稼働中であり、接続できることを確認します。

**1. sybcluster** が実行されていない場合、起動します。 次のように入力します。 sybcluster -U uafadmin -P -C cluster name -F "node name[:port\_num] [,node\_name[:port\_num]]..."

この文では、デフォルト・クラスタと、クラスタ内の各ノード上の Unified Agent が特定されます。 **sybcluster** コマンド・ラインでこの情報を入力しない 場合、次の手順で入力できます。 詳細については、『Clusters ユーザーズ・ガ イド』を参照してください。

- **2.** クラスタに接続します。 次のように入力します。 connect
- **3.** クラスタを起動します。 次のように入力します。 start cluster
- **4.** クラスタが稼働していることを確認します。 次のように入力します。 show cluster status
- **5.** クラスタ設定を確認します。 次のように入力します。 show cluster config
#### **sybcluster** を使用したクラスタの起動と停止

ここでは、**sybcluster** を使用したクラスタの起動方法と停止方法について説明し ます。

**1. sybcluster** が実行されていない場合、起動します。 次のように入力します。

sybcluster -U uafadmin -P -C cluster name -F "node name[:port\_num] [,node\_name[:port\_num]]..."

たとえば、"blade1"、"blade2"、"blade3" で "mycluster" を起動するには、次のよ うに入力します。 sybcluster -U uafadmin -P -C mycluster

-F "blade1,blade2,blade3"

- **2.** クラスタに接続します。 次のように入力します。 connect
- **3.** クラスタを起動します。 次のように入力します。 start cluster
- **4.** クラスタを停止するには、 次のように入力します。 shutdown cluster

Adaptive Server は、すべての文とトランザクションが終了するまで待機してか らクラスタを停止します。

# オペレーティング・システムの起動時のクラスタの起動

オペレーティング・システムの起動時に、自動的に Adaptive Server クラスタが起 動するようにホスト・システムのオペレーティング・システムを設定できます。 これを行うには、ホスト・システムで Unified Agent を起動し、その後、 **sybcluster** コマンドを実行してシェル・スクリプトによりクラスタを起動します。

- **1.** UAF を起動します。
- **2.** UAF が正常に起動していることを確認します。
- **3. sybcluster** を実行し、システム上でインスタンスを起動するコマンドを含んだ コマンド・ファイルを **sybcluster** に渡します。
- **4.** コマンド・ファイルは、**sybcluster -i** コマンド・ライン・パラメータを使用し て渡され、次のように出力されます。 connect to asece15 start instance asece1 quit
- **5. sybcluster** コマンド・ラインは、次のように出力されます。**asece1\_startup** は、上記のコマンド・ファイルです。

```
sybcluster -U uafadmin -P -F host1:9999,host2:9999 -i 
asece1_startup
```
# インストールの失敗後のクリーンアップ

クラスタの設定中に予期しないエラーが発生すると、一部のファイルまたはオペ レーティング・システムのプロセスが残っている場合があります。 クラスタの作 成を再度試みる前に、これらを削除してください。

- **1. srvbuildres** または **dataserver** プロセスが稼働中であれば、終了します。
- **2.** すべてのノードの UAF エージェントを停止します。
- 3. \$SYBASE\_UA/nodes/\*/plugins/< cluster\_name > を削除します。
- **4.** クラスタのエントリ、またはクラスタ・インスタンスを interfaces ファイ ルから削除します。
- **5.** 前回の試行後に < cluster name >.cfg ファイルが存在している場合は、これを 削除します。
- **6.** UAF エージェントを再起動します。

# 補助サーバ

**sybcluster** を使用した補助サーバの設定方法について説明します。Sybase Central を使用して補助サーバの Backup Server、XP Server、Monitor Server を設定すること もできます。詳細については、ヘルプのマニュアルを参照してください。ヘルプ にアクセスするには、Sybase Central のツールバーにある **[**ヘルプ**]** をクリックしま す。

Cluster Edition バージョン 15.5 以降では、クラスタは次の方式のいずれかで複数の Backup Server を使用できます。

- 専用方式 各インスタンスは特定の Backup Server に割り当てられます。
- ラウンドロビン方式 **dump** または **load** コマンドを使用するとき、Cluster Edition が Backup Server の使用状況に合わせてインスタンスをグループ内の Backup Server に割り当てます。
- SYB BACKUP という名前の 1 台の Backup Server

詳細については、『Cluster ユーザーズ・ガイド』の「第 5 章 クラスタ環境での Backup Server の使用」を参照してください。

共有ディスク・クラスタ環境の Backup Server は、クラスタのすべてのノードにわ たって単一の Backup Server として使用するか、クラスタ内の単一のインスタンス にのみ作用できます。Backup Server はクラスタの任意のノードで設定できます。

また現在のノードが停止したときに Backup Server が起動するホストとポート番号 を追加指定できます。

**dump** コマンドと **load** コマンドを、クラスタ内の任意のノードから実行します。 コマンドを実行すると、ローカル・インスタンスによって **dump** と **load** が処理さ れ、クラスタの Backup Server にそれらがルート指定されます。インスタンスは、 interfaces ファイルに指定された順序で Backup Server への接続を試みます。クラス タ内の任意のノードで Backup Server が実行されていない場合、Backup Server がそ のノードで実行するように interfaces ファイルで設定されていれば、**dump** コマン ドまたは **load** コマンドを発行したインスタンスによって BackupServer が起動され ます。複数の Backup Server が設定されている場合、設定が専用モードまたはラウ ンドロビン・モードのいずれであるかに基づいて Backup Server が割り当てられま す。

**sybcluster** ユーティリティを使用して Backup Server をインストールおよび起動で きます。このユーティリティでは、必要な情報の入力が要求され、入力後にイン ストールが自動的に実行されます。

Backup Server バイナリ (\$SYBASE/\$SYBASE\_ASE/bin/backupserver) は、 Adaptive Server バージョン 15.5 Cluster Edition のインストール時にインストールさ れます。

#### **sybcluster** を使用した **Backup Server** の設定

ここでは、**sybcluster** を使用した Backup Server の設定方法について説明します。

**1. sybcluster** を起動します。

たとえば、**sybcluster** を起動してノード "blade1"、"blade2"、および "blade3" 上 の Unified Agents を指定するには、次のように入力します。

sybcluster -U uafadmin -P -F "blade1:1234,blade2:2345,blade3:3456"

注意: 選択したポートが利用可能であるかどうかを確認するには、Unified Agent がクラスタ内のすべてのノードで稼働している必要があります。

- **2.** クラスタに接続します。 たとえば、"mycluster" に接続するには、次のように入 力します。 connect to mycluster
- **3.** クラスタが稼働していない場合、起動します。 次のように入力します。 start cluster
- **4.** クラスタに単一または複数のBackupServerを作成するには、次のように入力し ます。

create backupserver

**5. sybcluster** によって次のプロンプトが表示されます。

Do you want to create multiple Backup Servers?

- a)「はい」を意味する "Y" を入力した場合は、**sybcluster** から次の情報の指定 が求められます。
	- 複数のBackupServerに対するルーティング・ポリシー。選択肢は次のと おりです。
		- 1 専用
		- 2-ラウンドロビン
	- 各 Backup Server の名前。 デフォルト値は "cluster\_name\_BS" です。 たと えば、"mycluster\_BS" のようになります。
	- 各 Backup Server ログ・ファイルへのパス。
	- 各 Backup Server の受信ポート。
- b)「いいえ」を意味する "N" を入力した場合は、ホスト上の Backup Server を 1 つずつ設定するよう **sybcluster** から求められます。
	- Backup Server 名。 デフォルト値は "cluster\_name\_BS" です。 たとえ ば、"mycluster\_BS" のようになります。
	- クラスタ内の各ノードの Backup Server 受信ポート。

Backup Server がどのノードでも起動できるように、すべてのノードに Backup Server を設定することをおすすめします。 Backup Server がすべての ノードに設定されていない場合、Backup Server が実行されていないと、 Adaptive Server は Backup Server を起動できません。 このような状態は、 Backup Server が設定されていないノードで **dump** コマンドが開始される場 合に起こります。

また、後でノードに対して Backup Server を追加または削除するオプション もあります。

### **ASE** プラグインを使用した **Backup Server** の設定

ここでは、プラグインを使用した Backup Server の設定方法について説明します。

- **1.** 「補助サーバ」を選択します。 右ウィンドウ枠に、[Backup Server]、[XP Server]、[Monitor Server] の各タブが表示されます。
- **2.** 設定する補助サーバのタブを選択します。
- **3.** 左パネルで [Auxiliary Server] フォルダを右クリックします。
- **4.** [Backup Server の設定]、[XP Server の設定]、または [Monitor Server の設定] の見 出しを選択します。
- **5.** ウィザードに表示される指示に従います。

### **Job Scheduler** のインストール

クラスタ内のすべてのインスタンスは、単一の Job Scheduler を共有します。 Job Scheduler が稼働しているインスタンスで障害が発生した場合に別のノードに フェールオーバできるように Job Scheduler を設定します。

- **1.** クラスタ内のすべてのインスタンスがアクセス可能な共有ロー・デバイス上 に、90MB 以上のサイズのデバイス sybmgmtdev を作成します。
- **2.** installjsdb スクリプトを実行します。

isql –Usa –Psa\_password –Sservername –i \$SYBASE/\$SYBASE\_ASE/scripts/installjsdb

注意: パスに **isql** 実行ファイル (\$SYBASE/\$SYBASE\_OCS/bin) のロケーショ ンを含むディレクトリを作成している必要があります。

installisdb スクリプトは、sybmgmtdb データベースを検索します。 データ ベースが存在する場合は、Job Scheduler のテーブルとストアド・プロシージャ を作成します。 存在しない場合、スクリプトは sybmgmtdb データベース、 テーブル、およびストアド・プロシージャを作成する sybmgmtdev デバイスを 検索します。

注意: installjsdb スクリプトで sybmgmtdev デバイスと sybmgmtdb データ ベースのいずれも見つからない場合は、master デバイス上に sybmgmtdb データ ベースが作成されます。Sybaseでは、ディスクに障害が発生した場合、簡単に 復旧できるように、master デバイスから sybmgmtdb データベースを削除するこ とを強くおすすめします。

**3.** 適宜、**dscp**、**dsedit**、またはテキスト・エディタを使用して、interfaces ファイ ルに JSAGENT のディレクトリ・サービスのエントリを作成します。 Sybase で は、このエントリに "clustername JSAGENT" の名前を付けることをおすすめし ます。

高可用性フェールオーバを有効にするために、JSAGENT エントリにクラスタ 内の各ノードのマスタ・ローとクエリ・ローを含める必要があります。 たと えば、ノードを 2 つ含むクラスタ "mycluster" に JSAGENT エントリを追加する には、次のような構文を指定します。

mycluster\_JSAGENT

 master tcp /dev/tcp node\_name1 17780 query tcp /dev/tcp node\_name1 17780 master tcp /dev/tcp node\_name2 16780 query tcp /dev/tcp node\_name2 16780

ノード名は、UNIX プロンプトで実行された **uname -n** コマンドで返される名 前と一致する必要があります。 たとえば、ホスト "myxml1" では、**uname -n** は 値 "myxml1.sybase.com" を返します。ホスト "myxml2" では、**uname -n** は値

"myxml2.sybase.com" を返します。 JSAGENT の正しいエントリは、次のように なります。

mycluster\_JSAGENT

```
 master tcp /dev/tcp myxmll.sybase.com 17780
 query tcp /dev/tcp myxmll.sybase.com 17780
 master tcp /dev/tcp myxml2.sybase.com 16780
 query tcp /dev/tcp myxml2.sybase.com 16780
```
注意: 必ず現在使用されていないポートを指定してください。

ディレクトリ・サービスの詳細については、『システム管理ガイド』の第 1 巻 を参照してください。

**4. sp\_addserver,** を使用して、クラスタの sysservers テーブルにエントリを作成 します。 次に例を示します。

sp\_addserver SYB\_JSAGENT, null, mycluster\_JSAGENT

**sp\_addserver** の詳細については、『リファレンス・マニュアル:コマンド』 を参照してください。

- **5.** 次のように Job Scheduler を有効にします。 sp\_configure "enable job scheduler", 1
- **6.** Job Scheduler を起動するには、サーバを再起動するか、以下を実行します。 use sybmgmtdb go sp\_js\_wakeup "start\_js", 1 go
- **7.** Job Scheduler が稼働しているインスタンスを判断するには、グローバル変数 @@jsinstanceid を照会します。 select @@jsinstanceid

```
go
```
## **sybcluster** を使用した **XP Server** の設定

クラスタ内の各インスタンスに XP Server を設定する場合は、設定手順を実行する **sybcluster create xpserver** コマンドを使用します。

- **1. sybcluster** を起動します。 たとえば、**sybcluster** を起動してノード "blade1"、"blade2"、および "blade3" 上 の Unified Agents を指定するには、次のように入力します。 sybcluster -U uafadmin -P -F "blade1:1234,blade2:2345,blade3:3456"
- **2.** クラスタに接続します。たとえば、"mycluster"に接続するには、次のように入 力します。

connect to mycluster

**3.** クラスタを起動します。 次のように入力します。

start cluster

**4.** XP Server を設定するには、次のように入力します。 create xpserver

Adaptive Server から、各インスタンスの XP Server のポート番号の指定が要求さ れます。 **xp server** ユーティリティの詳細については、『ユーティリティ・ガ イド』を参照してください。

### **sybcluster** を使用した **Monitor Server** の設定

クラスタ内の各インスタンスの Monitor Server を設定するには、**sybcluster create monitorserver** コマンドを使用します。

- **1. sybcluster** を起動します。 たとえば、**sybcluster** を起動して、ノード "blade1"、"blade2"、"blade3" で Unified Agent を指定するには、次のように入力 します。 sybcluster -U uafadmin -P -F "blade1:1234,blade2:2345,blade3:3456"
- **2.** クラスタに接続します。たとえば、"mycluster"に接続するには、次のように入 力します。

connect to mycluster

- **3.** クラスタを起動します。 start cluster
- **4.** Monitor Server を設定するには、次のように入力します。 create monitorserver
- **5.** 各インスタンスについて、Adaptive Server から次の情報の指定が要求されます。
	- 各インスタンスの Monitor Server ログ・ファイルのロケーション
	- Monitor Server のポート番号
	- ユーザ名
	- パスワード

# インストール後の作業

ここでは、サーバをインストールした後に行う作業について説明します。

## システム管理者パスワードの設定

Sybase ソフトウェアをインストールすると、"sa" と呼ばれるユーザ・アカウント が、Sybase システム管理者用に作成されます。"sa" を使用してログインしたユー ザは、masterデータベースを含む AdaptiveServer 上のすべてのデータベースを、フ ル・アクセスで使用できます。

新しくインストールした直後は、"sa" アカウントにはパスワードが設定されてい ません。パスワードのデフォルト値が NULL のためです。運用環境では、Sybase システム管理者は必ずデフォルト以外のパスワードを使用してください。

Sybase システム管理者は、Adaptive Server に "sa" としてログインし、次のように、 **sp\_password** を使用してパスワードを設定してください。

```
$SYBASE/$SYBASE_OCS/bin/isql -Usa -P -Sserver_name
1> sp_password null, new_password 
2 > qo
```
各パラメータの意味は、次のとおりです。

- **null** デフォルトのパスワードです。
- **new\_password** "sa" アカウントに割り当てるパスワードです。

セキュリティを最大限に確保するため、文字と数字を組み合わせた 6 文字以上の パスワードを作成することをおすすめします。

# サンプル・データベースのインストール

サンプル・データベースには、架空のビジネスの情報が保存されています。この 架空データを使用して、Sybase 製品の学習ができます。学習中に、重要なデータ に影響を与える心配もありません。

- installpubs2 出版社でのオペレーションを表すデータを含む、pubs2サン プル・データベースをインストールします。サーバ接続のテストや Transact-SQL の学習に、このデータベースを使用します。Adaptive Server マニュアルに ある例のほとんどが、pubs2 データベースへの問い合わせです。
- installpubs3-参照の整合性を使用する pubs2の更新されたバージョンであ る、pubs3 サンプル データベースをインストールします。また、テーブルも

pubs2 で使用されているテーブルと若干異なります。Adaptive Server のマニュア ルでは、例の中で pubs3 データベースも使用しています。

• installpix2 - pubs2データベースとともに使用する image データをインス トールします。

注意: imageデータを含むフルの pubs2データベースをインストールするには、マ スタ・デバイスのサイズは少なくとも 30MB 必要です。installpubs2 を実行し たあとで、installpix2 スクリプトを実行します。

## サンプル・データベースのデフォルト・デバイス

\$SYBASE/\$SYBASE\_ASE/scripts ディレクトリには、us\_english のサンプル・ データベース、その他の言語のサンプル・データベース、英語の pubs2 サンプ ル・データベースに関連する image データが格納されています。

マスタ・デバイスのステータスを変更したり、別のデフォルト・デバイスを指定 したりするときに、**sp\_diskdefault** を使用していない場合は、スクリプトによっ てマスタ・デバイストにサンプル・データベースがインストールされます。ただ し、本来はシステム・テーブルに使用すべき貴重な領域が使用されるので、この 設定はおすすめできません。サンプル・データベースごとに、データベース・デ バイス上に、2K サーバでは 3MB の領域、4K、8K、16K のサーバでは 3MB の倍数 の領域が必要です。

マスタ・デバイスにサンプル・データベースをインストールしないようにするに は、次のいずれかの手順に従います。

- **sp\_diskdefault** を使用して、デフォルトのデバイスをマスタ・デバイス以外に 指定します。 **sp\_diskdefault** の詳細については、『リファレンス・マニュア ル』を参照してください。
- サンプル・データベースごとにインストール・スクリプトを修正して、異なる デバイスを指定します。

### データベース・スクリプトの実行

ここでは、データベース・スクリプトを実行する方法について説明します。

- **1.** サーバ・インスタンスを起動します。
- **2.** pubs2 データベースと pubs3 データベースを格納するデバイスのタイプ (ロー・ パーティション、論理ボリューム、オペレーティング・システム・ファイルな ど) とロケーションを決定します。この情報はあとで必要になります。
- **3.** オリジナル installpubs2 スクリプトと installpubs3 スクリプトのコピー を作成します。編集したスクリプトに問題が発生したときのために、コピーに アクセスできるようにしておいてください。

**4.** 必要に応じてテキスト・エディタを使用してスクリプトを編集し、マスタ・デ バイス以外のデフォルト・デバイスを指定するか、**sp\_diskdefault** を使用しま す。

**isql** を使用してインスタンスにログインします。 \$SYBASE/\$SYBASE\_ASE/ scripts ディレクトリから、次のスクリプトを実行します。

isql -Usa -P\*\*\*\*\*-Sserver\_name -iscript\_name

各パラメータの意味は、次のとおりです。

- server\_name データベースの宛先サーバを示します。
- script\_name 実行するスクリプトのファイル名です。

たとえば、pubs2 を VIOLIN というサーバにインストールするには、次のよう に入力します。

```
isql -Usa -P*****-SVIOLIN ¥
-i $SYBASE/$SYBASE ASE/scripts/installpubs2
```
**5.** pubs2 と組み合わせて使用するすべての image データ (pubs3 では image データ を使用しません) をインストールするには、次のように入力します。

isql -Usa -Ppassword -Sservername ¥ -i \$SYBASE/\$SYBASE\_ASE/scripts/installpix2

注意: image データでは、PICT、TIFF、Sun raster ファイル・フォーマットのそれ ぞれに 2 つずつ、計 6 つのピクチャが用意されているため、10MB の領域が必要に なります。image データ型の使用時やテスト時のみ installpix2 スクリプトを実 行してください。Sybase では image データを表示するツールを用意していません。 イメージをデータベースから抽出したら、適切なウィンドウ・グラフィック・ ツールを使用してそのイメージを表示してください。

これらのスクリプト実行の詳細については、『設定ガイド』を参照してください。

### **interpubs** データベースのインストール

interpubs は、pubs2 データベースに似たデータベースであり、フランス語とドイツ 語のデータが格納されています。

interpubs8 ビット文字を含んでいて、ISO 8859-1 (iso\_1)、ISO 8859-15 (iso\_15)、 Roman8、または Roman9 (HP-UX 用) 文字セットを使用した、Adaptive Server イン ストール環境で使用できます。 フランス語とドイツ語を正しく表示するには、8 ビット文字を表示するように端末を設定してください。

**1.** iso\_1、iso\_15、Roman8、Roman9 または UTF-8 が、デフォルト文字セットか追 加文字セットとしてインストールされていることを確認してください。

- **2.** interpubs データベースを格納するデバイスのタイプ (ロー・パーティション、 論理ボリューム、オペレーティング・システム・ファイルなど) とロケーショ ンを決定します。この情報はあとで必要になります。
- **3.** オリジナル installintpubs スクリプトのコピーを作成します。編集したス クリプトに問題が発生したときは、このコピーを使用します。
- **4.** 必要に応じてテキスト・エディタを使用してスクリプトを編集し、マスタ デ バイス以外のデフォルト・デバイスを指定するか、**sp\_diskdefault** を使用しま す。
- **5. -J** フラグを使ってスクリプトを実行し、データベースが正しい文字セットでイ ンストールされたことを確認します。

isql -Usa -Ppassword -Sservername -Jiso\_1 ¥ -i \$SYBASE/\$SYBASE\_ASE/scripts/iso\_1/installintpubs

# **jpubs** データベースのインストール

ここで Jpubs データベースをインストールする方法について説明します。

注意: 使用しているサーバに日本語モジュールをインストールした場合、スクリ プト・ファイルには jpubs データベースをインストールするための installjpubs スクリプトが含まれています。jpubsは pubs2と同じようなデータ ベースで、日本語データが含まれています。installjpubs は、EUC-JIS (eucjis)、UTF-8 (utf8)、またはシフト JIS (sjis) の文字セットのいずれかを使用しま す。

- **1.** 端末を 8 ビット文字表示に設定します。
- **2.** EUC-JIS、シフト JIS、または UTF-8 の文字セットが、Adaptive Server のデフォ ルト文字セットまたは追加文字セットとしてインストールされていることを確 認します。
- **3.** jpubs データベースを格納するデバイスのタイプ (ロー・パーティション、論理 ボリューム、オペレーティング・システム・ファイルなど) とロケーションを 決定します。この情報はあとで必要になります。
- **4.** オリジナル installjpubs スクリプトのコピーを作成します。編集したスク リプトに問題が発生したときのために、コピーにアクセスできるようにしてお いてください。
- **5.** 必要に応じてテキスト・エディタを使用してスクリプトを編集し、マスタ・デ バイス以外のデフォルト・デバイスを指定するか、**sp\_diskdefault** を使用しま す。
- **6. -J** フラグを使って installjpubs スクリプトを実行し、データベースが正し い文字セットでインストールされたことを確認します。

isql -Usa -Ppassword -Sservername -Jeucjis ¥ -i \$SYBASE/\$SYBASE\_ASE/scripts/eucjis/installjpubs isql -Usa -Ppassword -Sservername -Jeucjis ¥ -i %SYBASE%¥%SYBASE\_ASE%¥scripts¥eucjis¥installjpubs

または

isql -Usa -Ppassword -Sservername -Jsjis ¥ -i \$SYBASE/\$SYBASE\_ASE/scripts/sjis/installjpubs

isql -Usa -Ppassword -Sservername -Jsjis ¥ -i %SYBASE%¥%SYBASE\_ASE%¥scripts¥sjis¥installjpubs

**isql** の **-J** オプションの詳細については、『ユーティリティ・ガイド』を参照し てください。

# サンプル・データベースの管理

運用システムのユーザ・データベースから "guest" ユーザ・オプションを削除する ことをおすすめします。

サンプル・データベースには guest ユーザ・オプションが登録されていて、guest ユーザとしてアクセスすれば、認可されたユーザであれば誰でもそのデータベー スにアクセスできます。guest ユーザには、ユーザ・テーブルの選択や挿入、更 新、削除など幅広い権限が与えられています。guest ユーザの詳細と guest パー ミッションの一覧については、を参照してください。

- **1.** 十分な領域があれば、各新規ユーザにサンプル・データベースのクリーン・コ ピーを与えて、他のユーザが行った変更による混乱を避けてください。
- **2.** 領域に問題がある場合は、**begin transaction** コマンドを実行してからサンプ ル・データベースを更新するように、ユーザに指示します。
- **3.** こうすると、サンプル・データベースの更新が終わった後で、**rollback transaction** コマンドを実行して変更を元に戻すことができます。

# **PC** クライアントのインストール

PC クライアントのインストーラには、Adaptive Server にアクセスしてクエリを実 行したりサーバを管理したりするために使用できるクライアント・アプリケー ションとユーティリティが含まれています。また、Sybase Open Client/ Open Server™ Software Developers Kit も含まれています。これを使用してサーバと ODBC、OLE DB、および ADO.NET の各クライアントにアクセスするアプリケー ションを開発することができます。

Sybase Central、Open Client などのクライアント・アプリケーションを使用して Adaptive Server にアクセスします。

Sybase Central を使用すると、クライアント接続を介して Adaptive Server に接続で きます。SybaseCentralを使用して、リモート・サーバ、ローカル・サーバ(ローカ ル・マシンにインストールされたサーバ)、複数のサーバに接続できます。ネット ワーク接続の設定については、「インストール後の使用開始にあたって」の項を 参照してください。

Sybase PC クライアント CD には、次の内容で構成される Windows プラットフォー ム用 Software Developer's Kit (SDK) が含まれています。

- Embedded SQL/C (ESQL/C)
- Embedded SQL/Cobol (ESQL/Cobol)
- Monitor Client Library
- ASE 分散トランザクション管理用 XA インタフェース・ライブラリ
- Additional Connectivity Language Modules
- Open Client (CT-Library、DB-Library)
- Agent Management Console
- Microsoft Cluster Server Resource Type for ASE
- Interactive SQL
- Sybase Central
- SySAM プラグイン
- ASE ADO.NET Data Provider
- Sybase 製 ASE OLE DB プロバイダ
- Sybase 製 ASE ODBC ドライバ
- ASE プラグイン
- QPTune
- jConnect™ for JDBC
- **jConnect 6.0.5** for JDBC

#### PC クライアントのインストール

- iConnect 7.0 for JDBC
- SySAM ライセンス・ユーティリティ
- DBISQL
- SDC 管理ユーティリティ

# クライアントのインストール

PC Client CD には、いくつかのコンポーネントが含まれ、それぞれのインストーラ がパッケージされています。 PC Client CD を挿入すると、メニュー・プログラム が自動的に起動します。 メニュー・プログラムでは、CD からインストールでき るコンポーネントのリストが表示されます。1 回に 1 つのコンポーネントをインス トールできます。

表 **9 : Windows** での **PC** クライアントの最小システム要件

| Windows OS                                                      | ハード<br>ウェア                     | │最小 RAM |
|-----------------------------------------------------------------|--------------------------------|---------|
| WinXP Pro SP2, Win2003 Server SP1, WinVista Business<br>Edition | $P4 1.0$ GHz $\parallel$ 512MB |         |

- **1.** 使用しているコンピュータに各製品用に十分なディスク領域があることを確認 します。
- **2.** コンポーネントをアンロードする場合は、管理者権限を持つアカウントを使用 してログインします。
- **3.** 開いているアプリケーションやユーティリティを閉じて、メモリとシステム・ リソースを解放します。
- **4.** Windows の [スタート] メニューから [ファイル名を指定して実行] を選択してイ ンストール・プログラムを起動し、次のように入力します (ここで <sup>X</sup> は PC クラ イアントのインストール・ファイルをコピーしたディレクトリです)。

X:¥autorun.exe

- **5.** [Client Components 15.5] を選択します。
- **6.** インストーラが起動し、[Welcome] ウィンドウが表示されます。 [次へ] をク リックします。
- **7. Sybase のライセンス契約が表示されたら、国を選択して [同意する] をクリック** してから、[次へ] をクリックします。
- **8.** ディレクトリ・パスを入力し、[次へ] をクリックします。
- a) 以前のバージョンのサーバが格納されているディレクトリを指定した場合 は、[インストールの更新を選択します] パネルが表示されます。 このパネ ルでは、更新する機能を選択します。
- **9.** 既存のサーバを更新している場合は、この手順は表示されません。 実行する インストールの種類を選択します。
	- [標準インストール] 多くのユーザに必要なデフォルトのコンポーネント をインストールします。
	- [フル・インストール] CD に収められたコンポーネントをすべてインス トールします。
	- [カスタム・インストール] インストールするコンポーネントを選択でき ます。 選択したコンポーネントのインストールにその他のコンポーネント が必要な場合は、そのコンポーネントは自動的にインストールされます。
- **10.** カスタム・インストールを選択すると、次にインストールするコンポーネント を指定します。 標準インストールでインストールされるコンポーネントは自動的に選択されま す。 このリストを使用して、コンポーネントの選択や選択の解除ができます。

**11.** [次へ] をクリックします。

[Summary] ウィンドウには、インストーラでインストールされるすべてのコン ポーネント、必要なディスク領域、使用可能なディスク領域が表示されます。

対象ディレクトリに十分な空き領域がない場合は、使用可能領域が赤く表示さ れます。 [Previous] をクリックして前のウィンドウに戻って選択を変更するか、 [キャンセル] をクリックしてインストーラを終了する必要があります。

**12.** [次へ] をクリックします。 インストーラによって、コンポーネントがインス トールされ、処理の進行状況が表示されます。

Adaptive Server へのクライアント・ネットワーク接続を設定するには、『 Adaptive Server Enterprise 設定ガイド Windows 版』を参照してください。

# サイレント・モードでのクライアントのインストール

インストーラを GUI モードで実行し、応答を応答ファイルに記録した後で、ファ イルを編集して応答をカスタマイズします。 サイレント・モードでインストールするには、次のコマンドを実行します。 setupConsole.exe –f responseFileName -i silent -DAGREE TO SYBASE LICENSE=true

responseFileName には、選択したインストール・オプションを含むファイル名の 絶対パスを入力します。

注意: サイレント・モードでのインストール時に、Sybase ライセンス契約に同意 する必要があります。 次のどちらかを実行します。

- • 次のオプションをコマンド・ライン引数に含める。 -DAGREE\_TO\_SYBASE\_LICENSE=true
- • 応答ファイルを編集して、次のプロパティを含める。 AGREE TO SYBASE LICENSE=true

GUI 画面がないことを除けば、InstallAnywhere の動作はすべて同じです。サイレ ント・モードのインストール結果は、GUI モードで同じ応答を行った場合とまっ たく同じになります。

警告! Sybase では、サイレント・インストールの実行時に、フォアグラウンドで 実行される setupConsole.exe 実行可能ファイルを使用することをおすすめし ます。 通常の setup.exe 実行可能ファイルはバックグラウンドで実行されるた め、インストールが異常終了したという印象をユーザに与え、サイレント・イン ストールを使用して再度インストールが試行される結果になります。 複数のイン ストールを同時に実行すると、Windows レジストリが破壊され、オペレーティン グ・システムを再起動できなくなることがあります。

# インストール後の使用開始にあたって

Adaptive Server、Sybase Central、Java Runtime Environment をインストールしたら、 インストール状態とネットワーク接続をテストしてください。Adaptive Server は、 他の Adaptive Server、Open Server アプリケーション (Backup Server など)、ネット ワーク上のクライアント・ソフトウェアと通信します。クライアントは 1 つ以上 のサーバと通信でき、サーバはリモート・プロシージャ・コールによって別の サーバと通信できます。

Sybase 製品間で対話するには、他の製品がネットワーク上のどこにあるかを各製 品が認識する必要があります。この情報は、interfacesファイル(Windowsの場 合) または LDAP (Lightweight Directory Access Protocol) サーバに格納されています。

- **1.** [スタート] [プログラム] [Sybase] [Sybase Central 6.0.0] を選択します。
- **2.** Adaptive Server ログイン・ウィンドウを表示するには、Sybase Central のメ ニュー・バーから [ツール] - [接続] を選択します。
- **3.** デフォルトのユーザ ID "sa" を使用して、パスワードなしでログインします。 パスワードを変更した場合は、新しいパスワードを使用します。
- **4.** 接続先の Adaptive Server を選択します。
- **5.** サーバとの接続を切断するには、[ツール]-[切断]を選択するか、接続している サーバのアイコンを右クリックして [切断] を選択します。
- **6.** Sybase Central を終了します。

#### テスト環境の作成

テスト環境を作成するには、単一ノードにシミュレートされたクラスタを作成し、 そのノード上ですべてのインスタンスを実行します。

Sybase では、各インスタンスを別々のノード上で、すなわちインスタンスごとに 1 つのノードを設定することをおすすめします。ただし、テスト環境では、単一 ノードにシミュレートされたクラスタを作成し、そのノード上ですべてのインス タンスを実行することができます。最高のパフォーマンスを得るためには、単一 ノード上で実行されるすべてのインスタンスのエンジンの数が、同じノードの CPU の数を上回らないようにしてください。

**runnable process search count** パラメータのデフォルト設定は '3' です。Sybase で は、このデフォルト設定を使用することをおすすめします。これは **sp\_configure** ストアド・プロシージャを使用して設定できます。

#### **LDAP** 用の **libtcl.cfg** の設定

libtcl.cfg ファイルを使用して、LDAP サーバ名、ポート番号、DIT ベース、 ユーザ名、LDAP サーバへの接続に使用するパスワードを指定します。

32 ビット LDAP ドライバでの最も簡単なフォームで、libtcl.cfg ファイルは次 のようなフォーマットになります。 [DIRECTORY] ldap=libsybdldap.dll

LDAP サーバが libtcl.cfg ファイルで指定されている場合、サーバ情報は LDAPサーバからのみアクセスできます。AdaptiveServerはinterfacesファイル を無視します。起動時に **-i** オプションを使用する Open Client/Open Server アプリ ケーションは、libtcl.cfg ファイルを上書きして interfaces ファイルを使用 します。

#### ディレクトリ・サービスの使い方

詳細については、お使いのプラットフォームの設定ガイドを参照してください。

- **1.** ディレクトリ・サービスを使用するように libtcl.cfg ファイルを設定しま す。標準的な ASCII テキスト・エディタを使用して、次のように修正します。
	- [DIRECTORY] エントリの下の libtcl.cfg ファイルにある LDAP URL 行 の行頭から、コメント・マーカのセミコロン (;) を削除します。
	- [DIRECTORY] エントリに LDAP URL を追加します。 サポートされている LDAP URL 値については、『設定ガイド』を参照してください。

警告! LDAP URL は 1 行に書いてください。

```
ldap=libsybdldap.dll
ldap://host:port/ditbase??scope??
bindname=username?password
```
次に例を示します。 [DIRECTORY] ldap=libsybdldap.dll ldap://huey:11389/dc=sybase,dc=com??one?? bindname=cn=Manager,dc=sybase,dc=com?secret

注意: Windows x64 では、.dll ファイルは libsybdldap64.dll と呼ばれま す。

**2.** 必要なサード・パーティ・ライブラリが、適切な環境変数で指定されているこ とを確認します。Netscape LDAP SDK ライブラリは %SYBASE%¥%SYBASE\_OCS %¥dll にあります。

Windows の PATH 環境変数に、このディレクトリを指定する必要があります。

- **3. dsedit** を使用して、ディレクトリ・サービスにサーバを追加します。
	- a) Windows の [スタート] メニューから [プログラム] [Sybase] [コネクティビ ティ] - [Open Client ディレクトリ・サービス・エディタ] を選択します。
	- b) サーバの一覧から **[LDAP]** を選択して、**[OK]** をクリックします。
	- c) **[Add New Server Entry]** をクリックします。
	- d) 次を入力します。
		- サーバ名 必須。
		- セキュリティ・メカニズム オプションです。セキュリティ・メカニズ ム OID の一覧は、%SYBASE%¥ini¥objectid.dat にあります。
	- e) **[Add New Network Transport]** をクリックします。
		- **1.** トランスポート・タイプを選択します。
		- **2.** ホスト名を入力します。
		- **3.** ポート番号を入力します。
	- f) **[OK]** を 2 回クリックして、**dsedit** ユーティリティを終了します。

#### **interfaces** ファイルへのサーバの追加

sql.ini ファイルを使用して Sybase サーバにアクセスするには、各サーバがク ライアント・コンピュータの sql.ini ファイルに記載されている必要がありま す。

注意: Windows Directory Replication を使用して、sql.ini を複数のロケーション に複写できます。 詳細については、Microsoft のマニュアルを参照してください。 レジストリに格納されているディレクトリ・サービスを使用することもできます。

クライアント・コンピュータ上での **dsedit** の使用については、『Open Client/ Server設定ガイドデスクトップ・プラットフォーム版』および『OpenClient/Server

プログラマーズ・ガイド補足 デスクトップ・プラットフォーム版』を参照してく ださい。

- **1.** Windowsの[スタート]メニューから[プログラム]-[Sybase]-[コネクティビティ] - [Open Client ディレクトリ・サービス・エディタ] を選択します。
- **2.** 最初のウィンドウで [OK] をクリックして、[Interfaces ドライバ] ウィンドウを 開きます。
- **3.** メニューから [サーバ・オブジェクト] を選択し、[追加] をクリックします。
- **4.** [Input Server Name] ボックスに、エントリを作成するサーバ名を入力します。 [OK] をクリックします。
- **5.** [属性] カラムで、先ほど追加したサーバ・アドレス・ローをダブルクリックし ます。
- **6.** [Protocol Network Address] で [追加] をクリックします。
- **7.** [ネットワーク・アドレス] ボックスに、サーバ・ポート番号とともにサーバ名 または IP アドレスを入力できます。 次に例を示します。

machine\_name, 4100

各パラメータの意味は、次のとおりです。

- machine name はコンピュータの名前
- 4100 はクライアントからの応答を「受信」するためにサーバが使用する ポート番号

注意: Windows では、TCP 方式の接続情報も使用できます。

```
[SERVER]
MASTER=NLWNSCK, huey, 2222
QUERY=NLWNSCK,huey,2222
```
または [SERVER] MASTER=TCP,heuy,2222 QUERY=TCP,heuy,2222

推奨するフォーマットは、TCP と host\_name および port\_numberをスペースで区 切るフォーマットです。これは、すべてのプラットフォームでサポートされて いるためです。 interfaces ファイルは、標準的な ASCII テキスト・エディ クを使用して編集できます。

**8.** マシンの IP アドレスを探すには、UNIX ボックスでは **ypmatch**、Windows では **ipconfig** を使用します。

## **PC** クライアントのアンインストール

インストーラが行ったアクションは、アンインストール・プロセスで削除されま す。 インストール後に作成されたレジストリ・エントリやファイルは削除されな いので、インストール・プロセスの完了後に手動で削除する必要があります。

指示に従ってコンポーネントの一部または全部をアンインストールします。 Windows マシンから PC クライアントをアンインストールするには、次を実行しま す。

%SYBASE%¥sybuninstall¥PCClient¥uninstall.exe

[コントロール パネル] の [プログラムの変更と削除] を使用して PC クライアントを 削除することもできます。

# サーバのアップグレード

Adaptive Server 15.5 Noncluster Edition から 15.5 Cluster Edition にアップグレードす るには、このマニュアルで説明されているアップグレード手順を使用します。 アップグレードの互換性については、このトピックを参照してください。

次の製品から Cluster Edition にアップグレードすることができます。

- $12.5 \sim 12.5.4$  ESD #8
- 15.0  $\sim$  15.5

次の製品からこのバージョンの Cluster Edition にアップグレードすることができま す。

- 15.0.1 Cluster Edition  $\sim$  15.0.1 Cluster Edition ESD #4
- 15.0.3 Cluster Edition
- ESD を含む 12.5.4 および 15.5 ノンクラスタード・サーバを含む 15.0.x バージョ ン

注意:15.5Cluster Editionにアップグレードしたら、15.x以前のノンクラスター ド・サーバにダウングレードすることはできません。15.0.1 Cluster Edition ESD #4、Cluster Edition 15.0.3、Cluster Edition 15.5 から 15.0.1 Cluster Edition にダウン グレードすることはできます。

同じページ・サイズ間のアップグレードだけがサポートされます。 **sybmigrate** を 使用して、スキーマを再作成し、別のページ・サイズにデータをロードします。

Adaptive Server プラグインまたは **sybcluster** ユーティリティを使用すると、アッ プグレード前の手順およびアップグレードの手順の多くが自動的に実行されます。 サーバを手動でアップグレードすることもできます。

- Adaptive Server プラグインを使用するには、「Upgrading the Server With ASE Plug-in」のトピックを参照してください。
- **sybcluster** を使用してサーバをアップグレードする方法については、 「**sybcluster** を使用したサーバのアップグレード」の項を参照してください。
- 手動でサーバをアップグレードするには、このマニュアルのあとの項に記載さ れている手順に従います。

マイグレーションの詳細については、「マイグレート」の項を参照してください。

注意: Adaptive Server 15.5 Cluster Edition で共有インストール・モードからプライ ベート・インストール・モードにアップグレードする方法については、『リリー ス・ノート』のアップグレードに関する説明を参照してください。

### アップグレード前の作業

アップグレードを実行するには、"SA" 権限を持っている必要があります。

アップグレードを確実に成功させるためには、アップグレード前の作業の一覧を よく読んで、必要に応じて実行してください。古いサーバの設定によっては、 アップグレード前の作業を一部省略できます。

注意: アップグレード・プロセスによって sybsecurity データベース内の sysaudits テーブルが変更されます。Sybase では、アップグレードを行う前に監査データを アーカイブし、これらのテーブルをトランケートすることをおすすめします。こ れによって、sybsecurity データベース内での領域不足によってアップグレードが 失敗する可能性を低くします。

- **1.** Cluster Edition をシステムの新しいロケーションにインストールします。
- **2.** システムとアップグレードの要件を確認します。「システムとアップグレード の要件の確認」の項を参照してください。
- 3. RUN server ファイルのロケーションを確認します。「runserver ファイルのロ ケーションの確認」の項を参照してください。
- **4.** Adaptive Server をアップグレードする場合は、前にインストールしたバージョ ンのサーバを起動しておく必要があります。 Backup Server、Historical Server、 Monitor Server、XP Server をアップグレードする場合は、これらのサーバを起 動しておかないでください。
- **5.** アップグレードには syscomments テーブルのストアド・プロシージャ・テキス トが必要です。「アップグレードに必要なプロシージャ・テキスト」の項を参 照してください。
- **6.** 引用符付き識別子を使用して予約語を解決します。「予約語」の項を参照して ください。
- **7.** ユーザがログオフしていることを確認します。
- **8.** データベースの整合性をチェックします。
- **9.** データベースをバックアップします。
- **10.** トランザクション・ログをダンプします。
- **11.** master データベースが "sa" ユーザのデフォルト・データベースになっているこ とを確認します。
- **12.** アップグレードに備えてデータベースとデバイスを準備します。次の手順に従 います。
	- a) 監査を無効にします。
- b) "enable JobScheduler" が off になっていることを確認して、JobScheduler を無 効にします。
- c) 監査データをアーカイブし、監査テーブルをトランケートします。
- d) ディスク・ミラーリングを無効にします。

注意: Cluster Edition バージョン 15.5 では、ディスク・ミラーリングがサ ポートされていません。

- e) \$SYBASE 環境変数が、アンロードした新しい Adaptive Server ソフトウェ ア・ファイルのロケーションを指していることを確認します。
- **13.** プライベート・インストールにアップグレードする場合、「[プライベート・イ](#page-100-0) [ンストールへのアップグレード](#page-100-0) (93 ページ)」を参照してください。
- **14.** バージョン 12.5.4、15.0.2、または 15.5 のノンクラスタード・サーバからアッ プグレードしており、それより下位のバージョンのサーバでアーカイブ・デー タベースへのアクセスが適用されている場合は、アップグレードする前に関連 機能を無効にしておきます。
- **15. sybsystemdb** にキャッシュ・バインドがある 12.5.3 インストール環境からアッ プグレードしている場合、ユーザ定義キャッシュにバインドされた sybsystemdb のキャッシュ・バインドを削除してから、**preupgrade** を実行して ください。

これを行わないで **preupgrade** を実行すると、次のエラーが表示されます。 Current process... infected with 11

. このエラーが表示された場合、キャッシュ・バインドを削除してから、 **preupgrade** ユーティリティを再度実行します。

- 16. SSYBASE ディレクトリが古い SSYBASE ディレクトリと同じでない場合、 Adaptive Server の以前のバージョンから対応する Cluster Edition インストールに 次のファイルをコピーします。
	- \$SYBASE/interfaces
	- \$SYBASE/<servername>.cfg
	- \$SYBASE/\$SYBASE\_OCS/config/libtcl.cfg
- **17.** データベース機能の Java が有効に設定されている場合は、**sybpcidb** データ ベースを作成します。**sybpcidb** データベースには、プラグ可能コンポーネン ト・インタフェース (PCI: Pluggable Component Interface) とすべてのプラグ可能 コンポーネント・アダプタ (PCA: Pluggable Component Adapter) コンポーネント の設定情報が格納されます。このデータベースは **installpcidb** スクリプトが使 用します。次に例を示します。 1> disk init 2> name = "sybpcidb\_dev",  $3$ > physname = "/dev/raw/raw20",
	- $4 > 24MB'$ 5> go

```
1> create database sybpcidb on sybpcidb_dev = 24
2 > qo
```
注意: **installpci** スクリプトは、クラスタ内の最初のノードに対してのみ実行 する必要があり、他のノードに対しては実行しません。また、PCI デバイスは 最初のノードにしか作成しないでください。単一インスタンスの PCI 設定がク ラスタのノード間で共有されます。

# システム・テーブルの統計

サーバを Cluster Edition にアップグレードした場合、index およびテーブル・レベ ルの統計が不正確になります。

次のシステム・テーブルで **update index statistics** を実行します。

- sysobjects
- sysindexes
- syscolumns
- systypes
- syslogins
- sysusers

### アップグレード中のシステム・カタログの変更

Cluster Edition には、いくつかの新しいシステム・カテゴリと既存のカタログに対 する変更が導入されています。

Cluster Edition のカタログ・アップグレードは既存のアプリケーションに影響を与 える場合があります。 アップグレードしている場合は、『Cluster ユーザーズ・ガ イド』の「システムの変更点」の章で、影響を受けるカタログの完全なリストを 参照してください。

### システムとアップグレードの要件の確認

ここでは、システムとアップグレードの要件を確認する方法について説明します。

- **1.** アップグレードするSybase製品が搭載されたコンピュータが、システム稼働条 件の項に記載されている稼動条件を満たしていることを確認します。
- **2.** サーバのバージョンが Cluster Edition にアップグレード可能かどうか確認しま す。
- **3.** アンロードした Adaptive Server が、前の Adaptive Server をインストールしてあ るディレクトリと異なるディレクトリに入っていることを確認します。ただ し、以前にインストールした製品を上書きする場合は、次の手順に従います。 a) 最新のバックアップから以前のサーバ環境をリストアします。
- b) Adaptive Server の製品ファイルを別のディレクトリに再インストールしま す。
- c) アップグレードを継続します。
- **4.** オペレーティング・システムのリリースが適切であり、Cluster Editionに必要な オペレーティング・システムのパッチがすべてそろっていることを確認しま す。

#### **runserver** ファイルのロケーションの確認

runserverファイルの名前とロケーションを確認します。現在使用しているサー バの runserver ファイルが、\$SYBASE/\$SYBASE\_ASE/install/ RUN\_server\_name にあることを確認します。

ファイルの名前が RUN\_servername のままになっていることを確認します。 servername は、古いサーバの名前です。servername は interfaces ファイル内の 名前と完全に一致する必要があります。SYBASE サーバ用の RUN\_servername ファイルは、RUN SYBASE になります。現在の Adantive Server の RUN servernameファイルに名前が付いている場合は、アップグレード・プロセ ス中にその名前を変更する必要があります。

## アップグレードに必要なプロシージャ・テキスト

**syscomments** からテキストを削除済みの場合は、ストアド・プロシージャを削除 して作り直してから、再びテキストを追加します。Sybase では、テキストを削除 するのではなく、**sp\_hidetext** ストアド・プロシージャを使用してテキストを隠 すことをおすすめします。

### 予約語

予約語とは SQL 構文の要素で、コマンドの一部として使用されると特別な意味を 持つものです。

コマンド構文の一部である単語は、二重引用符で囲まないかぎり、Transact-SQL で識別子として使用することはできません。Adaptive Server をアップグレードし て、ユーザ・データベース内の識別子が新しい予約語と一致すると、その識別子 を使用するクエリ、ストアド・プロシージャ、またはアプリケーションを実行し たときにエラーが発生することがあります。

注意: アップグレードを実行する前に、**sp\_renamedb** を使用して予約語と同じ 名前のユーザ・データベースの名前を変更しておく必要があります。

オブジェクト名の競合があっても、アップグレード・プロセスの完了が妨げられ ることはありません。ただし重複しているオブジェクト名を参照するアプリケー ションは、アップグレード後は動作しません。

オブジェクト名を変更した場合は、そのオブジェクトを参照しているアプリケー ションとストアド・プロシージャも変更してください。

予約語のリストについては、『リファレンス・マニュアル:ビルディング・ブ ロック』を参照してください。

#### 予約語の競合への対処

**sp\_dboption** を使用して、データベースをシングルユーザ・モードに設定してか ら、**sp\_renamedb** を実行して新しい名前を指定します。

これらのプロシージャの詳細については、『リファレンス・マニュアル:ビル ディング・ブロック』を参照してください。

- **1.** その他の識別子が予約語になっている場合は、次の方法で変更します。
	- **sp\_rename** を使用して、アップグレード前またはアップグレード後にオブ ジェクト名を変更する。
	- 引用符付き識別子を使用する。
	- 識別子を角カッコで囲む。 次に例を示します。 create table [table] ( [int] int, [another int] int )
- **2.** master データベースとそれぞれのユーザ・データベースで **sp\_checkreswords** を実行して、競合する識別子の名前と場所を表示します。

**sp\_rename** と **sp\_checkreswords** の詳細や、予約語の競合を避ける方法につ いては、『リファレンス・マニュアル』を参照してください。

#### 引用符付き識別子の使用

予約語の競合を避けるには、サーバ上のすべてのユーザが、予約語が含まれてい るすべてのストアド・プロシージャとクエリで **quoted\_identifier** オプションを 呼び出す必要があります。

予約語が含まれるプロシージャとクエリで **set** コマンドの **quoted\_identifier** オプ ションを呼び出すには、予約語になっている識別子を二重引用符で囲みます。**set quoted\_identifier** オプションは、Adaptive Server に対して、二重引用符で囲まれ た文字列をすべて識別子として処理するように指示します。

#### 予約語チェックの実行

古い Adaptive Serve で予約語チェックを実行します。

- **1.** installupgrade の Cluster Edition バージョンをインストールします (\$SYBASE と \$SYBASE\_ASE は Cluster Edition の値です)。 isql -Usa -Ppassword -Sserver\_name -i\$SYBASE/\$SYBASE\_ASE/scripts/installupgrade
- **2.** usage.sql の Cluster Edition バージョンをインストールします。

```
isql -Usa -Ppassword -Sserver_name
    -i$SYBASE/$SYBASE_ASE/upgrade/usage.sql
```
**3.** 古い Adaptive Server にログインし、すべてのデータベースに対して **sp\_checkreswords** を実行します。 次に例を示します。

```
use sybsystemprocs
go
sp_checkreswords
go
```
**4.** 予約語チェックでエラーが見つかった場合は修正します。

# プライベート・インストールへのアップグレード

共有インストールからプライベート・インストールにアップグレードします。

Adaptive Server Cluster Edition バージョン 15.5 では、クラスタを "共有" インストー ルまたは "プライベート" インストールとして設定できます。 『Cluster ユーザー ズ・ガイド』の「第 1 章 Cluster Edition の概要」を参照してください。

Adaptive Server の対称型マルチプロセッシング (SMP) バージョンを Cluster Edition のプライベート・インストールにアップグレードする作業は、手動で実行する必 要があります。 最初に、Adaptive Server を Cluster Edition の共有インストールに アップグレードします。次に、次の手順に従ってプライベート・インストールに 切り替えます。 プライベート・インストールはバージョン 15.0.3 から導入された ので、それより前のバージョンの Adaptive Server Cluster Edition で作成されたクラ スタ・インスタンスは、共有インストールとして自動的に引き継がれます。 SMP Adaptive Server を共有ディスク クラスタにアップグレードする方法については、 使用しているプラットフォーム用の『インストール・ガイド』を参照してくださ い。

注意: Adaptive Server Cluster Edition 15.5 のインストール ロケーションを決定する 際には、このノード用のプライベート・インストールをインストールするロケー ションを選択します。 このロケーションはクラスタに参加している他のノードか らアクセスできる必要はありません。

#### 共有インストール・モードからプライベート・インストール・モードへの変更

- **1.** クラスタに参加している各ノードに独自の \$SYBASE 環境変数があることを確 認します。 通常は、プライベート・インストールはローカル・ファイル・シ ステム上で実行されます。これは、クラスタに参加している他のノードがこの インストール環境にアクセスする必要がなくなるからです。
- **2.** クラスタに参加している各ノードに Cluster Edition をインストールします。 既 存のインストール環境が要件を満たしている場合には、それらのノードの 1 つ を設定して使用できます。そうでなければ、この処理の最後に既存のインス トール環境を破棄できます。 既存のインストール環境が、たとえばノードに よって使用されているNFSファイル・システム上にある場合には、その環境を

サーバのアップグレード

破棄してローカル・ファイル・システムに新たにインストールすることもでき ます。 各ノードに Cluster Edition をインストールする方法については、使用し ているプラットフォーム用の『インストール・ガイド』を参照してください。

- **3.** 各ノードで、クラスタと UAF エージェントを停止します。
- **4.** クラスタに参加しているノードの 1 つで、使用しているシェルに応じて SYBASE.csh または SYBASE.sh を読み込んで、環境を設定します。 SYBASE の インストール・ロケーションが共有インストールおよびプライベート・インス トールとは異なる場合、共有インストール領域から環境を設定します。
- **5.** クォーラム・デバイスから現在のクラスタ・クォーラム設定を抽出します。 次に例を示します。

```
% $SYBASE/$SYBASE_ASE/bin/qrmutil 
      --extract-config=mycluster_shared.cfg
      --quorum-dev=/dev/raw/raw50m41
```
Executing command 'extract cluster configuration', argument 'mycluster\_shared.cfg'...

Extracted input file 'mycluster shared.cfg'

```
Command 'extract cluster configuration', argument 
'mycluster_shared.cfg' succeeded.
```
qrmutil execution completed.

- **6.** 新しいクラスタ設定ファイルを作成して、必要な情報を更新します。
	- a) 抽出された設定ファイルのコピーを作成してから、その新しいファイルを 編集して必要な設定を変更します。たとえば、次のとおりです。 cp mycluster\_shared.cfg mycluster\_private.cfg
	- b) 新しい設定ファイルを編集します。[**cluster**] セクションで次のように変更し ます。

```
変更前:
installation mode = shared
```
変更後:

installation mode = private

- c) [**instance**] セクションで次のようにします。
	- **1.** 設定ファイルとインタフェースのエントリを [**cluster**] セクションから [**instance**] セクションに移動します。
	- **2.** SYBASE インストール・ロケーションが共有インストールからプライ ベート・インストールに変更された場合、エラー・ログ、設定ファイ ル、およびインタフェース・パス・ロケーションのパスを調整します。
	- **3.** 設定ファイルにインスタンスが複数ある場合、各インスタンスで次の操 作を行います。 次に例を示します。

```
% cat mycluster_private.cfg
```

```
# All input files must begin with a comment
[cluster]
name = mycluster
max instances = 4primary protocol = udp
secondary protocol = udp
master device = /dev/raw/raw1g2
traceflags =
additional run parameters =
installation mode = private
membership mode =
[management nodes]
hostname = nuno1hostname = nuno2[instance]
name = mycluster_instance1
id = 1node = nuno1
primary address = nuno1
primary port start = 15100
secondary address = nuno1
secondary port start = 15181
errorlog = /mysybase1/mycluster inst1.log
config file = /mysybase1/mycluster.cfg
interfaces path = /mysybase1
traceflags =
additional run parameters =
[instance]
name = mycluster instance2
id = 2node = nuno2
primary address = nuno2
primary port start = 15100
secondary address = nuno2
secondary port start = 15181
errorlog = /mysybase2/mycluster_inst2.log
config file = /mysybase2/mycluster.cfg
interfaces path = /mysybase2
traceflags =
additional run parameters =
```
**7.** 更新されたクラスタ設定ファイルをクラスタ・クォーラム・デバイスにロード します。 次に例を示します。

```
% $SYBASE/$SYBASE_ASE/bin/qrmutil
--quorum-dev=/dev/raw/raw50m41
--cluster-input=mycluster_private.cfg
Loaded a new quorum configuration.
qrmutil execution completed.
```
- **8.** 次のような条件があるとします。
	- クラスタにノードが複数あるかまたは SYBASE インストール・ロケーショ ンを変更した。この場合には、Adaptive Server 設定ファイル (通常の名前は

servername.cfg) とインタフェース・ファイルを元の共有インストー ル・クラスタからプライベート・インストール・クラスタの各インスタン スについて対応するインタフェース・パスと設定ファイルのロケーション にコピーします。 これらのロケーションは、更新されたクラスタ設定ファ イルの **[instance]** セクションにあります。

• クラスタにあるノードまたはインスタンスは 1 つのみであり、SYBASE イン ストール・ディレクトリは変更されていない。この場合、UAF エージェン ト設定情報を更新します。 エージェントのプラグイン XML ファイルは \$SYBASE/UAF-2\_5/nodes/[machine\_name]/plugins/

```
[cluster_name]/agent-plugin.xml にあります。
```
その中で、置換前は次のとおりです。

```
<set-property property="ase.installation.mode" 
value="shared" />
```
置換後は次のとおりです。 <set-property property="ase.installation.mode" value="**private**" />

- **9.** プライベート・インストール・ディレクトリを使用してクラスタの各ノードで UAF エージェントを再起動します。 \$SYBASE ディレクトリから **UAF-2\_5/bin/ uafstartup.sh** と入力します。
- **10.** クラスタにノードが複数あるかまたは SYBASE インストール・ロケーションが 変更された場合、各ノードに UAF エージェント・プラグインを展開します。
	- a) **sybcluster** を起動します。 たとえば、次のように入力します。

```
sybcluster -U uafadmin -P -C mycluster
      -F "blade1, blade2,blade2"
```
b) プラグインを各ノードに個別に展開します。 たとえば、次のように入力し ます。

deploy plugin agent "blade1" deploy plugin agent "blade2" deploy plugin agent "blade3"

**sybcluster** と Adaptive Server プラグインの構文と使用方法の詳細については、 『Cluster ユーザーズ・ガイド』の「**sybcluster** ユーティリティ」を参照してく ださい。

**11.** これで、共有インストールからプライベート・インストールにアップグレード できました。 クラスタを起動するには **start cluster** コマンド、ノードを個別に 起動するには **start instance <instance name>** コマンドを使用できます。

いずれかのコマンドを発行すると、**sybcluster** によって、クォーラム・デバイ ス上のクラスタ ID がマスタ・デバイスと一致しないことを示すエラー・メッ セージを含む、次のメッセージが表示されることがあります。 INFO - Starting the cluster mycluster instance mycluster\_instance1 using the operating system command:

サーバのアップグレード

/mysybase1/ASE-15\_0/bin/dataserver --quorum\_dev= /dev/raw/ raw50m41 --instance name= mycluster instance1 INFO - 01:00:00000:00000:2009/06/07 23:09:35.46 kernel Quorum UUID: 00000000-0000-0000-0000-000000000000 INFO - 01:00:00000:00000:2009/06/07 23:09:35.46 kernel Master UUID: 91f058aa-bc57-408d-854d-4c240883a6c9 INFO - 01:00:00000:00000:2009/06/07 23:09:35.46 kernel Unique cluster id on quorum device does not match master device. You may be using the wrong master device. If this is the correct master, pass 'create-cluster-id' on the command line to pair the devices.

この場合、同じコマンドを再発行してください。ただし、メッセージに示され ているように、**create-cluster-id** を追加してマスタ・デバイスをペアにして ノードを手動で起動します。 たとえば、次のコマンドを発行します。

#### **/mysybase1/ASE-15\_0/bin/dataserver --quorum\_dev= /dev/raw/raw50m41 --instance\_name= mycluster\_instance1--create-cluster-id**

これで、コマンドを実行してもエラー・メッセージが表示されません。

**12.** このクラスタに新しいノードを追加するには、Sybase Central の Adaptive Server プラグインか **sybcluster** ツールを使用できます。 『Clusters ユーザーズ・ガイ ド』を参照してください。

これで、共有インストールからプライベート・インストールにアップグレードで きました。 このクラスタに新しいノードを追加するには、Sybase Central の Adaptive Server プラグインか **sybcluster** ツールを使用できます。 『Clusters ユー ザーズ・ガイド』を参照してください。

# 手動によるアップグレードの概要

手動での Adaptive Server のアップグレードは、次の6つのプロセスで構成されます

- **1.** アップグレード前の作業を実行します。
- **2.** データベースをバックアップします。
- **3.** 新しいサーバを独自のインストール・ディレクトリにインストールします。

注意: アップグレードを実行するには、古いインストール環境と新しいイン ストール環境の両方が必要です。

**4.** Cluster Edition リリース・ロケーションから **preupgrade** ユーティリティを選択 します。このユーティリティを古いサーバに対して実行し、基本となるスキー マを更新して各構造体を新しいサーバに合わせます。

注意: Adaptive Server の新しいバージョンでは、それぞれ新しいパラメータ、 コマンド、予約語などを使用するさまざまな機能が用意されています。そのた め、**preupgrade** を使用して古いサーバでアップグレードの準備をします。た

サーバのアップグレード

だし、15.0.1 Cluster Edition または 15.0.3 Cluster Edition から 15.5 Cluster Edition にアップグレードする場合は、この手順を省略できます。

注意: 設定パラメータがデフォルトに設定されていない場合は、通知警告が 発行されます。この場合は、特に何も実行する必要はありません。

- **5.** アップグレードの作業を実行します。
- **6.** アップグレード後の作業を実行します。

### 手動による古いサーバのアップグレード

アップグレードが完了するまで、単一インスタンスで Cluster Edition を起動してく ださい。 次の手順に従って、古いサーバを手動でアップグレードします。

- **1.** すべての古いデータベースをバックアップします。
- **2.** 以前のバージョンの Adaptive Server を起動します。
	- a) 古い SSYBASE ディレクトリに移動します。 cd \$SYBASE
	- b) SYBASE.sh (Bourne シェル) または SYBASE.csh (C シェル) のソースを指定 します。

source SYBASE.csh

- c) runserver ファイルを実行します。 \$SYBASE/\$SYBASE\_ASE/install/RUN\_server\_name
- 3. 別のウィンドウで、新しい \$SYBASE ディレクトリに移動します。
- **4.** SYBASE.sh (Bourne シェル) または SYBASE.csh (C シェル) のソースを新しい \$SYBASE ディレクトリで指定します。 source SYBASE.csh
- **5.** \$SYBASE/\$SYBASE\_ASE/upgrade にある **preupgrade** ユーティリティを使用 して、古いサーバでアップグレード前のテストを実行します。\$SYBASE と \$SYBASE\_ASEは、Cluster Editionの値です。アップグレードが完了するまでデ フォルト・パケット・サイズを 512 から 2048 に変更しないでください。

注意: アップグレード前に、**default network packet size** が 2048 に設定され ると、パケット・サイズとして 2048 バイトを使用するよう **preupgrade** に通知 する方法がないため、12.5.x サーバでアップグレード前の作業を完了するため にログインできません。

a) 以下を実行します。 \$SYBASE/\$SYBASE\_ASE/upgrade/preupgrade -Sserver\_name - Uusername -Ppassword-I \$OLD\_SYBASE/interfaces

各パラメータの意味は、次のとおりです。

- **SSYBASE ASE** Adaptive Server の Cluster Edition です。
- -U オプションが無視された場合、-P オプションがシステム管理者のパス ワードに使用されます。
- b) アップグレード前のテストで出力されたエラーをすべて修正します。 エ ラーがなくなるまで、**preupgrade** を再実行します。
- c) 必要に応じて古い Adaptive Server を再起動します。
- **6.** 古い Adaptive Server で予約語チェックを実行します。
	- a) installupgrade: の Cluster Edition バージョンをインストールします。

```
isql -Usa -Ppassword -Sserver_name
 -i$SYBASE/$SYBASE_ASE/scripts/installupgrade
```
b) usage.sql の Cluster Edition バージョンをインストールします。

```
isql -Usa -Ppassword -Sserver_name
 -i$SYBASE/$SYBASE_ASE/upgrade/usage.sql
```
c) 古い Adaptive Server にログインし、すべてのデータベースに対して **sp\_checkreswords** を実行します。

```
1> use sybsystemprocs
2 > qo1> sp_checkreswords
```
- $2 > qo$
- d) 予約語チェックで見つかったエラーを修正します。
- **7.** 古い Adaptive Server を停止します。
- **8.** 古い \$SYBASE ディレクトリから古い Adaptive Server の設定ファイル mycluster.cfg を新しい \$SYBASE ディレクトリにコピーします。
- **9.** 15.0.1 Cluster Edition または 15.0.3 Cluster Edition から 15.5 Cluster Edition サーバ にアップグレードする場合は、この手順を省略します。 ノンクラスタード・ サーバからアップグレードしている場合には、この手順を完了してください。 クラスタ入力ファイルを作成します。 たとえば、以下のような mycluster.inp というファイルを作成します。

#all input files must begin with a comment [cluster] name = mycluster max instances = 2 master device = /dev/raw/raw101 config file = /sybase/server\_name.cfg interfaces path = /sybase/ traceflags = primary protocol = udp secondary protocol = udp [management nodes]

hostname = blade1

```
サーバのアップグレード
```

```
[instance]
id = 1name = server_name
node = blade1
primary address = blade1
primary port start = 38456
secondary address = blade1
secondary port start = 38466
errorlog = /sybase/install/server name.log
config file = /sybase/server name.cfg
interfaces path = /sybase/
traceflags =
additional run parameters =
[instance]
id = 2name = server name ns2
node = blade2
primary address = blade2
primary port start = 38556
secondary address = blade2
secondary port start = 38566
errorlog = /sybase/install/server_name_ns2.log
config file = /sybase/server name.cfg
interfaces path = /sybase/
traceflags =
additional run parameters =
```
この入力ファイルに必要な値の例については、「クラスタ入力ファイルの作 成」のトピックを参照してください。

注意: 最初のインスタンスの server\_name は、アップグレードする古いサーバ の名前である必要があります。

- **10.** 15.0.1 Cluster Edition または 15.0.3 Cluster Edition から 15.5 Cluster Edition サーバ にアップグレードする場合は、この手順を省略します。 ノンクラスタード・ サーバからアップグレードしている場合には、この手順を完了してください。 クラスタ入力ファイルのインスタンスごとに interfaces ファイルにエントリを 追加します (手順 9 で説明)。 詳細については、「interfaces ファイルの設定」の トピックを参照してください。
- **11.** ノンクラスタード・サーバからアップグレードしている場合には、この手順を 完了してください。 15.0.1 Cluster Edition または 15.0.3 Cluster Edition から 15.5 Cluster Editionサーバにアップグレードする場合は、元のクォーラム・デバイス とクラスタ入力ファイルを使用し、**--buildquorum=force** を指定してクォーラ ムを再構築し、既存のクォーラムを上書きします。 クォーラム・デバイス用 に使用するロー・デバイスを決定します。 Cluster Edition のバージョンの場合 は、共有ディスク上のロー・デバイスを使用します。 ファイル・システムの デバイスは使用しないでください。
**12.** クォーラム・デバイスを作成し、古いマスタ・デバイスを使って新しいインス タンスを起動します。

```
$SYBASE/$SYBASE_ASE/bin/dataserver¥
--instance=server_name¥
--cluster-input=mycluster.inp¥
--quorum-dev=/dev/raw/raw102
--buildquorum
-M$SYBASE
```
注意: **--instance** パラメータによって示される server\_name は、アップグレー ドするサーバの名前である必要があり、interfaces ファイルにはこのインスタン ス用のエントリが含まれている必要があります。 **-M** などの追加オプションは、 データサーバではクォーラムからこれらの値を読み込まないため、RUN\_FILE で指定する必要があります。 データサーバの詳細については、『Cluster ユー ザーズ・ガイド』を参照してください。

- **13. upgrade**ユーティリティを実行します。**instance\_name**は、アップグレードし ているサーバと同じ名前を持つクラスタ内の最初のインスタンスです。 \$SYBASE/\$SYBASE\_ASE/upgrade/upgrade -S instance\_name -Ppassword
- **14.** 15.0.1 Cluster Edition または 15.0.3 Cluster Edition から 15.5 Cluster Edition サーバ にアップグレードする場合は、この手順を省略します。 インスタンスにログ インします。 クラスタ内のインスタンスごとにローカル・システム・テンポ ラリ・データベース・デバイスとローカル・システム・テンポラリ・データ ベースを作成します。 構文は次のとおりです。

create system temporary database database name for instance *instance name* on *device name* = size

詳細については、「ローカル・システム・テンポラリ・データベースの設定」 のトピックを参照してください。

**15.** インスタンスを停止します。 **isql** を使用してインスタンスにログインし、次の コマンドを発行します。 shutdown instance\_name

**16.** クラスタを再起動します。

```
$SYBASE/$SYBASE_ASE/bin/dataserver ¥
--instance=server_name¥
--quorum-dev=/dev/raw/raw102¥
-M$SYBASE
```
**17.** Cluster Edition にログインし、すべてのデータベースに対して **sp\_checkreswords** を実行します。 たとえば、インスタンスにログインして次 のコマンドを実行します。

```
1> use sybsystemprocs
2 > qo1> sp_checkreswords
2 > q
```
- **18.** 予約語チェックでエラーが見つかった場合は修正します。
- 19. 古い run\_server ファイルを新しいディレクトリにコピーして、修正しま す。 このファイルを正しい \$SYBASE ディレクトリ内のバイナリを指すように 編集する必要があります。
	- a) この引数を run\_server ファイルに追加します。 **--quorum-dev=<path to the quorum device>**
	- b) これで情報はクォーラム・デバイスに保存されたため、次のオプションを 削除します。
		- **-c**
		- **-i**
		- **-e**

詳細については、「runserver ファイルの作成」のトピックを参照してくだ さい。

**20.** クラスタ内の各インスタンスを起動します。 cd \$SYBASE/\$SYBASE\_ASE/install

startserver -fRUN\_server\_name

- **21.** システム・プロシージャをインストールします。 isql -Usa -Ppassword -Sserver\_name -i\$SYBASE/\$SYBASE\_ASE/scripts/installmaster
- **22.** Adaptive Server に監査が含まれる場合は、installsecurity を実行します。

isql -Usa -P password -S server\_name -i\$SYBASE/\$SYBASE\_ASE/scripts/installsecurity

**23.** installcommit を実行します。

isql -Usa -Ppassword -Sserver\_name -i\$SYBASE/\$SYBASE\_ASE/scripts/installcommit

# アップグレードに備えたデータベースとデバイスの準備

**preupgrade** を実行した場合は、システム・カタログがスキャンされ、アップグ レードに必要な追加領域が計算されます。

**preupgrade** を実行しなかった場合は、システム・カタログとデータベースに追加 する必要がある空き領域を手動で計算してください。 一般的に、アップグレード するカタログ中で最も大きなもののサイズを 2 倍し、その値に約 10% の領域を追 加して計算します。いずれかのデータベースにストアド・プロシージャまたはコ ンパイル済みオブジェクトが多数ある場合、syscomments カタログと sysprocedures カタログには、より多くの空き領域が必要になります。

注意: **preupgrade** ユーティリティを使用して、アップグレードに必要な空き領 域を調べることをおすすめします。

- **1.** sybsystemdb データベースの作成 すべてのサーバに sybsystemdb データベースがあることが必要です。Adaptive Server は、このデータベースを使用してトランザクションの追跡とリカバリを 行います。さらに、2 フェーズ・コミットと分散トランザクション管理 (DTM) を使用するアプリケーションにも使用します。
- **2.** データベースがアップグレードするのに十分な領域がない場合は、**alter database** を使用してサイズを大きくします。**preupgrade** を使用してデータ ベース・サイズを判別します。 sybsystemdb を使用しており、データベースが十分な大きさである場合、変更 は必要ありません。
- **3.** sybsystemdbデータベースを使用しておらず、さらに2フェーズ・コミットを使 用していない場合は、最低でも 4MB の sybsystemdb データベースを作成しま す。必要なサイズは、それぞれのページ・サイズによって異なります。
- **4.** sybsystemprocs データベースが十分な大きさであることを確認します。

アップグレードするには、sybsystemprocs のサイズを 140MB より大きくしま す。または、既存の sybsystemprocs データベース、およびアップグレードの対 象となる最大サイズのカタログを格納できる十分な空き領域を確保し、アップ グレードの変更を記録するため10%の領域をさらに追加します。ユーザ定義の ストアド・プロシージャを追加する場合は、さらに多くの領域が必要です。内 部データ構造を追加する場合は 140MB が適切ですが、この値では、大きなサ イズのユーザ定義システム・プロシージャが作成される可能性が考慮されてい ません。

sybprocsdev は、このデバイスのデフォルト名です。ただし、Adaptive Server で は度々 sybsystemprocs デバイスとして参照されます。

**5.** データベース機能で Java を有効にするには、PCI を有効にしてから **sybpcidb** データベースを設定します。

**sqlupgrade[res]** の場合は、古いサーバの **enable java** 設定が検出されます。 **preupgrade** が 1 に設定されている場合は、**sybpcidb** デバイスとデータベース を作成してから **upgrade** を実行するように要求されます。

### デフォルトのデータベースのサイズを大きくする

**sp\_helpdb** または Sybase Central を使用して、master、model、sybsystemprocs、 tempdb の各データベースの現在のサイズを算定できます。

master、tempdb、 model の各データベースのサイズを大きくするには、次の手順 に従います。

**1. isql** で **alter database** を使用して、master データベースのサイズを大きくしま す。 次に例を示します。

```
1> use master
2 > q1> alter database master on master=x
2 > q
```
この例では、master データベースのサイズが大きくなります。<sup>x</sup> は既存のデー タベースに追加する領域のメガバイト数です。

**2.** この手順を繰り返して、tempdb データベースと model データベースのサイズも 大きくします。 次に例を示します。

```
1> alter database tempdb on master=x
2 > q1> alter database model on master=x
2 > qo
```
注意: modelデータベースをtempdbデータベースよりも大きくすることはでき ません。最初にtempdbのサイズを大きくしてから、modelデータベースのサイ ズを大きくしてください。

**3.** 各データベースのサイズを確認します。 次のように入力します。 **database\_name** はチェックするシステム・データベースの名前です。 1> sp\_helpdb database\_name 2> go

# **ASE** プラグインを使用したサーバのアップグレード

ASE プラグインにログインする方法については、「環境の設定と Unified Agent の 起動」の項から始まる説明を参照してください。

アップグレードを行うには、次のことが前提となります。

- 既存のサーバの **dataserver** は、クラスタ UAF エージェントが実行されている 同じシステム上にある必要があります。
- UAF エージェントが実行されているシステムから、Cluster Edition のインス トール・ファイルおよび既存のサーバに到達できる必要があります。

これはつまり、古いサーバが、Cluster Edition の UAF エージェントが実行されてい るのと同じシステムで実行され、新しくアップグレードされたクラスタもそこに 配置される必要があるということです。

注意: サーバに接続できない、または左側のウィンドウ枠のツリー・ビュー内で の表示に問題がある場合は、[ツール] - [接続] の下のツールバーの [Connection profile] 内に、interfaces ファイル (PC-Client の sql.ini) のサーバに関連づけ られたポート番号が記載されているかどうかを確認します。

Cluster Edition をインストールした後、Adaptive Server プラグインを起動し、左側 のウィンドウ枠に古いサーバ・アイコンが表示されていることを確認します。 Cluster Server に接続する場合と同じ方法で古いサーバに接続します。詳細につい ては、「クラスタに接続」の項を参照してください。

#### **ASE** プラグインを使用した古いサーバのアップグレード

ここでは、ASE プラグインを使用してサーバをアップグレードする方法について 説明します。

環境変数を設定して、Unified Agent を起動します。この方法については、「環境 の設定と Unified Agent の起動」の項を参照してください。

- **1.** アップグレードを実行する前に、古いサーバをバックアップします。
- **2.** 左のウィンドウ枠のツリー・ビューで古いサーバ・アイコンを右クリックし、 [アップグレード] を選択します。ウィザードが開きます。
- **3. [**次へ**]** をクリックして、処理を続けます。サーバ名を変更するには、クラスタ 名のフィールドに新しい名前を入力します。デフォルト名は、古いサーバと同 じ名前です。
- **4.** クラスタ・サーバに含まれる最大インスタンス数を選択します。**[**次へ**]** をク リックします。アップグレード・ウィザードではクラスタ名を検証し、使用可 能なホストをチェックします。
- **5.** 使用可能なホストの一覧から適切なホストを選択します。そのホスト用のエー ジェントが表示されない場合は、[検出設定] ボタンを使用してプロトコルの設 定を確認します。
- **6.** 選択した UAF エージェントの管理者のユーザ名とパスワードを入力します。 **[**次へ**]** をクリックします。
- **7.** 古いサーバのリリース・ディレクトリのフル・パスを入力します。古いサーバ の Adaptive Server ディレクトリと OCS ディレクトリが正しいことを確認しま す。**[**次へ**]** をクリックします。
- **8.** たとえば /dev/raw/raw21 などの、クォーラム・デバイスへのフル・パスと 名前を入力します。**[**次へ**]** をクリックします。

注意: クォーラムにロー・デバイスを使用することをおすすめします。ファ イル・デバイスでクォーラムを実行することは可能ですが、サポートされてい ません。

- **9.** クラスタの新しいリリース領域へのパスが正しいことを確認します。 パラメータとトレースフラグを入力するオプションがあります。 パラメータ とトレースフラグの詳細については、『Cluster ユーザーズ・ガイド』を参照し てください。**[**次へ**]** をクリックします。
- **10.** 相互接続ポートの範囲のデフォルトのポート番号を使用します。これらをイン スタンスのクエリ・ポートと間違えないでください。後者の詳細については、

『Cluster ユーザーズ・ガイド』の「第 19 章 ネットワークを介する通信の設定」 を参照してください。

別のポート番号を選択した場合は、入力したポート番号から始めて、その範囲 内のポートが検証されます。使用可能なポートがない場合、ウィザードは範囲 にあるすべての使用不可のポートの一覧を表示します。

- a) セカンダリ・ネットワークが使用可能な場合は、チェック・ボックスをオ ンにします。
- b) **[**次へ**]** をクリックします。
- **11.** アップグレード・プロセスで作成されたクラスタのインスタンスの名前を入力 します。クラスタが作成されると、クラスタの最大インスタンス数として指定 した数までインスタンスを追加できます。インスタンスの設定ページでは各イ ンスタンスごとに開始パラメータとトレースフラグを指定できます。

クラスタの開始パラメータとトレースフラグを指定するには、クラスタの設定 ページでそれらを入力します。デフォルトのインスタンス・ログ・ファイル用 のパスを確定するか、新しいパスを入力します。**[**次へ**]** をクリックします。

注意: アップグレード完了後にさらにインスタンスを追加する方法について は、「クラスタへのインスタンスの追加」の項を参照してください。

**12.** ローカル・システム・テンポラリ・データベース名とサイズを指定するか、デ フォルトを受け入れます。あとで追加する予定のインスタンス用のものを含 め、すべてのローカル・システム・テンポラリ・データベースを作成する場 合、デバイスはすべてのローカル・システム・テンポラリ・データベースを格 納できる大きさである必要があります。**[**次へ**]** をクリックします。

ローカル・システムの tempdb ページで [デバイスの作成] ボタンをクリックし、 [デバイスの作成] ダイアログにパス、名前、およびサイズを入力すると、ロー カル・システム・テンポラリ・データベースを配置するデバイスを作成できま す。

ローカル・システム・テンポラリ・データベースは、共有ディスクにのみ作成 できます。 テンポラリ・データへのローカル・ディスクの使用の詳細につい ては、『Cluster ユーザーズ・ガイド』の「第 8 章 テンポラリ・データベースの 使用」を参照してください。

**13.** アップグレードが正しく行われたあとでサーバを起動したい場合は、サマリ・ ページでチェック・ボックスをオンにします。**[**次へ**]** をクリックします。

**preupgrade** チェックが開始されます。これには時間がかかる場合がありま す。 サーバのアップグレードの準備が整っていない場合、**preupgrade** によっ てエラーが返されます。アップグレードを正常に実行するには、ウィザードの **preupgrade** チェックで特定されたパラメータに従って、エラーを修正する必 要があります。

注意: ウィザードでは設定オプションやデータベースのサイズなどを変更で き、ウィザードを閉じなくても、修正が必要なほとんどのエラーを修正できま す。

クラスタ固有の設定パラメータとストアド・プロシージャの詳細については、 『Cluster ユーザーズ・ガイド』を参照してください。報告されたエラーの修正 については、既存の Adaptive Server 用の『インストール・ガイド』の Adaptive Server バージョンを参照してください。これらのマニュアルは[、製品マニュア](http://www.sybase.com/detail?id=1025266) [ル・ダウンロード・サイトか](http://www.sybase.com/detail?id=1025266)ら入手できます。

**14.** 報告されたエラーを修正した後、[リトライ] をクリックして再び **preupgrade** チェックを実行します。エラーがない場合、アップグレード・ウィザードは古 いサーバを Cluster Edition サーバにアップグレードします。アップグレードが 完了すると、左側のウィンドウ枠のツリー・ビューには、古いサーバのアイコ ンに代わって新しいサーバ用のアイコンが表示されます。

### **sybcluster** を使用したサーバのアップグレード

ここでは、**sybcluster** ユーティリティを使用したアップグレード・プロセス、お よび古いサーバをアップグレードする前に完了しておく必要のある作業について 説明します。Cluster Edition への手動アップグレードを実行することもできます。 この方法については、「手動でのアップグレード」の項を参照してください。

**sybcluster** は、これを使用してクラスタを作成したり管理したりすることのでき るコマンド・ライン・ユーティリティです。**sybcluster** では、UAF (Unified Agent Framework) を使用してクラスタ内の各ノードの Unified Agent に「プラグイン」し ます。Unified Agent では、**sybcluster** コマンドを処理し、これによってユーザは クラスタを管理できます。 **sybcluster** と UAF の詳細については、『Cluster ユー ザーズ・ガイド』を参照してください。

アップグレードを開始する前に、次の操作を実行します。

- 古いデータベースをバックアップします。
- Cluster Editionをインストールします。アップグレードの対象となるノンクラス タード Adaptive Server と Adaptive Server Cluster Edition バージョン 15.5 のインス トール・ディレクトリが同じマシンにあることを確認してください。これは、 アップグレード・マシンです。
- アップグレードに必要な情報のリストについては、「クラスタの作成と起動」 のトピックと「クラスタの作成のためのワークシート」を参照してください。 サーバをアップグレードする前に作業を完了します。
	- **1.** 「アップグレードのためのサーバの確認」のトピックを読んで、サーバで アップグレードの準備ができていることを確認します。
- **2.** サーバを Adaptive Server Cluster Edition バージョン 15.5 にアップグレードす る方法については、「Upgrading Your Old Server With **sybcluster**」のトピッ クを参照してください。
- **3.** サーバを手動でアップグレードしたか、**sybcluster** を使用してアップグ レードしたかにかかわらず、アップグレード後の作業を実行します。

#### アップグレードのためのサーバの確認

この手順では、サーバのアップグレード・プロセスの準備が整っていることを確 認します。 実際にアップグレード手順を実行するわけではありません。

**1. sybcluster** を起動します。 たとえば、次のように入力します。 sybcluster -U uafadmin -P -F "mynode:8999"

各パラメータの意味は、次のとおりです。

- **-U** Unified Agent のログイン名です。 "uafadmin" はデフォルト値です。
- **-P** Unified Agent のパスワードです。 "uafadmin" のデフォルト・パスワード は、NULL または空白です。
- **-F** Adaptive Server が実行されているノードと Unified Agent の受信ポートを 指定します。 デフォルト値は "9999" です。 この例では、ノード名は "mynode"、UAF 受信ポートは "8999" です。

注意: アップグレードを実行するノードを指定する必要があります。

**2.** 検証を開始します。 **sybcluster** コマンド・ラインで次のように入力します。 upgrade server server name checkonly

```
次に例を示します。
upgrade server myserver checkonly
```
- **3. upgrade server checkonly**の指示に従ってください。角カッコ内にデフォルト 値を示しています。 プロンプトは次のとおりです。
	- a) クラスタ **[** *server\_name* **]** の名前を入力します。 サーバ server\_name 用の既存 の Sybase インストール・ディレクトリを入力します。
	- b) **Sybase** インストール・ディレクトリへの完全パスを入力します。 たとえ ば、"/myserver/sybase15" と入力します。
	- c) サーバ *server\_name* 用の **ASE** インストールを含むサブディレクトリの名前 を入力します。 たとえば、"ASE-15\_0" と入力します。
	- d) サーバ *server\_name* 用の **OCS** インストールを含むサブディレクトリの名前 を入力します。 たとえば、"OCS-15\_0" と入力します。
	- e) サーバ*server\_name*での**sa**ログインの名前を入力します。たとえば、"sa"と 入力します。
- f) パスワードを入力します。 sa ログイン用のパスワードを入力します。
- g) 最大インスタンス数を入力します。 [4]
- h) このクラスタに参加するノード **(**ハードウェア・ホスト**)** の数。 [1]
- i) クラスタ・ノード **1** を示す数字を入力します。 [1]
- j) クォーラム・ディスクのフル・パスを入力します。
- k) トレース・フラグを入力します。
- l) 既存のマスタ・デバイスのフル・パスを入力します。
- m) このクラスタにセカンダリ・ネットワークがあるかどうか。 [Y]
- n) この範囲が適用される開始ポート番号を入力します。 [15100]
- o) **Sybase** ホーム・ディレクトリを入力します。

注意: 手順 o ~ s について、**sybcluster** ではデフォルトのロケーションが提 供されています。

- p) 環境シェル・スクリプトのパスを入力します。
- q) **ASE** ホーム・ディレクトリを入力します。
- r) **interfaces** ディレクトリを入力します。
- s) データ・サーバ設定ファイルのパスを入力します。
- t) このクラスタの最初のインスタンスの名前を入力します。

注意: アップグレード・プロセスでは、単一のインスタンスを持つクラス タが作成されます。

u) *instance\_name* の interfaces ファイル・クエリ・ポート番号を入力します。

注意: イスタンスのクエリ・ポート番号が古いノンクラスタード・サーバ のクエリ・ポート番号と同じであることを確認します。そうでないと、 アップグレードに失敗することがあります。

- v) ローカル・システム・テンポラリ・データベース・デバイス名を入力しま す。 ローカル・システム・テンポラリ・データベースは共有ディスクにの み作成できます。 テンポラリ・データに対してローカル・ディスクを使用 する方法の詳細については、『Cluster Edition ユーザ・ガイド』の「第 6 章 テンポラリ・データベースの使用」を参照してください。
- w) ローカル・システム・テンポラリ・データベース・デバイスのパスを入力 します。
- x) ローカル・システム・テンポラリ・データベースのデバイスのサイズ **(MB)** を入力します。 [100]
- y) ローカル・システム・テンポラリ・データベース名を入力します。 例: [*cluster\_name\_tdb\_1*]
- z) ローカル・システム・テンポラリ・データベースのサイズ **(MB)** を入力しま す。 [100]
- aa) この設定情報をファイルに保存するかどうか。 [Y]

注意: 検証が成功すると、このファイルを入力として使用してサーバを アップグレードできます。 また、必要に応じてそれ以降の多数のアップグ レードでも入力として使用して、サーバを検証できます。 たとえば、次の ように入力します。

upgrade server server name file /data/myserver\_ce.xml checkonly

- ab)クラスタ作成情報の保存先ファイルの名前を入力します。 例: /data/ myserver\_ce.xml
- ac) 今すぐクラスタを作成するかどうか。 [Y] "Y" と入力すると、**sybcluster** は検証プロセスを開始します。 プロセスの 進行を示す情報メッセージが表示されます。 アップグレード手順を実行す るわけではありません。
- **4.** 検証プロセスが成功すると、サーバをアップグレードできます。
- **5. sybcluster** によってエラー・メッセージが表示された場合は、サーバをアップ グレードする前に、チェック結果のすべてのエラー・メッセージを解決しま す。

#### 入力ファイルを使用した古いサーバのアップグレード

検証手順が正しく完了したら、入力ファイルを使用してサーバをアップグレード できます。

- **1.** sybcluster を起動します。 たとえば、次のように入力します。 sybcluster -U uafadmin -P -F "mynode:8999"
- **2.** アップグレードを開始します。 たとえば、次のように入力します。 upgrade server myserver file /data/myserver\_ce.xml

この例では、/data/myserver\_ce.xml は、検証手順のときに作成した設 定ファイルです。

注意: 設定ファイルは、クラスタを作成するのに **sybcluster** によって使用さ れるファイルと類似しています。 「クラスタの作成と起動」のトピックを参 照してください。

- **3. sybcluster** によって次のプロンプトが表示されます。
	- a) サーバ server\_name での sa ログインの名前を入力します。[sa] [Enter] キーを 押して、デフォルトを受け入れるか、ターゲット・サーバで sa 権限を持つ 他のユーザの名前を入力します。
	- b) sa ログイン用のパスワードを入力します。

**sybcluster** はアップグレード手順を開始します。アップグレードの進行状況や アップグレードの完了を確認する情報メッセージが表示されます。

#### 対話形式での古いサーバのアップグレード

ここでは、対話形式で古いサーバをアップグレードする方法について説明します。

- **1.** sybcluster を起動します。 次のように入力します。 sybcluster -U uafadmin -P -F "node\_name:port\_number"
- **2.** アップグレードを開始します。 次のように入力します。 upgrade server server\_name
- **3. upgrade server** の指示に従ってください。 角カッコ内にデフォルト値を示し ています。 プロンプトは次のとおりです。
	- a) クラスタの名前を入力します。 [ server\_name ]
	- b) Sybase インストール・ディレクトリへの完全パスを使用して、サーバ server\_name 用の既存の Sybase インストール・ディレクトリを入力します。 たとえば、"/myserver/sybase15" と入力します。
	- c) サーバ server\_name 用の ASE インストールを含むサブディレクトリの名前を 入力します。 たとえば、"ASE-15\_0" と入力します。
	- d) サーバ server\_name 用の OCS インストールを含むサブディレクトリの名前を 入力します。 たとえば、"OCS-15\_0" と入力します。
	- e) サーバ server\_name での sa ログインの名前を入力します。
	- f) sa ログイン用のパスワードを入力します。
	- g) 最大インスタンス数を入力します。 [4]
	- h) このクラスタに参加するノード (ハードウェア・ホスト) の数。 [1]
	- i) クラスタ・ノード 1 を示す数字を入力します。[1]
	- j) クォーラム・ディスクのフル・パスを入力します。
	- k) トレース・フラグを入力します。
	- l) 既存のマスタ・デバイスのフル・パスを入力します。
	- m) このクラスタにセカンダリ・ネットワークがあるかどうか。 [Y]
	- n) この範囲が適用される開始ポート番号を入力します。 [15100]
	- o) SYBASE ホーム・ディレクトリを入力します。 [デフォルト・ロケーション]
	- p) 環境シェル・スクリプトのパスを入力します。 [デフォルト・ロケーショ  $\mathcal{V}$ ]
	- q) ASE ホーム・ディレクトリを入力します。 [デフォルト・ロケーション]
	- r) interfaces ディレクトリを入力します。 [デフォルト・ロケーション]
	- s) データ・サーバ設定ファイルのパスを入力します。 [デフォルト・ロケー ション]
	- t) このクラスタの最初のインスタンスの名前を入力します。

注意: 単一のインスタンスを持つクラスタを作成し、**add instance** コマン ドを使用して後からインスタンスを追加します。

- u) *instance\_name* の interfaces ファイル・クエリ・ポート番号を入力します。
- v) ローカル・システム・テンポラリ・データベース・デバイス名を入力しま す。
- w) ローカル・システム・テンポラリ・データベース・デバイスのパスを入力 します。
- x) ローカル・システム・テンポラリ・データベースのデバイスのサイズ (MB) を入力します。[100]
- y) ローカル・システム・テンポラリ・データベース名を入力します。たとえ ば、[cluster\_name\_tdb\_1 ] のように入力します。
- z) ローカル・システム・テンポラリ・データベースのサイズ (MB) を入力しま す。[100]
- aa) この設定情報をファイルに保存するかどうか。 [Y]
- ab)クラスタ作成情報の保存先ファイルの名前を入力します。
- ac) 今すぐクラスタを作成するかどうか。 [Y]

"Y" と入力した場合、**sybcluster** はサーバをアップグレードします。プロセス の進行に応じて情報メッセージが表示されます。

#### アップグレード後の作業

Cluster Edition にアップグレードしたあとは、以下の手順を実行します。

注意: Cluster Edition にアップグレードした後で、ユーザ・テーブルに対して **update statistics** を実行する必要はありません。アップグレード・プロセスに よって、既存の統計値が変更されることはありません。バージョン 15.x からアッ プグレードする場合は、統計値を使用可能にするためにサーバを再起動する必要 があります。

警告! **installpcidb** を実行すると、**sybpcidb** データベースとそのすべてのテーブ ルおよびデータが削除され、再作成されます。設定はデフォルトの状態に戻りま す。以前にプラグ可能コンポーネント・インタフェース (PCI) の設定を変更してい る場合は、**installpcidb** を実行したあとで、同じ変更を再び加える必要がありま す。

**1.** AdaptiveServer Cluster Edition バージョン 15.0.1 から 15.5 Cluster Edition にアップ グレードした後に、ユーザ作成ノードごとにプロシージャを 1 回実行して、.jar ファイルと .xml ファイルを更新します。 その方法については、「jar ファイル と .xml ファイルの更新」のトピックを参照してください。

.jar ファイルと .xml ファイルの更新 (113 ページ)

- **2.** Adaptive Server の機能をリストアします。
- **3.** 監査を再び有効にします。

#### **.jar** ファイルと **.xml** ファイルの更新

ここでは、アップグレード前の作業を行う前に .jar ファイルと .xml ファイルを更 新する方法について説明します。

アップグレード・プロセスが完了した後、クラスタを管理するため Unified Agent を設定することをおすすめします。 これによって、**sybcluster** ユーティリティと Adaptive Server プラグインを使用してクラスタを管理できるようになります。

- **1.** Unified Agent を起動します。 「環境の設定と Unified Agent の起動」のトピック を参照してください。
- **2. sybcluster** ユーティリティを実行します。 「sybcluster を使用したクラスタ・ サーバの作成」のトピックを参照してください。
- **3. sybcluster deploy plugin** コマンドを使用して、クラスタ用の Unified Agent を 設定します。

.xml ファイルが低いバージョン番号 \$LOWVERSION\_SYBASE からのものであ る場合、低いバージョンのインストール・ロケーションを参照してくださ い。 .xml ファイルが高いバージョン番号 \$HIGHVERSION\_SYBASE からのもの である場合、高いバージョンのインストール・ロケーションを参照してくださ い。

**4.** バージョンを比較し、低いバージョンの agent-plugin.xml のユニークなプロパ ティを高いバージョンの agent-plugin.xml のプロパティに追加します。

\$LOWVERSION\_SYBASE/UAF-2\_5/nodes/<Host Name>/plugins/<Cluster OR InstanceName>/agent-plugin.xml with \$HIGHVERSION\_SYBASE/UAF-2\_5/ nodes/<Host Name>/plugins/<Cluster OR InstanceName>/agentplugin.xml,

たとえば、次のプロパティを低いバージョンの xml ファイルから高いバージョ ンの xml ファイルにコピーします。

<set-property property="ase.database.devices" value="[1,sysprocsdev,/work/river/ase1501ce/data/ sybsystemprocs.dat,150,135;0,master,/work/river/ase1501ce/data/ master.dat,80,60;2,systemdbdev,/work/river/ase1501ce/data/ sybsystemdb.dat,12,12;3,lstdb1,/work/river/ase1501ce/data/ lstdb1.dat,50,50]" />

- **5.** この手順をクラスタ内のすべてのノードに対して繰り返します。
- **6.** UAF エージェントを停止します。

# 失敗したアップグレードからのリカバリ

アップグレード・プロセス中に、カタログ変更が行われたためにトランザクショ ン・ログがいっぱいになることがあります。 このような場合は **isql** を使用して新 しいサーバにログインし、次のコマンドを発行します。

アップグレード・プロセス中に、カタログ変更が行われたためにトランザクショ ン・ログがいっぱいになることがあります。 このような場合は **isql** を使用して新 しいサーバにログインし、次のコマンドを発行します。

dump tran dbname with no\_log

これによってログ領域が解放され、アップグレード・プロセスを続行できるよう になります。

アップグレード前に見積もったディスク領域が、アップグレード・プロセスの データ・コピー・フェーズで不足する場合があります。 この場合は、エラーが発 生し、アップグレードの system セグメントで領域が不足していることが通知され ます。 アップグレード・プロセスは停止し、必要な領域が空くまで待機します。 **isql** を使用して新しいサーバにログインし、**alter database** を使用してデータベー スのサイズを大きくします。

alter database  $db$ name on  $device$  name = "2m"

注意: AdaptiveServer では、**alter database** コマンドを使用して単位指定子 "m" ま たは "M" を使用し、変更するデータベースのサイズを指定できます。

# データベースでの **Java** のアップグレード

プラグ可能コンポーネント・インタフェース (PCI) の設定値は、クラスタ内のすべ てのノードによって使用されます。 作業ディレクトリを使用してノード間でファ イルを共有するには、同じパスを使ってすべてのノードに対して表示される共有 ディレクトリがファイル・システム内にあることが必要となります。

ノードごとに別々のローカル・テンポラリ・ディレクトリ (通常、Unix では / tmp、Windows では tmp) があります。

- **1. installpci** スクリプトは、クラスタ内の最初のノードに対してのみ実行する必 要があり、他のノードに対しては実行しません。 単一インスタンスの PCI 設定 がクラスタのノード間で共有されます。
- **2. installpcidb** スクリプトを実行する前に、**sybpcidb** データベースを作成してお く必要があります。 このデータベースの場所とサイズは選択できます。 デー

タベースの名前が **sybpcidb** であれば、**installpcidb** スクリプトは正しく機能し ます。 次に例を示します。

```
1> disk init
2> name = "sybpcidb dev",
3> physname = \sqrt{2}/dev/raw/raw20",
4 > 24MB'5 > q1> create database sybpcidb on sybpcidb dev = 242 > q
```
**3. sybpcidb** データベースが作成されたら、**installpcidb** スクリプトを実行して、 -<br>プラグ可能コンポーネント・インタフェース (PCI) とプラグ可能コンポーネン ト・アダプタ (PCA) の設定プロパティを格納するテーブルを作成し、値を入力 します。 ストアド・プロシージャとテーブルが **sybpcidb** データベースに作成 されます。 **isql** を使用して、このリリースに含まれている **installpcidb** スクリ プトを実行します。 出力をオペレーティング・システム・ファイルに保存し ます。 次に例を示します。

isql -Usa -P<sa\_password> -S<server\_name> -i\$SYBASE/\$SYBASE\_ASE/scripts/installpcidb -o<output\_file>

**4.** データベース機能で Java を有効にするには、次の 2 つの設定パラメータを有効 にします。 1> sp\_configure 'enable pci', 1

```
2 > qo1> sp_configure 'enable java', 1
2 > qo
```
**5.** これらのパラメータを有効にするために、**'max memory'** を増やす必要がある 場合があります。 パラメータを有効にした後に、変更を有効にするために サーバを再起動します。 PCI ブリッジのメモリ・プールの最大サイズを **'pci memory size'** 設定パラメータで設定できます。 詳細については、『Adaptive Server Enterprise における Java』(バージョン 15.5) を参照してください。

# マイグレート

**dump** と **load** を使用して Cluster Edition にマイグレートする手順については、使用 しているプラットフォーム用の Adaptive Server 15.5 のインストール・ガイドを参 照してください。

- **1.** 元のサーバに含まれているすべてのデータベース上で **dbcc** チェックを実行し、 正しく実行されるかどうか確認します。
- **2.** Cluster Edition サーバを新しいディレクトリに作成します。
- **3.** Cluster Editionサーバと一致するようにデバイスおよびデータベースを作成しま す。sysusages マッピングが正しいことを確認します。

注意: sybsystemprocsデータベースが使用できる領域を、10%多くします。

- **4.** 元のサーバからデータベースをダンプします。
- **5.** Cluster Edition サーバへデータベースをロードします。
- **6.** 分割されたテーブルがある場合は分割情報を更新します。
- **7.** Cluster Edition サーバ上で **dbcc** チェックを実行し、正しく実行されるかどうか 確認します。

#### **BCP** を使用したバージョン **15.x** 以前からのマイグレート

**bcp** ユーティリティを使用して任意のバージョンの Adaptive Server から Cluster Edition にマイグレートできます。

手順の詳細については、『Adaptive Server 15.5 マイグレーション・ガイド 』およ び各プラットフォームごとの『インストール・ガイド』を参照ください。

デバイス、データベース、テーブル、ルール、ストアド・プロシージャ、トリガ、 ビューを作成する DDL スクリプトがある場合は、**bcp** コマンドを使用して、古い データベースから新しいデータベースへデータを移動できます。

DDL スクリプトがない場合は、**ddlgen** ユーティリティを使用してアップグレード する Adaptive Server のスキーマを再作成します。構文および使用法の詳細につい ては、『ユーティリティ・ガイド』を参照してください。

- **1.** データベース上で **dbcc** チェックを実行して、データの整合性を確認します。
- **2. bcp** を使用して、データベース内の全テーブルからすべてのデータを抽出しま す。
- **3.** 新しい Cluster Edition サーバを新しいディレクトリに作成します。
- **4.** デバイス、データベース、テーブルを作成します。
- **5. bcp** を使用してデータをテーブルにバルク・コピーします。
- **6.** すべてのビュー、トリガ、ストアド・プロシージャを再作成します。
- **7.** Cluster Edition サーバ上で **dbcc** チェックを実行し、正しく実行されるかどうか 確認します。

#### 高可用性設定サーバのマイグレート

Sybase によってアクティブ/アクティブまたはアクティブ/パッシブの高可用性 設定になっている Adaptive Server からマイグレートする場合は、Cluster Edition に アップグレードする前に以下を実行します。

高可用性 Adaptive Server の詳細については、『高可用性システムにおける Sybase フェールオーバの使用』を参照してください。

- **1.** 適切なクラスタ・サブシステム・コマンドを使用して、各ノードで Adaptive Server に関連付けられているリソースの監視を停止します。
- **2.** Adaptive Server がアクティブ/アクティブ高可用性設定になっている場合、高 可用性コンパニオン関係を削除します。
	- a) 非対称型設定の場合は、セカンダリ・コンパニオンでこのコマンドを発行 します。

sp\_companion primary\_companion\_name, "drop"

b) 対称型設定の場合は、プライマリ・コンパニオンとセカンダリ・コンパニ オンでこのコマンドを発行します。

sp\_companion companion\_name, "drop"

**3.** (アクティブ/アクティブ設定を実行している場合) 両方のコンパニオンでこの コマンドを発行し、両方ともシングル・サーバ・モードであることを確認しま す。

sp\_companion

シングル・サーバ・モードである場合、それぞれのコンパニオンは次のメッ セージを発行します。 Server 'server name' is currently in 'Symmetric normal' mode.

- **4.** リソース・グループなど、高可用性用に作成されたクラスタ・サブシステム内 のリソースを削除します。 これらのリソースは、Cluster Edition では必要あり ません。
- **5.** コンパニオン・サーバで設定オプション**enable HA**を無効にします。コンパニ オンにログインし、次のコマンドを発行します。 sp\_configure "enable HA", 0

アクティブ/アクティブ設定では、両方のコンパニオンに対してこれを実行す る必要があります。

**6.** 次の項に説明されている手順に従って、Adaptive Server を Cluster Edition にアッ プグレードします。

サーバのアップグレード

# ダウングレード

ここでは、Adaptive Server 15.5 Cluster Edition から前のリリースの Adaptive Server Cluster Editionにダウングレードする方法について説明します。15.x、12.5.x、それ より前のリリースへのダウングレードはサポートされていません。 15.0.1 Cluster Edition ESD バージョンまたは 15.0.3 Cluster Edition バージョンへのダウングレード について、以下に説明します。

- 新しいシステム・プロシージャ **sp\_downgrade** を使用したダウングレードの基 本手順
- ダウングレード後の作業
- 15.5 Cluster Edition の機能を使用した場合のダウングレードに関する情報
- Adaptive Server バージョン 15.5 Cluster Edition に戻す

# ダウングレードの基本手順

ここでは、Adaptive Server 15.5 Cluster Edition から 15.0.1 Cluster Edition、15.0.1 Cluster Edition ESD、および 15.0.3 Cluster Edition にダウングレードするための基本 手順について説明します。 15.5 Cluster Edition の機能を使用した場合は、追加の手 順が必要となります。 「ダウングレード前に 15.5 Cluster Edition の機能を使用して いた場合の追加手順」のトピックに示す手順に従ってください。

Adaptive Server 15.5 Cluster Edition では、ダウングレード・プロセスを効率化する **sp\_downgrade** と呼ばれるプロシージャが用意されています。 このプロシージャ を使用する場合は、"**sybase\_ts\_ role**" が存在する必要があります。 このプロシー ジャを実行するには、"sa\_role" または "sso\_role" パーミッションが必要となりま す。 このシステム・プロシージャとその構文の詳細については、『AdaptiveServer 15.0.2 新機能ガイド』の「システムの変更点」の章内の「新しいシステム・プロ シージャ」の項を参照してください。

- **1.** プラグ可能コンポーネント・インタフェース (PCI) 機能を使用したことがある 場合に、15.0.1 Cluster Edition または 15.0.1 Cluster Edition ESD のバージョンにダ ウングレードするには、**sybpcidb** を削除して、古いサーバ・バイナリを再起 動します。
- **2.** バージョン 15.0.3 Cluster Edition にダウングレードする場合は、**installpcidb** を 再実行して、古いサーバ・バイナリを再起動します。
- **3. dataserver -m** オプションを使用して 15.5 Cluster Edition サーバをシングル・ ユーザ・モードで起動し、実行中のインスタンスが 1 つのみになるようにしま す。これは、ダウングレード手順の間に、他のユーザが Adaptive Server にアク

セスできないようにするためです。 シングル・ユーザ・モードでのサーバの 起動の詳細については、『ユーティリティ・ガイド』を参照してください。

**4. sp\_downgrade** をマスタ・データベースから実行して、Adaptive Server 15.5 Cluster Edition のダウングレードの準備が整っていることを確認します。 sp\_downgrade 'prepare', @toversion=<'version'> , @override = 1

"version"の値は、"15.0.1.5"、"15015"、"15.0.3.5"または"15035"として記述でき ます。 ただし、入力したバージョンは、ダウングレードするバージョンと一 致させる必要があります。**sp\_downgrade 'prepare'** は、Adaptive Server 15.5 Cluster Edition のダウングレードの準備ができているかどうかを検証します。 つまり、ダウングレードを完了するために手動で変更を加える必要がある場合 は、**sp\_downgrade 'prepare'** を実行すると、これらの変更に関するメッセー ジが出力されます。 レポートされたエラーを訂正し、表示された警告が及ぼ す影響について理解してからでないと、ダウングレードの手順を先に進めるこ とはできません。 **sp\_downgrade 'prepare'** でレポートされた問題の修正方法 の詳細については、「ダウングレード前に 15.0.3 Cluster Edition の機能を使用し ていた場合の追加手順」のトピックを参照してください。

- **5. sp\_downgrade 'prepare'** からエラーがレポートされなくなるまで、手順 3 を繰 り返します。 以上でダウングレードの準備が完了しました。
- **6. sp\_downgrade** をマスタ・データベースから実行して、ダウングレード・プロ セスを開始します。

sp\_downgrade 'downgrade', @toversion = '15015', @override = 1

バージョン番号は "15.0.1.5"、"15015"、"15.0.3.5" または "15035" でなければな りません。 上記のコマンドが正常に完了した後、15.5 Cluster Edition サーバ上 でアクティビティを行うことはできません。 15.5 Cluster Edition サーバをただ ちに停止してください。 **sp\_downgrade 'downgrade'** によって、sa およびその 他のログイン・アカウントのパスワードがリセットされ、アカウントがロック されていることが報告される場合があります。 この場合、ダウングレード後 に**sp\_downgrade**によって表示される新しいパスワードがsaのパスワードとし て使用されます。 その他の影響を受けたログイン・アカウントは、ダウング レードが完了した後でロック解除する必要があります。

- **7.** チェックポイントを実行し、古いサーバを停止します。
- **8.** RUN SERVER ファイルを、ダウングレードする予定のバージョンのリリース 領域にコピーします。 ダウングレードする予定のバージョンのリリース領域 からの dataserver バイナリを使用するように、RUN\_SERVER ファイルを変更し ます。 RUN\_SERVER ファイルを変更する場合、**-m** オプションを削除します。 または、サーバが **single user** モードで稼働していないことを確認します。
- **9.** 次のコマンドを使用してクォーラム・デバイスを抽出します。

qrmutil --quorum-dev=<dev> --extract-config=quorum.out

- a) Cluster Edition バージョン 15.0.1 または Cluster Edition 15.0.1 ESD にダウング レードする場合は、quorum.out の次の 2 行をコメントにします。 #installation mode=shared #membership mode=
- **10.** 次の行を **dataserver** パラメータに追加することで、作成した古いクォーラ ム・デバイス・バックアップを使用して新しいクォーラム・デバイスを再構築 します。

--buildquorum=force --cluster-input=quorum.out

11. 修正した RUN\_SERVER ファイルを使用して、古いサーバを再起動します。

注意: ダウングレードしたサーバを起動するときに 15.5 の設定ファイルを使 用する場合は、新しいオプションを使用すると、「不明なパラメータ」という メッセージが表示されます。 不明なオプションが報告されるのは、サーバを 初めて起動したときだけです。 15.0.1 Cluster Edition サーバにダウングレードす る場合、ユーザ・パスワードがリセットされ、コンソールに出力されることが あります。 **sp\_downgrade 'downgrade',** <version> の出力をファイルに保存し て、パスワードの紛失を防ぎます。 古いパスワードは使用できません。パス ワードが紛失した場合は、**-psa** を使用してダウングレード後のサーバを再起動 し、sa パスワードを再生成する必要があります。

- **12.** 新しいインストールと以前にアップグレードした 15.x インストールのどちらか ら起動しているかに応じて、以前に保存された restore\_msgs.ebf、または 何も保存されていなければ、15.0.1 Cluster Edition または 15.0.3 Cluster Edition か ら instmsgs.ebf を実行し、その後で Cluster Edition の **installmaster** を実行 します。
- **13.** クラスタ内のすべてのインスタンスを再起動します。

#### ダウングレード後の作業

ダウングレードの基本手順を実行した後も、15.5 Cluster Edition へのアップグレー ドによる変更が一部残っています。

Sybase では、AdaptiveServer の各バージョンについて、コンポーネント統合サービ スを通じた旧リリースとの接続を確認しています。 コンポーネント統合サービス はテストされ、以前のバージョンの Adaptive Server に接続できることが保証され ています。

Sybase としては、以前のバージョンの Adaptive Server 上で実行されているコン ポーネント統合サービスが後のバージョンに接続できることを保証しません。 以 前のバージョンの Adaptive Server によってプロキシ・テーブルが後のバージョン

にマップされており、かつ以前のバージョンでは使用できない機能がリモート・ テーブルで使用されている場合、エラーが発生することがあります。

たとえば、ローカル・サーバとリモート・サーバがいずれも Adaptive Server バー ジョン 15.0.1 Cluster Edition を稼働している場合、それぞれをアップグレードする ときには必ずローカル・サーバから先にアップグレードしてください。 いずれか をアップグレードしない場合、ローカル・サーバを最初にアップグレードしてく ださい。

- **1.** ダウングレードしたサーバで installmaster、installcommit、 installsecurity、installhasvss、installmsgsvss を実行した後、 変更されたシステム・ストアド・プロシージャはすべて以前の形式に戻りま す。 Adaptive Server に導入された新しいストアド・プロシージャは削除されま せん。 このようなストアド・プロシージャを古いバイナリに対して実行しよ うとすると、予期しない結果が生じます。
- **2.** 以前の 15.0.1 Cluster Edition または 15.0.3 Cluster Edition バージョンから Adaptive Server 15.5 Cluster Edition にアップグレードする間、restore\_msgs.ebf ファ イルが作成されます。 ここでは、このスクリプトを実行して、アップグレー ド元のバージョンにメッセージをリストアする必要があります。 isql -Usa -P<sa password> -S<server name> -i<restore\_msqs.ebf>
- **3.** ストアド・プロシージャ、トリガ、ビューのディスク上構造には、以前のバー ジョンの Adaptive Server によって認識されない文識別トークン、データ型、オ ブジェクト参照が含まれていることがあります。 ダウングレードしたリリー スよりも後のリリースで Adaptive Server に導入された機能を使用するコンパイ ル済みオブジェクトは、すべて削除する必要があります。
- **4.** 15.5 Cluster Edition より前のバイナリに戻した後で、次の作業を行います。
	- a) アップグレード・プロセスの間に、**'update all statistics'** を syslogins で実 行した場合、**delete statistics** を syslogins で実行し、統計を再作成する必要 があります。
	- b) 15.0.1 Cluster Edition または 15.0.3 Cluster Edition の **installmaster** を実行する と、**spt\_values** が削除されてから再作成されるため、このテーブルから新 しいすべてのタイプが削除されます。
- **5.** 15.5 Cluster Edition に新しい設定パラメータが追加されました。 ダウングレー ドしたサーバが、15.5 Cluster Edition 設定ファイルを使用して起動される場合、 サーバを初めて起動するときにこの新しいオプションによって「不明なパラ メータ」というメッセージが表示され、不明なオプションが報告されます。 設定ファイルは不明なオプションを使用しないで再作成されるので、これらの メッセージは無視してかまいません。15.0.1 Cluster Edition または 15.0.3 Cluster Edition バージョンの **installmaster** を実行すると、sysurconfigs に存在していな い設定パラメータの sysconfigures ローが削除され、15.5 Cluster Edition の設定パ

ラメータが削除されます。 **installmaster** を実行した後にサーバを起動すると、 エラー・メッセージは表示されません。

**6.** Adaptive Server 15.5 Cluster Edition では、キーワード **decrypt\_default, xmltable, path,** が追加されているため、これらの名前を使用して識別子を作 成できなくなっています。 これらの名前を使用した場合は、アプリケーショ ンを変更する必要があります。 詳細については、「ダウングレード前に 15.5 Cluster Editionの機能を使用していた場合の追加手順」のトピックを参照してく ださい。

# ダウングレード前に **15.5 Cluster Edition** の機能を使用してい た場合の追加手順

15.5 Cluster Edition の機能を使用した後でロールバックする場合は、追加の手順が 必要となることがあります。 これらの手順の中には、15.0.1 Cluster Edition、15.0.1 Cluster Edition ESD、15.0.3 Cluster Edition にダウンロードする前に完了しておく必 要のあるものと、ダウンロード後にただちに実行するものがあります。 手動によ る変更が必要な機能については、以下に示すドキュメントを参照してください。

エラーのある項目を修正するには、次の手順に従います。

一般に、戻すバージョンの Adaptive Server でその機能がすでに使用可能であった 場合は、追加の手順は必要ありません。 ただし、詳細情報を Sybase の Web サイト の製品マニュアル・ページ (http://sybooks.sybase.com/nav/base.do) で入手できます。 そこでは、使用する機能の詳細について、Adaptive Server Enterprise のマニュア ル・セットを検索できます。

- **1.** リアルタイム・メッセージング機能を使用した場合 リアルタイム・メッセー ジング機能に関係するメッセージング組み込み機能を使用するストアド・プロ シージャ、ビュー、トリガをすべて削除します。 リアルタイム・メッセージ ングの詳細については、『Real Time Data Services Messaging Users Guide』を参 照してください。
- **2.** 新しいソート順を使用した場合 中国語または日本語の文字セット用の新しい nocase sortorder が Adaptive サーバのデフォルトの sortorder として設定されてい る場合は、15.0.1 Cluster Edition または Cluster Edition ESD リリースにダウング レードする前に、そのリリースと互換性のある sortorder に切り替える必要があ ります。 sortorder を切り替えるとは、すべてのユーザ・インデックスを再構築 することを指します。 サーバのデフォルトの sortorder を変更する方法の詳細に ついては、『システム管理ガイド』の「第 9 章 文字セット、ソート順、言語の 設定」を参照してください。 新しい nocase sortorder の使用中に **sp\_downgrade** が呼び出された場合は、次のエラー・メッセージが表示され、ダウングレー ド・プロセスが中断されます。

Cannot downgrade to '%1!' server, which does not support server's current default sortorder.

- **3.** ネイティブ XML を使用した場合 Adaptive Server の XML サービス機能に、新 たに **xmltable** 関数が加わりました。 15.5 Cluster Edition で **xmltable** 関数を使 用してビューやストアド・プロシージャを作成した後に 15.0.1 Cluster Edition に 戻した場合は、エラーが返されます。
- **4.** instead of トリガを使用した場合 instead of トリガは、システム・カタログに格 納されたオブジェクトです。 これらのオブジェクトは、ダウングレード前に 削除します。 15.0.1 Cluster Edition または 15.0.3 Cluster Edition サーバが起動さ れると、削除されなかった instead of トリガはシステム・カタログに残ります が、実行されるわけではありません。
- **5.** SQL ユーザ定義関数を使用した場合 SQL ユーザ定義関数は、システム・カタ ログに格納されたオブジェクトです。 ダウングレード前に削除しなかった SQL ユーザ定義関数は、ダウングレード後もカタログに残ります。 15.0.1 Cluster Edition または 15.0.3 Cluster Edition バージョンの SQL ユーザ定義関数を 削除または実行しようとすると、誤解を招くようなエラー・メッセージが生成 されます。
- **6.** 15.5 の自動データベース拡張プロシージャを **installdbextend** を使用してイン ストールした後に、1 つ以上のデータベース・セグメントにスレッショルド・ プロシージャを適用した場合は、15.0.1 Cluster Edition または 15.0.3 Cluster Edition へのダウングレード後に、ログ・セグメントに適用されたスレッショル ドが正しく機能しないことがあります。 セグメントに存在している可能性の ある自動拡張スレッショルドをダウングレード前にクリアするには、次のコマ ンドを実行します。

sp\_dbextend 'clear', 'threshold'

または、既存のルールを変更したり、スレッショルドをクリアしたりすること なく、ダウングレードする前に自動拡張機能全体をサーバ・レベルで無効にす ることもできます。 **sa\_role** コマンドを使用して、以下を実行します。

```
use master 
go 
sp_dbextend 'disable', 'database', 'server-wide' 
go
```
これにより、スレッショルド・プロシージャが実行時に起動されても、何も処 理が行われなくなります。

注意: ポリシーとスレッショルドはすべてそのままにして、機能全体をサー バ・レベルで無効にしてからダウングレードすることをおすすめします。 こ のようにすれば、15.0.2 以降のバージョンに戻したときに自動拡張を再度有効 にすることが簡単になります。

- **7.** ダウングレードにおける複写の問題がある場合-ダウングレードするサーバで、 暗号化データが格納されているデータベースに対して複写が有効になっている 場合は、ダウングレード手順を開始する前に次のいずれかを実行します。
	- a) プライマリ・データベースのトランザクション・ログのすべての複写デー タが、スタンバイ・データベースまたは複写データベースに正常に転送さ れたことを確認します。 確認のプロセスはアプリケーションによって異な ります。
	- b) 次に示すコマンドを使用して、プライマリ・データベースのトランザク ション・ログをトランケートし、Replication Server® でのそのデータベース の RS ロケータを 0 に設定します。 プライマリ・データベースで次のコマン ドを実行します。

sp\_stop\_rep\_agent primary\_dbname dbcc settrunc ('ltm', 'ignore') dump tran primary\_dbname with truncate\_only dbcc settruc ('ltm', 'valid')

Replication Server を停止します。 Replication Server の RSSD で次のコマンド を実行します。

rs\_zeroltm primary\_servername, primary\_dbname

### **Job Scheduler** のダウングレード

Adaptive Server バージョン 15.0.1 Cluster Edition、15.0.1 Cluster Edition ESD、または 15.0.3 Cluster Edition にダウングレードする場合は、JobScheduler をダウングレード するときに、下位バージョンから **installjsdb** スクリプトを実行します。

- **1.** Adaptive Server をダウングレードする前に、Job Scheduler を無効にします。 sp\_configure "enable job scheduler", 0
- **2.** Adaptive Server をダウングレードします。 詳細については、『インストール・ ガイド』を参照してください。
- **3.** installjsdb スクリプトは、最終的なダウングレード・バージョンから実行 します。

```
isql –Usa –Psa_password –Sservername –i $SYBASE_ASE/scripts/
installjsdb
```
注意: isql 実行ファイルのロケーションを含むディレクトリ (\$SYBASE\_OCS/ bin) がパスに含まれている必要があります。

- **4.** 次のように Job Scheduler を有効にします。 sp\_configure "enable job scheduler", 1
- **5.** Job Scheduler を起動するには、サーバを再起動するか、以下を実行します。 use sybmgmtdb go

```
ダウングレード
```

```
sp_js_wakeup "start_js",1
go<br>a
```
# **I/O** フェンシング

Sybase では、I/O フェンシングが有効にされていない場合のデータ整合性は保証で きません。I/O フェンシングを使用しないと、データ損失またはその他のデータ破 壊がまれに発生する場合があります。このリスクを受け入れることができるテス ト環境と開発環境でない限り、I/O フェンシングを有効にして配備してください。

共有ディスク・クラスタは、協調していないインスタンスの存在を検出してクラ スタから削除できます。ただし、めったにないことですが、協調していないイン スタンスがクラスタの一部ではなくなっても、そのインスタンスが共有ディスク に書き込むのをクラスタが阻止できない場合があります。たとえば、インスタン スがクラスタから削除されてもリソースの解放や停止が行われていないと、共有 ディスクに書き込める場合があります。I/O フェンシングを使用して、協調してい ないインスタンスがデータを書き込めないようにします。

Cluster Edition では、I/O フェンシングを提供するために SCSI-3 デバイスの SCSI-3 Persistent Group Reservation (PGR) 機能をサポートしています。PGR は SCSI-3 規格 で、1 台のディスクが複数のホストによって共有される環境でディスクへの読み 込み/書き込みアクセスを管理します。

SCSI-3 PGR 機能で提供されている I/O フェンシングは、パーティションではなく、 デバイスに対してのみ作用します。たとえば、/dev/sda1 と /dev/sda2 は、デ バイス /dev/sda のパーティションです。/dev/sda1 にバインドされている ロー・デバイスをターゲットとしたフェンシング動作は、/dev/sda のすべての パーティションに影響するため、そのデバイス上のパーティションを使用してい るすべてのファイル・システムまたはその他のアプリケーション (他の Adaptive Server を含む) にも影響します。そのため、そのデバイスはクラスタ・インスタン スによって排他的に使用する必要があります。

#### **I/O** フェンシングの有効化

I/O フェンシングを設定すると、I/O フェンシング機能を持つシステム全体のすべ てのデバイスに影響します。

- **1.** クラスタ内の各インスタンスを別のノード上で実行します。
- **2.** データベース・デバイスを保持するすべてのストレージ・デバイス (ディスク) が SCSI-3 規格をサポートし、パーティション分割できないようにします。

注意: SCSI-3 PGR 機能は、物理 SCSI ディスク・デバイスまたはストレージ・ エリア・ネットワーク (SAN) によってエクスポートされた仮想ディスク・デバ イスにのみ使用できます。 そのようなデバイスをオペレーティング・システ

ム・レベルでパーティション分割しても、パーティションごとに SCSI-3 PGR 機能は提供されません。 言い換えれば、SCSI-3 PGR (つまり、フェンシングの サポート) 機能は、デバイス上のすべてのパーティションによって共有されま す。 Adaptive Server はデータベース・デバイスを個別にフェンスできません。

- クォーラムは、各々のデバイスに配置されている必要があります。 Adaptive Server では、クォーラム・デバイス上にデータベース・デバイスを 作成することはできません。
- また、クラスタの外部でデバイス・パーティションが使用されている場合、 クラスタによって実行されるすべてのフェンシングは、外部アプリケー ション用のその他のパーティションまたはそこに配置されているファイ ル・システムへのアクセスを拒否します。
- **3.** I/O フェンシングは、特定のデバイス・ドライバをターゲットとしているデバ イス・ドライバ API に基づいています。 デバイス・ドライバは通常、フェン ス・デバイスと呼ばれます。 オペレーティング・システム・コマンドを使用 して、クラスタを実行する各ノード上にフェンス・デバイスを作成します。 **enable i/o fencing** 設定パラメータをオンにするには、次のように入力しま す。

sp\_configure "enable i/o fencing", 1

**4.** SCSI-3 PGR 機能はプラットフォームに依存しており、Cluster Edition によって 使用されるすべてのデバイスにこの機能を持たせる必要があります。 詳細な 構文と設定情報については、オペレーティング・システムのマニュアルを参照 してください。 クラスタ作成プロセスの一部として、Adaptive Server プラグイ ンと **sybcluster** の両方を使用すると、各デバイスの IO フェンシングが有効で あることを確認できます。 次の **qrmutil** ユーティリティを実行することもでき ます。

qrmutil -Q<quorum path> --fence-capable=<device path>

### **I/O** フェンシングの設定

ここでは、I/O フェンシングの設定方法について説明します。

- **1.** Linux で I/O フェンシングを有効にするには、オペレーティング・システム・ コマンドを使用して、共有ディスク・クラスタを実行する各ノード上に SCSI 汎用 (sg) ドライバをロードします。 ドライバをロードすると、/dev/sg\* ファ イルが自動的に作成されます。
- **2.** sgドライバによってノード上に作成されるすべての/dev/sg\*ファイルの各イ ンスタンスに読み込み/書き込みパーミッションを付与します。

たとえば、ロー・パーティション /dev/raw/raw1 上のデータベース・デバイ スが /dev/sg3 にマップされている場合は、/dev/sg3 ファイルに書き込み パーミッションを付与します。

**3.** 設定されたデータベース・デバイスに対応する /dev/sg ファイルへの書き込 みアクセス権が Cluster Edition に付与されていることを確認します。 また、 フェンス・デバイスには、SCSI-3 PGR コマンドを含む /dev/sg ファイルへの 書き込みアクセス権が必要です。 フェンス・デバイスのパスは対応する物理デバイス・パスと異なる場合があり ます。 たとえば、データベース・デバイスは /dev/raw/raw1、物理デバイス は /dev/sda、フェンス・デバイスは /dev/sg0 となります。

注意: sg ドライバがシステム起動時に (またはユーザ・コマンドを使用して) ロードされるたびに、システムによって /dev/sg\* ファイルが再作成されま す。 起動プロセスの一部としてこれらのファイルにパーミッションが適切に 付与されていることを確認してください。 付与されていない場合、システム 管理者はシステムが起動するたびにパーミッションを手動で再設定します。

I/O フェンシング

# **SySAM** のトラブルシューティング

SySAM のエラーがタイムリーに解決されないと、Adaptive Server が機能しなくな る可能性があります。ここでは、SySAM 猶予期間について説明します。

[SySAM FAQ](http://www.sybase.com/sysam) のオンラインの『Sybase ソフトウェア資産管理 (SySAM) ユーザー ズ・ガイド』に最新の情報が掲載されている場合があります。 このインストー ル・ガイドの最新のトラブルシューティング情報については、 [製品マニュアル・](http://www.sybase.com/support/manuals/) [サイトを](http://www.sybase.com/support/manuals/)参照してください。 Sybase 製品が必要なライセンスを見つけられない場 合、猶予期間が使用可能であれば、猶予モードの操作が続きます。 **sp\_lmconfig** コマンドの出力を使用して、製品のライセンス・ステータスを判別します。 Status カラムは、猶予期間内に操作中のライセンスに対して graced と表示さ れます。

一般に、SySAM 関連の問題を解決するために 30 日の猶予期間があります。 ライ センスが猶予期間に入ると、Sybase 製品のエラー・ログおよびオプションの電子 メール・メッセージには、猶予期間の終了する日時が含まれます。 また、 **sp\_lmconfig** コマンドを実行して期間の終了日を判別できます。 期間の終了日ま でに問題が修正されない場合、Sybase 製品は、そのライセンスの対応する機能を 無効にします。 有効期限が切れたライセンスが ASE CORE の場合、Adaptive Server は停止します。

Sybase 製品ログには、猶予モードで与えられたライセンスに関する情報も記載さ れます。重大度が「警告」のものに対する電子メール通知が設定されている場合、 このイベントについて電子メール・メッセージが送信されます。詳細については、 「電子メール通知の有効化と変更」のトピックを参照してください。Adaptive Server のエラー・ログおよび電子メール・メッセージの警告は、ライセンスが猶 予モードの間は繰り返されます。

#### **SySAM** 関連エラーを検索する場所

SySAM 関連エラーはすべて Sybase 製品エラー・ログに出力され、プレフィックス として "kernel SySAM." が付きます。次に例を示します。

<timestamp> kernel SySAM: Failed to obtain 1 license(s) for ASE\_CORE feature from license file(s) or server(s).

エラー・ログの保存場所については、「エラー・ログのロケーション」の項を参 照してください。

SySAM のトラブルシューティング

電子メール警告が設定されている場合、受信者は SySAM イベントが発生するたび に電子メールを受け取ります。

Sybase 製品での SySAM ライセンスの現在のステータスは、**sp\_lmconfig** コマンド を使っていつでも確認できます。 出力には、現在の SySAM 設定と各ライセンス のステータスが示されます。

サーブド・ライセンス・モデルを使用している場合、log ディレクトリにあるラ イセンス・サーバのデバッグ・ログには、ライセンスのチェックアウトに関する すべての問題が記録されます。

# **SySAM** のトラブルシューティング

ここでは、SySAM のトラブルシューティング方法について説明します。

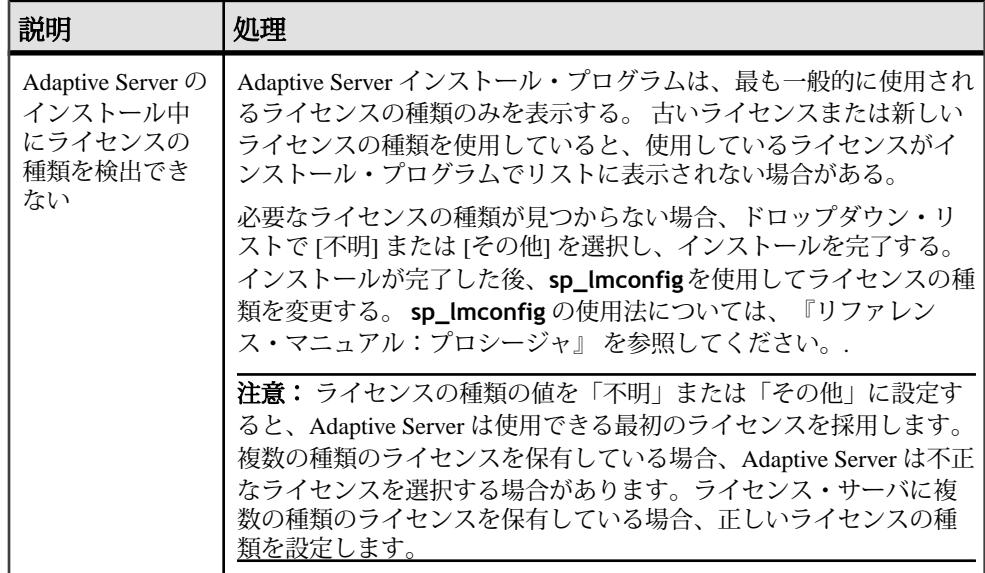

#### 表 **10 : SySAM** のトラブルシューティング

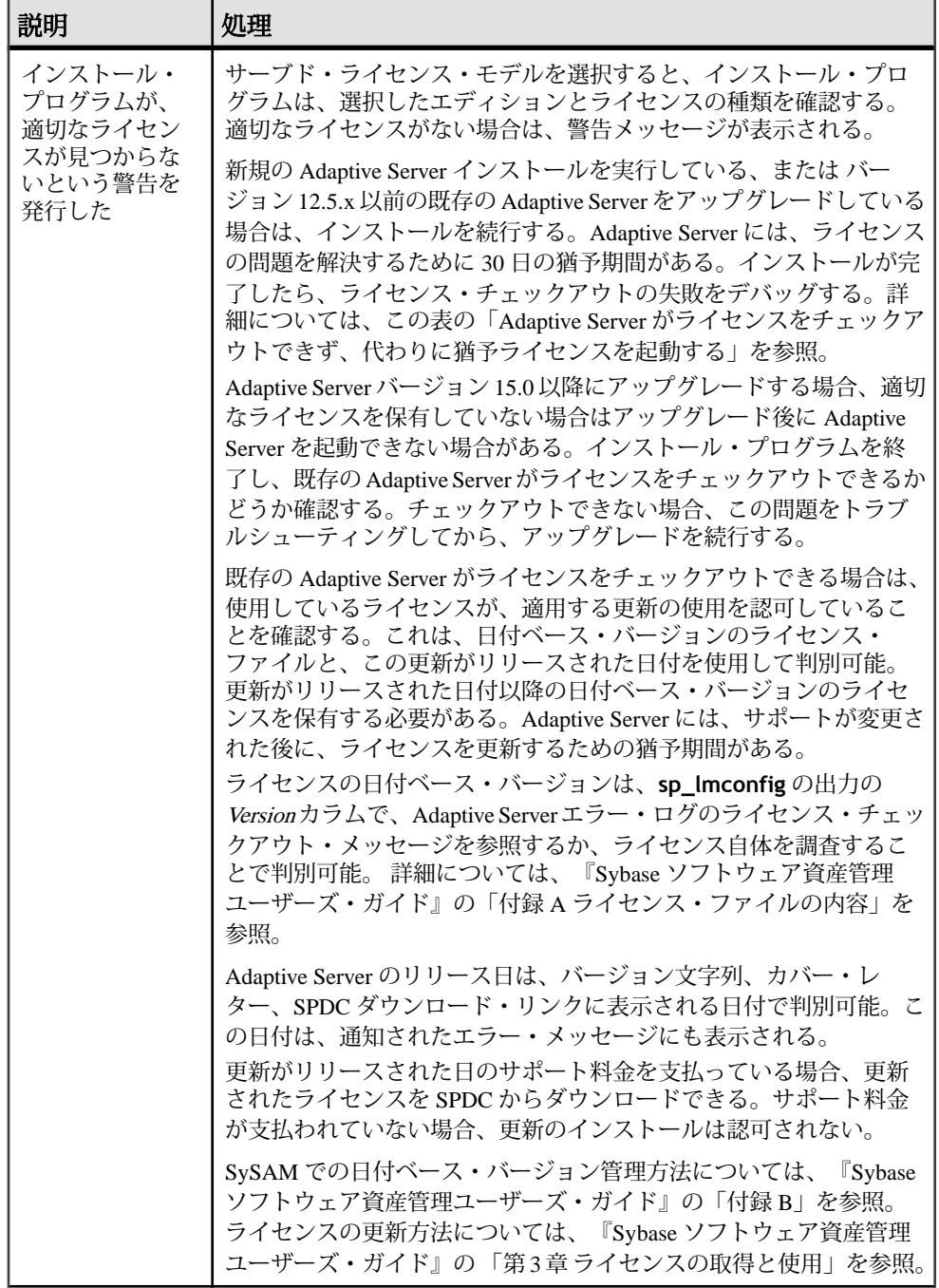

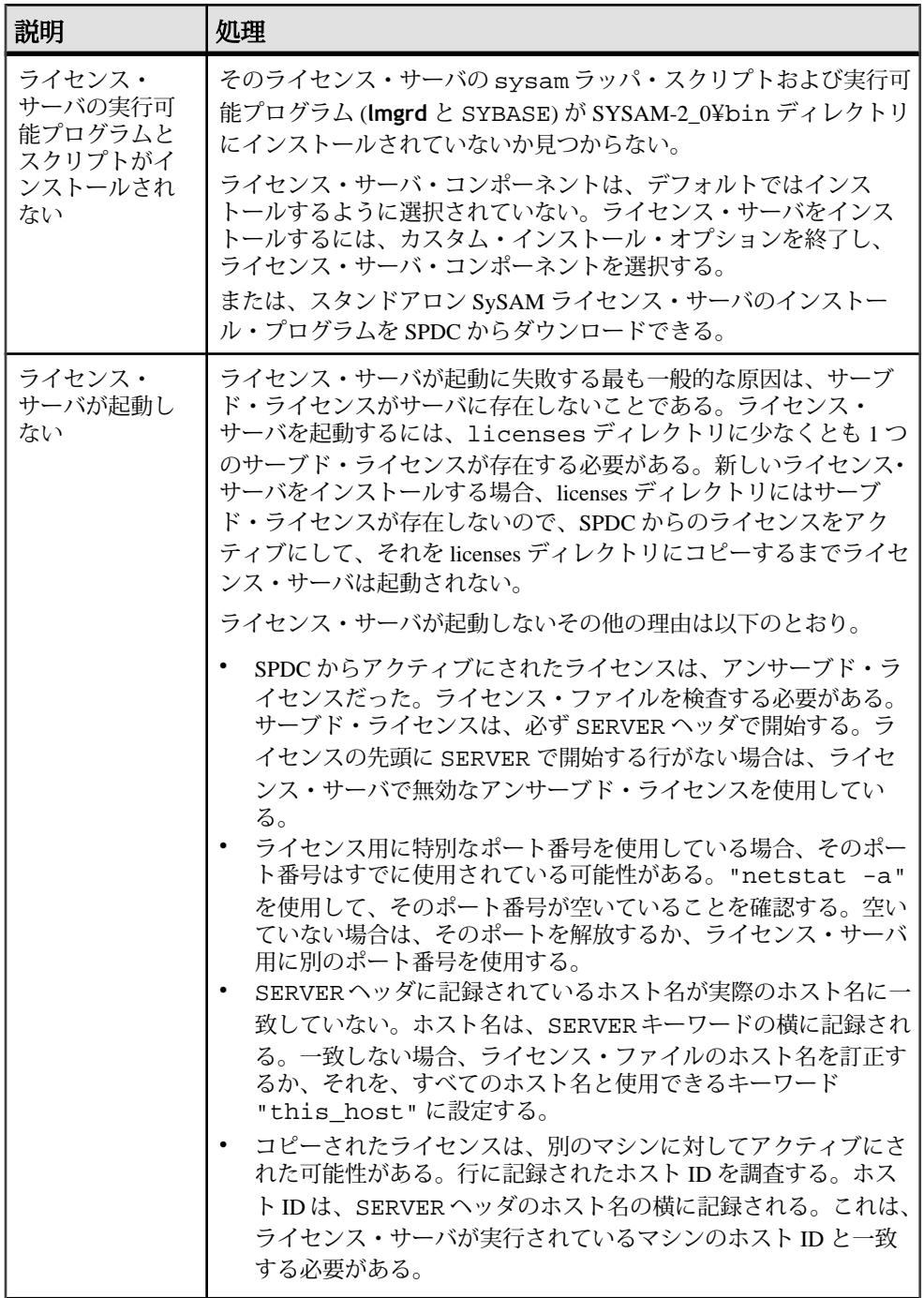

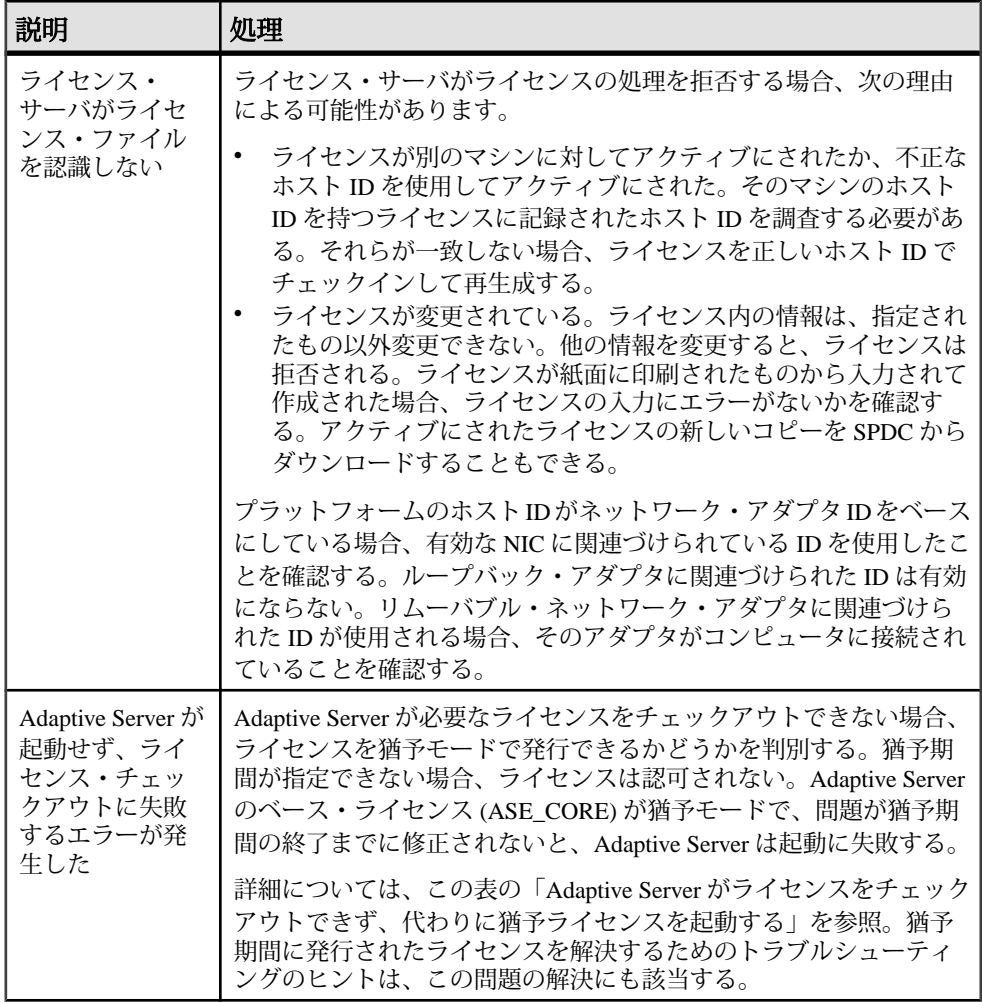

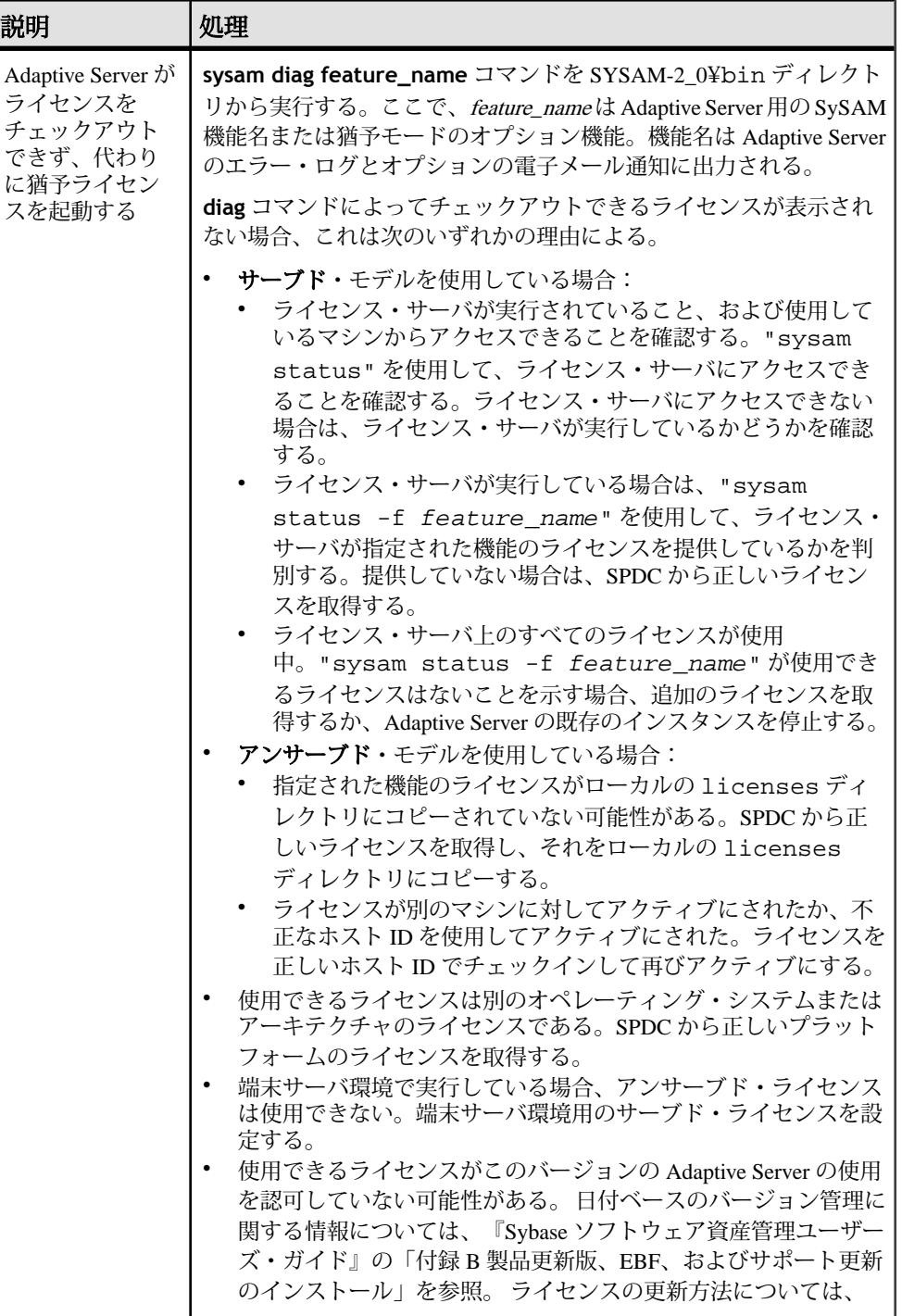
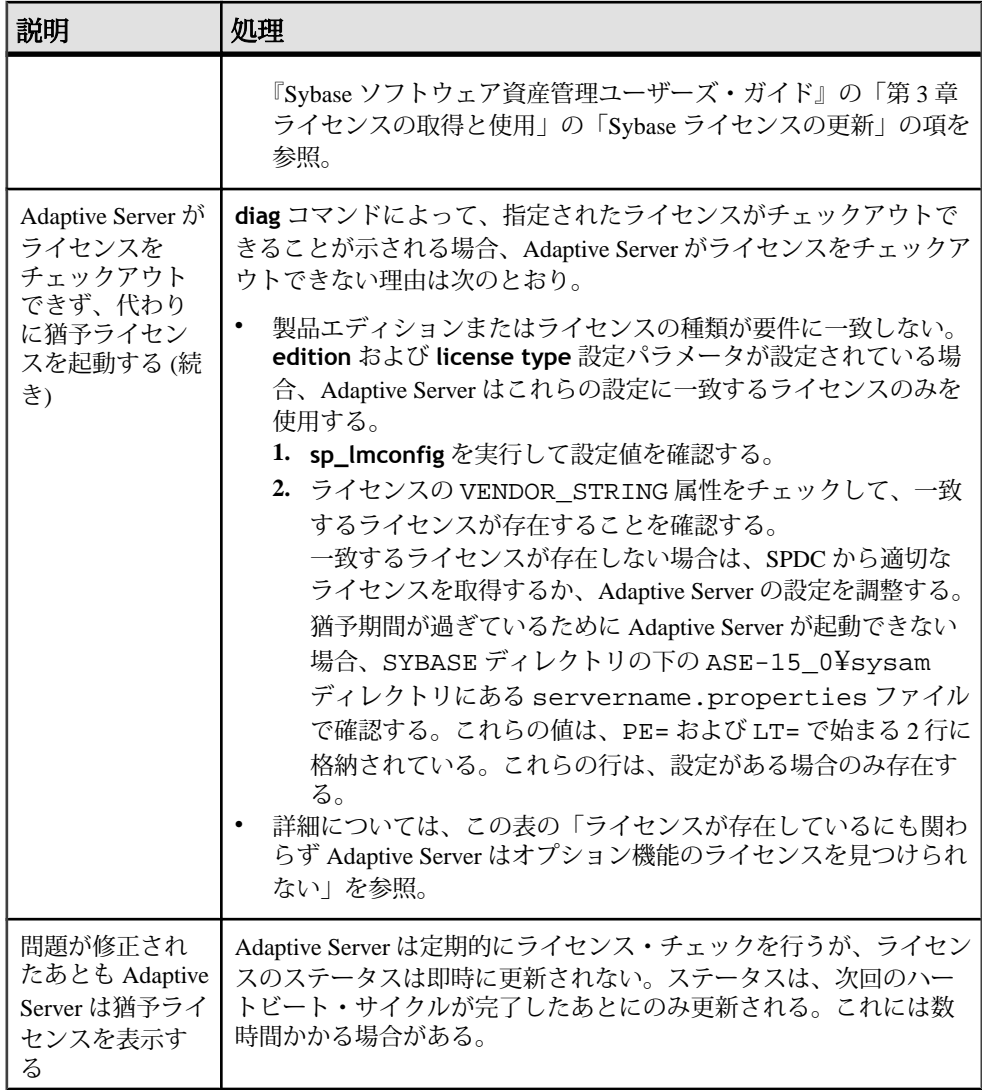

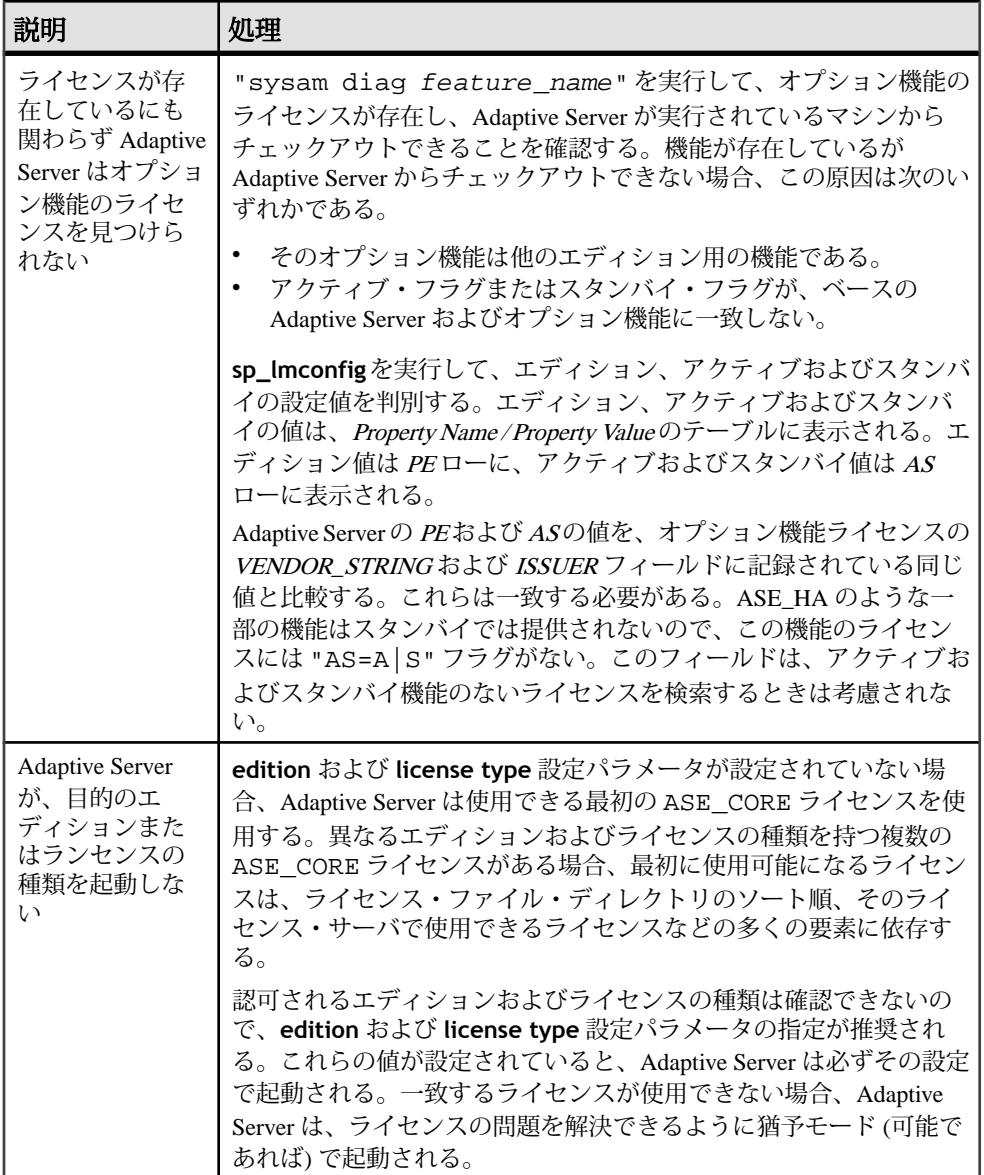

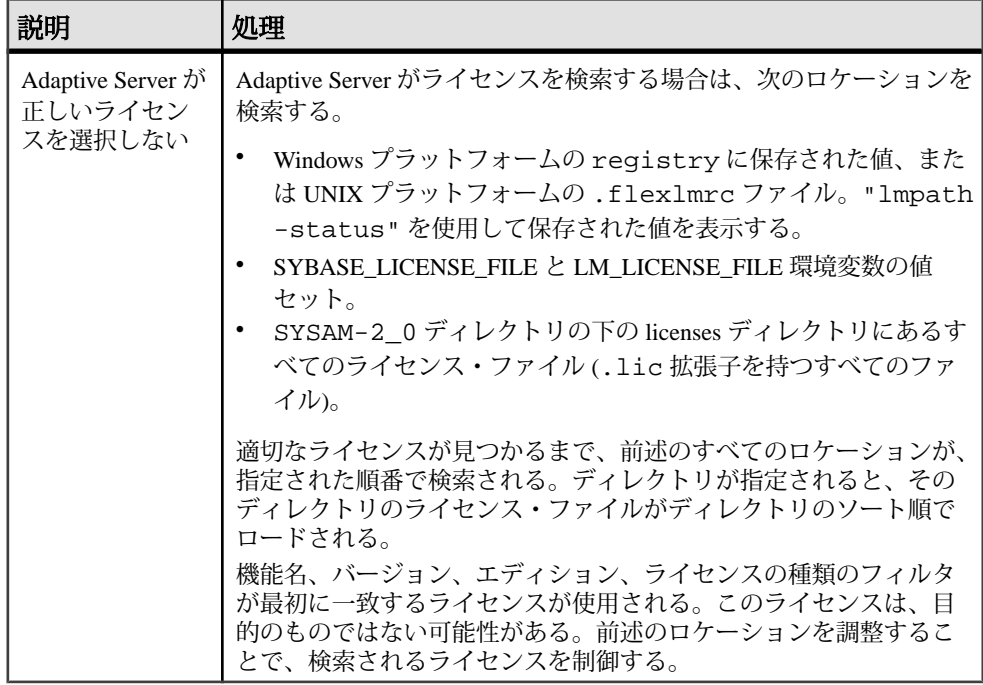

# **Sybase** サポート・センタに問い合わせ

SySAM 関連の問題について、Sybase 製品の保守契約を結んでいるサポート・セン タに電話する場合、次の情報を用意してください。

- Adaptive Server のエラー・ログ。
	- \$SYBASE/ASE-15\_0/install/<servername>.log
- Adaptive Server が起動しない場合は、サーバのプロパティ・ファイル。
	- \$SYBASE/ASE-15\_0/sysam/<servername>.properties
	- servernameは、起動しない Adaptive Server の名前と対応させる必要があります。
- Adaptive Server を実行しているマシンの SYSAM-2\_0¥licenses ディレクトリ に保存されたライセンス・ファイル。
- SYBASE LICENSE FILE および LM LICENSE FILE 環境変数の値セット。
- **lmutil lmpath -status** コマンドの出力。lmutil は、SYSAM-2\_0¥bin フォル ダの下の bin ディレクトリにあります。
- サーブド・ライセンス・モデルを使用している場合:
	- ライセンス・サーバの \$SYBASE¥SYSAM-2 0¥licenses ディレクトリに 保存されたライセンス。

SySAM のトラブルシューティング

• \$SYBASE¥SYSAM-2\_0¥log ディレクトリのライセンス・サーバ・ログ・ ファイル。

# サーバのトラブルシューティング

Sybase サーバ製品では、エラーには次の 2 種類があります。

- インストール、アップグレード、セットアップ・ユーティリティによって生成 されるエラー。
- サーバ (Adaptive Server、Backup Server など) によって生成されるエラー。

エラーの原因を特定するには、まず使用しているユーティリティのログ・ファイ ルの中から、問題が発生したときにユーティリティが実行していたタスクを探し ます。次にサーバのエラー・ログをチェックします。詳細については、「エ ラー・ログのロケーション」の項を参照してください。

表「UNIX プラットフォームのトラブルシューティングのガイドライン」に、初 めてインストールまたはアップグレードするときに発生する可能性がある、一般 的な問題の原因と解決法を示します。引き続き問題が発生する場合は、インス トールまたはアップグレードを再試行してください。

インストール・プログラムまたは **srvbuild** が予期せず終了した場合や、問題を解 決できない場合は、『トラブルシューティング&エラー・メッセージ・ガイド』 を参照してください。

| 問題                                                         | 考えられる原因と解決法                                                                                                    |
|------------------------------------------------------------|----------------------------------------------------------------------------------------------------|
| インストール・プロ<br>グラムが Adaptive<br>Server を起動できな<br>い。          | Adaptive Server 起動の失敗は通常、RAM またはディスクの使用可<br>能領域の不足によって発生する。                                                                           |
|                                                            | 必要な RAM 容量の条件を満たしているか確認する。RAM 容量の<br>条件を満たしていたら、すべてのアプリケーションを削除し、そ<br>の後、すべてのアプリケーションをハード・ドライブにもう一度<br>インストールして、インストール・プロセスを再開する。     |
|                                                            | Adaptive Server のインストール後、ディスク・ドライブの空き<br>ディスク領域は 25MB 必要である。Adaptive Server が共有メモ<br>リ・ファイルを作成するには、約18MB 必要である。                       |
|                                                            | システム管理者としてログインしているか確認する。Adaptive<br>Server を起動するには、システム管理者としてログインする必要<br>がある。                                                         |
|                                                            | Monitor Server を停止してから Adaptive Server を再起動する。                                                                                        |
|                                                            | 注意: SySAM ライセンスが見つからない場合や猶予期間が過ぎ<br>ている場合、Adaptive Server は起動しません。Adaptive Serverのエ<br>ラー・ログでライセンス・チェックアウトに失敗した理由を調<br>べ、問題を解決してください。 |
| Adaptive Server のアッ<br>プグレード後、<br>srvbuild を使用でき<br>ない。    | サーバのアップグレードを開始すると、他のタスクに対して同じ<br>srvbuild セッションを使用できない場合がある。srvbuild を終了<br>し、再起動する。                                                  |
| アップグレードした<br>Adaptive Server にイン<br>ストール・プログラ<br>ムが接続できない。 | サーバのアップグレードを開始すると、他のタスクに対して同じ<br>srvbuild セッションを使用できない場合がある。srvbuild を終了<br>し、再起動する。                                                  |
| インストール・プロ<br>グラムが予約語の競<br>合を検出した。                          | 「失敗の後での Adaptive Server の停止」のトピックを参照。                                                                                                 |
| アップグレードに失<br>敗する。                                          | 「失敗したアップグレードからのリカバリ」の項を参照。                                                                                                    |

表 **11 : UNIX** プラットフォームのトラブルシューティングのガイドライン

# エラー・ログのロケーション

エラー・ログ内の情報は、エラー・メッセージが表示された理由と、考えられる 解決法を知るのに役立ちます。

## インストール・ユーティリティのログ

エラー・ログ内の情報は、エラー・メッセージが表示された理由と、考えられる 解決法を知るのに役立ちます。ここでは、インストール、アップグレード、セッ トアップ・ユーティリティに関するデフォルトのエラー・ログのロケーションを 示します。

表 **12 :** インストール・ユーティリティのエラー・ログのロケーション

| ティ                | ユーティリ   エラー・ログのロケーション                                                                                                    |  |
|-------------------|----------------------------------------------------------------------------------------------------|--|
| ere               | InstallAnywh \$SYBASE/log/ASE_Suite.log                                                                                                    |  |
| srybuildres       | \$SYBASE/\$SYBASE ASE/init/logs/srvbuildMMDD.NNN<br>各パラメータの意味は、次のとおりです。<br>• MMは月です。<br>DDは日です。<br>- NNNは <b>srvbuild</b> セッションを示す 3 桁の数字です。 |  |
| sqlupgrader<br>es | \$SYBASE/\$SYBASE ASE/init/logs/<br>sqlupqradeMMDD.NNN<br>\$SYBASE/\$SYBASE_ASE/upgrade/upgrade.NNN (アップグ<br>レード・プロセスで作成されたテンポラリ・ファイル)       |  |

### **Sybase** サーバのログ

エラー・ログ内の情報は、エラー・メッセージが表示された理由と、考えられる 解決法を知るのに役立ちます。ここでは、Sybase サーバごとのデフォルトのエ ラー・ログのロケーションを示します。

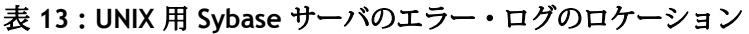

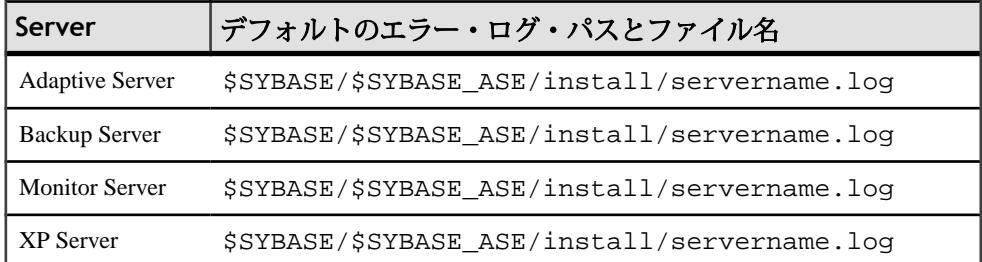

# インストール時に起こりがちな問題の解決

この項で説明されていない問題が発生した場合は、『トラブルシューティングお よびエラー・メッセージ・ガイド』を参照してください。

表 **14 :** インストール時に起こりがちな問題の解決

| 問題                                | 考えられる原因と解決法                                                                                                    |
|-----------------------------------|----------------------------------------------------------------------------------------------------|
| X-Window を使用でき<br>ない              | セットアップ・ユーティリティと設定ユーティリティが正しく表<br>示されない場合、モニタの解像度の調整が必要な場合がある。<br>フォント・サイズを小さくするには、次の UNIX コマンドを発行                                                                                                    |
|                                   | する。                                                                                                    |
|                                   | % cd \$SYBASE/ASE-15_0<br>% chmod +w xappdefaults<br>% cd xappdefaults<br>% chmod +w *<br>% foreach i(*)<br>? cat \$i   sed -e "s/140/100/q"   sed -e "s/^#D/<br>$D/q''$   sed -e "s/^#S/S/q" > p<br>? mv p \$i<br>? end<br>$\approx$ |
|                                   | フォントを小さくすると、インストール・ユーティリティによっ<br>て使用されるウィンドウ領域は約 25% 縮小される。                                                                                                    |
| ドライブから CD ま<br>たは DVD を取り出せ<br>ない | ドライブから CD を取り出せない場合、次の項目を確認する。                                                                                                    |
|                                   | – UNIX 端末ウィンドウで CD ドライブ・パスが現在のディレク<br>$\bullet$<br>トリ(pwd)であるかどうか。 現在のディレクトリになってい<br>たら、別のディレクトリに移動する (cd)。<br>sybhelp プロセスの場合。プロセスが存在していたら、UNIX<br>の kill コマンドを使って強制終了する。                                                            |

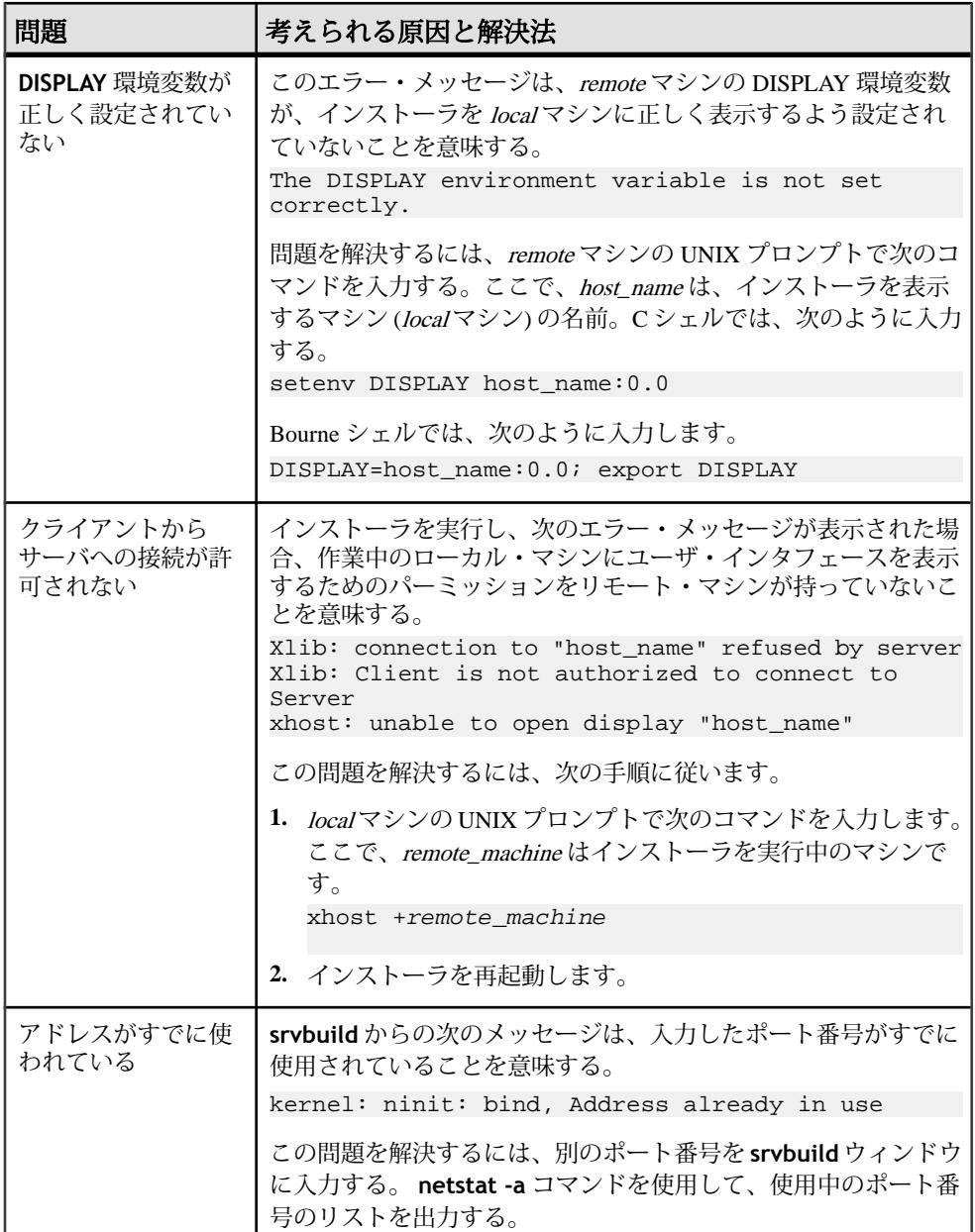

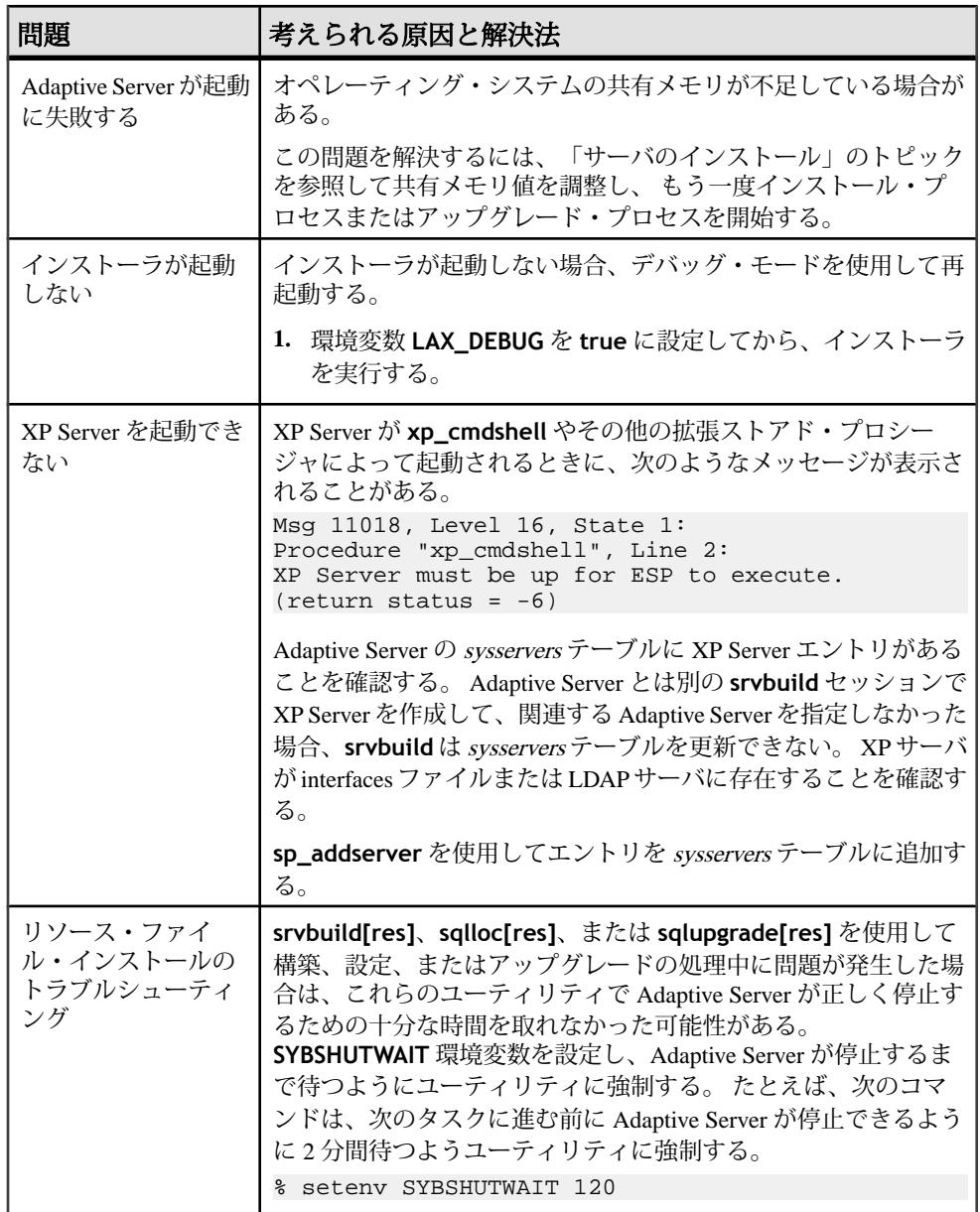

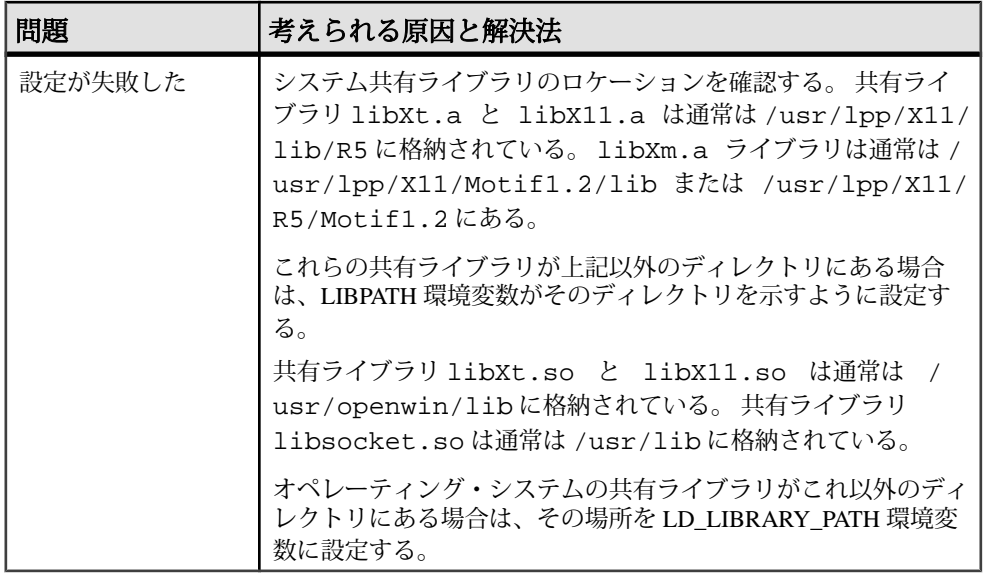

### 設定に失敗した場合

システム共有ライブラリのロケーションを確認します。

共有ライブラリ libXt.so と libX11.so は通常、 /usr/openwin/lib に格 納されています。共有ライブラリ libsocket.so は、通常 /usr/lib にありま す。

オペレーティング・システムの共有ライブラリがこれ以外のディレクトリにある 場合は、その場所を **LD\_LIBRARY\_PATH** 環境変数に設定してください。

## 失敗の後でのサーバの停止

ここでは、失敗した後でサーバを停止する方法について説明します。

AdaptiveServer の起動後にインストールまたはアップグレード・セッションが失敗 した場合、次の手順に従って、**shutdown** コマンドを使用します。

- **1.** "sa" としてログオンします。
- **2. shutdown with nowait** コマンドを使用して Adaptive Server を停止します。 **with nowait** オプションを使用すると、現在実行している SQL 文の終了を待た ず、ただちに Adaptive Server が停止します。
	- 1> shutdown cluster with nowait  $2 > qo$

## リソース・ファイル・インストールのトラブルシューティング

**srvbuild[res]**、**sqlloc[res]**、または **sqlupgrade[res]** を使用して Adaptve Server の 構築、設定、またはアップグレードの処理中に問題が発生した場合は、これらの ユーティリティで Adaptive Server が正しく停止するための十分な時間を取れな かった可能性があります。

**SYBSHUTWAIT** 環境変数を設定すると、Adaptive Server が停止するまで待つように ユーティリティに強制できます。 たとえば、次のコマンドは、次のタスクに進む 前に AdaptiveServer が停止できるように 2 分間待つようユーティリティに強制しま す。

% setenv SYBSHUTWAIT 120

## **Adaptive Server** がアップグレード前の適格性テストに失敗した場合

Adaptive Server がアップグレード前のテストに失敗した場合、**preupgrade** は次の メッセージを表示します。

Server SERVER NAME failed preupgrade eligibility test. See log for more information.

- **1.** [アップグレード] ウィンドウで [終了] を選択します。
- **2.** \$SYBASE/\$SYBASE\_ASE/init/logs ディレクトリに作成されたログ・ファ イルを調べて、Adaptive Server がアップグレード前の適格性テストに失敗した 理由を確認します。
- **3.** 問題を解決したら、Adaptive Server を停止し、**sybcluster** または手動による アップグレードを使用してアップグレード・セッションを完了します。

### 失敗したインストールからのリカバリまたはファイル作成後のリカバリ

インストールに失敗した場合、インストール・プログラムはエラー・メッセージ を表示します。エラー・メッセージと Adaptive Server のエラー・ログを確認して、 インストール失敗の原因を把握します。エラー・ログのデフォルトの保存場所に ついては、「サーバのトラブルシューティング」の項を参照してください。

AdaptiveServer の設定中にインストール・プログラムが終了した場合は、次の手順 に従います。

- **1.** Adaptive Server が生成したログ・ファイルの内容を確認します。エラー・ログ のデフォルトの保存場所については、「サーバのトラブルシューティング」の 項を参照してください。
- **2.** 問題を解決するために推奨されている対処法を実行します。
- **3.** マスタ・デバイスやシステム・プロシージャ・デバイス・ファイルなどのオペ レーティング・システムのファイルをインストール・プログラムが作成した後 でインストールに失敗した場合は、これらのファイルを削除します。
- **4.** インストールしようとしている Adaptive Server をインストール・プログラムが 起動した後でインストールに失敗した場合は、そのサーバを停止します。

### 失敗したアップグレードからのリカバリ

アップグレード・プロセスが失敗した場合、インストール・プログラムはエ ラー・メッセージを表示します。エラー・メッセージと Adaptive Server のエ ラー・ログを確認して、アップグレード失敗の原因を把握します。エラー・ログ のデフォルトの保存場所については、「サーバのトラブルシューティング」の項 を参照してください。

アップグレードに失敗すると、データベースのリストアが必要な場合があります。

アップグレードの失敗または失敗の原因によってデータベースが破損したと思わ れる場合は、バックアップからデータベースをリストアします。 データベースの リストアについては、『システム管理ガイド』を参照してください。

データベースが破損した可能性がある場合は、**sqlupgrade** を終了しますが、バッ クアップからデータベースをリストアするまでアップグレード・セッションを再 開しないでください。リストアが完了したら、アップグレードを再試行します。

#### アップグレードの再実行

サーバ・インストール環境のアップグレード中の失敗は、個々のデータベースを アップグレードする際の失敗、またはすべてのデータベースをアップグレードし た後に設定変更を完了する際の失敗のいずれかに分類されます。

- **1.** 個々のデータベースのアップグレードに失敗した場合は、アップグレードを手 動でリトライできます。 最初に、失敗の原因となった問題を解決します。 アップグレード・ユーティリティの出力で問題を確認する必要があります。 最も一般的な失敗の原因は、一部のリソースが不足することです。領域 (デー タまたはログ)、ロック、補助スキャン記述子などが考えられます。 **alter database** コマンドを使用してデータベースに領域を追加できます。 リソース に関する他の失敗は、**sp\_configure** ストアド・プロシージャを使用してサー バの設定を変更することで修正できることがあります。 このトレース・フラグを設定すると、ユーザ "sa" はオフライン・データベース を使用して必要な変更を行い、アップグレード時の失敗を修正できます。
- **2.** アップグレードの失敗でデータベースがオフラインのままになり、失敗はデー タベースのデータ変更でのみ修正される場合、失敗したデータベースへは **isql** または同様のプログラムを使用してアクセスして、影響を受けたサーバにユー ザ "sa" として接続し、次のコマンドを発行します。

dbcc traceon(990)

注意: このトレース・フラグへのアクセスは、ユーザ " sa " のみが認可されて います。 " sa\_role " を持つアカウントを使用しても十分ではありません。 "sa" のログインを無効にしてある場合は、それを再度有効にし、この方法でアクセ スする必要があります。

**3.** 失敗したアップグレードを再開するには、**online database** コマンドを使用し ます。

online database <failed\_db\_name>

サーバは、データベースのアップグレードに失敗した時点から再開します。

**4.** 失敗が、すべてのデータベースのアップグレード後に発生した場合、または失 敗がアップグレード・ユーティリティのクラッシュの原因になった場合は、 ユーティリティを手動で再実行できます。 最初に失敗の診断して修正してか ら、アップグレード・ユーティリティを実行します。 \$SYBASE/\$SYBASE\_ASE/upgrade/upgrade

この方法で再開した場合、アップグレード・プロセスで「開始中」ではなく 「検証中」と表示されますが、当初のアップグレードと完全に同じチェックが 実行されます。

**5.** データベースが正常にアップグレードされたことを確認するには、**online database** コマンドを使用してデータベースのアップグレード・ステータスを 調べます。 データベースをアップグレードする必要がある場合は、このコマ ンドによって実行します。 このような手順で、指定のインストール時にすべ てのデータベースを確認することもあります。

```
declare @dbname varchar(255) 
select @dbname = min(name) 
from master..sysdatabases 
while @dbname is not null 
begin 
online database @dbname 
select @dbname = min(name) 
from master..sysdatabases 
where name > @dbname 
end
```
注意: サーバがリカバリできないようなアップグレードの失敗もあります。 たとえば、システム・テーブルをバージョン 15.0 形式にアップグレードするこ とは、必要な変更の間のある時点で、失敗の影響を非常に受けやすいもので す。 そのような失敗を検出した場合は、失敗したデータベースをバックアッ プからリストアします。 アップグレードが再び失敗しないようにするには、 最初の失敗の原因となった問題を修正した後に、そのデータベースの **online database** コマンドを発行します。 このような致命的な失敗は、前に説明した ようにリソース不足が原因で発生し、最終的にはトランザクションのアボート を元に戻すのに失敗します。

### 失敗の原因がわかっている場合

エラー・ログまたはエラー・メッセージによって失敗の原因が明確に示された場 合やデータベースが破損していないと思われる場合は、次の手順に従って、問題 を解決してアップグレードをただちに再実行することができます。

- **1.** 必要な対処法を実行して、問題を解決します。 たとえば、既存のデータベースに十分な領域がないためにアップグレードが失 敗したことがエラー・ログに示されている場合は、**alter database** コマンドを 使用して使用可能な領域を増やします。
- **2.** Adaptive Server の停止が必要な場合があります。 サーバを停止すると、インストール・プログラムがサーバを起動してアップグ レード・セッションを再実行できるようになります。
- **3. sybcluster** を実行するか、手動によるアップグレードを再開します。
- **4.** [Upgrade Adaptive Server] を選択してアップグレードを続行します。

アップグレード・プロセスがまた失敗し、失敗の原因を判断できない場合は、 アップグレードが失敗した段階と場所をエラー・ログ・ファイルから確認して、 Sybase 製品の保守契約を結んでいるサポート・センタまでお問い合わせください。

デフォルトでは、ログ・ファイルは \$SYBASE/\$SYBASE\_ASE/install/ errorlog にあります。

# **dbcc upgrade\_object** を使用したコンパイル済みオブジェク トのアップグレード

Adaptive Server version 11.9.3 から、コンパイル済みオブジェクトをそのソース・テ キストに基づいてアップグレードするプロセスが導入されました。

コンパイル済みオブジェクトは、次に示すものです。

- 検査制約
- デフォルト
- ルール
- ストアド・プロシージャ (拡張ストアド・プロシージャを含む)
- トリガ
- ビュー

各コンパイル済みオブジェクトのソース・テキストは、手動で削除されていない かぎり syscomments テーブルに格納されます。サーバをアップグレードする場合 は、ソース・テキストが syscomments に存在するかどうか、そのプロセスで検証 されます。ただし、コンパイル済みオブジェクトは、それらが呼び出されるまで 実際にはアップグレードされません。

たとえば、**list\_proc** というユーザ定義のストアド・プロシージャがあるとしま す。Adaptive Server 15.0 へアップグレードするときに、**list\_proc** のソース・テキ ストが存在するかどうか検証されます。アップグレード後、最初に **list\_proc** が呼 び出されると、Adaptive Server はコンパイル済みオブジェクトである **list\_proc** が アップグレードされていないことを検出します。Adaptive Server は、syscomments 内のソース・テキストに基づいて **list\_proc** を再コンパイルします。次いで、その 新しいコンパイル済みオブジェクトが実行されます。

アップグレードされたオブジェクトは、アップグレードの前に使用していたのと 同じオブジェクト ID とパーミッションを持ちます。

**sp\_hidetext** を使用してソース・テキストが隠されているコンパイル済みオブ ジェクトも、ソース・テキストが隠されていないオブジェクトと同様にアップグ レードされます。 **sp\_hidetext** については、『リファレンス・マニュアル:プロ シージャ』を参照してください。

注意: 32 ビットのインストール環境をアップグレードして 64 ビットの Adaptive Server を使用するようにすると、各データベースの sysprocedures テーブルに含ま れている 64 ビットのコンパイル済みオブジェクトのサイズは、アップグレード後 に約 55% 大きくなります。正確なサイズは、アップグレード前のプロセスで計算 されます。この値に従って、アップグレードされるデータベースのサイズを大き くしてください。

コンパイル済みオブジェクトが、アップグレードの成功後に呼び出されることを 確実にするために、**dbcc upgrade\_object** コマンドを使用して手動でアップグ レードできます。詳細については、「コンパイル済みオブジェクトにおける運用 前のエラー検出」を参照してください。

### コンパイル済みオブジェクトがアップグレードされているか調べる方法

コンパイル済みオブジェクトがアップグレードされているか調べるには、次のい ずれかを実行します。

sysprocedures.version カラムを確認します。オブジェクトがアップグレードされた 場合は、このカラムに数値 15000 が含まれます。

ポインタのサイズを同じバージョンの 64 ビット・ポインタにアップグレードする 場合は、sysprocedures.status カラムを調べます。このカラムは、オブジェクトが 64 ビット・ポインタを使用することを示す 0x2 という 16 進数ビット設定を含んでい ます。ビットが設定されていない場合、オブジェクトは 32 ビット・オブジェクト であり、アップグレードされていないことを意味します。

### コンパイル済みオブジェクトにおける運用前のエラー検出

前のバージョンの Adaptive Server で行った変更が原因で、12.5.x 以降のバージョン で、コンパイル済みオブジェクトが異なる動作をする場合があります。

**dbcc upgrade\_object** を使用することにより、次のようなエラーと発生する可能 性のある問題点を見つけることができます。正しく動作させるには、これらに手 動で変更を加える必要があります。

エラーと発生する可能性のある問題点を調べて、変更の必要がある部分を修正し た後に、**dbcc upgrade\_object** を使用することにより、サーバがオブジェクトを 自動的にアップグレードするまで待たないでコンパイル済みオブジェクトを手動 でアップグレードできます。詳細については、「**dbcc upgrade\_object** の使用」 の項を参照してください。

#### 予約語エラー

**dbcc upgrade\_object** がコンパイル済みオブジェクト内でオブジェクト名として 使用される予約語を検出すると、エラーが表示され、そのオブジェクトはアップ グレードされません。

エラーを修正するには、手動でオブジェクト名を変更するか、オブジェクト名を 引用符で囲んで **set quoted identifiers on** コマンドを実行します。その後、コン パイル済みオブジェクトを削除して再作成します。

たとえば、データベース・ダンプを Adaptive Server 11.5 から Adaptive Server 15.0 に ロードするときに、"lock" という単語を使用しているストアド・プロシージャが ダンプに含まれているとします。そのストアド・プロシージャに対して **dbcc upgrade\_object** を実行すると、バージョン 11.5 では予約語ではなかった "lock" が バージョン 11.9.2 では予約語になっているため、エラーになります。このエラー 表示によって、ストアド・プロシージャおよび関連するテーブルを事前に変更し てから運用環境で使用できます。

#### 削除、トランケート、または破損したソース・テキスト

syscomments 内のソース・テキストが、削除、トランケート、または損傷している 場合は、**dbcc upgrade\_object** が構文エラーを表示することがあります。

ソース・テキストが隠されていない場合は、**sp\_helptext** を使用してソース・テ キストが完全なものかどうか調べることができます。トランケートまたはその他 の破損が発生している場合は、コンパイル済みオブジェクトを削除して再作成し ます。

### 引用符付き識別子のエラー

ここでは、引用符付き識別子のエラーについて説明します。

**dbcc upgrade\_object** は、次の場合に引用符付き識別子のエラーを返します。

- 11.9.2 より前のリリースで引用符付き識別子をアクティブにしてコンパイル済 みオブジェクトが作成された (**set quoted identifiers on**)。
- 引用符付き識別子が、現在のセッションでアクティブではない (**set quoted identifiers off**)。

このエラーを避けるには、引用符付き識別子をアクティブにしてから **dbcc upgrade\_object** を実行してください。引用符付き識別子がアクティブな場合は、 二重引用符ではなく一重引用符で **dbcc upgrade\_object** キーワードを囲む必要が あります。

引用符付き識別子のエラーが発生する場合は、**set** コマンドを使用して **quoted identifiers** をアクティブにしてから、**dbcc upgrade\_object** を実行してオブジェ クトをアップグレードします。

バージョン 11.9.2 以降で作成されたコンパイル済みオブジェクトの場合は、アッ プグレード・プロセスが、引用符付き識別子を必要に応じて自動的にアクティブ にしたり非アクティブにしたりします。

注意: 引用符付き識別子は、二重引用符で囲まれたリテラルと同じではありませ ん。リテラルの場合は、アップグレードの前に特別なアクションを行う必要はあ りません。

#### テンポラリ・テーブルの参照

ストアド・プロシージャやトリガなどのコンパイル済みオブジェクトがテンポラ リ・テーブル (#temp table\_name) を参照する場合、それがオブジェクト本体の外に 作成されるとアップグレードは失敗して、**dbcc upgrade\_object** はエラーを返し ます。

このエラーを修正するには、コンパイル済みオブジェクトが必要とするのと同じ テンポラリ・テーブルを作成してから、**dbcc upgrade\_object** を再実行してくだ さい。コンパイル済みオブジェクトを自動的にアップグレードする場合は、この 作業は必要はありません。

#### **select \*** で発生する可能性がある問題

Adaptive Server 11.9.3 以降では、それより前のバージョンの Adaptive Server で作成 されたストアド・プロシージャ、トリガ、またはビュー内の **select \*** 句の結果が、 期待どおりにならないことがあります。

この変更の詳細については、『リファレンス・マニュアル』を参照してください。

**dbcc upgrade\_object** は、ストアド・プロシージャの最も外側のクエリ・ブロッ クに **select \*** 句を検出するとエラーを返し、オブジェクトをアップグレードしま せん。

たとえば、次のようなストアド・プロシージャがあります。

```
create procedure myproc as
   select * from employees
go
create procedure yourproc as
   if exists (select * from employees)
     print "Found one!"
go
```
**myproc** が最も外側のクエリ・ブロックに **select \*** 句を持った文を含んでいるの で、**dbcc upgrade\_object** は **myproc** に関してエラーを返します。 このプロシー ジャはアップグレードされません。

**dbcc upgrade\_object** は、**yourproc** に関してはエラーを返しません。これは、 **select \*** 句がサブクエリ内にあるからです。 このプロシージャはアップグレード されます。

#### **select \*** をビュー内で変更する必要があるかどうか調べる方法

**dbcc upgrade\_object** がビュー内に **select \*** が存在するとレポートする場合は、 元のビューの syscolumns の出力をテーブルの出力と比較して、ビューが作成され た以降にテーブルに対してカラムが追加または削除されていないかどうか調べて ください。

- **1.** たとえば、次の文があるとします。 create view all emps as select \* from employees
- **2.** all emps ビューをアップグレードする前に、次のクエリを使用して、元の ビューのカラム数と更新後のテーブルのカラム数を調べます。 select name from syscolumns where  $id = object_id("all_emps")$ select name from syscolumns where  $id = object id("employees")$
- **3.** 2 つのクエリの出力を比較します。
	- a) テーブルがビューより多数のカラムを含んでいて、**select \*** 文のアップグ レード前の結果を保持することが重要な場合は、**select \*** 文を、特定のカラ ム名を指定する **select** 文に変更してください。
	- b) ビューが複数のテーブルから作成された場合は、ビューを構成するすべて のテーブルのカラムを調べて、必要に応じて **select** 文を書き換えてくださ い。

警告! **select \*** 文をビューから実行しないでください。 実行すると、ビューが アップグレードされて、syscolumns 内の元のカラム情報に関する情報が上書き されます。

**4.** ビュー内のカラム数と新しいテーブル内のカラム数との差を調べる別の方法 は、ビューとビューを構成するテーブルの両方について **sp\_help** を実行するこ とです。

a) この比較は、ビューに対してだけ実行でき、他のコンパイル済みオブジェ クトに対しては実行できません。 他のコンパイル済みオブジェクト内の **select \*** 文の変更が必要かどうかを調べるには、各コンパイル済みオブジェ クトのソース・テキストを調べてください。

### **dbcc upgrade\_object** の使用

ここでは、**dbcc upgrade\_object** の構文、パラメータ、パーミッション、ログ・ セグメントの増大、エラー・レポート、および使用例を示します。

#### **dbcc upgrade\_object** を使用するための構文

ここでは、dbcc upgrade\_object を使用するための構文を示します。

```
dbcc upgrade_object [( dbid | dbname 
    [, ['database.[owner].]compiled object name' |
 'check' | 'default' | 'procedure' | 'rule' | 
 'trigger' | 'view' 
     [, 'force' ] ] ) ]
```
### パラメータ

ここでは、パラメータについて説明します。

- **dbid** データベース ID を指定します。**dbid** を指定しない場合は、現在のデー タベース内のすべてのコンパイル済みオブジェクトがアップグレードされま す。
- **dbname** データベース名を指定します。**dbname** を指定しない場合は、現在 のデータベース内のすべてのコンパイル済みオブジェクトがアップグレードさ れます。
- compiled object name アップグレードする特定のコンパイル済みオブジェ クトの名前です。完全に修飾された名前を使用する場合は、**dbname** と **database** が一致している必要があり、完全に修飾された名前を引用符で囲む 必要があります。データベースが同じ名前の複数のコンパイル済みオブジェク トを含んでいる場合は、完全に修飾された名前を使用してください。そうしな いと、同じ名前を持つすべてのオブジェクトが解析され、エラーがない場合は アップグレードされます。
- **check** すべてのルールと検査制約をアップグレードします。参照整合性制約 はコンパイル済みオブジェクトではないので、アップグレードの必要はありま せん。
- **default** すべての宣言デフォルトと、**create default** コマンドで作成されたデ フォルトをアップグレードします。
- **procedure** すべてのストアド・プロシージャをアップグレードします。
- **rule** すべてのルールと検査制約をアップグレードします。
- **trigger** すべてのトリガをアップグレードします。
- **view** すべてのビューをアップグレードします。

キーワード **check**、**default**、**procedure**、**rule**、**trigger**、**view** は、アップグ レードされるコンパイル済みオブジェクトのクラスを指定します。クラスを指 定すると、**dbcc upgrade\_object** がエラーや問題が発生する可能性のある領域 を検出しないかぎり、指定したデータベース内のそのクラスのすべてのオブ ジェクトがアップグレードされます。

• **force** – 指定したオブジェクトが **select \*** 句を含んでいてもアップグレードした い場合に指定します。**force** は、**select \*** 文が予期しない結果を返すことがな いという確信がないかぎり使用しないでください。**force** オプションは、予約 語を含んでいるオブジェクト、トランケートまたは削除されたソース・テキス トを含んでいるオブジェクト、存在しないテンポラリ・テーブルを参照するオ ブジェクト、引用符付き識別子の設定と合わないオブジェクトはアップグレー ドしません。これらのオブジェクトは、修正してからアップグレードする必要 があります。

注意: **set quoted identifiers** が **on** の場合は、キーワードを一重引用符で囲んで ください。**set quoted identifiers** が **off** の場合は、二重引用符または一重引用符 のどちらでも使用できます。

#### パーミッション

ここでは、パーミッションについて説明します。

**dbcc upgrade\_object** を実行できるのは、データベース所有者またはシステム管 理者だけです。データベース所有者は、データベース内の自分のオブジェクトを アップグレードできます。

アップグレードの前後で、オブジェクトの所有者は変更されません。

#### ログ・セグメントのサイズを大きくする

特定のクラスのすべてのコンパイル済みオブジェクトを **dbcc upgrade\_object** の 1 回の実行でアップグレードするように指定できます。たとえば、**trigger** キー ワードを使用することによってすべてのトリガをアップグレードできます。

ただし、**dbcc** コマンドを 1 つだけ使用する場合でも、各オブジェクトのアップグ レードは別のトランザクションに記録されます。古いローは sysprocedures から削 除されて新しいローが書き込まれます。 したがって、**dbcc upgrade\_object** を数 多くのコンパイル済みオブジェクトに対して実行すると、システムのログ領域を 使い果たすことがあります。

**1.** このコマンドを実行しようとしているデータベース内のログ・セグメントのサ イズを増やして、すべてのアップグレードのログを取るための十分な領域を確 保してください。

#### エラーのレポート

ここでは、エラー報告機能について説明します。

システム管理者は、**dbcc traceon(3604)** を実行することで、**dbcc**

**upgrade\_object** からのすべての出力をウィンドウに送信できます。このコマンド は、エラー・メッセージの出力がエラー・ログをオーバフローする可能性がある 場合に使用することをおすすめします。

例

ここでは、**dbcc upgrade\_object** の使用例を示します。

- **1.** 例 **1** アクティブ・データベース内のすべてのコンパイル済みオブジェクトを アップグレードします。 dbcc upgrade\_object
- **2.** 例 **2** listdb データベース内のすべてのストアド・プロシージャをアップグレー ドします。 **procedure** が一重引用符で囲まれているのは、**set quoted identifiers** が **on** だからです。

dbcc upgrade\_object(listdb, 'procedure')

**3.** 例 **3** – listdb データベース内のすべてのルールと検査制約をアップグレードす る。 **rule** が二重引用符で囲まれているのは、**set quoted identifiers** が **off** だか らです。

dbcc upgrade\_object(listdb, "rule")

**4.** 例 **4** – listdb データベース内の **listdb** というすべてのストアド・プロシージャを アップグレードします。

dbcc upgrade\_object(listdb, list\_proc)

**5. Example 5** – ログイン "jkarrik" が所有しているストアド・プロシージャ **list\_proc** をアップグレードします。

dbcc upgrade\_object(listdb, "listdb.jkarrik.list\_proc")

**6.** 例 **6** – dbname の値が master、database の値が listdb であるため、エラーを返しま す。 これらの値は一致している必要があります。

dbcc upgrade object(master, "listdb.jkarrik.list\_proc")

## アップグレードにおけるデータベース・ダンプの使用

12.5 データベース・ダンプとトランザクション・ログをロードして、データベー スをアップグレードできます。ただし、以下の点に注意してください。

**1.** アップグレードには、データをコピーするディスク領域と、アップグレード・ プロセス中にシステム・テーブルへの変更のログを取るディスク領域が必要で す。ダンプ内のソース・データベースが満杯に近くなると、領域が不足して アップグレード・プロセスが失敗する可能性があります。この問題の発生頻度 は低いはずですが、**alter database** を使用して領域不足エラーが発生しないよ うに空き領域を増やすことができます。

**2.** 古いダンプを再ロードしたら、新しいインストール環境からロードしたデータ ベース上で **sp\_checkreswords** を実行し、予約語をチェックしてください。

#### データベース・ダンプ内のコンパイル済みオブジェクトのアップグレード

現在の Adaptive Server より前のバージョンで作成されたデータベース・ダンプを ロードする場合は、ダンプをロードする前にアップグレード前の作業を実行する 必要はありません。したがって、データベース・ダンプ内のコンパイル済みオブ ジェクトのソース・テキストが削除されていても何も通知されません。

**sp\_checksource** の使用方法については、『リファレンス・マニュアル:プロ シージャ』を参照してください。

- **1.** データベース・ダンプのロードが終了したら、**sp\_checksource** を実行して データベース内のすべてのコンパイル済みオブジェクトについてソース・テキ ストが存在するか確認してください。
- **2.** 確認ができれば、コンパイル済みオブジェクトが実行されるときにアップグ レードできます。または、発生する可能性のある問題を見つけるために **dbcc upgrade\_object** を実行して、オブジェクトを手動でアップグレードできます。

### サーバのトラブルシューティング

# 手動によるクラスタの設定と管理

クラスタを手動で設定する場合は、Unified Agent を作成するまで、クラスタの管 理に Adaptive Server プラグインも **sybcluster** も使用できません。「手動設定後の **sybcluster** とプラグインの有効化」の項を参照してください。

## 作業を始める前に

ここでは、クラスタを手動で設定する前に行う必要のある操作について説明しま す。

クラスタを設定する前に、次の操作を完了しておく必要があります。

- Sybase 環境変数の設定
- ロー・デバイスの作成

### 環境の設定

Sybase 環境を設定します。 Sybase リリース・ディレクトリから、SYBASE.sh ファイルまたは SYBASE.csh ファイルを読み込みます。

環境変数スクリプトが保存されている \$SYBASE ディレクトリから、環境変数を 読み込みます。 次に例を示します。

. SYBASE.sh

または

source SYBASE.csh

### ロー・デバイスの作成

各ロー・デバイスには、各ノードから同じパスを使用してアクセスできなければ なりません。ロー・デバイスの設定の参照については、使用中のオペレーティン グ・システムのストレージ管理者に照会するか、マニュアルを参照してください。

ローカル・システム一時データベース・デバイスと、クォーラム・ディスク・デ バイスは、Cluster Edition から加わった機能です。他の必須デバイスは、すべての Adaptive Server に要求されるものと同じです。

- マスタ・データベース・デバイス
- **sybstemprocs** データベース・デバイス
- システム・データベース・デバイス

• ローカル・システム・テンポラリ・データベース・デバイス (複数のデバイス を作成し、デバイスごとにローカル・システム・テンポラリ・データベースを 1つ設定できます)。

注意: ローカル・システム・テンポラリ・データベースは、共有ディスクを 使用する必要があります。

- クォーラム・ディスク・デバイス (20MB 以上)
- その他のすべてのデータベース・デバイス

## 手動によるクラスタの設定

Sybase では、すべてのインスタンスのエンジンの合計数が、CPU の数を超えない ようにすることを強くおすすめしています。

- **1.** クラスタ入力ファイルを作成します。
- **2.** interfaces ファイルを設定します。
- **3.** マスタ・デバイスとクォーラム・デバイスを構築します。
- **4.** 各インスタンスに runserver ファイルを作成します。
- **5.** sybsystemprocs のデバイスを初期化し、sybsystemprocs データベースを作成しま す。
- **6.** システム・ストアド・プロシージャをインストールします。
- **7.** 各インスタンスに、ローカル・システム・テンポラリ・データベースを設定し ます。
- **8.** クラスタを起動します。

## クラスタ入力ファイルの作成

クラスタを設定する前に、クラスタの名前、クラスタ内のインスタンスの数、 interfaces ファイルを含むディレクトリへのパス、ログ・ファイル、およびクォー ラム・ディスク・デバイス、その他の必須設定情報を指定するクラスタ入力ファ イルを作成します。クラスタ入力ファイルに任意の名前を選択します (例: mycluster.inp)。

クラスタを設定すると、AdaptiveServer はクラスタ入力ファイルから情報を読み込 み、クォーラム・デバイスに安全に保存します。AdaptiveServer は、以降、クォー ラム・デバイスからクラスタ設定情報を取得します。

クラスタが初期化された後の設定情報の変更の詳細については、「クラスタの再 設定」の項を参照してください。

注意: 各クラスタ入力ファイルを使って、クラスタを 1 つ設定できます。

```
クラスタ入力ファイルは、sp_configure に関連した Adaptive Server 設定値を保存
するサーバ設定ファイルとは異なります。
以下に、クラスタ入力ファイルの構文を示します。
# all input files must begin with a comment
[cluster]
name = cluster name
max instances = numbermaster device = path to the master device
configuration file = common path to all server configuration files
primary protocol = udp | tcp | other
secondary protocol = udp | tcp | other
installation mode = shared | private
configuration file = Adaptive Server configuration file name
interfaces path = interfaces file path
traceflags = trace flag number, trace flag number, . . . 
additional run parameters = any additional run parameters
[management nodes] 
hostname = node_name
hostname = node_name
hostname = node_name
hostname = node_name
[instance]
id = instance ID
name = instance name
node = name of node on which this instance runs
primary address = primary interconnect address
primary port start = port number
secondary address = secondary interconnect address
secondary port start = port number
errorlog = file name
interfaces path = interfaces file path
config file = path to server configuration file for this instance
traceflags = trace flag number, trace flag number, . . .
additional run parameters = any additional run parameters
[instance]
id = instance ID
name = instance name
node = name of node on which this instance runs
primary address = primary interconnect address
primary port start = port number
secondary address = secondary interconnect address
secondary port start = port number
errorlog = file name
interfaces path = interfaces file path
configuration file = path to server configuration file for this 
instance
traceflags = trace flag number, trace flag number, . . .
additional run parameters = any additional run parameters
```
各パラメータの意味は、次のとおりです。

- **name** クラスタの名前。
- **max instances** 使用中のバージョンの Adaptive Server でサポートされている、 クラスタ内のインスタンスの最大数。使用中のバージョンの Adaptive Server で サポートされているインスタンスの最大数については、『リリース・ノート』 を参照してください。
- **master device** マスタ・デバイスへのパス。
- **primary protocol** プライマリ相互接続に使用されるプロトコル。
- **secondary protocol** セカンダリ相互接続に使用されるプロトコル。
- **installation mode** 共有またはプライベート・インストール・モード
- **config file** Adaptive Server 設定ファイルへのパス。このファイルは、個々のイ ンスタンスによりこの設定が上書きされるまで、クラスタ内のすべてのインス タンスで使用されます。 すべての設定ファイルで同じパス名が共有されるプライベート・インストール では、これが共通パスになります。
- **interfaces path** interfaces ファイルへのパス。LDAP 環境を使用している場合 は、このパラメータを省略します。この interfaces ファイルは、個々のインス タンスによりこの設定が上書きされるまで、すべてのインスタンスで使用され ます。
- **traceflags** インスタンスの起動時に使用されるトレースフラグのコンマ区切 りリスト。
- **additional run parameters** 起動時にインスタンスに渡される追加パラメー タ。
- **hostname** ノードの名前。この名前は、このノードで実行される hostname コ マンドで返されるものと同じ名前になる必要があります。ノードごとに、ホス ト名フィールドが 1 つ登録されている必要があります。そのノードは、管理 ノード・セクションで 1 回だけ指定する必要があります。
- **name** インスタンスの名前。
- **ID** インスタンスの ID。
- **node** このインスタンスが実行されるノードの名前。
- **primary address** プライマリ相互接続のこのインスタンスのアドレス。
- **primary port start** プライマリ相互接続の開始ポート番号。
- **secondary address** -セカンダリ相互接続のこのインスタンスのアドレス。相互 接続セクションにセカンダリが定義されている場合、またはセカンダリ・プロ トコルが指定されている場合に必要です。セカンダリが定義されていない場合 は無視されます。
- **secondary port start** セカンダリ相互接続の開始ポート番号。セカンダリ・ア ドレスまたはセカンダリ・プロトコルが指定されている場合に必要です。
- **error log** このインスタンスのエラー・ログへのフル・パス。
- **config file** Adaptive Server 設定ファイルへのパス。このファイルにより、クラ スタ入力ファイルの **cluster** セクションに指定される設定ファイル・フィール ドが上書きされます。 個々のサーバ設定ファイルへのパス名が同一でないプライベート・インストー ルの場合、これは現在のサーバ設定ファイルへのパスです。
- **interfaces path** サーバ側 interfaces ファイルへのパス。このファイルによ り、クラスタ入力ファイルの **cluster** セクションに指定される interfaces ファイ ル・フィールドが上書きされます。パスに interfaces ファイルの名前を含 まないでください。LDAP を使用している場合は、このパラメータを省略しま す。
- **traceflags** インスタンスの起動時に使用されるトレースフラグのコンマ区切 りリスト。これらのパラメータは、クラスタ入力ファイルの **cluster** セクショ ンで指定されるトレース・フラグの代わりに使用されるのではなく、併用され ます。
- additional run parameters 起動時にインスタンスに渡される追加パラ メータ。 ソケット・ポート範囲を検出する式は、次のようになります。

start port number + (max instances  $* 5$ ) – 1

注意: ADO.NET を使用しない場合、選択したポート番号が他のプロセスで使 用されていないか確認します。

この例では、クラスタ入力ファイルで、ノード "blade1" に "ase1"、ノード "blade2" に "ase2" の 2 つのインスタンスを持つ、"mycluster" という名前のクラスタが定義 されています。プライベート相互接続のアドレスは、192.169.0.1 と 192.169.0.2 で す。 サーバ設定ファイルの名前は、mycluster.cfg です。 最大インスタンスは 2 です。"ase1" は 15015 で始まるポート範囲、"ase2" は 16015 で始まるポート範囲 を使用します。次のコマンドによって mycluster クラスタに情報が追加されます。

```
#input for a 2 node / 2 instance cluster
[cluster]
name = mycluster
max instances = 2
master device = /opt/sybase/rawdevices/mycluster.master
config file = /opt/sybase/ASE-15_0/mycluster.config
interfaces path = /opt/sybase
primary protocol = udp
secondary protocol = udp
[management nodes]
hostname = blade1.sybase.com
hostname = blade2.sybase.com
[instance]
id = 1
name = ase1
```

```
node = blade1.sybase.com
primary address = 192.169.0.1
primary port start = 15015
secondary address = 192.169.1.1
secondary port start = 15015
errorlog = /opt/sybase/ASE-15_0/install/ase1.log
additional run parameter = -M/opt/sybase/ASE-15_0
[instance]
id = 2name = ase2node = blade2.sybase.com
primary address = 192.169.0.2
primary port start = 16015
secondary address = 192.169.1.2
secondary port start = 16015
errorlog = /opt/sybase/ASE-15_0/install/ase2.log
additional run parameter = -M/opt/sybase/ASE-15_0
```
すべてのインスタンスが単一のノード上に存在するクラスタ入力ファイルの例に ついては、『Cluster ユーザーズ・ガイド』を参照してください。

## **interfaces** ファイルの設定

interfaces ファイルを使用する場合は、クラスタ・サーバとすべてのインスタンス のエントリがファイルに含まれている必要があります。

interfaces ファイルの構文は次のようになります。

```
 instance_name
 master network_protocol
                machine_name
                 port_number
     query network_protocol
                 machine_name
                port_number
 . . . 
cluster_server_name
    query network protocol ether machine name
                 port_number
```
各パラメータの意味は、次のとおりです。

- **instance\_name** この interfaces ファイルのエントリを行うインスタンス
- **network\_protocol** インスタンスに使用されるネットワーク・プロトコル
- **machine\_name**  インスタンスが実行されるマシンの名前
- **port\_number** このインスタンスへの接続に使用されるポート番号
- cluster server name クラスタ・サーバの名前

この例では、クラスタ "mycluster" で稼働中のマシン "blade1"、"blade2"、"blade3" のインスタンス "ase1"、"ase2"、"ase3" が示されています。

```
ase1
    master tcp ether blade1 19786
    query tcp ether blade1 19786
ase2
    master tcp ether blade2 19786
    query tcp ether blade2 19786
ase3
   master tcp ether blade3 19786
    query tcp ether blade3 19786
mycluster
    query tcp ether blade1 19786
    query tcp ether blade2 19786
   query tcp ether blade3 19786
```
## マスタ・デバイスとクォーラム・デバイスの構築

共有ディスク領域のロー・デバイスに、クォーラム・デバイスとマスタ・デバイ スを作成します。

クォーラム・デバイスを作成する場合、すべてのマシンで同じデバイス名および 同じ最大数と最小数を使用します。 各ロー・デバイスには、各ノードから同じパ スを使用してアクセスできなければなりません。 「クラスタ入力ファイルの作 成」のトピックで説明する例では、ロー・デバイス raw11 がクォーラム・ディス クとして指定されます。 次の例でも、raw11 がクォーラム・ディスクとして使用 されます。 次に例を示します。 dataserver ...

```
--quorum-dev /dev/raw/raw11
```
Cluster Edition マスタ・デバイスとクォーラム・デバイスを作成するための構文 は、次のようになります。

dataserver --cluster-input= cluster\_input\_filename\_and\_path --quorum-dev= quorum\_device\_and\_path --master-device-size= master device size --logical-page-size= page\_size --instance= instance\_name --buildquorum

各パラメータの意味は、次のとおりです。

- **--master-device-size=<size spec>** マスタ・デバイスのサイズを指定します。
- **--cluster-input=<cluster input file>** 入力ファイルで指定されたクラスタ設定 をクォーラム・デバイスにロードします。
- **--quorum-dev= path\_to\_quorum\_device** クォーラム・デバイスへのフル・ パスを指定します。
- **--instance=instance\_name** インスタンスの名前を指定します。
- **--logical-page-size= page\_size** ページ・サイズを指定します。
- **--buildquorum** 新しいクォーラム・デバイスの構築を指定します。

注意: **dataserver** パラメータの詳細については、『ユーザーズ・ガイド』の「シ ステムの変更点」の章にある「コマンドの変更」の項の「**dataserver**」を参照し てください。

**dataserver** を使用して、マスタ・デバイスとクォーラム・デバイスを作成しま す。 この例では、4K のページが設定された "ase1" という名前のインスタンス、 500MB のマスタ・デバイス、およびクォーラム・デバイスが作成されます。

```
/opt/sybase/ASE-15_0/bin/ dataserver¥
--quorum-dev=/dev/raw/raw11¥
--instance=ase1
--cluster-input=/opt/sybase/mycluster.inp 
--master-device-size=500M
--logical-page-size=4k
--buildquorum
```
## *sybsystemprocs* の初期化と作成

ここでは、sybsystemprocs の初期化と作成の方法について説明します。

**disk init** を使用して sybsystemprocs 用にデバイスを初期化してから、 sybsystemprocs データベースを作成します。

**1.** sybsystemprocs に対して、150MB 以上のロー・デバイスを初期化します。 disk init name = "sysprocsdev", physname = "/dev/raw/raw13",

size = "150MB"

**2.** sybsystemprocs データベースを作成します。 create database sybsystemprocs on sysprocsdev = 150

## システム・ストアド・プロシージャのインストール

ここでは、システム・ストアド・プロシージャをインストールする方法について 説明します。

\$SYBASE/\$SYBASE\_ASE/scripts ディレクトリから InstallAnywhere を実行し て、システム・ストアド・プロシージャをインストールします。 **installmaster** は、任意のインスタンスから実行できます。 isql -U sa -P sa\_password -S server\_name -n

```
 -i $SYBASE/$SYBASE_ASE/scripts/installmaster 
 -o output_file
```
### **runserver** ファイルの作成

マスタ・デバイスとクォーラム・デバイスを作成した後、クラスタ内の各インス タンスに runserver ファイルを作成します。 後でこれらのファイルを使用して、イ ンスタンスを起動します。

各インスタンスに runserver ファイルを作成します。

**1.** runserver ファイルを作成します。

この例では、インスタンス ase1 に RUN ase1 が作成されます。 runserver ファ イルを 1 行に入力します。 「¥」は、スペースを空けずに行が続くことを表し ます。

\$SYBASE/ASE-15\_0/bin/dataserver -quorum-dev=/dev/raw/raw11 --instance=ase1

注意: すべてのデバイス、データベース・デバイス、およびクォーラム・デ バイスを、共有ディスク上にロー・デバイスとして作成します。

**2.** クラスタ内の各 Adaptive Server に、runserver ファイルのコピーを作成します。 たとえば、クラスタ "mycluster" の 3 つのインスタンスに、RUN\_ase1、 RUN\_ase2、RUN\_ase3 という名前の runserver ファイルが作成されているとし ます。 すべてのインスタンスに、必ず同じクォーラム・デバイスを含めてく ださい。各ファイル内の **--instance** は適切なインスタンス名を示すように変更 します。

### ローカル・システム・テンポラリ・データベースの設定

共有ディスク・クラスタで、各インスタンスにローカル・システム・テンポラ リ・データベースを設定する必要があります。

Cluster Edition では、インスタンスにローカル・システム・テンポラリ・データ ベースが設定されていない場合、それがクラスタ内で最初にブートするインスタ ンスである場合にのみブートします。

- **1.** Adaptive Server を起動します。 次に例を示します。 startserver -f \$SYBASE/\$SYBASE\_ASE/install/RUN\_ase1\_coord
- **2.** Adaptive Server にログインします。
- **3.** テンポラリ・データベースにマスタ・デバイスを使用しない場合、ローカル・ システム・テンポラリ・データベース用のデバイスを作成します。 ローカ ル・システム・テンポラリ・データベースは共有ディスクにのみ作成できま す。 テンポラリ・データに対してローカル・ディスクを使用する方法の詳細 については、『Cluster Edition ユーザ・ガイド』の「第 6 章テンポラリ・データ ベースの使用」を参照してください。

Sybase では、これらのデータベースのログとデータに別々のデバイスを使用す ることをおすすめします。次に例を示します。 disk init name="tempdbdev1", physname="/dev/raw/raw14", size="400M" ログ・デバイスの場合: disk init name="temp\_log\_dev1", physname="/dev/raw/raw15", size="200M"

- **4.** クラスタ内の各インスタンスに、ローカル・システム・テンポラリ・データ ベースを作成します。 たとえば、インスタンス "ase1"、"ase2"、"ase3" に、3 つ のローカル・システム・テンポラリ・データベース "ase1 tdb1"、"ase2 tdb1"、"ase3 tdb1" をそれぞれ作成するには、次のように入 力します。 create system temporary database ase1\_tdb1 for instance ase1 on  $tempdbdev1 = 100$ log on temp  $log$  dev1 = 50 create system temporary database ase2\_tdb1 for instance ase2 on  $tempdbdev1 = 100$ log on temp\_log\_dev2 = 50 create system temporary database ase3\_tdb1 for instance ase3 on  $tempdbdev1 = 100$ log on temp\_log\_dev3 = 50
- **5. shutdown cluster** コマンドを使用してクラスタを停止します。

# クラスタへの自動クラスタ継承の設定

クラスタ全体の突然の障害から自動的にリカバリするようにクラスタを設定しま す。

**automatic cluster takeover** は、インスタンスがクラスタへの接続を試み、次の 条件が満たされる場合にトリガされます。

- **automatic cluster takeover** が有効である。
- クォーラム・デバイスはクラスタが実行中であることを示しているが、インス タンスはハートビートを検出していない。

**automatic cluster takeover** 設定パラメータによって、クラスタへの接続を試み るインスタンスは、新しいクラスタを形成し、クラスタ・コーディネータを起動 し、データベースをリカバリできます。 **automatic cluster takeover** の構文は次 のとおりです。

```
sp_configure "automatic cluster takeover", [1 \mid 0]
```
**automatic cluster takeover** を 1 に設定すると、自動クラスタ継承が有効になりま す (デフォルト)。 0 に設定すると、**automatic cluster takeover** が無効になりま す。

クラスタの手動による再起動については、「クラスタの起動」のトピックを参照 してください。

I/O フェンシングが有効になっている環境では、**automatic cluster takeover** が安 全な動作であることが保証されます。 I/O フェンシングが有効になっていない環 境では、アルゴリズムの不具合によりデータ破壊が生じる場合があります。 した がって、この設定パラメータは、アルゴリズムで不具合が発生した場合にアルゴ リズムを無効にするために存在します。 I/O フェンシング機能のない環境では常 にデータ破壊のリスクが存在し、自動クラスタ継承を無効にしてもそのリスクが 完全に解消されるわけではありません。

# クラスタの起動

クラスタ内の各ノードのクラスタに関連したすべてのインスタンスを起動して、 クラスタを起動します。

クラスタは次の場合に起動できます。

- 通常は、適切な停止の後。
- システム障害の後。 「システム障害後のクラスタの起動」のトピックを参照 してください。

注意: Sybase では、通常のクラスタの起動に使用される runserver ファイルを変更 しないことをおすすめします。

- **1.** 各クラスタ・インスタンスを、稼働中のノードから起動します。 たとえば、"ase1" インスタンスを起動する場合は、次のように指定します。 startserver -f \$SYBASE/\$SYBASE\_ASE/install/RUN\_ase1
- **2.** 別のインスタンスを稼働させる予定の各ノードにログインし、**startserver** を 実行します。

たとえば、"blade2" で "ase2" インスタンスを起動する場合は、次のように指定 します。

- 1. "blade2" で \$SYBASE ディレクトリに移動します。
- **2. startserver** コマンドを発行します。

startserver -f \$SYBASE/\$SYBASE\_ASE/install/RUN\_ase2

### システム障害後のクラスタの起動

ここでは、システムで障害が発生した後でサーバを起動する方法について説明し ます。

システム障害によりクラスタが停止し、**automatic cluster takeover** 設定パラ メータを有効にしている場合は、手順 1 を実行します。automatic cluster takeover 設 定パラメータを有効にしていない場合は、手順 2 を実行します。

- **1.** automatic cluster takover パラメータをデフォルトの 1 に設定します。クラスタへ の接続を試みるインスタンスは、クラスタを再起動し、クラスタ・コーディ ネータとして機能し、データベースをリカバリします。 自動的に再起動する ようにクラスタを設定する方法については、「クラスタへの自動クラスタ継承 の設定」のトピックを参照してください。
- **2. automatic cluster takeover** を有効にしていない場合は、**dataserver . . . - cluster-takeover** パラメータを使用してクラスタを再起動する必要がありま す。 たとえば、この例ではクラスタの起動に使用されていた runserver ファイ ルに **-cluster-takeover** パラメータを追加しています。

```
$SYBASE/ASE-15_0/bin/dataserver ¥
--quorum-dev=/dev/raw/raw11¥
--instantee=ase1--cluster-takeover
```
**3.** クラスタが起動した後、通常どおりにすべてのインスタンスを再起動します。

# 設定後の作業

ここでは、手動でサーバを設定した後に行う必要のある作業について説明します。 設定したインスタンスが稼働しているかどうかを判断するために、クラスタにロ グインし、次のコマンドを入力します。

sp\_cluster show

その後で、次の手順に従ってインスタンスに接続できることを確認します。

- **1.** SYBASE.sh を読み込みます。
- **2. isql** を使用してサーバに接続します。 コマンド・プロンプトで次のように入力 します。

isql -Usa -P -Sserver\_name

server\_name はインスタンス名です。 ログインに成功すると、コマンド・プロ ンプトが表示されます。
<span id="page-180-0"></span>**3.** Adaptive Server のバージョン番号を表示するには、次のように入力します。 1> select @@version  $2 > qo$ 

エラーが発生する場合は、『トラブルシューティング&エラー・メッセージ・ ガイド』を参照してください。

## クラスタまたはインスタンスの停止

クラスタを停止すると、クラスタに関連するすべてのインスタンスが停止します。 クラスタを停止するには、次の手順に従います。

- **1.** インスタンスにログインします。 次に例を示します。 isql –Usa –P –Sase2 –I\$SYBASE/interfaces
- **2. shutdown** コマンドを発行します。 shutdown cluster

#### インスタンスの停止

**shutdown** コマンドを使用して、クラスタ内の個々のインスタンスを停止しま す。 クラスタ内の別のインスタンスから、インスタンスを停止することもできま す。

- **1.** インスタンスにログインします。 次に例を示します。 isql –Usa –P –Smycluster –I\$SYBASE/interfaces
- **2. shutdown** コマンドを発行します。 shutdown ase2

# クラスタの再設定

クラスタの再設定により、インスタンスの追加、トレース・フラグの変更などを 実行できます。 クラスタ入力ファイルを編集し、次に、最初に起動する予定のイ ンスタンスに、**dataserver** と **cluster-input** オプションを含む新しい実行ファイル を作成します。 このオプションにより、新しい設定情報のクォーラム・デバイス への書き込みが Adaptive Server に指示されます。

インスタンスにログインし、クラスタを停止します。

注意: **sybcluster** または Adaptive Server プラグインを使用する場合、クラスタを 再設定する前に停止する必要はありません。

- <span id="page-181-0"></span>**1. qrmutil** ユーティリティに **-extract-config** コマンドを使用して、現在の設定を ファイルに抽出します。 詳細については、『Cluster ユーザーズ・ガイド』を 参照してください。
- **2.** クラスタ入力ファイルを編集します。
- **3.** ブート予定のインスタンスの実行ファイルをコピーし、**--cluster-input** オプ ションを **dataserver** 文に追加します。 たとえば、次の方法で RUN\_ase1 を変 更します。

```
$SYBASE/$SYBASE_ASE/bin/dataserver¥
--cluster-input=/<input_file>¥
--quorum-dev=/dev/raw/raw11¥
--instance=ase1
```
**4.** クラスタを起動します。

# 手動設定後の **sybcluster** とプラグインの有効化

手動設定後に **sybcluster** または Adaptive Server プラグインを使用してクラスタを 管理するには、クラスタで使用される各ノード上で Unified Agent を起動し、その 後で各ノードに接続エージェントを展開します。

- **1.** クラスタで使用される各ノードで、Unified Agent を起動します。 \$SYBASE ディレクトリから、次のように入力します。 UAF-2\_5/bin/uafstartup.sh
- **2. sybcluster** を起動します。 たとえば、次のように入力します。 sybcluster -U uafadmin -P -C mycluster -F "blade1, blade2, blade2"
- **3. deploy plugin** を実行します。 次に例を示します。 deploy plugin agent "blade1,blade2,blade3"

**sybcluster** と ASE プラグインの完全な構文と使用方法の詳細については、 『Cluster ユーザーズ・ガイド』の「**sybcluster** ユーティリティ」の章を参照し てください。

# **sybcluster** のサンプル・セッションの設定値

ここでは、**sybcluster** を使用して一般的な共有ディスク・クラスタを設定する方 法の例を示します。

この例では、プライマリ・ネットワークとセカンダリ・ネットワークがあるとし ます。 セカンダリ・ネットワークが指定されない場合、**sybcluster** は開始ポート 番号を要求し、インスタンス間で通信するのに必要なポート番号の数を計算しま す。 指定する番号と次の必要なポート番号が、他のアプリケーションで使用され ていないことを確認します。 **sybcluster** を使用した必要なポートの数の計算につ いては、「**sybcluster** を使用したクラスタ・サーバの作成」のトピックを参照し てください。

| パラメータ                                            | 値             |
|--------------------------------------------------|---------------|
| クラスタ名                                            | mycluster     |
| インスタンスの数                                         |               |
| エージェントの数                                         |               |
| クラスタ・ノード ID                                      | 1             |
| 設定タイプ                                            |               |
| プライベート・インストールの \$SYBASE ディレク<br>トリを使用してクラスタを設定する | N             |
| クォーラム・デバイス                                       |               |
| クォーラム・デバイスのフル・パスと名前                              | /dev/rhdisk11 |
| ページ・サイズ                                          |               |
| ページ・サイズ (キロバイト単位)                                | 2kB           |
| マスタ・デバイス                                         |               |
| マスタ・デバイスのフル・パスと名前                                | /dev/rhdisk12 |
| マスタ・デバイスのサイズ [MB]                                | 30MB          |
| マスタ・データベースのサイズ [MB]                              | 13MB          |
| PCI デバイス (オプション)                                 |               |

表 **15 :** サンプル・セッション用に入力された **sybcluster** プロンプトおよび設定値

sybcluster のサンプル・セッションの設定値

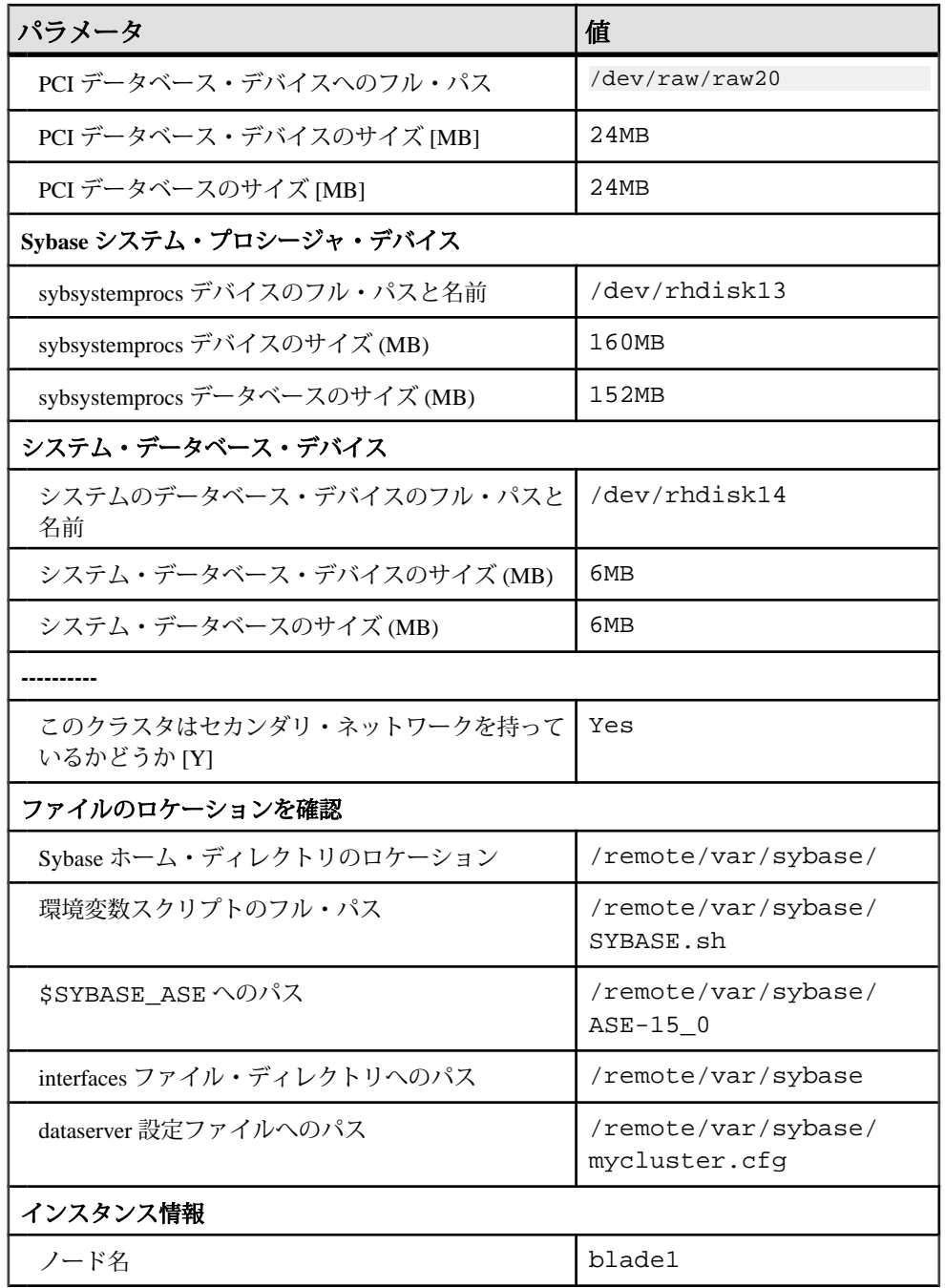

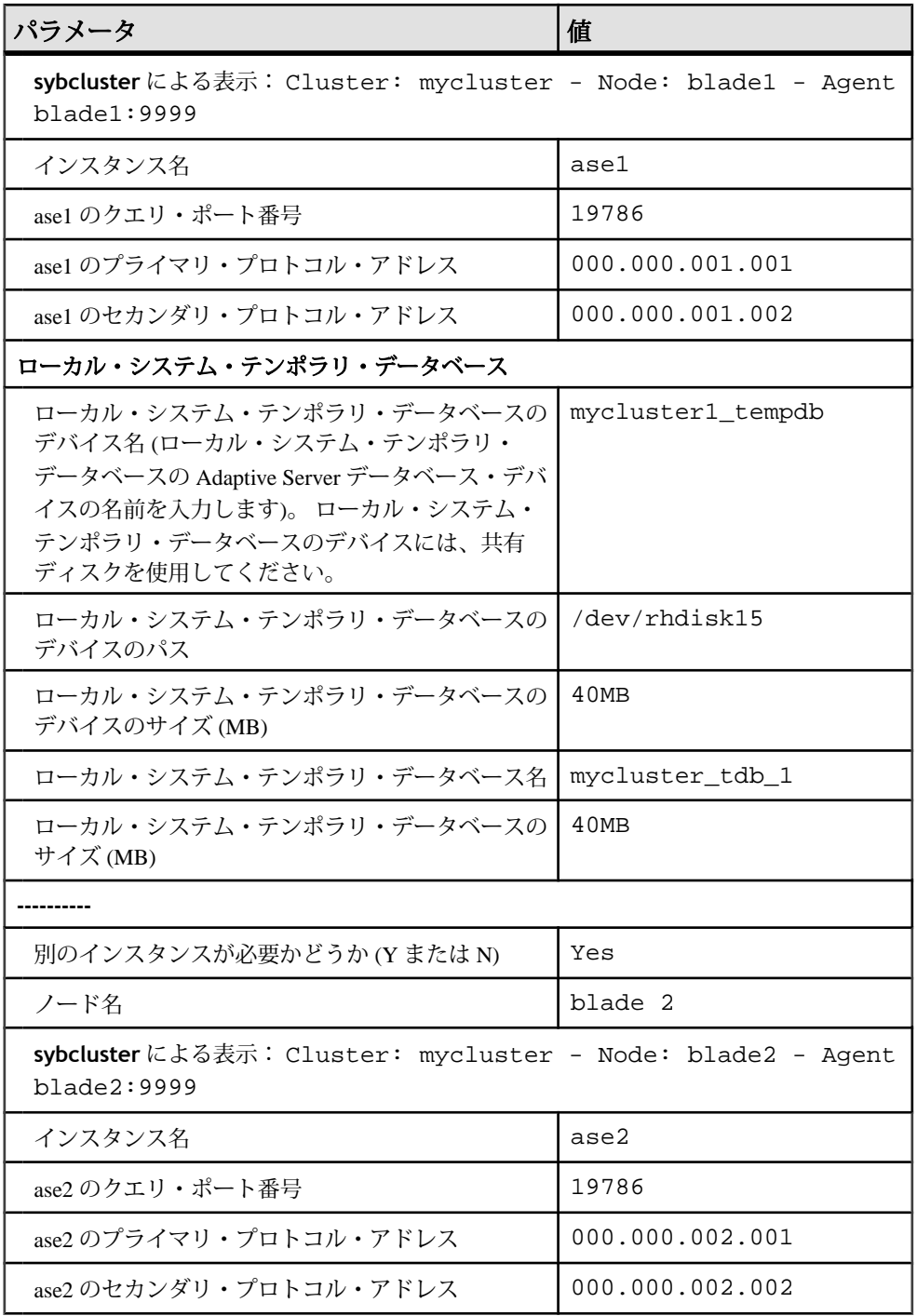

インストール・ガイド 177

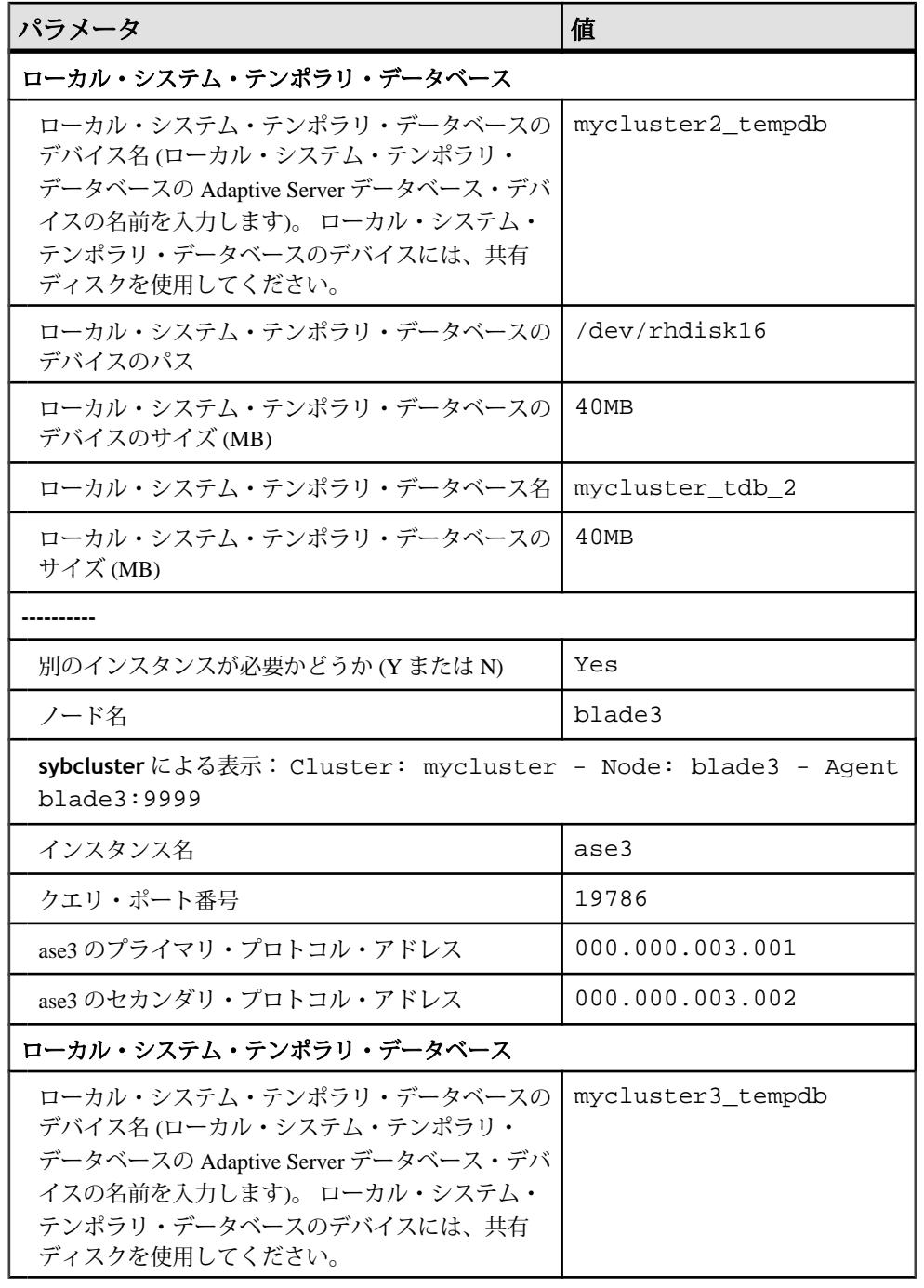

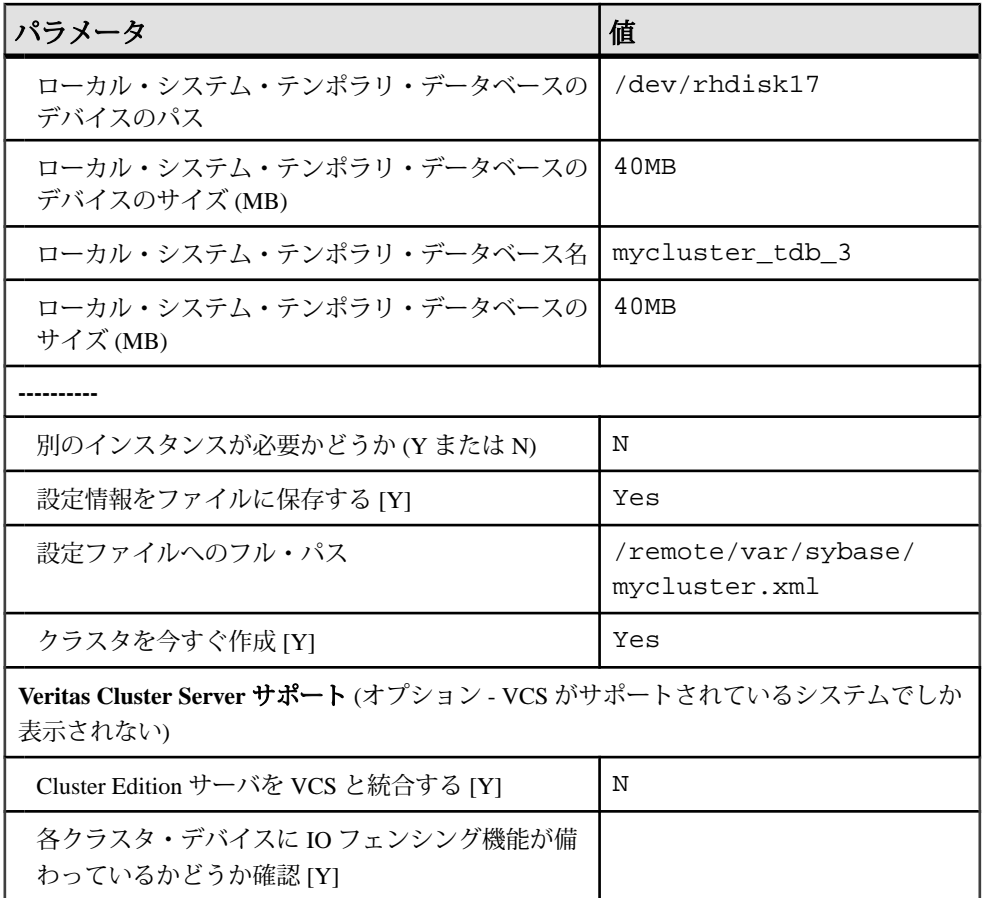

## **sybcluster** のサンプル・セッション

ここでは、**sybcluster** サンプル・セッションを示します。

このサンプル・セッションでは、以下を前提とします。

- 共有ファイル
- サーバ検索用の interfaces ファイル
- データベースでの Java サポート

```
•
  sybcluster -U uafadmin -P -F 
  hpcblade2:9009,hpcblade1:9009,hpcblade3:9009,hpcblade4:9009
  > create cluster
  Enter the name of the cluster: mycluster
  Cluster mycluster - Enter the maximum number of instances: [ 4 ]
  How many agents will participate in this cluster: [ 4 ] 4
  Verifying the supplied agent specifications...
```

```
1) hpcblade1.sybase.com 9009 2.5.0 Linux
2) hpcblade2.sybase.com 9009 2.5.0 Linux
3) hpcblade3.sybase.com 9009 2.5.0 Linux
4) hpcblade4.sybase.com 9009 2.5.0 Linux
Enter the number representing the cluster node 1: [ 4 ] 1
2) hpcblade2.sybase.com 9009 2.5.0 Linux
3) hpcblade3.sybase.com 9009 2.5.0 Linux
4) hpcblade4.sybase.com 9009 2.5.0 Linux
Enter the number representing the cluster node 2: [ 4 ] 2
3) hpcblade3.sybase.com 9009 2.5.0 Linux
4) hpcblade4.sybase.com 9009 2.5.0 Linux
Enter the number representing the cluster node 3: [ 4 ] 3
4) hpcblade4.sybase.com 9009 2.5.0 Linux
Enter the number representing the cluster node 4: [ 4 ] 4
Will this cluster be configured using private SYBASE 
installations? (Y/N) : [ N ] 
------------------ Quorum Device ---------------------
The quorum device is used to manage a cluster. It contains 
information shared between instances and nodes.
Enter the full path to the quorum disk: /hpcblade_cfs/q/
pd16218942/d3.dbs
Enter any traceflags: 
-------------------- Page Size --------------------
Enter the page size in kilobytes: [ 2 ] 8
-------------- Master Database Device ---------
The master database device controls the operation of the Adaptive
Server and stores information about all user databases and their 
associated database devices.
Enter the full path to the master device: /hpcblade_cfs/q/
pd16218942/d4.dbs
Enter the size the Master Device (MB): [ 120 ] 500
Enter the size the Master Database (MB): [ 52 ] 100
------------ Sybase System Procedure Device --------
Sybase system procedures (sybsystemprocs) are stored on a device.
Enter the System Procedure Device path: /hpcblade cfs/q/pd16218942/d5.dbs
Enter System Procedure Device size (MB): [ 152 ] 200
Enter the System Procedure Database size (MB): [ 152 ] 200
-------------- System Database Device ----
The system database (sybsystemdb) stores information about 
distributed transactions.
Enter the System Database Device path: /hpcblade_cfs/q/pd16218942/
d6.dbs
Enter the System Database Device size (MB): [ 24 ] 100
Enter the System Database size (MB): [ 24 ] 100
--------------- PCI Device ----------------
Pluggable Component Interface (PCI) provides support for Java in 
database by loading off-the-shelf JVMs from any vendor. If you 
want to use JVM, create a device for it.
Enable PCI in Adaptive Server (Y/N): [ N ] yEnter the full path to the PCI device: /hpcblade_cfs/q/pd16218942/
pci.dbs
Enter the size the PCI Device (MB): [ 96 ] 
Enter the size the PCI Database (MB): [ 96 ]
--------------------------------------------------------
Does this cluster have a secondary network: [ Y ] n
```
Enter the port number from which this range will be applied: [ 15100 ] 17005 -------------------------------------------------------- Enter the SYBASE home directory: [ /remote/quasr5/adong/aries/ release/lamce\_s1 ] Enter the environment shell script path: [ /remote/quasr5/adong/ aries/release/lamce\_s1/SYBASE.sh ] Enter the ASE home directory: [ /remote/quasr5/adong/aries/ release/lamce\_s1/ASE-15\_0 ] Enter path to the dataserver configuration file: [ /remote/ quasr5/adong/aries/release/lamce\_s1/mycluster.cfg ] -------------------------------------------------------- You will now be asked for the instance information on a node by node basis. -- Cluster: mycluster - Node: hpcblade1.sybase.com - Agent: hpcblade1.sybase.com:9009 -- Enter the name of the cluster instance: instance1 Enter the interface file query port number for instance instancel: 10665 Enter the primary protocol address for instance1: [ hpcblade1.sybase.com ] --------------- Local System Temporary Database -------The Local System Temporary Database Device contains a database for each instance in the cluster. Enter the LST device name: LST Enter the LST device path: /hpcblade\_cfs/q/pd16218942/d7.dbs Enter LST device size (MB): 200 Enter the LST database name: [ mycluster\_tdb\_1 ] Enter the LST database size (MB): [ 200 ] 50 Do you want to add another instance to this node? (Y or N): [ N ] -- Cluster: mycluster - Node: hpcblade2.sybase.com - Agent: hpcblade2.sybase.com:9009 -- Enter the name of the cluster instance: instance2 Enter the interface file query port number for instance instance2: 15465 Enter the primary protocol address for instance2: [ hpcblade2.sybase.com ] --------------- Local System Temporary Database --------- The Local System Temporary Database Device contains a database for each instance in the cluster. Enter the LST device name: [ LST ] Enter the LST database name: [ mycluster\_tdb\_2 ] Enter the LST database size (MB): [ 150 ] 50 Do you want to add another instance to this node? (Y or N): [ N ] -- Cluster: mycluster - Node: hpcblade3.sybase.com - Agent: hpcblade3.sybase.com:9009 -- Enter the name of the cluster instance: instance3 Enter the interface file query port number for instance instance3: 16730 Enter the primary protocol address for instance3: [ hpcblade3.sybase.com ] -------- Local System Temporary Database ------The Local System Temporary Database Device contains a database for each instance in the cluster. Enter the LST device name: [ LST ] Enter the LST database name: [ mycluster\_tdb\_3 ]

Enter the LST database size (MB): [ 100 ] 50 Do you want to add another instance to this node? (Y or N): [ N ] -- Cluster: mycluster - Node: hpcblade4.sybase.com - Agent: hpcblade4.sybase.com:9009 -- Enter the name of the cluster instance: instance4 Enter the interface file query port number for instance instance4: 15220 Enter the primary protocol address for instance4: [ hpcblade4.sybase.com ] --------------- Local System Temporary Database --------- The Local System Temporary Database Device contains a database for each instance in the cluster. Enter the LST device name: [ LST ] Enter the LST database name:  $[$  mycluster tdb 4  $]$ Enter the LST database size (MB): [ 50 ] Would you like to save this configuration information in a file?  $[Y]$ Enter the name of the file to save the cluster creation information: [ /hpcblade\_cfs/q/s16218942/mycluster.xml ] -------------------------------------------------------- Create the cluster now? [Y] --------------------------------------------------------

## 入力ファイルを使用したクラスタの設定

セッションの最後で、**sybcluster** によって現在のセッションの値を外部ファイル に保存するかどうか尋ねられます。 このファイルを使用して同じクラスタを再作 成したり、ファイル内の値を編集して別のクラスタを作成したりできます。 構文は次のとおりです。 create cluster cluster\_name file xml\_input\_file

この例では、mycluster.xml という名前の入力ファイルを使用して "mycluster2" を作成します。

create cluster mycluster2 file ./mycluster.xml

## <span id="page-190-0"></span>**Linux** でのロー・パーティション

データベース・デバイスをロー・ディスク IO 用に作成しロー・バインド・デバイ ス上にマウントできます。 ロー・ディスク IO を使用すると、アドレス空間から ディスク上の物理セクタへのダイレクト・メモリ・アクセスが可能になります。 その一方で、ユーザ・アドレス空間からカーネル・バッファへの不必要なメモ リ・コピー操作を省略できます。

ロー・ディスク IO では、論理 IO と物理 IO が同時であること、およびシステム **write()** 呼び出しが返されたときに書き込みが確実にディスクにフラッシュされる ことを前提としています。 次のガイドラインに従って、ロー・パーティション・ デバイスを準備します。

- **1.** Sybase インストール・ソフトウェアが格納されているパーティションで、デー タベース・デバイスを初期化しない。 初期化すると、そのパーティションの 既存のファイルがすべて破壊される。
- **2.** Sybase が使用するロー・パーティションは、ファイル・システムやスワップ領 域など、オペレーティング・システムのその他の目的で使用するようにマウン トすることはできない。
- **3.** Sybase 設定ユーティリティまたは **disk init** コマンドを使用してパーティション の一部をデータベース・デバイスとして初期化すると、そのパーティション全 体が別の目的で使用できなくなる。 このデバイスに指定されたサイズを超え たパーティション上の領域の残り部分は、**disk resize** コマンドを使用して再使 用できる。
- **4.** パーティション・マップが格納されているパーティションの使用を防ぐため に、シリンダ 0 を使用しない。
- **5.** サーバのリカバリ・システムはバッファされていないシステム IO を必要とす るため、データベース・デバイスを文字型デバイスに配置する。
- **6.** デバイスがブロック・デバイスかそれとも文字型デバイスかを判別するには、 次のコマンドを実行します。 ls -l <device path>

#### ロー・パーティションの選択

ここでは、ロー・パーティションを選択する方法について説明します。

- **1.** 使用可能なロー・パーティションを調べます。
- **2.** ロー・パーティションのサイズを決定します。

Linux でのロー・パーティション

- **3.** 使用可能なロー・パーティションのリストから、各デバイスのロー・パーティ ションを選択します。
- **4.** オペレーティング・システム管理者に、選択したパーティションが使用可能で あることを確認します。
- **5.** そのロー・パーティションに対する読み込み権限および書き込み権限 が、"sybase" ユーザにあるか確認します。

注意: ロー・パーティションの選択方法の詳細については、オペレーティン グ・システムのマニュアルを参照してください。

## ロー・パーティションの作成

ロー・デバイスを有効にして使用するには、まず特定のシステム管理が必要とな ります。 デバイスの設定に使用できるツールは、配布設定によって異なります。

ロー・デバイスを設定するディスク上のパーティション内に、物理ディスク領域 を割り当ててください。 物理 IO サブシステムは、SCSI デバイスと EIDE デバイス のどちらでも使用できます。

注意:パーティションの作成には、Linuxデフォルトの**fdisk(8)**ユーティリティを 使用できます。 **fdisk** コマンドを使用するには、"root" 権限を持っている必要があ ります。 コマンドの詳細については、**fdisk(8)** の man ページを参照してください。

- **1.** 例 **1** 次の例では、システム内の 4 つの SCSI ディスク (sda、sdb、sdc、および sdd) 上で、パーティションをロー・デバイスとして設定する方法について説明 します。
	- a) /dev/sdd: 上で fdiskを起動します。

# fdisk /dev/sdd

システムから次のように返されます。 The number of cylinders for this disk is set to 8683 .... Command (m for help):

b) "p" と入力し、現在のパーティション・レイアウトを出力します。 出力は次 のようになります。

Disk /dev/sdd: 64 heads, 32 sectors, 8683 cylinders Units = cylinders of 2048 \* 512 bytes Device Boot Start End Blocks Id System /dev/sdd1 1 7499 7678960 83 Linux /dev/sdd2 7500 8012 525312 82 Linux swap 8013 8683 687104 5 Extended

**2.** 例 **2** - この例では、拡張パーティション (sdd4) が 8013 ~ 8683 に 687104 個の空 きブロックを持っていることを示しています。残りのパーティションは後で割

り当てることができます。 この例では、ロー・バインド・ディスク IO 用の追 加パーティションを割り当てます。

a) **n** コマンドを使用して新しいパーティションを作成し、このプロンプトで " logical " に対して "l" と入力します。

```
Command (m for help):n
Command action
l logical (5 or over)
p primary partition (1-4)
```
- b) 次のように表示されたら、[Enter] キーを押してデフォルトを確定します。 First cylinder (8013-8683, default 8013):
- c) 次のように表示されたら、[Enter] キーを再度押してデフォルトを確定しま す。

```
Last cylinder or +size or +sizeM or +sizeK
(8013-8683, default 8683): 8269
```
d) **t** コマンドを使用し、次のプロンプトで "5" と入力します。

```
Partition number (1-8):5
```
e) 次のプロンプトで、"60" と入力します。 Hex code (type L to list codes): 60

出力は次のようになります。

Changed system type of partition 5 to 60 (Unknown)

- f) 上記の手順を繰り返し、ロー・デバイス IO 用のパーティションを 4 つ作成 します。
- g) **p** を使用して設定を確認し、それを書き出す前に完全なパーティション・ テーブルを出力します。 重複するパーティションがないこと、割り当てら れていないパーティションのタイプが Unknown type 60 であることを確認し てください。

これで、パーティション・テーブルをディスクに書き込むことができるように なり、fdisk(8) ユーティリティを終了できます。

## **Red Hat** のロー・デバイス管理

Red Hat Enterprise Linux は管理ツールを完備しており、ロー・デバイスを設定しシ ステム起動時に管理できます。 Red Hat Enterprise Linux システムを設定する場合、 パーティションは /etc/sysconfig/rawdevices ファイルで管理されます。

```
これはプレーン・テキスト・ファイルで、次のようなコメントと設定例が含まれ
ます。
# raw device bindings
# format: rawdev
         major
          minor
       rawdev
```

```
 blockdev
# example: /dev/raw/raw1 /dev/sda1<br># /dev/raw/raw2 8 5
            /dev/raw/raw2 8 5
/dev/raw/raw1 /dev/sdd1
/dev/raw/raw2 /dev/sdd2
/dev/raw/raw3 /dev/sdd3
/dev/raw/raw4 /dev/sdd4
```
- **1.** ロー・デバイスが作成されたら、それをバインドする必要があります。バイン ドは、etc/rc.d/init.d/rawdevices からロー・デバイスを起動して行う ことができます。 [root@legolas init.d]# cd /etc/rc.d/init.d [root@legolas init.d]# sh rawdevices start Assigning devices: /dev/raw/raw1 --> /dev/sdd5 bound to major 3, minor 5<br>dev/sdd6 /dev/raw/raw2 --><br>/dev/raw/raw2: bound to major 3, minor 6 /dev/raw/raw3 --> /dev/sdd7 bound to major 3, minor 7 /dev/raw/raw4 --> /dev/sdd8 /dev/raw/raw4: bound to major 3, minor 8 done
- **2.** ロー・デバイス・バインドが再起動時に発生することを保証するには、 chkconfig(8) ユーティリティを使用します。

# /sbin/chkconfig rawdevices on

## **SuSE** のロー・デバイス管理

/etc/raw ファイルでロー・ディスク・パーティションを管理します。これはプ レーン・テキスト・ファイルで、次のようなコメントと設定例が含まれます。

```
# /etc/raw 
# 
# sample configuration to bind raw devices 
# to block devices 
# 
# The format of this file is: 
# raw<N>:<blockdev> 
# 
# example: 
# --------- 
# raw1:hdb1 
# 
# this means: bind /dev/raw/raw1 to /dev/hdb1 
# 
# ... 
raw1:sda7 
raw2:sda8 
raw3:sda9
```
作成したら、ロー・デバイスをバインドします。バインドは、スクリプト / etc/init.d/raw でロー・デバイスを起動して行うことができます。

# cd /etc/init.d # sh raw start bind /dev/raw/raw1 to /dev/sdb1... done bind /dev/raw/raw2 to /dev/sdb2... done bind /dev/raw/raw3 to /dev/sdb3... done ...

**chkconfig(8)** ユーティリティを使用して、ロー・デバイス・バインドが再起動時 に発生することを保証します。 # /sbin/chkconfig raw on

## サーバからのロー・デバイスへのアクセス

パーティションが作成されてデバイスがロー・ディスク IO にバインドされると、 Adaptive Server でそれらを使用できます。 Adaptive Server がユーザ "sybase" として 動作している場合、/dev/raw/raw# デバイス・エントリとロー・バインド制御 デバイス /dev/rawctl への読み込み、書き込み、および所有者の各パーミッ ションをユーザ "sybase" に適用します。

適切なパーミッションを適用するには、chown(1)、chgrp(1),、および chmod(1) の 各コマンドを参照してください。

**1.** 設定を確認するには、**raw** コマンドを使用して次のように入力し、デバイス・ バインドに対するクエリを実行します。 # raw -qa

出力は次のようになります。 /dev/raw/raw1: bound to major 3, minor 5 /dev/raw/raw2: bound to major 3, minor 6 /dev/raw/raw3: bound to major 3, minor 7 /dev/raw/raw4: bound to major 3, minor 8

**2.** このコマンドを実行するには、root 権限が必要です。 root 権限を持っていない 場合は、 raw -qa コマンドの出力が次のように表示されます。

```
Cannot open master raw device '/dev/rawctl'
(Permission denied)
```
**3.** ロー・デバイスを使用すると、Adaptive Server とインストール/設定ユーティ リティ **srvbuild** はそれらのロー・デバイスを自動的に検出してサイズを表示し ます。 master、sybsystemprocs、sybtempdb、およびその他のいかなるデバイス を作成する場合も、ロー・デバイスの絶対パスを入力します。

Linux でのロー・パーティション

## 複写データベースを含むサーバのアップグレー ド

アップグレードが完了すると、アップグレード前に存在したトランザクション・ ログのどの部分もスキャンできなくなります。このため、使用しているサーバに (レプリケート RSSD を含む) 複写プライマリ・データベースがある場合は、この 項で説明する手順に従ってください。この手順は、複写データベースからレプリ ケート・データベースにデータが正常に複写されたことを確認するのに役立ちま す。

警告! 複写データベースをアップグレードするための手順を実行する前に、有効 な **dump database** と **dump transaction** を保持しておく必要があります。

ここで説明する手順では、Replication Server 自体はアップグレードされません。 Replication Server のアップグレードについては、Replication Server のマニュアルを 参照してください。

これらの手順は、データベースのアップグレード手順の前に実行します。各手順 は、この項を構成する以下のトピックを表しています。

- トランザクション処理と複写アクティビティのサスペンド
- プライマリ・データベースのトランザクション・ログの排出
- RSSD トランザクション・ログの排出
- セカンダリ・トランケーション・ポイントの無効化

## 既存のサーバに複写データベースが含まれているかどうかを 調べる

アップグレードする前に、既存のサーバに複写データベースが含まれているかど うかを調べます。

**1. isql** を使用して、アップグレードするサーバに接続します。

**2.** データを複写するために Replication Agent™ が使用されている場合は、サーバ に接続して、次のコマンドを実行します。 1> sp\_config\_rep\_agent 2> go

上記のコマンドを実行すると、Replication Agent に対して有効になっている データベースのリストが表示されます。

- a) データを複写するために他のアプリケーション、つまり LTM または Mirror Activator を使用している場合は、各データベース (マスタ・データベースも 含む) で次のコマンドを実行します。
	- 1> dbcc gettrunc
	- $2 > qo$

"secondary trunc state" に "1" が返されたデータベースでは、複写が有効になってい ます。

## トランザクション処理と複写アクティビティの中断

複写データベースをアップグレードする前に、トランザクション処理と複写を中 断してください。

アップグレード処理が終了するまで、アップグレードしているデータベース内の データにサブスクリプションを作成するユーザがいないようにします。

- **1.** アップグレードを開始する前に、アップグレードするデータベース内のプライ マリ・データを使用して **create subscription** コマンドによって作成されるサ ブスクリプションが、プライマリ Replication Server で "valid" ステータスに達し たことを確認します。 **check subscription** コマンドを使用して、"valid" ステー タスを確認します。
- **2.** アップグレード中のデータベースに Replication Server がアクセスを試みること のないように、サブスクリプションの作成中はアップグレード・プロセスを延 期します。
- **3.** アップグレードする各 Replication Server システム・データベース (RSSD) で **rs\_helproute** を実行します。
- **4.** すべての既存のルートのステータスが "Active" になっていなければなりませ ん。"Active" でないルートがある場合は、そのルートに関する問題を解決して から処理を継続してください。 ルートに関する問題を診断、解決する方法に ついては、Replication Server のマニュアルを参照してください。解決したら、 次の手順に進み、アップグレードするデータベースを使用しているアプリケー ションをすべて停止します。
- **5.** アップグレードするデータベースを使用しているアプリケーションをすべて停 止します。
- **6.** Replication Server で **admin who** コマンドを使用して、アップグレードしている データ・サーバへの既存のデータ・サーバ・インタフェース (DSI) 接続を検索 します。
- **7.** 各データベースの Replication Server で次のコマンドを入力して、アップグレー ドする RSSD 以外のデータベースへの DSI 接続をすべて中断します。

<span id="page-198-0"></span>1> suspend connection to dataserver.database  $2 > qo$ 

**8.** RSSD データベースへの DSI 接続を実行したままにします。

## プライマリ・データベースのトランザクション・ログの排出

アップグレードする各プライマリ・データベースについて、Replication Server が アップグレード前のログを完全に処理できるようにします。 次の手順に従い、トランザクション・ログが完全に排出されるようにします。

**1.** 残っているトランザクションがすべて複写されるまで待機します。

- **2.** 複写テーブルに手動で加えた更新が Replication Server に転送されているかどう かをチェックします。
	- a) データベースが Replication Agent に対して有効になっている場合は、次のよ うに入力します。

```
1> use <dbname>
2 > qo1> sp_config_rep_agent <dbname>, "traceon", "9201"
2> go
```
Adaptive Server が実行されているコンソールにアクセスできない場合は、ト レース・ログ・ファイルも定義して、Replication Agent から送信されてくる 情報をチェックできるようにしてください。これを行うには、次のように 入力します。 1> sp\_config\_rep\_agent <dbname>, "trace\_log\_file", "path for the log file"  $2 > q$ 

- b) データベースによるデータの複写に別の方法を使用している場合は、 Replication Server のキューを照会して、データが複写されていることを確認 します。 そのためには、次の Replication Server コマンドを実行します。 1> admin who, sqm 2> go
- **3.** 次のように **isql** を使用して、プライマリ・データベースにある 1 つの複写テー ブル内の 1 つのローを更新します。

```
1> update table set column = column
2> where key = unique_value
3> go
```
**update** コマンドを使用すると、複写データベースに対するすべての修正が Replication Server に送信されたかどうかを追跡できます。

<span id="page-199-0"></span>注意:Sybaseでは、定義するプライマリ・キーを持つダミー・テーブルを使用 することをおすすめします。 テーブルのすべての列を備えた複写定義を定義 することをおすすめします。

- **4.** プライマリ Replication Server で、**admin who, sqm** コマンドをインバウンド・ キューの最後の segment: block エントリが変わるまで実行します。
- **5.** 次の Replication Server コマンドを実行して、この処理の前の手順で作成したダ ンプ・ファイルにインバウンド・キューの最後のブロックをダンプします。 1> sysadmin dump\_queue, queue\_number, 2> queue\_type, last\_seg, block, 1 3> go
- **6.** メモ帳などのテキスト・エディタを使用してダンプ・ファイルを調べ、前の手 順で実行した更新に対応するトランザクションが記載されていることを確認し ます。
- **7.** 更新に対応するトランザクションがダンプ・ファイルに記載されるまで、上記 の更新手順を繰り返します。
- **8.** プライマリ・データベースからトランザクション・ログを読み込むアプリケー ションまたはプロセスを停止します。 使用しているものに応じて次のように します。
	- a) Rep Agent Adaptive Server にログインして Rep Agent を停止します。 1> sp\_stop\_rep\_agent database  $2 > qo$
	- b) LTM または Mirror Activator 停止します。

トランザクション・ログの排出後は、データベース内でこれ以上アクティビ ティを発生させないでください。 アクティビティが発生した場合、ログを再 び排出してください。

**9.** Replication Agent、LTM、または Mirror Activator からの着信接続を拒否するよう に Replication Server で指定します。そのためには、Replication Server にログイ ンして、そのデータベースからの Log Transfer 接続を中断します。

1> suspend log transfer from server.database  $2 > qo$ 

## **RSSD** トランザクション・ログの排出

Replication Server に、他の Replication Server へのルートがある場合は、Replication ServerがRSSDトランザクション・ログ内のすべてのトランザクションを処理する ことを確認してから、データベースをアップグレードしてください。

トランザクション・ログが完全に処理されたことを確認するには、プライマリ Replication Server に複写定義を作成し、これがレプリケート Replication Server の RSSD に表示されることを監視します。 複写定義がレプリケート RSSD にある場 <span id="page-200-0"></span>合、ログは完全に処理されたと考えることができます。 RSSD ログが処理された ことを確認するには、次の手順に従います。

**1.** プライマリ Replication Server にログインし、テンポラリ複写定義を作成しま す。

```
1> create replication definition rep def name
2> with primary at dataserver.database
3> (column_a int)
4> primary key (column_a)
5> go
```
データ・サーバ名とデータベース名には有効なものを指定しなければなりませ んが、複写定義は実際のテーブルを参照する必要はありません。

**2.** プライマリ RSSD ではなくレプリケート RSSD にログインし、次のクエリを実 行して、複写定義がプライマリ RSSD から届いているかどうかを確認します。

```
1> select * from rs_objects 
2> where objname = "rep def name"
3 > qo
```
この **select** 文がローを返した場合、手順 1 で作成された最後の複写定義は、レ プリケート RSSD に正常に送信されています。 つまり、トランザクション・ロ グが排出されています。

- **3.** レプリケート Replication Server にログインして、プライマリ RSSD からのログ 転送接続を中断します。 1> suspend log transfer from server.database
- $2 > qo$ **4.** Rep Agent を使用している場合は、Adaptive Server にログインして Rep Agent を

```
停止します。
1> use database
2 > go
1> sp_stop_rep_agent database
2 > qo
```
- **5.** LTM を使用している場合は、LTM を停止します。
- **6.** レプリケート RSSD の場合は、RSSD の Replication Server にログインして次の コマンドを発行します。 1> sysadmin hibernate\_on, 'Replication Server\_name'  $2 > qo$

# セカンダリ・トランケーション・ポイントの無効化

プライマリ・データベースのアップグレード時には、Rep Agent、Log Transfer、お よび Mirror Activator を停止しなければなりません。また、アップグレード中は、

セカンダリ・トランケーション・ポイントを無効にする必要があります。 アップ グレード前に Rep Agent と Log Transfer Manager を停止しておく必要があります。

各プライマリ・データベースとレプリケート RSSD に対して、次のようにセカン ダリ・トランケーション・ポイントを無効にします。

**1.** 次のコマンドを実行して、アップグレードする Adaptive Server データベースの セカンダリ・トランケーション・ポイントを無効にします。 1> use database  $2 > qo$ 1> dbcc settrunc('ltm', 'ignore')

```
2 > qo
```
- **2. dbcc settrunc** コマンドが失敗する場合は、Rep Agent または LTM が停止して いることを確認してください。 Rep Agent と LTM が無効になっている場合は、 最初の手順の操作をもう一度行ってください。
- **3.** 次のコマンドを実行して、プライマリ・トランザクション・ログをトランケー トします。

```
1> dump tran primary_dbname with truncate_only
2 > qo
```
**4.** Replication Server を停止し、Replication Server のトランケーション・ポイントを ゼロ・クリアします。 ReplicationServer の RSSD で次のコマンドを実行します。 1> rs\_zeroltm primary\_servername, primary\_dbname 2> go

## <span id="page-202-0"></span>**sybsystemprocs** の使用

sysprocsdev は、このデバイスのデフォルトのシステム名です。 ただし、Adaptive Server の属性ウィンドウの場合と同様に、sybsystemprocs デバイスと呼ばれること もあります。 これは、sybsystemprocs データベースを格納しているからです。

sybsystemprocs データベースが十分な大きさであることを確認します。 アップグ レードするには、sybsystemprocs のサイズを 140MB より大きくします。または、 既存の sybsystemprocs データベース、およびアップグレードの対象となる最大サ イズのカタログを格納できる十分な空き領域を確保し、その最大カタログ・サイ ズの 10% の領域をさらに追加します。 追加する 10% の領域は、アップグレード時 の変更内容のロギングに使用します。

ユーザ定義のストアド・プロシージャを追加する場合は、さらに多くの領域が必 要です。 内部データ構造を追加する場合は 140MB が適当ですが、この値では、 ユーザ定義システム・プロシージャが大量に作成された場合に対応できません。

sybsystemprocs データベースがこれらの要件を満たしておらず、データベースを必 要なサイズにまで大きくするための領域がデバイス上に十分にある場合は、**alter database** コマンドを使用してデータベース・サイズを大きくしてください。

**sp\_helpdb** を使用して、sybsystemprocs データベースのサイズを決定します。 1> sp\_helpdb sybsystemprocs  $2 > qo$ 

**sp\_helpdevice** を使用して、sysprocsdev デバイスのサイズを決定します。

1> sp\_helpdevice sysprocdev  $2 > qo$ 

db size の設定が必要な最小値よりも小さい場合は、sysprocdev のサイズを大きく します。

## **Sybsystemprocs** データベースのサイズを大きくする

現在の sybsystemprocs データベースで使用可能な領域が必要な領域の最小サイズ に満たない場合は、次の 2 つのうちいずれかの方法で、アップグレードを行える だけの十分な領域を持った新しいデータベースを作成します。 ここでは、その方 法について説明します。

• 最初の方法は、古いデータベースとデバイスを削除して、新しい sysprocsdev デバイスを作成します。

<span id="page-203-0"></span>• 2 番目の方法は、古いデータベースとデバイスはそのままにして、追加領域を 確保できる十分な大きさのデバイスを新しく追加し、sybsystemprocs をそのデ バイス上に変更します。 現在のデバイスを大きくすることをおすすめします。

**sybsystemprocs** データベースのサイズを大きくするには、次の手順に従います。

- **1.** 古いデータベースの最新のバックアップがない場合は、ここで作成します。
- **2. isql** で **alter database** を使用して sybsystemprocs データベースのサイズを大き くします。 次に例を示します。

```
1> use master
2> go
1> alter database sybsystemprocs on sysprocsdev=40
2 > q
```
この例では、"sysprocsdev" は既存のシステム・プロシージャ・デバイスの論理 名、"40" は追加する領域のメガバイト数です。

システム・プロシージャ・デバイスが小さすぎる場合、sybsystemprocs データ ベースのサイズを増やそうとすると、次のようなメッセージが表示されること があります。 Could not find enough space on disks to extend

database sybsystemprocs

- a) 別のデバイス上に使用可能な領域がある場合は、そのデバイスまで sybsystemprocs を拡張するか、十分な大きさの別のデバイスを初期化しま す。 詳細については、「システム・プロシージャ用のデバイス容量とデー タベース容量を増やす」のトピックを参照してください。
- **3.** Adaptive Server が sybsystemprocs に十分な領域を割り付けたかどうかを確認す るには、次のコマンドを実行します。 1> sp\_helpdb sybsystemprocs  $2 > qo$

システム・プロシージャ・データベースが、sybsystemprocs データベースのサイズ の増加に対応できるだけの十分な大きさを持つ場合は、引き続きその他のアップ グレード前の作業を行ってください。

## システム・プロシージャ用のデバイス容量とデータベース容 量を増やす

サイズを大きくした sybsystemprocs データベースがシステム・プロシージャ・デ バイスに入りきらない場合は、デバイスのサイズを大きくして、新しいデータ ベースを作成します。 ここでは、その方法について説明します。

この手順には、データベースの削除が含まれます。 **drop database** の詳細につい ては、『リファレンス・マニュアル』を参照してください。

警告! この手順を実行すると、そのサイトで作成したストアド・プロシージャが すべて削除されます。 開始する前に、**defncopy** ユーティリティを使用してロー カル・ストアド・プロシージャを保存してください。 詳細については、『ユー ティリティ・ガイド』を参照してください。

**1.** 削除する必要があるデバイスを決定します。

警告! sybsystemprocs 以外のデータベースが使用しているデバイスを削除しな いでください。データベースが破損します。

```
select d.name, d.phyname
from sysdevices d, sysusages u 
where u.vstart between d.low and d.high 
and u.dbid = db id("syb system process")and d.status \& 2 = 2and not exists (select vstart
     from sysusages u2
    where u2.dbid != u.dbid 
   and u2.vstart between d.low and d.high)
```
- **d.name** sysdevices. から削除するデバイスの一覧。
- **d.phyname** コンピュータから削除するファイルの一覧。

このクエリ内の **not exists** 句は、sybsystemprocs や他のデータベースで使用さ れるデバイスを除外します。

以降の手順で使用するデバイスの名前を記録します。

**2.** sybsystemprocs を削除します。

```
1> use master
2 > q1> drop database sybsystemprocs
2> go
```
注意:15.xより前のバージョンのAdaptiveServer Enterpriseでは、**sysdevices**を 使用して、手順 2 の vstart を含んでいる仮想ページ範囲 low ~ high がどのデ バイスにあるのかを調べます。

バージョン 15.x では、手順 1 で取得した dbid に一致する sysusages から vdevno を選択します。

**3. sp\_configure** を使用して、デバイスを削除します。

```
1> sp_configure "allow updates", 1
2 > qo1> delete sysdevices
   where name in ("devname1", "devname2", \dots)
2 > 901> sp_configure "allow updates", 0
2 > qo
```
**where** 句には、手順 1 のクエリで返されたデバイス名のリストが含まれます。

注意: デバイス名はそれぞれ引用符で囲んでください。 たとえ ば、"devname1" や "devname2" などです。

指定されたデバイスの中にロー・パーティションではなく OS ファイルが含ま れている場合は、適切な OS コマンドを使用してそのファイルを削除してくだ さい。

**4.** 返された **d.phyname** のリストのファイルをすべて削除します。

注意: ファイル名が完全なパス名でない可能性があります。 相対パスを使用 する場合、ファイル名はサーバを起動したディレクトリからの相対値です。

**5.** 必要な空き領域を持った別の既存のデバイスを探すか、次のような **disk init** コ マンドを使用して sybsystemprocs 用の追加デバイスを作成します。ここで、 ¥sybase¥work¥ は、システム・プロシージャ・デバイスへのフル・パス (絶 対パス) です。

```
1> use master
2 > qo1> disk init
2> name = "sysprocsdev",
3> physname = "¥sybase¥work¥sysproc.dat",
4 > size = 512005> go
```
注意: Server バージョン 12.0.x 以降では、"vdevno=number" を受け付けます が、必須ではありません。 12.0.x より前のバージョンでは、**vdevno** の番号が 必要です。 **vdevno** の値を使用できるかどうかを確認する方法については、 『システム管理ガイド』を参照してください。

指定するサイズは、デバイスに必要な領域 (メガバイト単位) の 512 倍です。 **disk init** では、サイズを 2K ページ単位で指定する必要があります。 この例で は、サイズは 112MB (112 x 512 = 57344) です。 **disk init** の詳細については、 『リファレンス・マニュアル』を参照してください。

**6.** そのデバイス上に適切なサイズの sybsystemprocs データベースを作成します。 たとえば、次のように入力します。 1> create database sybsystemprocs on sysprocsdev = 112

2> go

**7.** 古いサーバ・インストール・ディレクトリで **installmaster** スクリプトを実行 します。 次のように入力します。

```
isql -Usa -Ppassword -Sserver_name -i$SYBASE/ASE-15_0/scripts/
installmaster
```
# 追加の説明や情報の入手

Sybase GettingStartedCD、Product Manualsサイト(SyBooks™ Online)、オンライン・ ヘルプを利用すると、この製品リリースについて詳しく知ることができます。

- Getting Started CD (またはダウンロード) PDF フォーマットのリリース・ノー トとインストール・ガイド、その他のマニュアルや更新情報が収録されていま す。
- Product Manuals Sybase マニュアル [\(http://sybooks.sybase.com/\)](http://sybooks.sybase.com/) のオンライン版 であり、標準の Web ブラウザを使用してアクセスできます。 ドキュメントを オンラインで閲覧したり、PDF としてダウンロードしたりできます。 また、 Web サイトには、製品マニュアルのほか、EBFs/Maintenance、Technical Documents、Case Management、Solved Cases、コミュニティ・フォーラム/ ニュースグループなどのリソースへのリンクもあります。
- 製品のオンライン・ヘルプ (利用可能な場合)

PDF 形式のドキュメントを表示または印刷するには、[Adobe](http://www.adobe.com/) の Web サイトから無 償でダウンロードできる Adobe Acrobat Reader が必要です。

注意: 最新のリリース・ノートと、製品のリリース後に追加された製品およびマ ニュアルに関する重要な情報は、Product Manuals Web サイトで確認できます。

# 索引 記号

.jar ファイルの更新 [113](#page-120-0)

#### **D**

databases [102](#page-109-0) devices [102](#page-109-0)

## **G**

GUI モード [33](#page-40-0)

## **I**

I/O フェンシング データ整合性 [127](#page-134-0) 設定 [128](#page-135-0) 有効化 [127](#page-134-0) infiniband [25](#page-32-0)

#### **L**

LDAP ライブラリ 環境変数 [83](#page-90-0) ロケーション [83](#page-90-0) logical clusters 追加 [55](#page-62-0)

#### **M**

minimum size for database devices [183](#page-190-0)

#### **P**

PC クライアント 個別製品 [11](#page-18-0) 製品の説明 ディレクトリ・レイアウト [9](#page-16-0) preparing [102](#page-109-0) privileges [183](#page-190-0)

#### **R**

raw partitions [183](#page-190-0) availability of [183](#page-190-0)

#### **S**

SPDC へのアクセス Sybase 製品ダウンロード オンライン Web ポータル [16](#page-23-0) Storage Foundation クラスタの作成 [42](#page-49-0) sybcluster を使用したクラスタの作成 [60](#page-67-0) sybsytemprocs データベース サイズを大きくする [195](#page-202-0)

#### **U**

Unified Agent の停止 [42](#page-49-0) updating .xml files [113](#page-120-0)

#### **Y**

無人モード [36](#page-43-0)

#### あ

新しいライセンス・サーバ [19](#page-26-0) アップグレード [102](#page-109-0) ASE プラグイン [104](#page-111-0), [105](#page-112-0) sybcluster [107](#page-114-0) データベース内の Java [114](#page-121-0) 入力ファイル [110](#page-117-0) 手動 [98](#page-105-0) 概要 [97](#page-104-0) 対話形式 [111](#page-118-0) アップグレード後 統計の更新 installpcidb [112](#page-119-0) アップグレード対応状況の確認 [108](#page-115-0) アップグレードの互換性 バージョン [87](#page-94-0) アップグレード前 データベースでの Java [88](#page-95-0) アンインストール サーバ

レジストリ・エントリ [37,](#page-44-0) [86](#page-93-0) 古いサーバ 既存のサーバ [37](#page-44-0) アンサーブド・ライセンス 生成 [18](#page-25-0)

#### い

```
インストーラ 33
インストール 33, 36
インストールのプランニング 13
インストール前の作業 27
引用符付き識別子 92
```
#### お

応答ファイル [35](#page-42-0)

#### か

環境変数 Unified Agent [42](#page-49-0) 起動 [42](#page-49-0) 設定 [42](#page-49-0)

#### き

共有インストール [39](#page-46-0) 共有メモリ・パラメータ 調整 [29](#page-36-0)

## く

クラスタの再設定 [173](#page-180-0) クラスタの作成 クラスタの起動 [39](#page-46-0) クラスタの設定 [60](#page-67-0)

#### こ

コマンド・ライン [36](#page-43-0)

#### さ

サーバ

Cluster Edition より優れた点 [1](#page-8-0) インストール・オプション [1](#page-8-0) コンポーネントの説明 ディレクトリ・レイアウト [6](#page-13-0) 概要 [1](#page-8-0) 単一のシステムとしてアクセス可能なシ ステム [1](#page-8-0) 負荷管理 [1](#page-8-0) サーバ・エディションのオプション オプション・パッケージ [2](#page-9-0) サーブド・ライセンス 生成 [16](#page-23-0) サイレント・モード [36](#page-43-0) サポート・センタ 電話による問い合わせ [139](#page-146-0)

### し

システム・カタログの変更 アップグレード [90](#page-97-0) システム管理者パスワード 設定 [73](#page-80-0) システムの稼働条件 [25](#page-32-0) システム要件 Linux [22](#page-29-0) PC クライアント [26](#page-33-0) 手動設定 sybcluster の有効化 プラグインの有効化 [174](#page-181-0) 取得 ライセンス [15](#page-22-0)

#### せ

設定手順 [39](#page-46-0)

## そ

増加 デバイス容量とデータベース容量 システム・プロシージャ [196](#page-203-0)

#### た

ダウングレード

Cluster Edition [123](#page-130-0) Job Scheduler [125](#page-132-0) 概要 [119](#page-126-0) 機能 [123](#page-130-0) ダウングレード後 [121](#page-128-0) ダウングレード手順 PCI 機能 [119](#page-126-0) 単一ノードでのシミュレートされたクラスタ [41](#page-48-0)

## と

トラブルシューティング SySAM 猶予期間 [131](#page-138-0)

#### に

入力ファイル 作成 [162](#page-169-0)

### ね

ネットワーク・プロトコル [25](#page-32-0)

#### は

排出 トランザクション・ログ [191](#page-198-0) RSSD [192](#page-199-0) プライマリ・データベース [191](#page-198-0)

## ひ

表記規則 フォント [4](#page-11-0)

## ふ

プライベート・インストール [40](#page-47-0)

プライベート・インストール・モード [33](#page-40-0) プライベート相互接続テクノロジ [25](#page-32-0) プラグインを使用したクラスタの作成 [50](#page-57-0)

#### ほ

```
補助サーバ
  設定 66
ホスト ID
     取得方法
        取得 30
```
#### ま

```
マイグレート 115
  BCP 116
  高可用性 116
```
#### む

```
無効化
  セカンダリ・トランケーション・ポイント
      193
```
## よ

予約語 競合 [92](#page-99-0) 予約語チェック [92](#page-99-0)

#### わ

```
ワークフロー
    前提条件
      サーバ・インストール 3
```
索引